# OMRON

Communications Methods

2 CompoWay/F Communications Procedures

3 Communications Data for CompoWay/F

4 Modbus Communications Procedure

5 Communications Data for Modbus

6 Programless Communications

7 Component Communications

> A Appendices

> > Index

# **Digital Temperature Controllers**

# Communications Manual E5

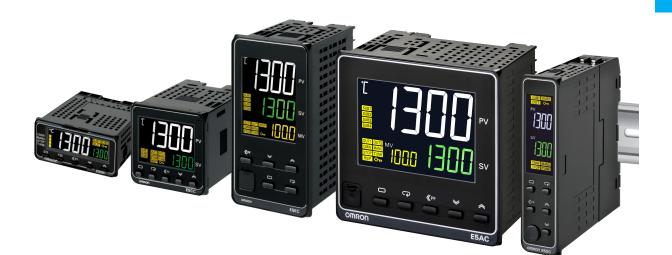

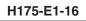

### Preface

This Communications Manual describes the communications capabilities supported by the E5<sup>C</sup> Digital Controllers.

Read and understand this manual before using communications with the E5<sup>C</sup> Digital Controllers and be sure you are performing communications correctly.

Keep this manual in a safe location where it will be available when needed.

#### © OMRON, 2011-2019

All rights reserved. No part of this publication may be reproduced, stored in a retrieval system or transmitted, in any form, or by any means, mechanical, electronic, photocopying, recording, or otherwise, without the prior written permission of OMRON.

No patent liability is assumed with respect to the use of the information contained herein. Moreover, because OMRON is constantly striving to improve its high-quality products, the information contained in this manual is subject to change without notice. Every precaution has been taken in the preparation of this manual. Nevertheless, OMRON assumes no responsibility for errors or omissions. Neither is any liability assumed for damages resulting from the use of the information contained in this publication.

# **Terms and Conditions Agreement**

#### Warranty, Limitations of Liability

#### Warranties

#### Exclusive Warranty

Omron's exclusive warranty is that the Products will be free from defects in materials and workmanship for a period of twelve months from the date of sale by Omron (or such other period expressed in writing by Omron). Omron disclaims all other warranties, express or implied.

#### Limitations

OMRON MAKES NO WARRANTY OR REPRESENTATION, EXPRESS OR IMPLIED, ABOUT NON-INFRINGEMENT, MERCHANTABILITY OR FITNESS FOR A PARTICULAR PURPOSE OF THE PRODUCTS. BUYER ACKNOWLEDGES THAT IT ALONE HAS DETERMINED THAT THE PRODUCTS WILL SUITABLY MEET THE REQUIREMENTS OF THEIR INTENDED USE. Omron further disclaims all warranties and responsibility of any type for claims or expenses based on infringement by the Products or otherwise of any intellectual property right.

#### Buyer Remedy

Omron's sole obligation hereunder shall be, at Omron's election, to (i) replace (in the form originally shipped with Buyer responsible for labor charges for removal or replacement thereof) the non-complying Product, (ii) repair the non-complying Product, or (iii) repay or credit Buyer an amount equal to the purchase price of the non-complying Product; provided that in no event shall Omron be responsible for warranty, repair, indemnity or any other claims or expenses regarding the Products unless Omron's analysis confirms that the Products were properly handled, stored, installed and maintained and not subject to contamination, abuse, misuse or inappropriate modification. Return of any Products by Buyer must be approved in writing by Omron before shipment. Omron Companies shall not be liable for the suitability or unsuitability or the results from the use of Products in combination with any electrical or electronic components, circuits, system assemblies or any other materials or substances or environments. Any advice, recommendations or information given orally or in writing, are not to be construed as an amendment or addition to the above warranty.

See http://www.omron.com/global/ or contact your Omron representative for published information.

#### Limitation on Liability; Etc

OMRON COMPANIES SHALL NOT BE LIABLE FOR SPECIAL, INDIRECT, INCIDENTAL, OR CON-SEQUENTIAL DAMAGES, LOSS OF PROFITS OR PRODUCTION OR COMMERCIAL LOSS IN ANY WAY CONNECTED WITH THE PRODUCTS, WHETHER SUCH CLAIM IS BASED IN CONTRACT, WARRANTY, NEGLIGENCE OR STRICT LIABILITY.

Further, in no event shall liability of Omron Companies exceed the individual price of the Product on which liability is asserted.

#### **Application Considerations**

#### Suitability of Use

Omron Companies shall not be responsible for conformity with any standards, codes or regulations which apply to the combination of the Product in the Buyer's application or use of the Product. At Buyer's request, Omron will provide applicable third party certification documents identifying ratings and limitations of use which apply to the Product. This information by itself is not sufficient for a complete determination of the suitability of the Product in combination with the end product, machine, system, or other application or use. Buyer shall be solely responsible for determining appropriateness of the particular Product with respect to Buyer's application, product or system. Buyer shall take application responsibility in all cases.

NEVER USE THE PRODUCT FOR AN APPLICATION INVOLVING SERIOUS RISK TO LIFE OR PROPERTY OR IN LARGE QUANTITIES WITHOUT ENSURING THAT THE SYSTEM AS A WHOLE HAS BEEN DESIGNED TO ADDRESS THE RISKS, AND THAT THE OMRON PRODUCT(S) IS PROPERLY RATED AND INSTALLED FOR THE INTENDED USE WITHIN THE OVERALL EQUIP-MENT OR SYSTEM.

#### **Programmable Products**

Omron Companies shall not be responsible for the user's programming of a programmable Product, or any consequence thereof.

#### Disclaimers

#### **Performance Data**

Data presented in Omron Company websites, catalogs and other materials is provided as a guide for the user in determining suitability and does not constitute a warranty. It may represent the result of Omron's test conditions, and the user must correlate it to actual application requirements. Actual performance is subject to the Omron's Warranty and Limitations of Liability.

#### **Change in Specifications**

Product specifications and accessories may be changed at any time based on improvements and other reasons. It is our practice to change part numbers when published ratings or features are changed, or when significant construction changes are made. However, some specifications of the Product may be changed without any notice. When in doubt, special part numbers may be assigned to fix or establish key specifications for your application. Please consult with your Omron's representative at any time to confirm actual specifications of purchased Product.

#### **Errors and Omissions**

Information presented by Omron Companies has been checked and is believed to be accurate; however, no responsibility is assumed for clerical, typographical or proofreading errors or omissions.

# **Safety Precautions**

#### **Definition of Precautionary Information**

The following notation is used in this manual to provide precautions required to ensure safe usage of the E5 $\Box$ C Digital Controllers.

The safety precautions that are provided are extremely important to safety. Always read and heed the information provided in all safety precautions.

The following notation is used.

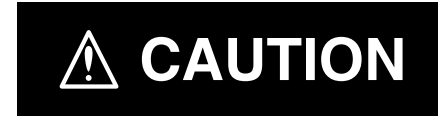

Indicates a potentially hazardous situation which, if not avoided, may result in minor or moderate injury or in property damage.

#### **Symbols**

| Symbol               |                     | Meaning                                                                                                    |  |
|----------------------|---------------------|----------------------------------------------------------------------------------------------------|--|
| Caution              | $\underline{\land}$ | <ul> <li>General Caution<br/>Indicates non-specific general cautions, warnings, and dangers.</li> </ul>                                                                      |  |
| Caution              |                     | Electrical Shock Caution     Indicates possibility of electric shock under specific conditions.                                                                              |  |
| Prohibition          | $\bigcirc$          | General Prohibition     Indicates non-specific general prohibitions.                                                                                                    |  |
|                      |                     | <ul> <li>Disassembly Prohibition<br/>Indicates prohibitions when there is a possibility of injury, such as from<br/>electric shock, as the result of disassembly.</li> </ul> |  |
| Mandatory<br>Caution | 0                   | <ul> <li>General Caution<br/>Indicates non-specific general cautions, warnings, and dangers.</li> </ul>                                                                      |  |

#### Safety Precautions

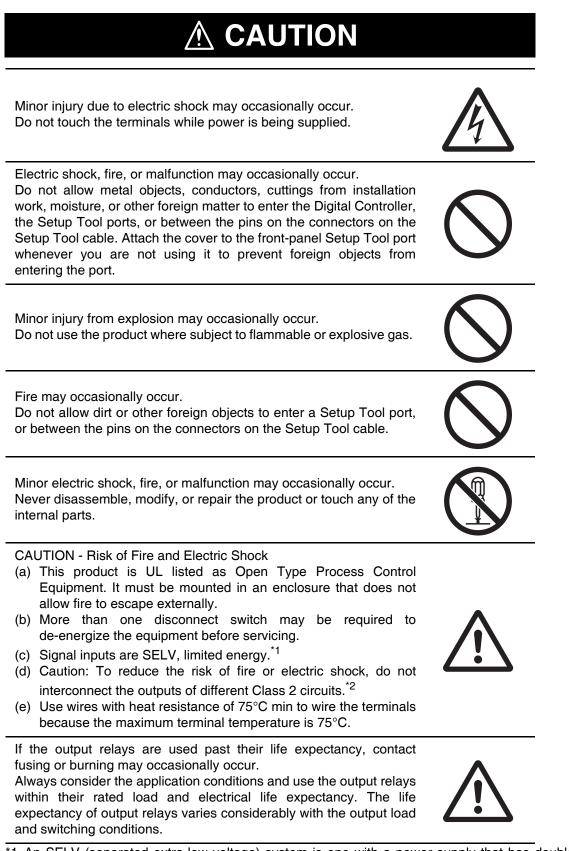

- \*1 An SELV (separated extra-low voltage) system is one with a power supply that has double or reinforced insulation between the primary and the secondary circuits and has an output voltage of 30 V r.m.s. max. and 42.4 V peak max. or 60 VDC max.
- \*2 A class 2 circuit is one tested and certified by UL as having the current and voltage of the secondary output restricted to specific levels.

\*

# 

If you replace only the Main Unit of the E5DC or E5DC-B, check the condition of the Terminal Unit.

If corroded terminals are used, contact failure in the terminals may cause the temperature inside the Digital Controller to increase, possibly resulting in fire.

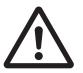

If the terminals are corroded, replace the Terminal Unit as well.

Loose screws may occasionally result in fire. Tighten the terminal screws to the specified torque of 0.43 to 0.58 N·m.\*

Set the parameters of the product so that they are suitable for the system being controlled. If they are not suitable, unexpected operation may occasionally result in property damage or accidents.

A malfunction in the Digital Controller may occasionally make control operations impossible or prevent alarm outputs, resulting in property damage. To maintain safety in the event of malfunction of the Digital Controller, take appropriate safety measures, such as installing a monitoring device on a separate line.

The specified torque is 0.5 N·m for the E5CC-U.

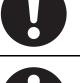

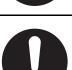

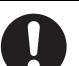

# **Precautions for Safe Use**

Be sure to observe the following precautions to prevent operation failure, malfunction, or adverse affects on the performance and functions of the product. Not doing so may occasionally result in unexpected events. Use the product within specifications.

 This product is designed for indoor use only. Do not use or store the product in any of the following places.

Places directly subject to heat radiated from heating equipment.

Places subject to splashing liquid or oil atmosphere.

Places subject to direct sunlight.

Places subject to dust or corrosive gas (in particular, sulfide gas and ammonia gas).

Places subject to intense temperature change.

Places subject to icing and condensation.

Places subject to vibration and large shocks.

• Use and store the Digital Controller within the rated ambient temperature and humidity.

Gang-mounting two or more Digital Controllers, or mounting Digital Controllers above each other may cause heat to build up inside the Digital Controllers, which will shorten their service life. In such a case, use forced cooling by fans or other means of air ventilation to cool down the Digital Controllers.

- To allow heat to escape, do not block the area around the Digital Controller. Do not block the ventilation holes on the Digital Controller.
- Be sure to wire properly with the correct signal name and polarity of terminals.
- To connect bare wires, use copper stranded or solid wires.

Use the wire sizes and stripping lengths given in the following table to prevent smoking and firing of the wiring material.

#### **Recommended Wires**

| Model                                                               | Recommended wires                                                                            | Stripping length                               |
|---------------------------------------------------------------------|----------------------------------------------------------------------------------------------|------------------------------------------------|
| E5CC, E5EC, E5AC, E5DC, or E5GC (models with screw terminal blocks) | AWG24 to AWG18 (0.21 to 0.82 mm <sup>2</sup> )<br>Copper stranded or solid wires             | 6 to 8 mm                                      |
| E5GC (models with screwless clamp terminal blocks)                  |                                                                                              | 8 to 12 mm                                     |
| E5CC-U (plug-in models)                                             | AWG24 to AWG14 (0.21 to 2.08 mm <sup>2</sup> )<br>Copper stranded or solid wires             | 5 to 6 mm                                      |
| E5□C-B (models with Push-In Plus terminal blocks) <sup>*1</sup>     | 0.25 to 1.5 mm <sup>2</sup> (equivalent to AWG24 to AWG16)<br>Copper stranded or solid wires | With ferrules: 10 mm<br>Without ferrules: 8 mm |

\*1 Use Ferrules with UL certification (R/C).

Connect only one wire to each terminal.

Use the specified size of crimped terminals to wire the E5CC, E5EC, E5AC, E5DC, and E5GC (models with screw terminal blocks) as well as the E5CC-U (plug-in models).

#### **Crimp Terminal Sizes**

| Model                                                               | Crimp terminal size      |
|---------------------------------------------------------------------|--------------------------|
| E5CC, E5EC, E5AC, E5DC, or E5GC (models with screw terminal blocks) | M3, Width: 5.8 mm max.   |
| E5CC-U (plug-in models)                                             | M3.5. Width: 7.2 mm max. |

For the E5 $\Box$ C-B (models with Push-In Plus terminal blocks), connect only one wire to each terminal. For the E5 $\Box$ C (models with screw terminals), you can connect up to two wires of the same size and type, or two crimped terminals, to a single terminal.

When connecting two wires to one terminal on the E5GC (models with screwless clamp terminal blocks), use two crimped ferrules with a diameter of 0.8 to 1.4 mm and an exposed conductor length of 8 to 12 mm.<sup>\*1</sup>

\*1 The E5GC (models with screwless clamp terminal blocks) underwent UL testing with one stranded wire connected.

- Do not wire the terminals that are not used.
- To avoid inductive noise, keep the wiring for the Digital Controller's terminal block away from power cables that carry high voltages or large currents. Also, do not wire power lines together with or parallel to Digital Controller wiring. Using shielded cables and using separate conduits or ducts are recommended.

Attach a surge suppressor or noise filter to peripheral devices that generate noise (in particular, motors, transformers, solenoids, magnetic coils or other equipment that have an inductance component).

When a noise filter is used at the power supply, first check the voltage or current, and attach the noise filter as close as possible to the Digital Controller.

Allow as much space as possible between the Digital Controller and devices that generate powerful high frequencies (high-frequency welders, high-frequency sewing machines, etc.) or surge.

- Use the Digital Controller within the rated load and power supply.
- Make sure that the rated voltage is attained within 2 seconds of turning ON the power using a switch or relay contact. If the voltage is applied gradually, the power may not be reset or output malfunctions may occur.
- Make sure that the Digital Controller has 30 minutes or more to warm up after turning ON the power before starting actual control operations to ensure the correct temperature display.
- When executing self-tuning, turn ON power for the load (e.g., heater) at the same time as or before supplying power to the Digital Controller. If power is turned ON for the Digital Controller before turning ON power for the load, self-tuning will not be performed properly and optimum control will not be achieved.
- A switch or circuit breaker must be provided close to the Digital Controller. The switch or circuit breaker must be within easy reach of the operator, and must be marked as a disconnecting means for the Digital Controller.
- Wipe off any dirt from the Digital Controller with a soft dry cloth. Never use thinners, benzine, alcohol, or any cleaners that contain these or other organic solvents. Deformation or discoloration may occur.
- Design the system (e.g., control panel) considering the 2 seconds of delay in setting the Digital Controller's output after the power supply is turned ON.
- The output will turn OFF when you move to the initial setting level. Take this into consideration when performing control.
- The number of non-volatile memory write operations is limited. Therefore, use RAM write mode when frequently overwriting data, e.g., through communications.
- Always touch a grounded piece of metal before touching the Digital Controller to discharge static electricity from your body.
- Use suitable tools when taking the Digital Controller apart for disposal. Sharp parts inside the Digital Controller may cause injury.

- For compliance with Lloyd's standards, the E5CC, E5CC-U, E5CC-B, E5EC, E5EC-B, E5AC, or E5DC must be installed under the conditions that are specified in *Shipping Standards in the E5 Digital Temperature Controller User's Manual* (Cat. No. H174).
- On models with two Setup Tool ports (E5EC, E5EC-B, E5AC, E5DC, E5DC-B, and E5GC), do not connect cables to both ports at the same time. The Digital Controller may be damaged or may malfunction.
- Do not exceed the communications distance that is given in the specifications and use the specified communications cable. Refer to the *E5 C Digital Temperature Controllers User's Manual* (Cat. No. H174) for the communications distance and cable specifications.
- Do not turn the power supply to the Digital Controller ON or OFF while the USB-Serial Conversion Cable is connected. The Digital Controller may malfunction.
- Do not bend the communications cables past their natural bending radius. Do not pull on the communications cables.
- For the E5DC and E5DC-B, when you attach the Main Unit to the Terminal Unit, make sure that the hooks on the Main Unit are securely inserted into the Terminal Unit.
- For the E5CC-U, when you attach the Main Unit to the socket, make sure that the hooks on the socket are securely inserted into the Main Unit.
- Install the DIN Track vertically to the ground.
- For the E5DC and E5DC-B, always turn OFF the power supply before connecting the Main Unit to or disconnecting the Main Unit from the Terminal Unit, and never touch nor apply shock to the terminals or electronic components. When connecting or disconnecting the Main Unit, do not allow the electronic components to touch the case.
- Observe the following precautions when you remove the terminal block or pulling out (draw out) the interior of the E5GC.
  - Always follow the instructions provided in the *E5 C Digital Controllers User's Manual* (Cat. No. H174).
  - Turn OFF the power supply before you start and never touch nor apply shock to the terminals or electric components.

When you insert the interior body of the Digital Controller, do not allow the electronic components to touch the case.

- Check for any corrosion on the terminals.
- When you insert the interior body into the rear case, confirm that the hooks on the top and bottom are securely engaged with the case.
- Observe the following precautions when wiring the E5 $\Box$ C-B.
  - Always follow the instructions provided in the *E5 C Digital Temperature Controller User's Manual* (Cat. No. H174).
  - Do not wire anything to the release holes.
  - Do not tilt or twist a flat-blade screwdriver while it is inserted into a release hole on the terminal block. The terminal block may be damaged.
  - Insert a flat-blade screwdriver into the release holes at an angle.
  - The terminal block may be damaged if you insert the screwdriver straight in.
  - Do not allow the flat-blade screwdriver to fall out while it is inserted into a release hole.
  - Do not bend a wire past its natural bending radius or pull on it with excessive force. Doing so may cause the wire to break.
  - Do not use crossover wiring to the E5CC-B or E5EC-B except for the input power supply and communications.
  - Do not use crossover wiring to the E5DC-B.

# **Trademarks**

- MELSEC and GX-Works are trademarks of the Mitsubishi Electric Corporation.
- Keyence KV STUDIO is a registered trademark of Keyence Corporation.

Other company names and product names in this document are the trademarks or registered trademarks of their respective companies.

# Versions

| Product nameplate          | Package label                                                                                                    |
|----------------------------|----------------------------------------------------------------------------------------------------|
| The version is given here. | TYPE       ESOC-RX0ASM-000         DIGITAL CONTROLLER       RCC         INPUT       MULTI-RANGE         YOLTS.       100 to 240 VAC         FREQ.       50/60Hz         LOT No.       17212M         OMRON Corporation         Designed by OMRON       MADE IN CHINA |

Check the version on the nameplate on the E5 $\Box$ C Controller or on the label on the packing box. If the version is not given, the version of the E5 $\Box$ C Controller is version 1.0.

# **Revision History**

A manual revision code appears as a suffix to the catalog number on the front cover of the manual.

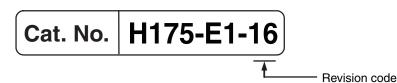

| Revision code | Date          | Revised content                                                                                                    |  |
|---------------|---------------|----------------------------------------------------------------------------------------------------|--|
| 01            | December 2011 | Original production                                                                                                    |  |
| 02            | January 2012  | Page 9: Made correction in Precautions for Safe Use.                                                                                                    |  |
| 03            | May 2012      | Added the following sections: <i>Section 6 Programless Communications</i> and<br><i>Section 7 Component Communications</i> .<br><b>Page 10:</b> Added trademark information.<br><b>Page 11:</b> Added version information.<br><b>Page 13:</b> Added functional upgrade information.<br><b>Pages 3-17 to 3-18:</b> CompoWay/F variable area additions.<br>Corrected mistakes.                                                                                                    |  |
| 04            | December 2012 | Added Digital Controllers with position-proportional control.                                                                                                    |  |
| 05            | March 2013    | <ul> <li>Page 13: Corrected maximum number of Controllers in four locations and corrected last line.</li> <li>Page 6-3: Corrected maximum number of Controllers in two locations and corrected total number of words in middle of page.</li> <li>Pages 6-7, 6-13, and 6-14: Corrected maximum number of Controllers in table.</li> <li>Page 7-2: Corrected maximum number of Controllers in figure.</li> </ul>                                                                                                    |  |
| 06            | July 2013     | Added E5DC Digital Controllers.         Page 6: Changed notes and changed caution mark.         Pages 7 and 9: Added precautions.         Page 11: Change figures.         Pages 13, 15, 6-1, and 7-1: Removed version indication.         Page 13: Changed sentence at bottom of page.         Pages 3-15 and 5-8: Added "linear" in two places on each page.         Pages 3-20 and 5-14: Added LCT Cooling Output Minimum ON Time.         Pages 6-1 and 7-1: Added version information.         Pages 7-2: Changed model information and figure at bottom of page. |  |
| 07            | December 2013 | Added Mitsubishi's FX Series and Keyence's KV Series to programless communications.<br>Corrected mistakes.                                                                                                    |  |
| 08            | April 2014    | Made revisions accompanying addition of the E5GC.<br>Corrected mistakes.                                                                                                    |  |
| 09            | July 2014     | <ul> <li>Added simple transfer function and status message function to the E5DC (version 2.2).</li> <li>Added seconds as the unit for the soak time (version 2.2).</li> <li>Added Lloyd's standards for the E5DC.</li> <li>Corrected mistakes.</li> </ul>                                                                                                    |  |
| 10            | August 2014   | <ul> <li>Added the Valve Opening Monitor Selection and FB Moving Average<br/>Count parameters for E5EC/E5AC-PR         -8</li></ul>                                                                                                    |  |
| 11            | June 2015     | Page 3-11: Added note *4 and references to it in table.Page 6-5: Added note *2 and changed references to notes in table. Added'RS-485' for port 2 of CP-series CPU Units.                                                                                                    |  |

| Revision code                                           | Date                                                              | Revised content                                               |  |
|---------------------------------------------------------|-------------------------------------------------------------------|---------------------------------------------------------------|--|
| 12 March 2016                                           |                                                                   | Added information on version 2.1 of the $E5\square C-B$ .     |  |
| Corrected mistakes.                                     |                                                                   | Corrected mistakes.                                           |  |
| 13 July 2016 Corrected mistakes and added explanations. |                                                                   | Corrected mistakes and added explanations.                    |  |
| 14 October 2017                                         |                                                                   | Added NX1P2-series, NJ-series and Mitsubishi's iQ-R-series to |  |
|                                                         |                                                                   | programless communications.                                   |  |
| Corrected mistakes.                                     |                                                                   | Corrected mistakes.                                           |  |
| 15                                                      | 15 April 2019 Made revisions accompanying addition of the E5DC-B. |                                                               |  |
| 16                                                      | April 2019                                                        | Corrected mistakes.                                           |  |

# **Sections in This Manual**

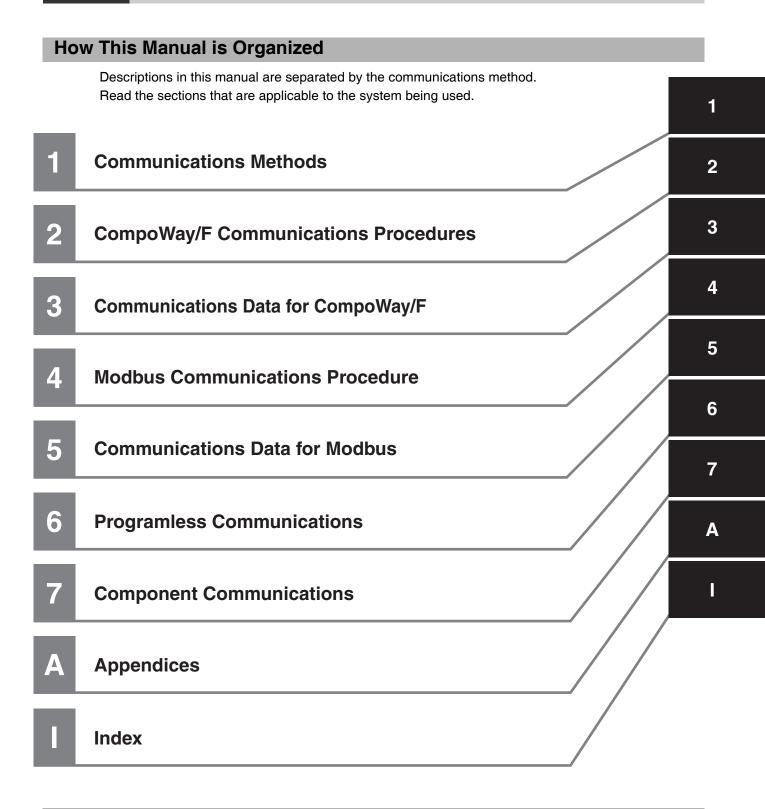

#### **Related Manuals**

For details on the functions of the E5 C Digital Controllers, refer to the *E5 C Digital Temperature Controllers User's Manual* (Cat. No. H174).

# CONTENTS

| Preface                                 | 1  |
|-----------------------------------------|----|
| Terms and Conditions Agreement          |    |
| Warranty, Limitations of Liability      |    |
| Application Considerations              |    |
| Disclaimers                             |    |
| Safety Precautions                      | 4  |
| Definition of Precautionary Information |    |
| Symbols                                 |    |
| Precautions for Safe Use                | 7  |
| Trademarks                              | 10 |
| Versions                                | 11 |
| Revision History                        | 12 |
| Sections in This Manual                 | 15 |
| How This Manual is Organized            |    |
| Related Manuals                         |    |

#### Section 1 Communications Methods

| 1-1 | Overv | view of Communications Methods           |  |
|-----|-------|------------------------------------------|--|
|     |       | Introduction                             |  |
|     | 1-1-2 | Communications Specifications            |  |
|     |       | Transmission Procedure                   |  |
|     | 1-1-4 | Interface                                |  |
|     | 1-1-5 | Wiring                                   |  |
|     | 1-1-6 | Communications Parameters                |  |
|     | 1-1-7 | Communications Parameter Setup           |  |
|     | 1-1-8 | Description of Communications Parameters |  |

#### Section 2 CompoWay/F Communications Procedures

| 2-1 | Data F                    | ormat                                                       |     |
|-----|---------------------------|-------------------------------------------------------------|-----|
|     | 2-1-1                     | Command Frame                                               | 2-2 |
|     | 2-1-2                     | BCC Calculation Example                                     | 2-3 |
|     | 2-1-3                     | Response Frame                                              |     |
|     | 2-1-4                     | Communications Data                                         | 2-4 |
|     | 2-1-5                     | End Code Example                                            | 2-4 |
| 2-2 | Structure of Command Text |                                                             |     |
|     | 2-2-1                     | PDU Structure                                               | 2-6 |
|     | 2-2-2                     | Area Definitions                                            |     |
|     | 2-2-3                     | Type Code (Variable Type)                                   | 2-6 |
|     | 2-2-4                     | Addresses                                                   |     |
|     | 2-2-5                     | Number of Elements                                          | 2-7 |
|     | 2-2-6                     | List of Services (Main Request Codes and Sub-Request Codes) | 2-7 |

| 2-3 | Detaile | ed Description of the Services    |  |
|-----|---------|-----------------------------------|--|
|     | 2-3-1   | Read Variable Area                |  |
|     | 2-3-2   | Write Variable Area               |  |
|     | 2-3-3   | Composite Read from Variable Area |  |
|     | 2-3-4   | Composite Write to Variable Area  |  |
|     | 2-3-5   | Read Controller Attributes        |  |
|     | 2-3-6   | Read Controller Status            |  |
|     | 2-3-7   | Echoback Test                     |  |
|     | 2-3-8   | Operation Command                 |  |
| 2-4 | Respo   | onse Code List                    |  |

#### Section 3 Communications Data for CompoWay/F

| 3-1 | Variable Area (Setting Range) List | 3-2  |
|-----|------------------------------------|------|
| 3-2 | Status and Status 2                | 3-23 |

#### Section 4 Modbus Communications Procedure

| 4-1 | Data F | Format                                   |  |
|-----|--------|------------------------------------------|--|
|     | 4-1-1  | Command Frame                            |  |
|     | 4-1-2  | Response Frame                           |  |
|     | 4-1-3  | Error Codes                              |  |
| 4-2 | Funct  | ion List                                 |  |
| 4-3 | Variat | ble Area                                 |  |
| 4-4 | Detail | ed Description of the Functions          |  |
|     | 4-4-1  | Variable Read, Multiple                  |  |
|     | 4-4-2  | Variable Write, Multiple                 |  |
|     | 4-4-3  | Variable Write, Single/Operation Command |  |
|     | 4-4-4  | Echoback Test                            |  |
|     |        |                                          |  |

#### Section 5 Communications Data for Modbus

| 5-1 | Variable Area (Setting Range) List | . 5-2 |
|-----|------------------------------------|-------|
| 5-2 | Status                             | 5-17  |

#### Section 6 Programless Communications

| 6-1 | Programless Communications |                                          |  |  |  |
|-----|----------------------------|------------------------------------------|--|--|--|
| -   |                            | Introduction                             |  |  |  |
|     | 6-1-2                      | Features                                 |  |  |  |
|     | 6-1-3                      | Operation for Programless Communications |  |  |  |
|     | 6-1-4                      | Timing of Turning Power ON and OFF       |  |  |  |
|     | 6-1-5                      | Connectable PLCs                         |  |  |  |
|     |                            |                                          |  |  |  |

| 6-2 | E5⊡C S         | Setup                                                        |      |
|-----|----------------|--------------------------------------------------------------|------|
|     | 6-2-1          | Protocol Setting                                             |      |
|     | 6-2-2          | Communications Unit No. and Communications Baud Rate         |      |
|     | 6-2-3          | Send Data Wait Time                                          |      |
|     | 6-2-4          | Highest Communications Unit No.                              |      |
|     | 6-2-5          | Areas and First Address of Linked Data                       |      |
|     | 6-2-6          | Receive Data Wait Time                                       |      |
|     | 6-2-7          | Communications Node Number                                   |      |
|     | 6-2-8          | Upload Settings and Download Settings                        |      |
|     | 6-2-9          | Copying Parameter Settings                                   |      |
|     | 6-2-10         | Communications Writing                                       |      |
|     | 6-2-11         | Communications Monitor Parameter                             | 6-18 |
| 6-3 | Contro         | Iling Programless Communications                             | 6-19 |
|     | 6-3-1          | Controlling Programless Communications with the Request Flag |      |
|     | 6-3-2          | Response Flag                                                |      |
|     | 6-3-3          | Range of Operation for Programless Communications            |      |
|     | 6-3-4          | Operation Command Codes                                      |      |
|     | 6-3-5          | Confirming Operation of Programless Communications           | 6-21 |
|     | 6-3-6          | Write Mode                                                   | 6-22 |
|     | 6-3-7          | Troubleshooting                                              | 6-22 |
| 6-4 | Conner         | cting to CP-series PLCs                                      | 6-23 |
| 0-4 | 6-4-1          | Configuration and Procedure                                  |      |
|     | 6-4-1<br>6-4-2 | Switch Settings and Wiring                                   |      |
|     | 6-4-2          | PLC Setup                                                    |      |
|     | 6-4-4          | E5 C Controller Setup                                        |      |
|     | 0-4-4<br>6-4-5 | Checking Operation                                           |      |
|     |                |                                                              |      |
| 6-5 |                | cting to CJ-series PLCs                                      |      |
|     | 6-5-1          | Configuration and Procedure                                  |      |
|     | 6-5-2          | Switch Settings and Wiring                                   |      |
|     | 6-5-3          | PLC Setup                                                    |      |
|     | 6-5-4          | E5 C Controller Setup                                        |      |
|     | 6-5-5          | Checking Operation                                           | 6-38 |
| 6-6 | Connec         | cting to the NX1P2                                           | 6-39 |
|     | 6-6-1          | Configuration and Procedure                                  |      |
|     | 6-6-2          | Switch Settings and Wiring                                   |      |
|     | 6-6-3          | PLC Setup                                                    |      |
|     | 6-6-4          | E5 C Controller Setup                                        |      |
|     | 6-6-5          | Checking Operation                                           |      |
| 6-7 | Connor         | cting to NJ-series PLCs                                      | 6 50 |
| 0-7 | 6-7-1          |                                                              |      |
|     | 6-7-1<br>6-7-2 | Configuration and Procedure<br>Switch Settings and Wiring    |      |
|     | 6-7-2          | PLC Setup                                                    |      |
|     | 6-7-3<br>6-7-4 | E5 C Controller Setup                                        |      |
|     | 6-7-5          | Checking Operation                                           |      |
|     |                |                                                              |      |
| 6-8 | Connec         | cting to MELSEC Q-series PLCs                                |      |
|     | 6-8-1          | Configuration and Procedure                                  |      |
|     | 6-8-2          | Wiring                                                       |      |
|     | 6-8-3          | PLC Setup                                                    |      |
|     | 6-8-4          | E5 C Controller Setup                                        |      |
|     | 6-8-5          | Checking Operation                                           | 6-62 |
| 6-9 | Connec         | cting to MELSEC-FX-series PLCs                               |      |
|     | 6-9-1          | Configuration and Procedure                                  |      |
|     | 6-9-2          | Wiring                                                       |      |
|     | 6-9-3          | PLC Setup                                                    |      |
|     | 6-9-4          | E5 C Controller Setup                                        |      |
|     | 6-9-5          | Checking Operation                                           |      |
|     |                |                                                              |      |

| 6-10 | Conne            | cting to MELSEC iQ-R-series PLCs                                         | 6-74                 |
|------|------------------|--------------------------------------------------------------------------|----------------------|
|      | 6-10-1           | Configuration and Procedure                                              | 6-74                 |
|      | 6-10-2           | Wiring                                                                   |                      |
|      | 6-10-3           | PLC Setup                                                                | 6-76                 |
|      | 6-10-4           | E5 C Controller Setup                                                    | 6-82                 |
|      | 6-10-5           | Checking Operation                                                       | 6-83                 |
|      |                  |                                                                          |                      |
| 6-11 |                  | cting to Keyence KV-series PLCs                                          |                      |
| 6-11 |                  |                                                                          |                      |
| 6-11 |                  | cting to Keyence KV-series PLCs<br>Configuration and Procedure<br>Wiring | 6-88                 |
| 6-11 | 6-11-1           | Configuration and Procedure                                              | 6-88<br>6-89         |
| 6-11 | 6-11-1<br>6-11-2 | Configuration and Procedure                                              | 6-88<br>6-89<br>6-89 |

#### Section 7 Component Communications

| 7-1 | Component Communications |                                   |     |  |
|-----|--------------------------|-----------------------------------|-----|--|
|     | •                        | Introduction                      |     |  |
|     | 7-1-2                    | Wiring                            |     |  |
|     |                          | E5 C Setup                        |     |  |
| 7-2 | Opera                    | tion for Component Communications | 7-6 |  |
| 7-3 | Troubleshooting          |                                   |     |  |

#### Section A Appendices

| A-1 | ASCII List      | <b>A-2</b> |
|-----|-----------------|------------|
| A-2 | Troubleshooting | A-3        |

#### Index

# **Communications Methods**

This section briefly describes the supported communications methods and how to wire equipment. Refer to this section when setting up equipment.

| 1-1 | Overv | iew of Communications Methods            | 1-2 |
|-----|-------|------------------------------------------|-----|
|     | 1-1-1 | Introduction                             | 1-2 |
|     | 1-1-2 | Communications Specifications            | 1-2 |
|     | 1-1-3 | Transmission Procedure                   | 1-3 |
|     | 1-1-4 | Interface                                | 1-3 |
|     | 1-1-5 | Wiring                                   | 1-3 |
|     | 1-1-6 | Communications Parameters                | 1-6 |
|     | 1-1-7 | Communications Parameter Setup           | 1-7 |
|     | 1-1-8 | Description of Communications Parameters | 1-8 |
|     |       |                                          |     |

1

1

## 1-1 Overview of Communications Methods

#### 1-1-1 Introduction

The program for the communications functions is created on the host (personal computer, PLC, or other type of communications master), and the  $E5\square C$ 's parameters are monitored or set from the host. Therefore, the description provided here is from the viewpoint of the host.

CompoWay/F is OMRON's standard communications format for general serial communications. This format uses a standard frame format as well as the well-established FINS\* commands used for OMRON's PLCs. Therefore, it can simplify communications between components and the host.

FINS (Factory Interface Network service)
 The FINS protocol provides message communications between controllers in OMRON FA networks.

Modbus is a standard communications control method that conforms to the Modicon Company's RTU-mode Modbus Protocol (PI-MBUS-300 Revision J). Modbus is a registered trademark of Schneider Electric.

It supports functions equivalent to the CompoWay/F Read Variable Area, Write Variable Area, Operation Command, and Echoback Test functions.

The  $E5\square C$  supports the following communications functions.

- Reading/writing of parameters
- Operation instructions
- Selection of setup levels

Communications are subject to the following condition:

• Parameters can be written only when the Communications Writing parameter is set to ON (enabled).

#### 1-1-2 Communications Specifications

| Transmission line connection | RS-485: Multidrop                               |
|------------------------------|-------------------------------------------------|
| Communications method        | RS-485 (2-wire, half-duplex)                    |
| Synchronization method       | Start-stop synchronization                      |
| Communications baud rate *   | 9,600, 19,200, 38,400 or 57,600 bps             |
| Communications code          | ASCII                                           |
| Communications data length * | 7 or 8 bits                                     |
| Communications stop bits *   | 1 or 2 bits                                     |
|                              | Vertical parity (none, even, or odd) *          |
|                              | BCC (Block Check Character) with CompoWay/F     |
| Error detection              | communications                                  |
|                              | CRC-16 (Cyclic Redundancy Check 16) with Modbus |
|                              | communications                                  |
| Flow control                 | None                                            |
| Interface                    | RS-485                                          |
| Retry function               | None                                            |
| Communications buffer        | 217 bytes                                       |
| Send data wait time          | 0 to 99 ms, default time: 20 ms                 |

Communications baud rate, data length, stop bits and vertical parity can each be set independently in the communications setting level. Highlighted values indicate default settings.

# 1-1 Overview of Communications Methods

1

#### 1-1-3 Transmission Procedure

When the host transmits a command frame, the E5 $\Box$ C transmits a response frame that corresponds to the command frame. A single response frame is returned for each command frame. The following diagram shows the operation of the command and response frames.

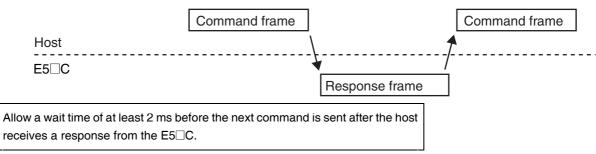

#### 1-1-4 Interface

Communications with the host are carried out through a standard RS-485 interface. Use a K3SC Interface Converter for RS-485 interface conversion.

#### 1-1-5 Wiring

#### • RS-485

- The RS-485 connection can be either one-to-one or one-to-N. Up to 32 units including the host can be connected in a one-to-N system.
- The total cable length is 500 m max.
- Use shielded twisted-pair cable.

For detailed wiring specifications, refer to Precautions for Safe Use on page 7.

#### E5CC/EC/AC

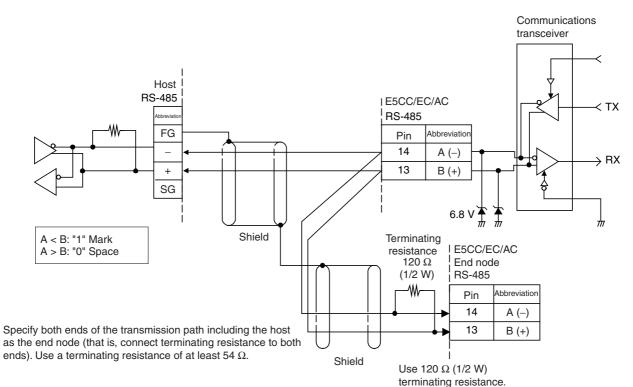

#### E5CC-B/E5EC-B

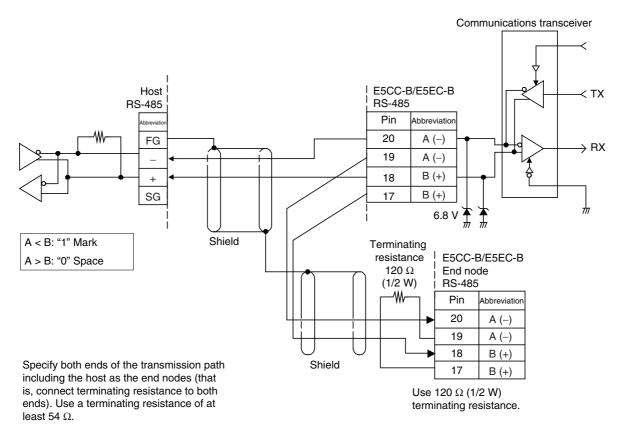

\* Terminals 17 and 18 and terminals 19 and 20 are connected internally. You can connect to either terminal.

E5DC

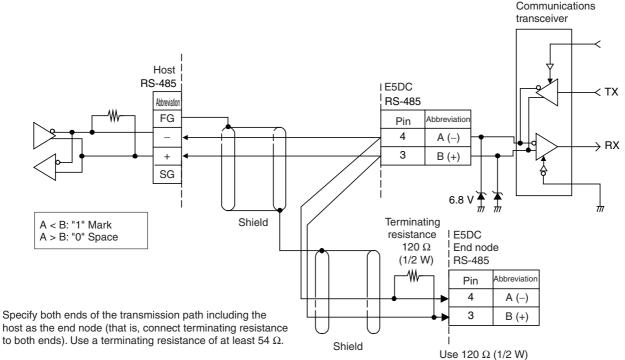

Use a terminating resistance of at least 54  $\Omega$ .

Communications transceiver

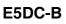

Host

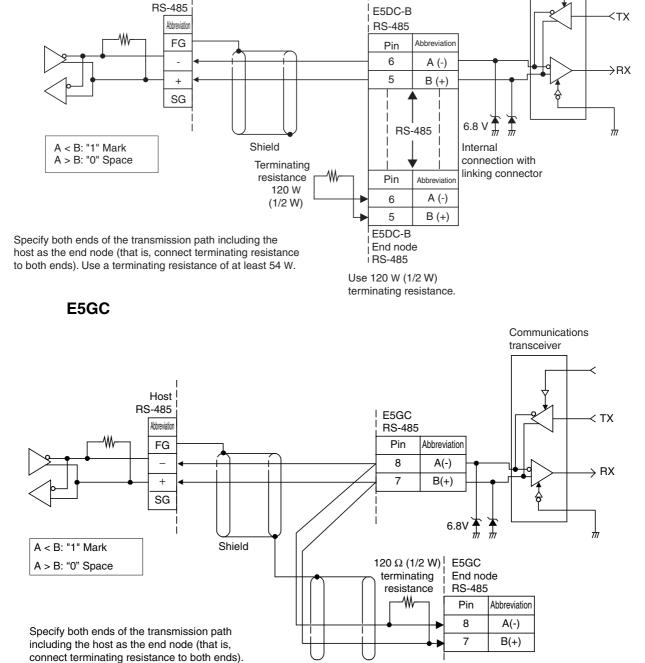

Use 120  $\Omega$  (1/2 W) terminating resistance.

Match the communications specifications of the E5 $\Box$ C and the host. When using a 1:N connection, set the same communications specifications in all of the Units. Each Communications Unit must have a unique unit number.

Shield

This section explains how to set the E5 $\Box$ C's communications specifications. For details on the host, refer to the user's manual provided with the host.

#### **1-1-6** Communications Parameters

The E5 $\Box$ C's communications specifications are set in the communications setting level. These parameters are set on the E5 $\Box$ C's front panel. The following table shows the communications parameters and their setting ranges.

| Item                            | Code | Settings                     | Set Values                      |
|---------------------------------|------|------------------------------|---------------------------------|
| Communications protocol setting | PSEL | CompoWay/F /Modbus           | EWF/Mod                         |
| Communications unit number      | U-Nā | 0 to 99                      | 0, 1 to 99                      |
| Communications baud rate        | 6PS  | 9.6/19.2/38. 4/57.6 (kbit/s) | 9.6/19.2 /38.4/57.6 (kbit/s)    |
| Communications data length *    | LEN  | 7/8 (bit)                    | 7/8 (bit)                       |
| Communications stop bits *      | Sbīt | 1/2                          | 1/2                             |
| Communications parity           | РРЕУ | None, Even, Odd              | NāNE/EVEN/ādd                   |
| Send data wait time             | SdWE | 0 to 99                      | 0 to 99 ms, default time: 20 ms |

Highlighted values indicate default settings.

When the Protocol Setting parameter is set to Modbus, the communications data length must be 8 bits, and the communications stop bits must be 1 bit by setting the communications parity to Even/Odd or it must be 2 bits by setting the parity to None. These two parameters are not displayed on the Controller's display.

#### 1-1-7 Communications Parameter Setup

Before you carry out communications with the E5 $\Box$ C, set up the communications unit number, baud rate, and other parameters by carrying out the following procedure. For details on operations other than communications parameter setup, refer to the *E5\BoxC Digital Temperature Controllers User's Manual* (Cat. No. H174) for the devices being used.

- (3) Select the parameters as shown below by pressing the  $\bigcirc$  Key.
- (4) Use the  $\boxtimes$  or  $\boxtimes$  Keys to change the parameter set values.

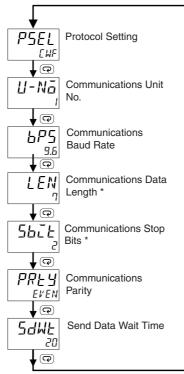

\* Displayed only when the Protocol Setting parameter is set to CompoWay/F.

1

#### **1-1-8 Description of Communications Parameters**

When communications parameter settings have been changed, the new settings must be enabled by resetting the Controller.

- Protocol Setting (*P5EL*) The communications protocol can be selected. Set CompoWay/F or Modbus.
- Communications Unit No. (U-Na)

This parameter is for setting a unique unit number for each of the Digital Controllers. This unit number is set so that the host can identify the Digital Controller when communications are carried out with the host. The unit number can be set to an integer value between 0 and 99. The default is "1." When two or more Digital Controllers are used, do not set the same unit number. Doing so will prevent normal operation.

Communications Baud Rate (b<sup>ρ</sup>5)

This parameter is for setting the baud rate for communications with the host. The communications baud rate settings are as follows: 9.6 (9600 bps), 19.2 (19200 bps), 38.4 (38400 bps) or 57.6 (57600 bps)

- Communications Data Length (LEN)
   This parameter is for setting the number of communications data bits. Set either "7 bits" or "8 bits."
- Communications Stop Bits (5b<sup>-</sup>L)
   This parameter is for setting the number of communications stop bits. Set either "1" or "2."
- Communications Parity (PRLY) This parameter is for setting the communications parity. Set the parity to "none," "even," or "odd."
- Send Data Wait Time (5dWE)

The send data wait time is the delay from when the Controller receives a command from the host computer until it returns a response. If the response is returned too quickly, the host computer may not be able to receive the response. Change the send data wait time as required. To increase the response speed for communications, reduce the send data wait time. The send data wait time can be set in 1-ms increments between 0 and 99 ms. The default is 20 ms.

# 2

# CompoWay/F Communications Procedures

Read this section if you are to communicate using the CompoWay/F format.

| 2-1 | Data I | Format                                                      | 2-2  |
|-----|--------|-------------------------------------------------------------|------|
|     | 2-1-1  | Command Frame                                               | 2-2  |
|     | 2-1-2  | BCC Calculation Example                                     | 2-3  |
|     | 2-1-3  | Response Frame                                              |      |
|     | 2-1-4  | Communications Data                                         | 2-4  |
|     | 2-1-5  | End Code Example                                            | 2-4  |
| 2-2 | Struc  | ture of Command Text                                        | 2-6  |
|     | 2-2-1  | PDU Structure                                               | 2-6  |
|     | 2-2-2  | Area Definitions                                            |      |
|     | 2-2-3  | Type Code (Variable Type)                                   | 2-6  |
|     | 2-2-4  | Addresses                                                   | 2-7  |
|     | 2-2-5  | Number of Elements                                          | 2-7  |
|     | 2-2-6  | List of Services (Main Request Codes and Sub-Request Codes) |      |
| 2-3 | Detail | ed Description of the Services                              | 2-8  |
|     | 2-3-1  | Read Variable Area                                          |      |
|     | 2-3-2  | Write Variable Area                                         | 2-9  |
|     | 2-3-3  | Composite Read from Variable Area                           | 2-10 |
|     | 2-3-4  | Composite Write to Variable Area                            | 2-12 |
|     | 2-3-5  | Read Controller Attributes                                  | 2-13 |
|     | 2-3-6  | Read Controller Status                                      | 2-14 |
|     | 2-3-7  | Echoback Test                                               | 2-15 |
|     | 2-3-8  | Operation Command                                           | 2-16 |
| 2-4 | Respo  | onse Code List                                              | 2-21 |

# 2-1 Data Format

Hexadecimal values are expressed by adding the prefix H' before the number, e.g., H'02. Numbers shown without the H' prefix are ASCII characters.

The number underneath each item in a frame indicates the number of bytes.

#### 2-1-1 Command Frame

|     | Text        |       |        |     |              |     |     |
|-----|-------------|-------|--------|-----|--------------|-----|-----|
|     | Node number | Sub-a | ddress | SID | Command text |     | BCC |
| STX |             | 0     | 0      | 0   |              | ETX |     |
| 1   | 2           | 2     | 2      | 1   |              | 1   | 1   |

BCC calculation range

| STX       This code (H'02) indicates the beginning of the communications frame (text).         Always set this character in the first byte.       When STX is received again during reception, reception is carried out again from the point where STX was received.         Node number       • This number specifies the transmission's destination.         • Specify the E5□C's communications unit number.       • A BCD value between 00 and 99 or an ASCII value of XX can be set.         • Specify "XX" for a broadcast transmission. No responses will be returned for broadcast transmissions.       • No responses will be returned from node numbers other than the ones in the above range.         Sub-address       Always set the service ID to "0."         Command text       This is the command text area. For details, refer to 2-2 Structure of Command Text.         ETX       This code (H'03) indicates the end of the text.         BCC       This is the Block Check Character.         The BCC result is found by calculating the exclusive OR of the bytes from the node number up to ETX. |                    |                                                                                         |
|----------------------------------------------------------------------------------------------------|--------------------|-----------------------------------------------------------------------------------------|
| STXAlways set this character in the first byte.<br>When STX is received again during reception, reception is carried out<br>again from the point where STX was received.Node number• This number specifies the transmission's destination.<br>• Specify the E5□C's communications unit number.<br>• A BCD value between 00 and 99 or an ASCII value of XX can be set.<br>• Specify "XX" for a broadcast transmission. No responses will be<br>returned for broadcast transmission. No responses will be<br>returned for broadcast transmissions.<br>• No responses will be returned from node numbers other than the ones<br>in the above range.Sub-addressAlways set the sub-address to "00."SID (Service ID)Always set the service ID to "0."Command textThis is the command text area. For details, refer to 2-2 Structure of<br>Command Text.BCCThis is the Block Check Character.<br>The BCC result is found by calculating the exclusive OR of the bytes from                                                                                                    |                    |                                                                                         |
| again from the point where STX was received.         • This number specifies the transmission's destination.         • Specify the E5□C's communications unit number.         • A BCD value between 00 and 99 or an ASCII value of XX can be set.         • Specify "XX" for a broadcast transmission. No responses will be returned for broadcast transmissions.         • No responses will be returned from node numbers other than the ones in the above range.         Sub-address       Always set the sub-address to "00."         SID (Service ID)       Always set the service ID to "0."         Command text       This is the command text area. For details, refer to 2-2 Structure of Command Text.         ETX       This code (H'03) indicates the end of the text.         BCC       The BCC result is found by calculating the exclusive OR of the bytes from                                                                                                    | STX                |                                                                                         |
| • This number specifies the transmission's destination.         • Specify the E5□C's communications unit number.         • A BCD value between 00 and 99 or an ASCII value of XX can be set.         • Specify "XX" for a broadcast transmission. No responses will be returned for broadcast transmissions.         • No responses will be returned from node numbers other than the ones in the above range.         Sub-address       Always set the sub-address to "00."         SID (Service ID)       Always set the service ID to "0."         Command text       This is the command text area. For details, refer to 2-2 Structure of Command Text.         ETX       This code (H'03) indicates the end of the text.         BCC       The BCC result is found by calculating the exclusive OR of the bytes from                                                                                                    |                    | When STX is received again during reception, reception is carried out                   |
| Node number       • Specify the E5□C's communications unit number.         • A BCD value between 00 and 99 or an ASCII value of XX can be set.         • Specify "XX" for a broadcast transmission. No responses will be returned for broadcast transmissions.         • No responses will be returned from node numbers other than the ones in the above range.         Sub-address       Always set the sub-address to "00."         SID (Service ID)       Always set the service ID to "0."         Command text       This is the command text area. For details, refer to 2-2 Structure of Command Text.         ETX       This code (H'03) indicates the end of the text.         BCC       The BCC result is found by calculating the exclusive OR of the bytes from                                                                                                    |                    | again from the point where STX was received.                                            |
| Node number       • A BCD value between 00 and 99 or an ASCII value of XX can be set.         • Specify "XX" for a broadcast transmission. No responses will be returned for broadcast transmissions.       • No responses will be returned from node numbers other than the ones in the above range.         Sub-address       Always set the sub-address to "00."         SID (Service ID)       Always set the service ID to "0."         Command text       This is the command text area. For details, refer to 2-2 Structure of Command Text.         ETX       This code (H'03) indicates the end of the text.         BCC       The BCC result is found by calculating the exclusive OR of the bytes from                                                                                                    |                    | <ul> <li>This number specifies the transmission's destination.</li> </ul>               |
| Node number       • Specify "XX" for a broadcast transmission. No responses will be returned for broadcast transmissions.         • No responses will be returned from node numbers other than the ones in the above range.         Sub-address       Always set the sub-address to "00."         SID (Service ID)       Always set the service ID to "0."         Command text       This is the command text area. For details, refer to 2-2 Structure of Command Text.         ETX       This code (H'03) indicates the end of the text.         BCC       The BCC result is found by calculating the exclusive OR of the bytes from                                                                                                    |                    | <ul> <li>Specify the E5□C's communications unit number.</li> </ul>                      |
| returned for broadcast transmissions.         • No responses will be returned from node numbers other than the ones in the above range.         Sub-address       Always set the sub-address to "00."         SID (Service ID)       Always set the service ID to "0."         Command text       This is the command text area. For details, refer to 2-2 Structure of Command Text.         ETX       This code (H'03) indicates the end of the text.         BCC       The BCC result is found by calculating the exclusive OR of the bytes from                                                                                                    |                    | • A BCD value between 00 and 99 or an ASCII value of XX can be set.                     |
| returned for broadcast transmissions.         • No responses will be returned from node numbers other than the ones in the above range.         Sub-address       Always set the sub-address to "00."         SID (Service ID)       Always set the service ID to "0."         Command text       This is the command text area. For details, refer to 2-2 Structure of Command Text.         ETX       This code (H'03) indicates the end of the text.         BCC       This is the Block Check Character.         The BCC result is found by calculating the exclusive OR of the bytes from                                                                                                    | Node number        | <ul> <li>Specify "XX" for a broadcast transmission. No responses will be</li> </ul>     |
| • No responses will be returned from node numbers other than the ones in the above range.         Sub-address       Always set the sub-address to "00."         SID (Service ID)       Always set the service ID to "0."         Command text       This is the command text area. For details, refer to 2-2 Structure of Command Text.         ETX       This code (H'03) indicates the end of the text.         BCC       This is the Block Check Character.         The BCC result is found by calculating the exclusive OR of the bytes from                                                                                                    |                    |                                                                                         |
| in the above range.         Sub-address       Always set the sub-address to "00."         SID (Service ID)       Always set the service ID to "0."         Command text       This is the command text area. For details, refer to 2-2 Structure of Command Text.         ETX       This code (H'03) indicates the end of the text.         BCC       This is the Block Check Character.         The BCC result is found by calculating the exclusive OR of the bytes from                                                                                                    |                    | <ul> <li>No responses will be returned from node numbers other than the ones</li> </ul> |
| SID (Service ID)       Always set the service ID to "0."         Command text       This is the command text area. For details, refer to 2-2 Structure of Command Text.         ETX       This code (H'03) indicates the end of the text.         BCC       This is the Block Check Character.         The BCC result is found by calculating the exclusive OR of the bytes from                                                                                                    |                    | •                                                                                       |
| Command textThis is the command text area. For details, refer to 2-2 Structure of<br>Command Text.ETXThis code (H'03) indicates the end of the text.BCCThis is the Block Check Character.<br>The BCC result is found by calculating the exclusive OR of the bytes from                                                                                                    | Sub-address        | Always set the sub-address to "00."                                                     |
| Command text         Command Text.           ETX         This code (H'03) indicates the end of the text.           BCC         This is the Block Check Character.           The BCC result is found by calculating the exclusive OR of the bytes from                                                                                                    | SID (Service ID)   | Always set the service ID to "0."                                                       |
| Command Text.         ETX       This code (H'03) indicates the end of the text.         BCC       This is the Block Check Character.         The BCC result is found by calculating the exclusive OR of the bytes from                                                                                                    | O a man and data d | This is the command text area. For details, refer to 2-2 Structure of                   |
| BCC         This is the Block Check Character.<br>The BCC result is found by calculating the exclusive OR of the bytes from                                                                                                    | Command text       | Command Text.                                                                           |
| <b>BCC</b> The BCC result is found by calculating the exclusive OR of the bytes from                                                                                                    | ETX                | This code (H'03) indicates the end of the text.                                         |
|                                                                                                    |                    | This is the Block Check Character.                                                      |
| the node number up to ETX.                                                                                                    | BCC                | The BCC result is found by calculating the exclusive OR of the bytes from               |
|                                                                                                    |                    | the node number up to ETX.                                                              |

#### 2-1-2 BCC Calculation Example

The BCC (Block Check Character) is determined by calculating the exclusive OR of the bytes from the node number up to ETX. The 8-bit result is written to the BCC byte at the end of the frame.

|   | STX                                                                                                    | Node r  | number  | Sub-ac  | dress   | SID     |         | Comm    | and text |         | ETX | BCC |
|---|----------------------------------------------------------------------------------------------------|---------|---------|---------|---------|---------|---------|---------|----------|---------|-----|-----|
|   | 02H                                                                                                    | 0 (30H) | 0 (30H) | 0 (30H) | 0 (30H) | 0 (30H) | 0 (30H) | 5 (35H) | 0 (30H)  | 3 (33H) | 03H | 35H |
| B | 02H       0 (30H)       0 (30H)       0 (30H)       0 (30H)       0 (30H)       5 (35H)       0 (30H)       3 (33H)       03H       35H         BCC = 30H+30H+30H+30H+30H+30H+30H+35H+30H+33H+03H       = 35H       ■       ■       ■       ■       ■       ■       ■       ■       ■       ■       ■       ■       ■       ■       ■       ■       ■       ■       ■       ■       ■       ■       ■       ■       ■       ■       ■       ■       ■       ■       ■       ■       ■       ■       ■       ■       ■       ■       ■       ■       ■       ■       ■       ■       ■       ■       ■       ■       ■       ■       ■       ■       ■       ■       ■       ■       ■       ■       ■       ■       ■       ■       ■       ■       ■       ■       ■       ■       ■       ■       ■       ■       ■       ■       ■       ■       ■       ■       ■       ■       ■       ■       ■       ■       ■       ■       ■       ■       ■       ■       ■       ■       ■       ■       ■       ■       ■       ■       ■< |         |         |         |         |         |         |         |          |         |     |     |

The result of the calculation (35 hex) is written to the BCC byte. -

The (+) symbols indicate XOR (exclusive OR) operations.

#### 2-1-3 Response Frame

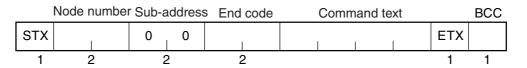

| End code | Name               | Description                                                                                                    | Error detection<br>priority |
|----------|--------------------|----------------------------------------------------------------------------------------------------|-----------------------------|
| 00       | Normal completion  | The command ended normally without error.                                                                                                    | None                        |
| 0F       | FINS command error | The specified FINS command could not be executed.<br>The FINS response code should indicate why the command<br>could not be executed.                                                                                                    | 8                           |
| 10       | Parity error       | The sum total of bits whose received data is "1" does not match the set value of the "communications parity" bit.                                                                                                    | 2                           |
| 11       | Framing error      | Stop bit is "0."                                                                                                    | 1                           |
| 12       | Overrun error      | An attempt was made to transfer new data when the reception data buffer was already full.                                                                                                    | 3                           |
| 13       | BCC error          | The calculated BCC value is different from the received BCC value.                                                                                                    | 5                           |
| 14       | Format error       | <ul> <li>The command text contains characters other than 0 to 9, and A to F. This error does not apply to Echoback Tests. (Refer to <i>2-3-7 Echoback Test</i> for details.)</li> <li>There was no SID and command text. There was no command text.</li> <li>"MRC/SRC" not included in command text.</li> </ul> | 7                           |
| 16       | Sub-address error  | <ul> <li>Illegal (unsupported) sub-address</li> <li>There was no sub-address, SID, and command text.</li> <li>Sub-address was less than two characters, and there was no SID and command text</li> </ul>                                                                                                    | 6                           |
| 18       | Frame length error | The received frame exceeds the specified (supported) number of bytes.                                                                                                    | 4                           |

• An end code is returned for each command frame received that was addressed to the local node.

• No response will be returned unless the frame contained all elements up to the ETX and BCC.

• "Error Detection Priority" indicates the priority when two or more errors occur simultaneously.

#### 2-1-4 Communications Data

| Communications<br>format | Set (monitor)<br>values | Negative values | Decimal point                                                                                                    |
|--------------------------|-------------------------|-----------------|----------------------------------------------------------------------------------------------------|
| CompoWay/F               | 8-digit hexadecimal     | 2's complement  | Decimal point is removed and the result is converted to hexadecimal. Example conversion: $105.0 \rightarrow 1050 \rightarrow$ H'0000041A |

#### 2-1-5 End Code Example

The following examples show the end code when a command did not end normally.

Example 1) Illegal Sub-address, No SID, and No Command Text

Command

|     | Node number | Sub-a | address |     | BCC |
|-----|-------------|-------|---------|-----|-----|
| STX |             | 0     | A       | ETX |     |

• Response

|     | Node number | Sub-a | ddress | End | code |     | BCC |
|-----|-------------|-------|--------|-----|------|-----|-----|
| STX |             | 0     | А      | 1   | 6    | ETX |     |

End code is "16" (sub-address error).

The sub-address error code is used because the sub-address error has a higher error detection priority than the format error.

#### Example 2) No Command Text

Command

|     | Node number | Sub-a | ddress | SID |     | BCC |
|-----|-------------|-------|--------|-----|-----|-----|
| STX |             | 0     | 0      | 0   | ETX |     |

Response

|     | Node number | Sub-a | ddress | End | code |     | BCC |
|-----|-------------|-------|--------|-----|------|-----|-----|
| STX |             | 0     | 0      | 1   | 4    | ETX |     |

The end code is "14" (format error).

Example 3) No Node Number Provided

• Command

|     |     | BCC |
|-----|-----|-----|
| STX | ETX |     |

The node number is lacking one character.

Response

There is no response.

#### Example 4) No Sub-address and Illegal BCC

• Command

|     | Node number |     | BCC |
|-----|-------------|-----|-----|
| STX |             | ETX | Err |

Response

|     | Node number | Sub-a | ddress | End of | code |     | BCC |
|-----|-------------|-------|--------|--------|------|-----|-----|
| STX |             | 0     | 0      | 1      | 3    | ETX |     |

The sub-address is "00" and the end code is "13" (BCC error).

# 2-2 Structure of Command Text

#### 2-2-1 PDU Structure

An MRC (Main Request Code) and SRC (Sub-Request Code) followed by the various required data is transferred to the command text.

Service Request PDU

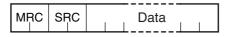

The MRES (Main Response Code) and SRES (Sub-Response Code) are transferred to the response frame following the above MRC/SRC. Data is then transferred following the MRES and SRES.

• Service Response PDU (Normal Response)

| MRC | SRC | MRES | SRES | Data |
|-----|-----|------|------|------|
|     |     |      |      |      |

If the specified command text could not be executed, the service response PDU will contain only the MRC/SRC and MRES/SRES.

• Service Response PDU (Command Text Not Executed)

| MRC | SRC | MRES | SRES |
|-----|-----|------|------|
|     |     |      |      |

MRES/SRES provides the response code. MRES/SRES are not output when processing ends in a normal completion.

#### 2-2-2 Area Definitions

Areas comprise only the variable area.

#### 2-2-3 Type Code (Variable Type)

The following figure shows the variable area type code.

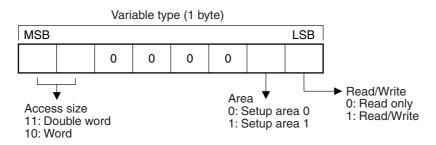

The following table summarizes setup areas 0 and 1.

| Area         | Description                                                                                                    |
|--------------|----------------------------------------------------------------------------------------------------|
| Setup area 0 | This area groups together the protect, manual control, operation, and adjustment levels.                                  |
| Setup area 1 | This area groups together the initial setting, communications setting, advanced function setting, and calibration levels. |

The type code depends on the parameter. Refer to 3-1 Variable Area (Setting Range) List for details.

The variable type is converted to 2-byte ASCII and loaded to the frame. The following table shows the available variable types.

| Variable type | Description                                 |  |
|---------------|---------------------------------------------|--|
| C0/80         | R/O (read only) parameter for setup area 0. |  |
| C1/81         | R/W parameter for setup area 0.             |  |
| C3/83         | R/W parameter for setup area 1.             |  |

Note: Setup area 1 has no read-only parameters, so there is no variable type "C2."

#### 2-2-4 Addresses

An address is appended to each of the variable types. Express addresses in 2-byte hexadecimal and append them for the specified access size. The address depends on the parameter. Refer to 3-1 Variable Area (Setting Range) List for details.

#### 2-2-5 Number of Elements

The number of elements is expressed in 2-byte hexadecimal. The range that can be specified for the number of elements depends on the command. Refer to 2-3 Detailed Description of the Services for details.

#### 2-2-6 List of Services (Main Request Codes and Sub-Request Codes)

| MRC | SRC | Name of service                   | Processing                                  |
|-----|-----|-----------------------------------|---------------------------------------------|
| 01  | 01  | Read Variable Area                | This service reads from the variable        |
|     |     |                                   | area.                                       |
| 01  | 02  | Write Variable Area               | This service writes to the variable area.   |
| 01  | 04  | Composite Read from Variable Area | This service reads from the variable area   |
|     |     |                                   | in the order specified by the parameters.   |
| 01  | 13  | Composite Write to Variable Area  | This service writes to the variable area in |
|     |     |                                   | the order specified by the parameters.      |
| 05  | 03  | Read Controller Attributes        | This service reads the model number         |
|     |     |                                   | and communications buffer size.             |
| 06  | 01  | Read Controller Status            | This service reads the operating status.    |
| 08  | 01  | Echoback Test                     | This service performs an echoback test.     |
| 30  | 05  | Operation Command                 | This service performs operations such       |
|     |     |                                   | as RUN/STOP, executing/stopping AT          |
|     |     |                                   | (auto-tuning), and moving to Setup Area     |
|     |     |                                   | 1.                                          |

Note: No commands will be accepted and no responses will be returned when a memory error (RAM error) has occurred or the Controller is initializing (until the Controller recognizes the process value after the power is turned ON).

### 2-3 Detailed Description of the Services

#### 2-3-1 Read Variable Area

This service reads data from the variable area.

• Service Request PDU

| MRC   | SRC   | Variable<br>type | Read start<br>address | Bit<br>position | Number of<br>elements |
|-------|-------|------------------|-----------------------|-----------------|-----------------------|
| 0   1 | 0   1 |                  |                       | 0 0             |                       |
| 2     | 2     | 2                | 4                     | 2               | 4                     |

• Service Request PDU

| MRC   | SRC   | Response | Read data (for number              |
|-------|-------|----------|------------------------------------|
| 0 ∣ 1 | 0   1 | code     | of elements)                       |
| 2     | 2     | 4        | Number of elements $\times 8$ or 4 |

#### (1) Variable Type and Read Start Address

For details on variable types and read start addresses, refer to *Section 3 Communications Data for CompoWay/F*.

#### (2) Bit Position

Bit access is not supported. Fixed to "00."

#### (3) Number of Elements

| Number of elemen              | ts           | Processing                                                                                                    |
|-------------------------------|--------------|----------------------------------------------------------------------------------------------------|
| 0000                          |              | The read operation is not performed (read data is not appended to the service response PDU), and processing ends in a normal completion. |
| Double word                   | 0001 to 0019 | The read operation is performed and processing ends in a                                                                                 |
| (variable type C0, C1, or C3) | (1 to 25)    | normal completion.                                                                                                    |
| Word                          | 0001 to 0032 |                                                                                                    |
| (variable type 80, 81, or 83) | (1 to 50)    |                                                                                                    |

#### (4) Response Code

Normal Completion

| Response code | Name              | Description           |
|---------------|-------------------|-----------------------|
| 0000          | Normal completion | No errors were found. |

• Error Occurred

| Response code | Error name                       | Cause                                       |
|---------------|----------------------------------|---------------------------------------------|
| 1001          | Command too long                 | The command is too long.                    |
| 1002          | Command too short                | The command is too short.                   |
| 1101          | Area type error                  | The variable type is wrong.                 |
| 1103          | Start address out-of-range error | The read start address is out of range.     |
| 110B          | Response too long                | The number of elements exceeds the maximum. |
| 1100          | Parameter error                  | Bit position is not "00."                   |
| 2203          | Operation error                  | Non-volatile memory error                   |

#### (5) Precautions

#### Alarm Function

Even though alarms are not displayed on the Controller's display, they function normally in communications.

#### Write Variable Area 2-3-2

This service writes data to the variable area.

Service Request PDU

| MRC   | SRC   | Variable<br>type | Start write address | Bit<br>position | Number of elements | Write Data (for number of elements) |
|-------|-------|------------------|---------------------|-----------------|--------------------|-------------------------------------|
| 0   1 | 0   2 |                  |                     | 0   0           |                    |                                     |
| 2     | 2     | 2                | 4                   | 2               | 4                  | Number of elements                  |

 $\times$  8 or 4

• Service Response PDU

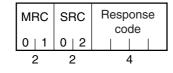

#### (1) Variable Type and Write Start Address

For details on variable types and write start addresses, refer to Section 3 Communications Data for CompoWay/F.

#### (2) Bit Position

Bit access is not supported. Fixed to "00."

#### (3) Number of Elements

| Number of elemen              | ts           | Processing                                                                                                    |
|-------------------------------|--------------|----------------------------------------------------------------------------------------------------|
| 0000                          |              | The write operation is not performed (do not append write data to the service request PDU) and processing ends in a normal completion. |
| Double word                   | 0001 to 0018 | The write operation is performed and processing ends in a                                                                              |
| (variable type C0, C1, or C3) | (1 to 24)    | normal completion.                                                                                                    |
| Word                          | 0001 to 0030 |                                                                                                    |
| (variable type 80, 81, or 83) | (1 to 48)    |                                                                                                    |

- (4) Response Code
  - Normal Completion

| Response code | Name              | Description           |
|---------------|-------------------|-----------------------|
| 0000          | Normal completion | No errors were found. |

#### • Error Occurred

| Response code | Error name                       | Cause                                                                                                    |
|---------------|----------------------------------|----------------------------------------------------------------------------------------------------|
| 1002          | Command too short                | The command is too short.                                                                                                    |
| 1101          | Area type error                  | The variable type is wrong.                                                                                                    |
| 1103          | Start address out-of-range error | Write start address is out of range.                                                                                                    |
| 1104          | End address out-of-range error   | The write end address (write start address + number of elements) exceeds the final address of the variable area.                                                                                                    |
| 1003          | Number of elements/data mismatch | The number of data does not match the number of elements.                                                                                                    |
| 1100          | Parameter error                  | <ul><li>Bit position is not "00."</li><li>The write data is out of the setting range.</li></ul>                                                                                                    |
| 3003          | Read-only error                  | Variable type "C0" was written to.                                                                                                    |
| 2203          | Operation error                  | <ul> <li>The Communications Writing parameter is set to<br/>"OFF" (disabled).</li> <li>Attempted to write to a parameter in setup area<br/>1 from setup area 0.</li> <li>Attempted to write to a protect parameter from<br/>other than the protect level.</li> <li>AT (auto-tuning) was in progress. *</li> <li>Non-volatile memory error</li> </ul> |

\* For details on AT (auto-tuning), refer to the *E5 C Digital Temperature Controllers User's Manual* (Cat. No. H174).

#### (5) Precautions

Alarm Function

Even though alarms are not displayed on the Controller's display, they function normally in communications.

#### 2-3-3 Composite Read from Variable Area

This service reads in order the contents of specified addresses in the variable area.

Service Request PDU

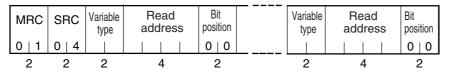

Service Response PDU

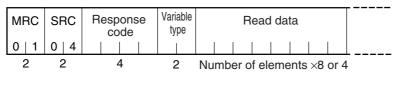

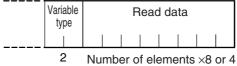

Note: The read data is read together with the variable type in the order specified by the command.

#### (1) Variable Type and Read Start Address

For details on variable types and read start addresses, refer to *Section 3 Communications Data for CompoWay/F*.

#### (2) Bit Position

Bit access is not supported. Fixed to "00."

#### (3) Number of Read Data Items (Variable Type + Read Data + Bit Position Counted As 1 Item)

| Read data length                              | Number of read data items |
|-----------------------------------------------|---------------------------|
| For double word (variable type C0, C1, or C3) | 20 max.                   |
| For word (variable type 80, 81, or 83)        | 25 max.                   |

Note: The following table gives the maximum number of read data items when double-word data and word data are used together.

| Composite Read                                  |                                          | Compos                                          | ite Read                                 |
|-------------------------------------------------|------------------------------------------|-------------------------------------------------|------------------------------------------|
| Double word<br>(variable type C0,<br>C1, or C3) | Word<br>(variable type 80,<br>81, or 83) | Double word<br>(variable type C0,<br>C1, or C3) | Word<br>(variable type 80,<br>81, or 83) |
| 20                                              | 0                                        | 11                                              | 14                                       |
| 19                                              | 1                                        | 10                                              | 15                                       |
| 18                                              | 2                                        | 9                                               | 16                                       |
| 18                                              | 3                                        | 8                                               | 17                                       |
| 17                                              | 4                                        | 7                                               | 18                                       |
| 17                                              | 5                                        | 6                                               | 19                                       |
| 16                                              | 6                                        | 8                                               | 20                                       |
| 15                                              | 7                                        | 4                                               | 21                                       |
| 15                                              | 8                                        | 3                                               | 22                                       |
| 14                                              | 9                                        | 2                                               | 23                                       |
| 14                                              | 10                                       | 1                                               | 24                                       |
| 13                                              | 11                                       | 0                                               | 25                                       |
| 12                                              | 12                                       |                                                 |                                          |
| 12                                              | 13                                       |                                                 |                                          |

#### (4) Response Code

Normal Completion

| Response code | Name              | Description           |
|---------------|-------------------|-----------------------|
| 0000          | Normal completion | No errors were found. |

#### • Error Occurred

| Response code | Error name        | Cause                                       |  |
|---------------|-------------------|---------------------------------------------|--|
| 1002          | Command too short | The command is too short.                   |  |
| 1101          | Area type error   | The variable type is wrong.                 |  |
| 110B          | Response too long | The number of elements exceeds the maximum. |  |
| 1100          | Parameter error   | Bit position is not "00."                   |  |
| 2203          | Operation error   | Non-volatile memory error                   |  |

2

#### 2-3-4 Composite Write to Variable Area

This service writes in order the contents of specified addresses to a variable area.

Service Request PDU

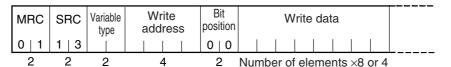

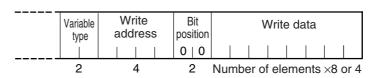

• Service Response PDU

| MRC   | SRC   | Response<br>code |
|-------|-------|------------------|
| 0   1 | 1   3 |                  |
| 2     | 2     | 4                |

#### (1) Variable Type and Write Start Address

For details on variable types and write start addresses, refer to *Section 3 Communications Data for CompoWay/F*.

#### (2) Bit Position

Bit access is not supported. Fixed to "00."

(3) Number of Write Data Items (Variable Type + Write Address + Bit Position + Write Data Counted As 1 Item)

| Write data length                             | Number of write data items |
|-----------------------------------------------|----------------------------|
| For double word (variable type C0, C1, or C3) | 12 max.                    |
| For word (variable type 80, 81, or 83)        | 17 max.                    |

Note: The following table gives the maximum number of write data items when double-word data and word data are used together.

| Composite Write                                 |                                           |  | Composite Write                                 |                                          |  |
|-------------------------------------------------|-------------------------------------------|--|-------------------------------------------------|------------------------------------------|--|
| Double word<br>(variable type C0,<br>C1, or C3) | Word<br>(variable type 80,<br>81, or 83 ) |  | Double word<br>(variable type C0,<br>C1, or C3) | Word<br>(variable type 80,<br>81, or 83) |  |
| 12                                              | 0                                         |  | 5                                               | 10                                       |  |
| 12                                              | 1                                         |  | 4                                               | 11                                       |  |
| 11                                              | 2                                         |  | 3                                               | 12                                       |  |
| 10                                              | 3                                         |  | 3                                               | 13                                       |  |
| 9                                               | 4                                         |  | 2                                               | 14                                       |  |
| 9                                               | 5                                         |  | 1                                               | 15                                       |  |
| 8                                               | 6                                         |  | 0                                               | 16                                       |  |
| 7                                               | 7                                         |  | 0                                               | 17                                       |  |
| 6                                               | 8                                         |  |                                                 | -                                        |  |
| 6                                               | 9                                         |  |                                                 |                                          |  |

#### (4) Response Code

Normal Completion

| Response code Name |                   | Description           |  |
|--------------------|-------------------|-----------------------|--|
| 0000               | Normal completion | No errors were found. |  |

#### • Error Occurred

| Response code | Error name        | Cause                                                                                                    |
|---------------|-------------------|----------------------------------------------------------------------------------------------------|
| 1002          | Command too short | The command is too short.                                                                                                    |
| 1101          | Area type error   | The variable type is wrong.                                                                                                    |
| 1100          | Parameter error   | <ul><li>Bit position is not "00."</li><li>The write data is out of the setting range.</li></ul>                                                                                                    |
| 3003          | Read-only error   | Variable type "C0" was written to.                                                                                                    |
| 2203          | Operation error   | <ul> <li>The Communications Writing parameter is set to "OFF" (disabled).</li> <li>Attempted to write to a parameter in setup area 1 from setup area 0.</li> <li>Attempted to write to a protect parameter from other than the protect level.</li> <li>AT (auto-tuning) was in progress. *</li> <li>Non-volatile memory error</li> </ul> |

\* For details on AT (auto-tuning), refer to the *E5 C Digital Temperature Controllers User's Manual* (Cat. No. H174).

#### 2-3-5 Read Controller Attributes

This service reads the model number and communications buffer size.

Service Request PDU

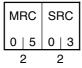

• Service Response PDU

| MRC   | SRC | Response<br>code | Model No. | Buffer size   |
|-------|-----|------------------|-----------|---------------|
| 0   5 | 0 3 |                  |           | 0   0   D   9 |
| 2     | 2   | 4                | 10        | 4             |

#### (1) Model Number

The model number is expressed in 10-byte ASCII.

Example: The model is given as shown below for the E5CC-RX2ASM-000

(relay output, 2 auxiliary outputs, and no options).

#### (2) Buffer Size

The communications buffer size is expressed in 2-byte hexadecimal, and read after being converted to 4-byte ASCII.

Buffer size: 217 bytes (= H'00D9)

- (3) Response Code
  - Normal Completion

| Response code | Name              | Description           |
|---------------|-------------------|-----------------------|
| 0000          | Normal completion | No errors were found. |

#### • Error Occurred

| Response code Error name |                  | Description               |  |
|--------------------------|------------------|---------------------------|--|
| 1001                     | Command too long | The command is too long.  |  |
| 2203                     | Operation error  | Non-volatile memory error |  |

#### 2-3-6 Read Controller Status

This service reads the operating status and error status.

Service Request PDU

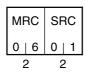

• Service Response PDU

| MRC   | SRC   | Response<br>code | Operating<br>status | Related<br>informa-<br>tion |
|-------|-------|------------------|---------------------|-----------------------------|
| 0   6 | 0   1 |                  |                     | uon                         |
| 2     | 2     | 4                | 2                   | 2                           |

#### (1) Operating Status

| Operating status                                              | g status Description                                                                                 |  |
|---------------------------------------------------------------|----------------------------------------------------------------------------------------------------|--|
| 00                                                            | Control is being carried out (error has not occurred in setup area 0 and the Controller is running). |  |
| 01 Control is not being carried out (state other than above). |                                                                                                    |  |

#### (2) Related Information

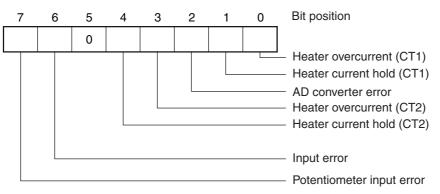

#### (3) Response Code

• Normal Completion

| Response code | Name              | Description           |
|---------------|-------------------|-----------------------|
| 0000          | Normal completion | No errors were found. |

#### • Error Occurred

| Response code | Error name       | Description               |
|---------------|------------------|---------------------------|
| 1001          | Command too long | The command is too long.  |
| 2203          | Operation error  | Non-volatile memory error |

#### 2-3-7 Echoback Test

This service performs an echoback test.

• Service Request PDU

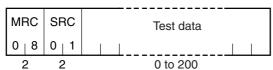

• Service Response PDU

| MRC   | SRC   | Response<br>code | Test data |
|-------|-------|------------------|-----------|
| 0   8 | 0   1 |                  |           |
| 2     | 2     | 4                | 0 to 200  |

#### (1) Test Data

Set between 0 and 200 bytes of user-defined test data.

Set a value for the test data within the ranges shown below according to the communications data length.

| Communications<br>data length | Test Data                                |
|-------------------------------|------------------------------------------|
| 8 bits                        | ASCII data: H'20 to H'7E or H'A1 to H'FE |
| 7 bits                        | ASCII data: H'20 to H'7E                 |

#### (2) Response Code

• Normal Completion

| Response code | Name              | Description           |
|---------------|-------------------|-----------------------|
| 0000          | Normal completion | No errors were found. |

#### • Error Occurred

| Response code | Error name       | Description               |
|---------------|------------------|---------------------------|
| 1001          | Command too long | The command is too long.  |
| 2203          | Operation error  | Non-volatile memory error |

#### 2-3-8 Operation Command

- Communications Writing
- AT Execute/Cancel
- Software Reset
- Auto/Manual Switch
- Invert Direct/Reverse
   Operation
- RUN/STOP
- Write Mode
- Move to Setup Area 1
- Parameter Initialization
- Program Start
- Multi-SP
- Save RAM Data
- Move to Protect Level
- Alarm Latch Cancel
- SP Mode

• Service Request PDU

| MRC   | SRC   | Com-<br>mand<br>code | Related<br>informa-<br>tion |
|-------|-------|----------------------|-----------------------------|
| 3   0 | 0   5 |                      |                             |
| 2     | 2     | 2                    | 2                           |

#### Service Response PDU

| MRC   | SRC   |      |
|-------|-------|------|
| 3   0 | 0   5 | code |
| 2     | 2     | 4    |

| (1) | <b>Command Code and Related Information</b> |
|-----|---------------------------------------------|

| Command code | Command content          | Related Information |
|--------------|--------------------------|---------------------|
| 00           | Communications Writing   | 00: OFF (disabled)  |
| 00           |                          | 01: ON (enabled)    |
| 01           | RUN/STOP                 | 00: Run             |
| 01           |                          | 01: Stop            |
|              | Multi-SP                 | 00: Set point 0     |
|              |                          | 01: Set point 1     |
|              |                          | 02: Set point 2     |
| 02           |                          | 03: Set point 3     |
| 02           |                          | 04: Set point 4     |
|              |                          | 05: Set point 5     |
|              |                          | 06: Set point 6     |
|              |                          | 07: Set point 7     |
|              | AT Execute/Cancel        | 00: AT cancel       |
| 03           |                          | 01: 100% AT execute |
|              |                          | 02: 40% AT execute  |
| 04           | Write Mode               | 00: Backup          |
| 04           |                          | 01: RAM write mode  |
| 05           | Save RAM Data            | 00                  |
| 06           | Software Reset           | 00                  |
| 07           | Move to Setup Area 1     | 00                  |
| 08           | Move to Protect Level    | 00                  |
| 00           | Auto/Manual Switch       | 00: Automatic mode  |
| 09           |                          | 01: Manual mode     |
| 0B           | Parameter Initialization | 00                  |

| Command code | Command content                 | Related Information        |
|--------------|---------------------------------|----------------------------|
|              | Alarm Latch Cancel              | 00: Alarm 1 latch cancel   |
|              |                                 | 01: Alarm 2 latch cancel   |
|              |                                 | 02: Alarm 3 latch cancel   |
| OC           |                                 | 03: HB alarm latch cancel  |
|              |                                 | 04: HS alarm latch cancel  |
|              |                                 | 05: Alarm 4 latch cancel   |
|              |                                 | 0F: All alarm latch cancel |
| 0D           | SP Mode                         | 00: Local SP mode          |
| UD           |                                 | 01: Remote SP mode         |
| 0E           | Invert Direct/Reverse Operation | 00: Not invert             |
| JE           |                                 | 01: Invert                 |
|              | Program Start                   | 00: Reset                  |
| 11           |                                 | 01: Start                  |

#### (2) Response Code

Normal Completion

| Response code | Name              | Description           |  |
|---------------|-------------------|-----------------------|--|
| 0000          | Normal completion | No errors were found. |  |

#### • Error Occurred

| Response code | Error name        | Description                                                                                                    |  |
|---------------|-------------------|----------------------------------------------------------------------------------------------------|--|
| 1001          | Command too long  | The command is too long.                                                                                                    |  |
| 1002          | Command too short | mand too short The command is too short.                                                                                                    |  |
| 1100          | Parameter error   | Command code and related information are wrong.                                                                                                    |  |
| 2203          | Operation error   | <ul> <li>The Communications Writing parameter is set to "OFF" (disabled). The command is received regardless of the Communications Writing parameter setting (ON/OFF).</li> <li>Processing could not be performed. For details, refer to (3) Operation Commands and Precautions below.</li> <li>Non-volatile memory error</li> </ul> |  |

#### (3) Operation Commands and Precautions

• Communications Writing

Set the Communications Writing parameter to "ON: enabled" or "OFF: disabled" with the related information setting. The setting can be accepted in both setup area 0 and setup area 1. An operation error will occur, however, if enabling or disabling communications writing is set for an event input.

#### • RUN/STOP

Set control to "run" or "stop" with the related information setting. The setting can be accepted in both setup area 0 and setup area 1. An operation error will occur, however, if RUN/STOP is set for an event input.

• Multi-SP

Set eight set points beforehand in the adjustment level so that you can switch to a desired set point. The setting can be accepted in both setup area 0 and setup area 1. An operation error will occur in the following situations.

- When AT is being executed.
- When the Number of Multi-SP Points parameter is set to OFF.
- When the Number of Multi-SP Points parameter is not set to OFF, but Multi-SP No. Switch is set for an event input.
- AT Execute/Cancel

Set AT (auto-tuning) to "execute" or "cancel" with the related information setting. This command can be accepted in setup area 0 only. An "operation error" will be generated in the following instances:

- When the RUN/STOP parameter is set to "stop"
- When the command is executed in "setup area 1"
- When ON/OFF control is being used
- When 40% AT is specified during 100% AT execution.
- When 100% AT is specified during 40% AT execution.

A parameter error will occur if 40% AT is specified during heating and cooling control or floating position-proportional control.

- Note: If the same type of AT execution is specified during AT execution (e.g., if 100% AT is specified during 100% AT execution), the AT will not be restarted and the operation will end in normal completion with no processing.
- Write Mode

Set either the backup mode or RAM write mode with the related information setting. The setting can be accepted in both setup area 0 and setup area 1.

The number of non-volatile memory write operations is limited. Therefore, use RAM write mode when frequently overwriting data.

| Write mode     | Description                                                                                                    |
|----------------|----------------------------------------------------------------------------------------------------|
| Backup mode    | The data is written to non-volatile memory when the parameters in the operation/adjustment levels (excluding read-only parameters) are written by communications.                                                                                           |
| RAM write mode | The data is not written to non-volatile memory when the parameters in the operation/adjustment levels (excluding read-only parameters) are written by communications. Parameters can be changed by operating the keys on the front panel of the Controller. |

- When the mode is switched from RAM write mode to backup mode, the parameters in the operation/adjustment levels (excluding read-only parameters) are written to non-volatile memory.
- The RAM write mode is enabled only when the Communications Writing parameter is set to "ON" (enabled).

Consequently, when the Communications Writing parameter setting is changed to "OFF" (disabled), the parameters in the operation/adjustment levels (excluding read-only parameters) are written to non-volatile memory even if the mode is set to RAM write mode.

#### Save RAM Data

This command writes the parameters in the operation/adjustment levels (excluding read-only parameters) to non-volatile memory. The setting can be accepted in both setup area 0 and setup area 1.

2

2-3-8 Operation Command

• Software Reset

Restarts processing from the point when power is turned ON. The setting can be accepted in both setup area 0 and setup area 1.

Move to Setup Area 1

This command moves to "setup area 1" and can be accepted at both setup areas 0 and 1. If the "initial setting/communications protect" is set to "2," an "operation error" will be generated, and the move to setup area 1 will be prohibited.

When this move is carried out from setup area 0, the display indicates the Input Type parameter in the "initial setting level." When this operation command is executed in setup area 1, the display will not change.

Move to Protect Level

This command moves to the "protect level" and can be accepted only in setup area 0. When this command is issued in setup area 1, an "operation error" will be generated, and the move to the protect level will be prohibited.

• Moving to Protect Level in Manual Mode

When this operation command is issued in manual mode, an "operation error" will be generated, and the move to the protect level will be prohibited.

Auto/Manual Switch

This operation command switches the mode to manual mode or automatic mode, based on the related information setting. When the Controller is switched to manual mode, the "manual control level" will be displayed. When the Controller is switched from manual mode to automatic mode, the operation level's first parameter will be displayed. When the Controller is switched to manual mode while already in manual mode, the command will be completed normally and the display will not change (the contents will not be refreshed). The setting can be made in setup area 0.

An operation error will occur in the following situations.

- When the command is executed in "setup area 1"
- When auto/manual is set for an event input
- Writing Auto/Manual Status in Non-volatile memory

The write mode determines whether the auto/manual status is written to non-volatile memory.

| Write mode     | Description                                                  |
|----------------|--------------------------------------------------------------|
| Backup mode    | When the auto/manual mode is switched by communications, the |
|                | auto/manual status is written to non-volatile memory.        |
| RAM write mode | When the auto/manual mode is switched by communications, the |
|                | auto/manual status is not written to non-volatile memory.    |
|                | The status can be written with the Controller key operation. |

Note: When the auto/manual mode is switched with an operation command through communications and the Controller is in RAM write mode, the auto/manual status is not stored in non-volatile memory. Consequently, if the Controller is restarted by performing a software reset or turning the power OFF and ON again, the auto/manual mode is set to the last saved status.

- Switching to Manual Mode during Auto-tuning If the mode is switched during auto-tuning (AT), the AT will be cancelled and the Controller will be switched to manual mode.
- Parameter Initialization

The present settings are returned to the default values and written to non-volatile memory. This command can be accepted in setup area 1 only. When this command is issued in setup area 0, an

"operation error" will be generated. (These settings are the same as the ones used when "FACT" is selected for the setting data's set value initialization.)

• Alarm Latch Cancel

The applicable alarm latch can be cleared with the related information setting. The setting can be accepted in both setup area 0 and setup area 1. An operation error will occur if communications writing is disabled or if an non-volatile memory error occurs.

• Invert Direct/Reverse Operation

Inverting or not inverting direct/reverse operation can be selected with the related information setting. The setting can be accepted in both setup area 0 and setup area 1. The related information specifications are written to non-volatile memory according to the write mode settings. An operation error will occur in the following situations:

- When AT is being executed.
- When inverting direct/reverse operation is set for an event input.
- When executed in manual mode.
- Program Start

The simple program function can be reset/started with the related information setting. The setting can be accepted in both setup area 0 and setup area 1. An operation error will be generated if program start has been set in the event input.

• Setting Areas

Control operation is executed in setting area 0. In this state, you can perform operations that are permitted only during control or those that cause no problems even if control is in progress. These operations include reading PVs, writing SPs, and changing RUN/STOP status.

Setting area 0, however, prohibits operations that affect control, including writing data at the initial setting level. (Reading setting data is always allowed.)

In setting area 1, control operation is stopped. In this state, you can perform operations that are not allowed in setting area 0. These operations include writing data at the initial setting level.

At power-ON, the Digital Controller is set in setting area 0. To move to setting area 1, use the "move-to-setting area 1" command. To return to setting area 0, turn the power OFF and ON again, or use the "software reset" command.

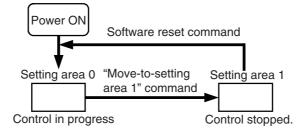

# 2-4 Response Code List

#### Normal Completion

| Response code | Name              | Description           | Error detection<br>priority |
|---------------|-------------------|-----------------------|-----------------------------|
| 0000          | Normal completion | No errors were found. | None                        |

Error Occurred

| Response code | Name                              | Description                                                                                                    | Error<br>detection<br>priority |
|---------------|-----------------------------------|----------------------------------------------------------------------------------------------------|--------------------------------|
| 0401          | Unsupported command               | The service function for the relevant command is not supported.                                                                                                    | 1                              |
| 1001          | Command too long                  | The command is too long.                                                                                                    | 2                              |
| 1002          | Command too short                 | The command is too short.                                                                                                    | 3                              |
| 1101          | Area type error                   | Wrong variable type                                                                                                    | 4                              |
| 1103          | Start address out-of-range error  | The read/write start address is out of range.                                                                                                    | 5                              |
| 1104          | End address out-of-range<br>error | The write end address (write start address + number of elements) exceeds the final address of the variable area.                                                                                                    | 6                              |
| 1003          | Number of elements/data mismatch  | The amount of data does not match the number of elements.                                                                                                    | 7                              |
| 110B          | Response too long                 | The response length exceeds the<br>communications buffer size (when the number<br>of elements is greater than the maximum<br>number of elements for that service).                                                                                                    | 8                              |
| 1100          | Parameter error                   | <ul> <li>Bit position is not "00."</li> <li>The write data is out of the setting range.</li> <li>The command code or related information<br/>in the operation command is wrong.</li> </ul>                                                                                                    | 9                              |
| 3003          | Read-only error                   | Variable type "C0" was written to.                                                                                                    | 10                             |
| 2203          | Operation error                   | <ul> <li>The Communications Writing parameter is set to "OFF" (disabled).</li> <li>Attempted to write to a parameter in setup area 1 from setup area 0.</li> <li>Attempted to write to a protect parameter from other than the protect level.</li> <li>Writing was carried out during AT execution.</li> <li>Processing is not possible by operation command.</li> <li>Non-volatile memory error</li> </ul> | 11                             |

2

# 3

# **Communications Data for CompoWay/F**

This section lists the details of the communications data in the CompoWay/F communications protocol.

| 3-1 | Variable Area (Setting Range) List | 3-2  |
|-----|------------------------------------|------|
| 3-2 | Status and Status 2                | 3-23 |

# 3-1 Variable Area (Setting Range) List

- For communications using a variable type not enclosed in parentheses in the following table, the set value is double-word data (8 digits). For communications using a variable type enclosed in parentheses, the set value is single-word data (4 digits).
- For example, variable type C0 is double-word data (8 digits), and variable type 80 is single-word data (4 digits).
- Items expressed in hexadecimal in the "Setting (monitor) value" column are the setting range for CompoWay/F communications. The values in parentheses are the actual setting range. When there is a section reference for a setting item, refer to that reference for details.

| Variable<br>type | Address | Parameter name                    | Setting (monitor) value                                       | Level     |
|------------------|---------|-----------------------------------|---------------------------------------------------------------|-----------|
| C0 (80)          | 0000    | PV                                | Temperature: Use the specified range for each sensor.         | Operation |
|                  |         |                                   | Analog: Scaling lower limit –5% FS to Scaling                 |           |
|                  | 0004    | ****                              | upper limit +5% FS                                            |           |
| C0 (80)          | 0001    | Status *1*2                       | Refer to 3-2 Status and Status 2 for details.                 |           |
| C0 (80)          | 0002    | Internal Set Point *1             | SP lower limit to SP upper limit                              |           |
| C0 (80)          | 0003    | Heater Current 1<br>Value Monitor | H'00000000 to H'00000226 (0.0 to 55.0)                        |           |
| C0 (80)          | 0004    | MV Monitor                        | Standard: H'FFFFFCE to H'0000041A                             |           |
|                  |         | (Heating)                         | (–5.0 to 105.0)                                               |           |
|                  |         |                                   | Heating and cooling: H'00000000 to H'0000041A                 |           |
|                  |         |                                   | (0.0 to 105.0)                                                | -         |
| C0 (80)          | 0005    | MV Monitor<br>(Cooling)           | H'00000000 to H'0000041A (0.0 to 105.0)                       |           |
| C0 (80)          | 0006    | Heater Current 2<br>Value Monitor | H'00000000 to H'00000226 (0.0 to 55.0)                        |           |
| C0 (80)          | 0007    | Leakage Current 1<br>Monitor      | H'00000000 to H'00000226 (0.0 to 55.0)                        |           |
| C0 (80)          | 0008    | Leakage Current 2<br>Monitor      | H'00000000 to H'00000226 (0.0 to 55.0)                        |           |
| C0 (80)          | 0009    | Soak Time Remain                  | H'00000000 to H'0000270F (0 to 9999)                          |           |
| C0 (80)          | 000A    | Valve Opening<br>Monitor          | H'FFFFF9C to H'0000044C (-10.0 to 110.0):<br>Measured opening |           |
|                  |         |                                   | H'00000000 to H'000003E8 (0.0 to 100.0): Estimated            |           |
|                  |         |                                   | opening <sup>*4</sup>                                         |           |
| C0 (80)          | 000B    | Remote SP Monitor                 | Remote SP lower limit –10%FS to Remote SP upper limit +10%FS  |           |
| C0 (80)          | 000C    | Multi-SP No.<br>Monitor           | H'00000000 to H'00000007 (0 to 7)                             |           |
| C0 (80)          | 000E    | Decimal Point                     | H'00000000 to H'00000003 (0 to 3)                             | 1         |
| <u>CO (00)</u>   | 0011    | Monitor *1                        | Refer to 3-2 Status and Status 2.                             | -         |
| C0 (80)          |         | Status 2 *1*2                     |                                                               |           |
| C0 (80)          | 0012    | Status *1*3                       | Refer to 3-2 Status and Status 2.                             |           |
| C0 (80)          | 0013    | Status 2 *1*3                     | Refer to 3-2 Status and Status 2.                             |           |

\*1 Not displayed on the Controller display.

\*2 When the variable type is 80 (word access), the rightmost 16 bits are read.

\*3 When the variable type is 80 (word access), the leftmost 16 bits are read.

\*4 You can use this selection only with the E5EC-PR -8 or E5AC-PR -8 . (The Digital Controller must be manufactured in August 2014 or later (version 2.2 or higher).)

| Variable<br>type | Address | Parameter name                     | Setting (monitor) value                                                               | Level      |
|------------------|---------|------------------------------------|---------------------------------------------------------------------------------------|------------|
| C1 (81)          | 0000    | Operation/Adjustm                  | H'00000000 (0): No restrictions in operation and                                      | Protect    |
|                  |         | ent Protect                        | adjustment levels                                                                     |            |
|                  |         |                                    | H'00000001 (1): Move to adjustment level is prohibited.                               |            |
|                  |         |                                    | H'00000002 (2): Display and change of only "PV"<br>and "PV/SP" parameters is allowed. |            |
|                  |         |                                    | H'00000003 (3): Display of only "PV" and "PV/SP"<br>parameters is allowed.            |            |
| C1 (81)          | 0001    | Initial                            | H'0000000 (0): Move to initial                                                        |            |
| - (- )           |         | Setting/Communic                   | setting/communications setting                                                        |            |
|                  |         | ations Protect                     | level is allowed. (Move to advanced                                                   |            |
|                  |         |                                    | function setting level is displayed.)                                                 |            |
|                  |         |                                    | H'00000001 (1): Move to initial                                                       |            |
|                  |         |                                    | setting/communications setting                                                        |            |
|                  |         |                                    | level is allowed. (Move to advanced                                                   |            |
|                  |         |                                    | function setting level is not                                                         |            |
|                  |         |                                    | displayed.)                                                                           |            |
|                  |         |                                    | H'0000002 (2): Move to initial                                                        |            |
|                  |         |                                    | setting/communications setting                                                        |            |
| <u> </u>         |         |                                    | level is prohibited.                                                                  |            |
| C1 (81)          | 0002    | Setting Change                     | H'00000000 (0): OFF (Changing of setup on                                             |            |
|                  |         | Protect                            | Controller display is allowed.)                                                       |            |
|                  |         |                                    | H'00000001 (1): ON (Changing of setup on<br>Controller display is prohibited.)        |            |
| C1 (81)          | 0003    | Set Point                          | SP lower limit to SP upper limit                                                      | Operation  |
| C1 (81)          | 0003    | Alarm Value 1                      | H'FFFFF831 to H'0000270F (–1999 to 9999)                                              | Operation  |
| C1 (81)          | 0004    | Alarm Value Upper                  | H'FFFFF831 to H'0000270F (–1999 to 9999)                                              |            |
| 01 (01)          | 0005    | Limit 1                            |                                                                                       |            |
| C1 (81)          | 0006    | Alarm Value Lower<br>Limit 1       | H'FFFFF831 to H'0000270F (-1999 to 9999)                                              |            |
| C1 (81)          | 0007    | Alarm Value 2                      | H'FFFFF831 to H'0000270F (-1999 to 9999)                                              |            |
| C1 (81)          | 0008    | Alarm Value Upper<br>Limit 2       | H'FFFFF831 to H'0000270F (-1999 to 9999)                                              |            |
| C1 (81)          | 0009    | Alarm Value Lower                  | H'FFFFF831 to H'0000270F (-1999 to 9999)                                              |            |
| <u>C1 (01)</u>   | 0004    | Limit 2<br>Alarm Value 3           |                                                                                       |            |
| C1 (81)          | 000A    | Alarm Value 3<br>Alarm Value Upper | H'FFFFF831 to H'0000270F (-1999 to 9999)<br>H'FFFFF831 to H'0000270F (-1999 to 9999)  |            |
| C1 (81)          | 000B    | Limit 3                            | , , , , , , , , , , , , , , , , , , ,                                                 |            |
| C1 (81)          | 000C    | Alarm Value Lower<br>Limit 3       | H'FFFFF831 to H'0000270F (-1999 to 9999)                                              |            |
| C1 (81)          | 000D    | Heater Burnout<br>Detection 1      | H'00000000 to H'000001F4 (0.0 to 50.0)                                                | Adjustment |
| C1 (81)          | 000E    | SP 0                               | SP lower limit to SP upper limit                                                      | 1          |
| C1 (81)          | 000F    | SP 1                               | SP lower limit to SP upper limit                                                      | 1          |
| C1 (81)          | 0010    | SP 2                               | SP lower limit to SP upper limit                                                      | 1          |
| C1 (81)          | 0011    | SP 3                               | SP lower limit to SP upper limit                                                      | 1          |
| C1 (81)          | 0012    | Process Value                      | H'FFFFF831 to H'0000270F (-1999 to 9999)                                              | 1          |
| 0                | 0015    | Input Shift                        |                                                                                       |            |
| C1 (81)          | 0013    | PV Input Slope<br>Coefficient      | H'00000001 to H'0000270F (0.001 to 9.999)                                             |            |
| C1 (81)          | 0015    | Proportional Band                  | H'0000001 to H'0000270F (0.1 to 999.9)                                                |            |

Note: The alarm function can also be used in Digital Controllers that do not have any auxiliary outputs. In this case, confirm alarm occurrences via the status data.

| Variable<br>type | Address | Parameter name        | Setting (monitor) value                                 | Level      |
|------------------|---------|-----------------------|---------------------------------------------------------|------------|
| C1 (81)          | 0016    | Integral Time         | Standard, heating/cooling, or close                     | Adjustment |
|                  |         |                       | position-proportional control:                          |            |
|                  |         |                       | H'00000000 to H'0000270F                                |            |
|                  |         |                       | (0 to 9999: Integral/derivative time unit is 1 s.)      |            |
|                  |         |                       | (0.0 to 999.9: Integral/derivative time unit is 0.1 s.) |            |
|                  |         |                       | Floating position-proportional control:                 |            |
|                  |         |                       | H'00000001 to H'0000270F                                |            |
|                  |         |                       | (1 to 9999: Integral/derivative time unit is 1 s.)      |            |
| <u> </u>         |         |                       | (0.1 to 999.9: Integral/derivative time unit is 0.1 s.) | -          |
| C1 (81)          | 0017    | Derivative Time       | H'00000000 to H'0000270F                                |            |
|                  |         |                       | (0 to 9999: Integral/derivative time unit is 1 s.)      |            |
| <u> </u>         |         |                       | (0.0 to 999.9: Integral/derivative time unit is 0.1 s.) | -          |
| C1 (81)          | 0019    | Dead Band             | H'FFFFF831 to H'0000270F                                |            |
|                  |         |                       | (-199.9 to 999.9 for temperature input)                 |            |
| 01/01            | 00/0    |                       | (-19.99 to 99.99 for analog input)                      | -          |
| C1 (81)          | 001A    | Manual Reset<br>Value | H'00000000 to H'000003E8 (0.0 to 100.0)                 |            |
| C1 (81)          | 001B    | Hysteresis            | H'00000001 to H'0000270F                                |            |
|                  |         | (Heating)             | (0.1 to 999.9 for temperature input)                    |            |
|                  |         |                       | (0.01 to 99.99 for analog input)                        |            |
| C1 (81)          | 001C    | Hysteresis            | H'00000001 to H'0000270F                                |            |
|                  |         | (Cooling)             | (0.1 to 999.9 for temperature input)                    |            |
|                  |         |                       | (0.01 to 99.99 for analog input)                        |            |
| C1 (81)          | 001D    | Heater Burnout        | H'00000000 to H'000001F4 (0.0 to 50.0)                  |            |
|                  |         | Detection 2           |                                                         |            |
| C1 (81)          | 001E    | HS Alarm 1            | H'00000000 to H'000001F4 (0.0 to 50.0)                  |            |
| C1 (81)          | 001F    | HS Alarm 2            | H'00000000 to H'000001F4 (0.0 to 50.0)                  |            |
| C1 (81)          | 0020    | Soak Time             | H'00000001 to H'0000270F (1 to 9999)                    | -          |
| C1 (81)          | 0021    | Wait Band             | H'00000000 (0): OFF                                     | -          |
| - (- )           |         |                       | H'00000001 to H'0000270F                                |            |
|                  |         |                       | (0.1 to 999.9 for temperature input)                    |            |
|                  |         |                       | (0.01 to 99.99 for analog input)                        |            |
| C1 (81)          | 0022    | MV at Stop            | Standard Models                                         | -          |
| C1 (81)          | 0023    | MV at PV Error        | Standard control:                                       |            |
|                  |         |                       | H'FFFFFCE to H'0000041A (-5.0 to 105.0)                 |            |
|                  |         |                       | Heating and cooling control:                            |            |
|                  |         |                       | H'FFFFBE6 to H'0000041A (-105.0 to 105.0)               |            |
|                  |         |                       | Position-proportional Models                            |            |
|                  |         |                       | Close position-proportional control with the Direct     |            |
|                  |         |                       | Setting of Position Proportional MV parameter set to    |            |
|                  |         |                       | ON:                                                     |            |
|                  |         |                       | H'FFFFFCE to H'0000041A (-5.0 to 105.0)                 |            |
|                  |         |                       | Floating position-proportional control or the Direct    |            |
|                  |         |                       | Setting of Position Proportional MV parameter set to    |            |
|                  |         |                       | OFF:                                                    |            |
|                  | 1       |                       | H'FFFFFFF to H'00000001 (-1 to 1)                       |            |

| Variable<br>type | Address | Parameter name   | Setting (monitor) value                                  | Level      |
|------------------|---------|------------------|----------------------------------------------------------|------------|
| C1 (81)          | 0024    | Manual MV        | Standard Models                                          | Manual     |
|                  |         |                  | Standard control:                                        | Control    |
|                  |         |                  | H'FFFFFCE to H'0000041A (-5.0 to 105.0)                  |            |
|                  |         |                  | Heating and cooling control:                             |            |
|                  |         |                  | H'FFFFBE6 to H'0000041A (-105.0 to 105.0)                |            |
|                  |         |                  | Position-proportional Models                             |            |
|                  |         |                  | Close position-proportional control with the Direct      |            |
|                  |         |                  | Setting of Position Proportional MV parameter set        |            |
|                  |         |                  | to ON:                                                   |            |
|                  |         |                  | H'FFFFFCE to H'0000041A (-5.0 to 105.0)                  |            |
| C1 (81)          | 0025    | SP Ramp Set      | H'00000000 (0): OFF                                      | Adjustment |
|                  |         | Value            | H'00000001 to H'0000270F (1 to 9999)                     |            |
| C1 (81)          | 0026    | MV Upper Limit   | Standard control or close position-proportional control: |            |
|                  |         |                  | MV lower limit + 0.1 to H'0000041A                       |            |
|                  |         |                  | (MV lower limit + 0.1 to 105.0)                          |            |
|                  |         |                  | Heating and cooling control:                             |            |
|                  |         |                  | H'00000000 to H'0000041A (0.0 to 105.0)                  |            |
| C1 (81)          | 0027    | MV Lower Limit   | Standard control or close position-proportional control: |            |
|                  |         |                  | H'FFFFFCE to MV upper limit – 0.1                        |            |
|                  |         |                  | (–5.0 to MV upper limit – 0.1)                           |            |
|                  |         |                  | Heating and cooling control:                             |            |
|                  |         |                  | H'FFFFBE6 to H'00000000 (-105.0 to 0.0)                  |            |
| C1 (81)          | 0028    | Move to Protect  | H'FFFFF831 to H'0000270F (1999 to 9999)                  | Protect    |
|                  |         | Level            |                                                          |            |
| C1 (81)          | 0029    | Password to Move | H'FFFFF831 to H'0000270F (-1999 to 9999)                 |            |
|                  |         | to Protect Level | (Can only be set. The monitor value is always            |            |
|                  |         |                  | H'0000000.)                                              |            |
| C1 (81)          | 002A    | Parameter Mask   | H'0000000 (0): OFF                                       |            |
|                  |         | Enable           | H'0000001 (1): ON                                        |            |
| C1 (81)          | 002B    | PF Key Protect   | H'0000000 (0): OFF                                       |            |
|                  |         |                  | H'0000001 (1): ON                                        |            |

3

| Variable<br>type | Address | Parameter name                                | Setting (monitor) value                                                                                                    | Level      |
|------------------|---------|-----------------------------------------------|----------------------------------------------------------------------------------------------------|------------|
| C1 (81)          | 002C    | MV Change Rate<br>Limit                       | H'00000000 to H'000003E8 (0.0 to 100.0)                                                                                                   | Adjustment |
| C1 (81)          | 002D    | Position<br>Proportional Dead<br>Band         | H'00000001 to H'00000064 (0.1 to 10.0)                                                                                                    |            |
| C1 (81)          | 002E    | Open/Close<br>Hysteresis                      | H'00000001 to H'000000C8 (0.1 to 20.0)                                                                                                    |            |
| C1 (81)          | 002F    | Remote SP Input<br>Shift                      | H'FFFFF831 to H'0000270F (-1999 to 9999)                                                                                                  |            |
| C1 (81)          | 0030    | Remote SP input<br>Slope Coefficient          | H'00000001 to H'0000270F (0.001 to 9.999)                                                                                                 |            |
| C1 (81)          | 0031    | Extraction of<br>Square Root<br>Low-cut Point | H'00000000 to H'000003E8 (0.0 to 100.0)                                                                                                   |            |
| C1 (81)          | 0032    | Alarm Value 4                                 | H'FFFFF831 to H'0000270F (-1999 to 9999)                                                                                                  | -          |
| C1 (81)          | 0033    | Alarm Value Upper<br>Limit 4                  | H'FFFFF831 to H'0000270F (-1999 to 9999)                                                                                                  |            |
| C1 (81)          | 0034    | Alarm Value Lower<br>Limit 4                  | H'FFFFF831 to H'0000270F (-1999 to 9999)                                                                                                  |            |
| C1 (81)          | 0035    | SP 4                                          | SP lower limit to SP upper limit                                                                                                    |            |
| C1 (81)          | 0036    | SP 5                                          | SP lower limit to SP upper limit                                                                                                    | ]          |
| C1 (81)          | 0037    | SP 6                                          | SP lower limit to SP upper limit                                                                                                    | ]          |
| C1 (81)          | 0038    | SP 7                                          | SP lower limit to SP upper limit                                                                                                    | ]          |
| C1 (81)          | 0039    | Proportional Band<br>(Cooling)                | H'00000001 to H'0000270F (0.1 to 999.9)                                                                                                   |            |
| C1 (81)          | 003A    | Integral Time<br>(Cooling)                    | H'00000000 to H'0000270F<br>(0 to 9999: Integral/derivative time unit is 1 s.)<br>(0.0 to 999.9: Integral/derivative time unit is 0.1 s.) |            |
| C1 (81)          | 003B    | Derivative Time<br>(Cooling)                  | H'00000000 to H'0000270F<br>(0 to 9999: Integral/derivative time unit is 1 s.)<br>(0.0 to 999.9: Integral/derivative time unit is 0.1 s.) |            |

| Variable<br>type | Address | Parameter name             | Setting (monitor) value                                                                                             | Level      |
|------------------|---------|----------------------------|----------------------------------------------------------------------------------------------------|------------|
| C1 (81)          | 003C    | SP Ramp Fall<br>Value      | H'FFFFFFFF (-1): Same (Same as SP Ramp Set<br>Value.)<br>H'00000000(0): OFF<br>H'00000001 to H'0000270F (1 to 9999) | Adjustment |
| C1 (81)          | 003D    | Work Bit 1 ON<br>Delay     | H'00000000 to H'0000270F (0 to 9999)                                                                                |            |
| C1 (81)          | 003E    | Work Bit 1 OFF<br>Delay    | H'00000000 to H'0000270F (0 to 9999)                                                                                |            |
| C1 (81)          | 003F    | Work Bit 2 ON<br>Delay     | H'00000000 to H'0000270F (0 to 9999)                                                                                |            |
| C1 (81)          | 0040    | Work Bit 2 OFF<br>Delay    | H'00000000 to H'0000270F (0 to 9999)                                                                                |            |
| C1 (81)          | 0041    | Work Bit 3 ON<br>Delay     | H'00000000 to H'0000270F (0 to 9999)                                                                                |            |
| C1 (81)          | 0042    | Work Bit 3 OFF<br>Delay    | H'00000000 to H'0000270F (0 to 9999)                                                                                |            |
| C1 (81)          | 0043    | Work Bit 4 ON<br>Delay     | H'00000000 to H'0000270F (0 to 9999)                                                                                |            |
| C1 (81)          | 0044    | Work Bit 4 OFF<br>Delay    | H'00000000 to H'0000270F (0 to 9999)                                                                                |            |
| C1 (81)          | 0045    | Work Bit 5 ON<br>Delay     | H'00000000 to H'0000270F (0 to 9999)                                                                                |            |
| C1 (81)          | 0046    | Work Bit 5 OFF<br>Delay    | H'00000000 to H'0000270F (0 to 9999)                                                                                |            |
| C1 (81)          | 0047    | Work Bit 6 ON<br>Delay     | H'00000000 to H'0000270F (0 to 9999)                                                                                |            |
| C1 (81)          | 0048    | Work Bit 6 OFF<br>Delay    | H'00000000 to H'0000270F (0 to 9999)                                                                                |            |
| C1 (81)          | 0049    | Work Bit 7 ON<br>Delay     | H'00000000 to H'0000270F (0 to 9999)                                                                                |            |
| C1 (81)          | 004A    | Work Bit 7 OFF<br>Delay    | H'00000000 to H'0000270F (0 to 9999)                                                                                |            |
| C1 (81)          | 004B    | Work Bit 8 ON<br>Delay     | H'00000000 to H'0000270F (0 to 9999)                                                                                |            |
| C1 (81)          | 004C    | Work Bit 8 OFF<br>Delay    | H'00000000 to H'0000270F (0 to 9999)                                                                                |            |
| C1 (81)          | 004D    | Changed<br>Parameters Only | H'00000000(0): OFF<br>H'00000001(1): ON                                                                             | Protect    |

| Variable | Address | Parameter              | Se                                       | etting (monitor) value                                               | Level   |
|----------|---------|------------------------|------------------------------------------|----------------------------------------------------------------------|---------|
| type     | 0000    | name                   |                                          |                                                                      | Initial |
| C3 (83)  | 0000    | Input Type             | H'00000000 (0):<br>H'00000001 (1):       | Pt (–200 to 850°C/–300 to 1500°F)<br>Pt (–199.9 to 500.0°C/–199.9 to | setting |
|          |         |                        | 110000001 (1).                           | 900.0°F)                                                             | setting |
|          |         |                        | H'0000002 (2):                           | Pt (0.0 to 100.0°C/0.0 to 210.0°F)                                   |         |
|          |         |                        | H'00000003 (3):                          | JPt (–199.9 to 500.0°C/–199.9 to                                     |         |
|          |         |                        |                                          | 900.0°F)                                                             |         |
|          |         |                        | H'0000004 (4):                           | JPt (0.0 to 100.0°C/0.0 to 210.0°F)                                  |         |
|          |         |                        | H'00000005 (5):                          | K (–200 to 1300°C/–300 to 2300°F)                                    |         |
|          |         |                        | H'0000006 (6):                           | K (-20.0 to 500.0°C/0.0 to 900.0°F)                                  |         |
|          |         |                        | H'0000007 (7):                           | J (–100 to 850°C/–100 to 1500°F)                                     |         |
|          |         |                        | H'0000008 (8):                           | J (-20.0 to 400.0°C/0.0 to 750.0°F)                                  |         |
|          |         |                        | H'0000009 (9):                           | T (-200 to 400°C/-300 to 700°F)                                      |         |
|          |         |                        | H'0000000A (10):                         | T (–199.9 to 400.0°C/–199.9 to<br>700.0°F)                           |         |
|          |         |                        | H'0000000B (11):                         | E (–200 to 600°C/–300 to 1100°F)                                     |         |
|          |         |                        | H'0000000C (12):                         | L (-100 to 850°C/-100 to 1500°F)                                     |         |
|          |         |                        | H'000000D (13):                          | U (-200 to 400°C/-300 to 700°F)                                      |         |
|          |         |                        | H'0000000E (14):                         | U (–199.9 to 400.0°C/–199.9 to<br>700.0°F)                           |         |
|          |         |                        | H'0000000F (15):                         | N (–200 to 1300°C/–300 to 2300°F)                                    |         |
|          |         |                        | H'00000010 (16):                         | R (0 to 1700°C/0 to 3000°F)                                          |         |
|          |         |                        | H'00000011 (17):                         | S (0 to 1700°C/0 to 3000°F)                                          |         |
|          |         |                        | H'00000012 (18):                         | B (100 to 1800°C/300 to 3200°F)                                      |         |
|          |         |                        | H'00000013 (19):                         | W (0 to 2300°C/0 to 3200°F)                                          |         |
|          |         |                        | H'00000014 (20):                         | PL II (0 to 1300°C/0 to 2300°F)                                      |         |
|          |         |                        | H'00000015 (21):                         | Infrared temperature sensor (K<br>140°F/60°C)                        |         |
|          |         |                        | H'00000016 (22):                         | Infrared temperature sensor (K<br>240°F/120°C)                       |         |
|          |         |                        | H'00000017 (23):                         | Infrared temperature sensor (K<br>280°F/140°C)                       |         |
|          |         |                        | H'00000018 (24):                         | Infrared temperature sensor (K<br>440°F/220°C)                       |         |
|          |         |                        | H'00000019 (25):                         | 4 to 20 mA                                                           |         |
|          |         |                        | H'0000001A (26):                         | 0 to 20 mA                                                           |         |
|          |         |                        | H'000001B (27):                          | 1 to 5 V                                                             |         |
|          |         |                        | H'0000001C (28):                         | 0 to 5 V                                                             |         |
|          |         |                        | H'000001D (29):                          | 0 to 10 V                                                            |         |
|          |         |                        | H'0000001E (30):                         | 0 to 50 mV*                                                          |         |
|          |         |                        |                                          | sible only for E5CC-U Controllers and                                |         |
|          |         |                        |                                          | e manufactured in May 2014 or later                                  |         |
| C2 (02)  | 0001    | Soaling Lippor         | (version 2.2).                           | 1 to H'0000270F (Scaling lower limit +                               | -       |
| C3 (83)  | 0001    | Scaling Upper<br>Limit | 1 to 9,999)                              | i to i i uuuuzi ur (ocalling lower limit +                           |         |
| C3 (83)  | 0002    | Scaling Lower          |                                          | ling upper limit – 1 (–1999 to Scaling                               | 1       |
|          |         | Limit                  | upper limit – 1)                         |                                                                      |         |
| C3 (83)  | 0003    | Decimal Point          | H'00000000 to 0000                       | 00003 (0 to 3)                                                       |         |
| C3 (83)  | 0004    | Temperature<br>Unit    | H'00000000 (0): °C<br>H'00000001 (1): °F |                                                                      |         |
| C3 (83)  | 0005    | SP Upper Limit         | The range of values                      | (without decimal point) is as follows:                               | ]       |
|          |         |                        | Temperature input:                       | SP lower limit + 1 to Input range upper limit                        |         |
|          |         |                        | Analog input:                            | SP lower limit + 1 to Scaling upper limit                            |         |

| Variable<br>type | Address | Parameter<br>name              | Setting (monitor) value                                                                                                    | Level              |
|------------------|---------|--------------------------------|----------------------------------------------------------------------------------------------------|--------------------|
| C3 (83)          | 0006    | SP Lower Limit                 | The range of values (without decimal point) is as follows:<br>Temperature input: Input range lower limit to SP upper<br>limit – 1                                                                                                    | Initial<br>setting |
|                  |         |                                | Analog input: Scaling lower limit to SP upper limit –<br>1                                                                                                    |                    |
| C3 (83)          | 0007    | PID ON/OFF                     | H'00000000 (0): ON/OFF<br>H'00000001 (1): 2 PID control                                                                                                    |                    |
| C3 (83)          | 0008    | Standard or<br>Heating/Cooling | H'00000000 (0): Standard<br>H'00000001 (1): Heating and cooling                                                                                                    |                    |
| C3 (83)          | 0009    | ST                             | H'00000000 (0): OFF<br>H'00000001 (1): ON                                                                                                    |                    |
| C3 (83)          | 000A    | Control Period<br>(Heating)    | H'FFFFFFE (-2): 0.1 s<br>H'FFFFFFF (-1): 0.2 s<br>H'00000000 (0): 0.5 s<br>H'00000001 to H'00000063 (1 to 99)                                                                                                    |                    |
| C3 (83)          | 000B    | Control Period<br>(Cooling)    | H'FFFFFFE (-2): 0.1 s<br>H'FFFFFFFF (-1): 0.2 s<br>H'00000000 (0): 0.5 s<br>H'00000001 to H'00000063 (1 to 99)                                                                                                    |                    |
| C3 (83)          | 000C    | Direct/Reverse<br>Operation    | H'00000000 (0): Reverse operation<br>H'00000001 (1): Direct operation                                                                                                    |                    |
| C3 (83)          | 000D    | Alarm 1 Type                   | H'00000000 (0):       Alarm function OFF         H'00000002 (2):       Upper and lower-limit alarm         H'00000003 (3):       Lower-limit alarm         H'00000003 (3):       Lower-limit alarm         H'00000004 (4):       Upper and lower-limit range alarm         H'00000005 (5):       Upper and lower-limit alarm with         standby sequence       H'00000006 (6):       Upper-limit alarm with standby         sequence       H'00000007 (7):       Lower-limit alarm with standby         sequence       H'00000008 (8):       Absolute-value upper-limit alarm         H'00000008 (8):       Absolute-value lower-limit alarm         H'00000008 (1):       Absolute-value upper-limit alarm         H'00000008 (1):       Absolute-value lower-limit alarm with standby sequence         H'00000008 (1):       Absolute-value lower-limit alarm with standby sequence         H'00000000 (12):       LBA (Loop Burnout Alarm)         H'00000000 (13):       PV change rate alarm         H'00000000 (15):       SP absolute-value upper-limit alarm         H'00000011 (16):       MV absolute-value lower-limit alarm         H'00000011 (17):       MV absolute-value upper-limit alarm         H'00000012 (18):       RSP absolute-value lower-limit alarm*         H'000000013 (19):       RSP absolute-value lower-limit alarm*     < |                    |
|                  |         |                                | Note: Same settings as the Alarm 1 Type. However, the LBA (loop burnout alarm) cannot be set.                                                                                                    |                    |
| C3 (83)          | 000F    | Alarm 3 Type                   | H'00000000 to H'00000013 (0 to 19)<br>Note: Same settings as the Alarm 1 Type. However, the<br>LBA (loop burnout alarm) cannot be set.                                                                                                    |                    |

| Variable<br>type | Address | Parameter<br>name         | Setting (monitor) value            | Level     |
|------------------|---------|---------------------------|------------------------------------|-----------|
| C3 (83)          | 0010    | Communications            | H'00000000 to H'00000063 (0 to 99) | Commu     |
|                  |         | Unit No. <sup>*1</sup>    |                                    | nications |
| C3 (83)          | 0011    | Communications            | H'0000003 (3): 9.6                 | setting   |
|                  |         | Baud Rate <sup>*1</sup>   | H'00000004 (4): 19.2               |           |
|                  |         |                           | H'0000005 (5): 38.4                |           |
|                  |         |                           | H'0000006 (6): 57.6                |           |
| C3 (83)          | 0012    | Communications            | H'0000007 (7): 7                   |           |
|                  |         | Data Length <sup>*1</sup> | H'0000008 (8): 8                   |           |
| C3 (83)          | 0013    | Communications            | H'00000001 (1): 1                  |           |
|                  |         | Stop Bits <sup>*1</sup>   | H'0000002 (2): 2                   |           |
| C3 (83)          | 0014    | Communications            | H'00000000 (0): None               |           |
|                  |         | Parity <sup>*1</sup>      | H'00000001 (1): Even               |           |
|                  |         | -                         | H'0000002 (2): Odd                 |           |

\*1 After communications parameters have been changed, reset the Digital Controller to enable them.

Note: The alarm function can also be used in Digital Controllers that do not have any auxiliary outputs. In this case, confirm alarm occurrences via the status data.

| Variable<br>type | Address | Parameter name             | Setting (monitor) value                                                                    | Level               |
|------------------|---------|----------------------------|--------------------------------------------------------------------------------------------|---------------------|
| C3 (83)          | 0016    | Event Input                | H'00000000 (0): None                                                                       | Initial             |
|                  |         | Assignment 1 <sup>*4</sup> | H'00000001 (1): RUN/STOP                                                                   | setting             |
|                  |         |                            | H'00000002 (2): Auto/Manual Switch                                                         |                     |
|                  |         |                            | H'00000003 (3): Program Start <sup>*1</sup>                                                |                     |
|                  |         |                            | H'00000004 (4): Direct/Reverse Operation                                                   |                     |
|                  |         |                            | H'00000005 (5): SP Mode Switch <sup>*2</sup>                                               |                     |
|                  |         |                            | H'00000006 (6): 100% AT Execute/Cancel                                                     |                     |
|                  |         |                            | H'00000007 (7): 40% AT Execute/Cancel                                                      |                     |
|                  |         |                            | H'0000008 (8): Setting Change Enable/Disable                                               |                     |
|                  |         |                            | H'0000009 (9): Communications Writing                                                      |                     |
|                  |         |                            |                                                                                            |                     |
|                  |         |                            | H'0000000A (10): Alarm Latch Cancel                                                        |                     |
|                  |         |                            | H'0000000B (11): Multi-SP No. Switch, Bit 0<br>H'0000000C (12): Multi-SP No. Switch, Bit 1 |                     |
|                  |         |                            | H'0000000D (12): Multi-SP No. Switch, Bit 1<br>H'0000000D (13): Multi-SP No. Switch, Bit 2 |                     |
| C3 (83)          | 0017    | Event Input                | H'00000000 to H'0000000D (0 to 13)                                                         |                     |
| 00 (00)          | 0017    | Assignment 2 <sup>*4</sup> | Note: Same as for Event Input Assignment 1.                                                |                     |
| C3 (83)          | 0018    | Event Input                | H'00000000 to H'0000000D (0 to 13)                                                         | _                   |
| 00 (00)          | 0010    | Assignment 3 <sup>*4</sup> | Note: Same as for Event Input Assignment 1.                                                |                     |
| C3 (83)          | 0019    | Event Input                | H'00000000 to H'0000000D (0 to 13)                                                         | _                   |
| US (83)          | 0019    |                            | Note: Same as for Event Input Assignment 1.                                                |                     |
| 00 (00)          | 0014    | Assignment 4 <sup>*4</sup> | · •                                                                                        |                     |
| C3 (83)          | 001A    | Number of                  | H'00000001 (1): OFF                                                                        | Advanced            |
| <b>C</b> O (00)  | 0010    | Multi-SP Points            | H'00000002 to H'00000008 (2 to 8)<br>H'00000000 (0): EU/second                             | function<br>setting |
| C3 (83)          | 001B    | SP Ramp Time<br>Unit       | H'00000001 (1): EU/second                                                                  | setting             |
|                  |         | Offic                      | H'00000002 (2): EU/hour                                                                    |                     |
| C3 (83)          | 001D    | Standby Sequence           | H'00000000 (0): Condition A                                                                | _                   |
| ( )              |         | Reset                      | H'00000001 (1): Condition B                                                                |                     |
| C3 (83)          | 001E    | Auxiliary Output 1         | H'00000000 (0): Close in alarm                                                             |                     |
|                  |         | Open in Alarm              | H'00000001 (1): Open in alarm                                                              |                     |
| C3 (83)          | 001F    | Alarm 1 Hysteresis         | H'00000001 to H'0000270F                                                                   | Initial             |
|                  |         |                            | (0.1 to 999.9 for temperature input)                                                       | setting             |
|                  |         |                            | (0.01 to 99.99 for analog input)                                                           |                     |

\*1 PRST (program start) can be set even when the program pattern is set to OFF, but the function will be disabled.

\*2 Selection is possible only if there is a remote SP input.

\*3 Selection is possible only if external communications is supported.

\*4 Do not set the same set value for more than one event input assignment.

| Variable<br>type | Address | Parameter name                | Setting (monitor) value                     | Level      |
|------------------|---------|-------------------------------|---------------------------------------------|------------|
| C3 (83)          | 0020    | Auxiliary Output 2            | H'00000000 (0): Close in alarm              | Advance    |
|                  |         | Open in Alarm                 | H'00000001 (1): Open in alarm               | d function |
|                  |         |                               |                                             | setting    |
| C3 (83)          | 0021    | Alarm 2 Hysteresis            | H'0000001 to H'0000270F                     | Initial    |
|                  |         |                               | (0.1 to 999.9 for temperature input)        | setting    |
|                  |         |                               | (0.01 to 99.99 for analog input)            |            |
| C3 (83)          | 0022    | Auxiliary Output 3            | H'0000000 (0): Close in alarm               | Advance    |
|                  |         | Open in Alarm                 | H'00000001 (1): Open in alarm               | d function |
|                  |         |                               |                                             | setting    |
| C3 (83)          | 0023    | Alarm 3 Hysteresis            | H'0000001 to H'0000270F                     | Initial    |
|                  |         |                               | (0.1 to 999.9 for temperature input)        | setting    |
|                  |         |                               | (0.01 to 99.99 for analog input)            |            |
| C3 (83)          | 0024    | HB ON/OFF                     | H'00000000 (0): OFF                         | Advance    |
|                  |         |                               | H'0000001 (1): ON                           | d function |
| C3 (83)          | 0025    | Heater Burnout                | H'0000000 (0): OFF                          | setting    |
|                  |         | Latch                         | H'00000001 (1): ON                          |            |
| C3 (83)          | 0026    | Heater Burnout                | H'00000001 to H'000001F4 (0.1 to 50.0)      |            |
|                  |         | Hysteresis                    |                                             |            |
| C3 (83)          | 0027    | ST Stable Range               | H'00000001 to H'0000270F (0.1 to 999.9)     |            |
| C3 (83)          | 0028    | α                             | H'00000000 to H'00000064 (0.00 to 1.00)     |            |
| C3 (83)          | 002B    | Input Digital Filter          | H'00000000 to H'0000270F (0.0 to 999.9)     |            |
| C3 (83)          | 002C    | PV/SP No. 2                   | H'00000000 (0): Nothing displayed.          |            |
|                  |         | Display Selection             | H'00000001 (1): PV/SP                       |            |
|                  |         |                               | H'0000002 (2): PV                           |            |
|                  |         |                               | H'00000003 (3): PV/SP (character display)   |            |
|                  |         |                               | H'00000004 (4): PV/SP/MV                    |            |
|                  |         |                               | H'00000005 (5): PV/SP/Multi-SP No.          |            |
|                  |         |                               | H'0000006 (6): PV/SP/Soak time remain       |            |
|                  |         |                               | H'00000007 (7): PV/SP/Internal SP (ramp SP) |            |
|                  |         |                               | H'00000008 (8): PV/SP/Alarm value 1         |            |
| C3 (83)          | 002D    | MV Display                    | H'00000000 (0): OFF                         |            |
|                  |         |                               | H'00000001 (1): ON                          |            |
| C3 (83)          | 002E    | Automatic Display             | H'00000000 (0): OFF                         |            |
|                  |         | Return Time                   | H'00000001 to H'00000063 (1 to 99)          |            |
| C3 (83)          | 002F    | Alarm 1 Latch                 | H'00000000 (0): OFF                         |            |
|                  |         |                               | H'00000001 (1): ON                          |            |
| C3 (83)          | 0030    | Alarm 2 Latch                 | H'00000000 (0): OFF                         |            |
|                  |         |                               | H'00000001 (1): ON                          |            |
| C3 (83)          | 0031    | Alarm 3 Latch                 | H'00000000 (0): OFF                         |            |
|                  |         |                               | H'00000001 (1): ON                          |            |
| C3 (83)          | 0032    | Move to Protect<br>Level Time | H'00000001 to H'0000001E (1 to 30)          |            |
| C3 (83)          | 0033    | Integrated Alarm              | H'00000000 to H'000000FF (0 to 255)         |            |
| <u>CO (00)</u>   | 0004    | Assignment                    |                                             |            |
| C3 (83)          | 0034    | Cold Junction<br>Compensation | H'00000000 (0): OFF<br>H'00000001 (1): ON   |            |
|                  | 1       | Lompensation                  |                                             | 1          |

Note: The alarm function can also be used in Digital Controllers that do not have any auxiliary outputs. In this case, confirm alarm occurrences via the status data.

| Variable<br>type | Address | Parameter name                 | Setting (monitor) value                                         | Level    |
|------------------|---------|--------------------------------|-----------------------------------------------------------------|----------|
| C3 (83)          | 0038    | Alarm 1 ON Delay               | H'00000000 to H'000003E7 (0 to 999)                             | Advanced |
| C3 (83)          | 0039    | Alarm 2 ON Delay               | H'00000000 to H'000003E7 (0 to 999)                             | function |
| C3 (83)          | 003A    | Alarm 3 ON Delay               | H'00000000 to H'000003E7 (0 to 999)                             | setting  |
| C3 (83)          | 003B    | Alarm 1 OFF Delay              | H'00000000 to H'000003E7 (0 to 999)                             |          |
| C3 (83)          | 003C    | Alarm 2 OFF Delay              | H'00000000 to H'000003E7 (0 to 999)                             |          |
| C3 (83)          | 003D    | Alarm 3 OFF Delay              | H'00000000 to H'000003E7 (0 to 999)                             |          |
| C3 (83)          | 003E    | Transfer Output                | H'0000000 (0): OFF                                              | Initial  |
|                  |         | Туре                           | H'00000001 (1): Set point                                       | setting  |
|                  |         |                                | H'00000002 (2): Set point during SP ramp                        |          |
|                  |         |                                | H'0000003 (3): PV                                               |          |
|                  |         |                                | H'00000004 (4): MV (heating)                                    |          |
|                  |         |                                | H'00000005 (5): MV (cooling)                                    |          |
|                  |         |                                | H'0000006 (6): Valve opening*                                   |          |
| 00 (00)          | 0005    | Transfer Outrast               | * Only for Position-proportional Models.                        |          |
| C3 (83)          | 003F    | Transfer Output<br>Upper Limit | H'FFFFF831 to H'0000270F (–1999 to 9999) <sup>*1</sup>          |          |
| C3 (83)          | 0040    | Transfer Output<br>Lower Limit | H'FFFFF831 to H'0000270F (–1999 to 9999) <sup>*1</sup>          |          |
| C3 (83)          | 0041    | Control Output 1               | H'00000000 (0): 4 to 20 mA                                      |          |
|                  |         | Signal                         | H'00000001 (1): 0 to 20 mA                                      |          |
| C3 (83)          | 0043    | MV at Stop and                 | H'0000000 (0): OFF                                              | Advanced |
|                  |         | Error Addition                 | H'0000001 (1): ON                                               | function |
| C3 (83)          | 0044    | Auto/Manual                    | H'00000000 (0): OFF                                             | setting  |
|                  |         | Select Addition                | H'00000001 (1): ON                                              |          |
| C3 (83)          | 0045    | RT                             | H'00000000 (0): OFF                                             |          |
|                  |         |                                | H'00000001 (1): ON                                              |          |
| C3 (83)          | 0046    | HS Alarm Use                   | Note: Valid only with temperature input.<br>H'00000000 (0): OFF |          |
| US (65)          | 0040    | no Alanni Use                  | H'00000001 (1): ON                                              |          |
| C3 (83)          | 0047    | HS Alarm Latch                 | H'00000000 (0): OFF                                             |          |
| 03 (03)          | 0047    | HO AIAITH LAICH                | H'00000001 (1): ON                                              |          |
| C3 (83)          | 0048    | HS Alarm                       | H'00000001 to H'000001F4 (0.1 to 50.0)                          |          |
| 00 (00)          | 0040    | Hysteresis                     |                                                                 |          |
| C3 (83)          | 0049    | LBA Detection                  | H'00000000 to H'0000270F (0 to 9999)                            |          |
| 00 (00)          |         | Time                           |                                                                 |          |
| C3 (83)          | 004A    | LBA Level                      | H'00000001 to H'0000270F                                        |          |
| ( )              |         |                                | (0.1 to 999.9 for temperature input)                            |          |
|                  |         |                                | (0.01 to 99.99 for analog input)                                |          |
| C3 (83)          | 004B    | LBA Band                       | H'00000000 to H'0000270F                                        |          |
|                  |         |                                | (0.0 to 999.9 for temperature input)                            |          |
|                  |         |                                | (0.00 to 99.99 for analog input)                                |          |
| C3 (83)          | 004C    | Protocol Setting <sup>*2</sup> | H'00000000 (0): CompoWay/F                                      | Communi  |
|                  |         |                                | H'0000001 (1): Modbus                                           | cations  |
|                  |         |                                | H'0000002 (2): Component communications                         | setting  |
|                  |         |                                | H'0000003 (3): Host Link (FINS)                                 |          |
|                  |         |                                | H'00000004 (4): MC protocol (Format 4)                          |          |
| 00 (00)          | 0045    | Orand Data Mt 1                | H'00000005 (5): Dedicated protocol (Format 4)                   |          |
| C3 (83)          | 004D    | Send Data Wait                 | H'00000000 to H'00000063 (0 to 99)                              |          |
|                  |         | Time <sup>*2</sup>             | on the transfer output type patting. (Defer to Caption          |          |

\*1 The setting (monitor) range depends on the transfer output type setting. (Refer to *Section 5 Parameters* in the *E5*\_*C* Digital Temperature Controllers User's Manual (Cat. No. H174).)

\*2 After communications parameters have been changed, reset the Digital Controller to enable them.

| Variable<br>type | Address | Parameter name   | Setting (monitor) value                                    | Level    |
|------------------|---------|------------------|------------------------------------------------------------|----------|
| C3 (83)          | 004E    | Control Output 1 | Control output 1 is a relay output or voltage output (for  | Advanced |
| ( )              |         | Assignment       | driving SSR):                                              | function |
|                  |         |                  | H'0000000 (0): Not assigned.                               | setting  |
|                  |         |                  | H'00000001 (1): Control output (heating)                   | _        |
|                  |         |                  | H'0000002 (2): Control output (cooling)                    |          |
|                  |         |                  | H'0000003 (3): Alarm 1                                     |          |
|                  |         |                  | H'0000004 (4): Alarm 2                                     |          |
|                  |         |                  | H'0000005 (5): Alarm 3                                     |          |
|                  |         |                  | H'0000006 (6): Alarm 4                                     |          |
|                  |         |                  | H'0000007 (7): Heater alarm                                |          |
|                  |         |                  | H'0000008 (8): HB alarm                                    |          |
|                  |         |                  | H'0000009 (9): HS alarm                                    |          |
|                  |         |                  | H'000000A (10): Input error                                |          |
|                  |         |                  | H'000000B (11): RSP input error                            |          |
|                  |         |                  | H'000000C (12): Program end output <sup>*1</sup>           |          |
|                  |         |                  | H'000000D (13): RUN output                                 |          |
|                  |         |                  | H'0000000E (14): Integrated alarm                          |          |
|                  |         |                  | H'000000F (15): Work bit 1                                 |          |
|                  |         |                  | H'0000010 (16): Work bit 2                                 |          |
|                  |         |                  | H'00000011 (17): Work bit 3                                |          |
|                  |         |                  | H'0000012 (18): Work bit 4                                 |          |
|                  |         |                  | H'0000013 (19): Work bit 5                                 |          |
|                  |         |                  | H'00000014 (20): Work bit 6                                |          |
|                  |         |                  | H'0000015 (21): Work bit 7                                 |          |
|                  |         |                  | H'0000016 (22): Work bit 8                                 |          |
|                  |         |                  | When control output 1 is a linear current output:          |          |
|                  |         |                  | H'FFFFFFB (-5): Simple transfer MV (cooling) <sup>*2</sup> |          |
|                  |         |                  | H'FFFFFFC (-4): Simple transfer MV (heating) <sup>*2</sup> |          |
|                  |         |                  | H'FFFFFFD (-3):Simple transfer PV <sup>*2</sup>            |          |
|                  |         |                  | H'FFFFFFE (-2): Simple transfer ramp SP <sup>*2</sup>      |          |
|                  |         |                  | H'FFFFFFFF (-1): Simple transfer SP <sup>*2</sup>          |          |
|                  |         |                  | H'00000000 (0): Not assigned.                              |          |
|                  |         |                  | H'00000001 (1): Control output (heating)                   |          |
|                  |         |                  | H'0000002 (2): Control output (cooling)                    |          |
| C3 (83)          | 004F    | Control Output 2 | Control output 2 is a relay output or voltage output (for  |          |
|                  |         | Assignment       | driving SSR):                                              |          |
|                  |         |                  | H'00000000 to H'00000016 (0 to 22)                         |          |
|                  |         |                  | * Same as for the Control Output 1 Assignment pa-          |          |
|                  |         |                  | rameter.                                                   |          |
|                  |         |                  | When control output 2 is a linear current output:          |          |
|                  |         |                  | H'00000000 to H'0000002 (0 to 2)                           |          |
|                  |         |                  | * *Same as for the Control Output 1 Assignment pa-         |          |
|                  |         |                  | rameter, except for items marked with "*2."                |          |

\*1 P.END (program end output) can be set even when the program pattern is set to OFF, but the function will be disabled.

\*2 Selection is possible only with the E5CC-U, E5DC, E5DC-B, and E5GC and only when there is a control output that is a linear current output.

(The E5CC-U must be manufactured in May 2014 or later (version 2.2 or higher) and the E5DC must be manufactured in July 2014 or later (version 2.2 or higher).)

| Variable<br>type | Address | Parameter name                   | Setting (monitor) value                                                                                                    | Level                        |
|------------------|---------|----------------------------------|----------------------------------------------------------------------------------------------------|------------------------------|
| C3 (83)          | 0050    | Auxiliary Output 1<br>Assignment | H'0000000 (0): Not assigned.<br>H'00000001 (1): Control output (heating)<br>H'00000002 (2): Control output (cooling)<br>H'00000003 (3): Alarm 1<br>H'00000004 (4): Alarm 2<br>H'00000005 (5): Alarm 3<br>H'00000006 (6): Alarm 4<br>H'00000006 (6): Alarm 4<br>H'00000007 (7): Heater alarm<br>H'00000008 (8): HB alarm<br>H'00000008 (8): HB alarm<br>H'00000009 (9): HS alarm                                              | Advanced<br>function setting |
|                  |         |                                  | H'000000B (11): RSP input error<br>H'000000C (12): Program end output<br>H'000000D (13): RUN output<br>H'000000E (14): Integrated alarm<br>H'000000F (15): Work bit 1<br>H'0000001 (16): Work bit 2<br>H'00000011 (17): Work bit 3<br>H'00000012 (18): Work bit 3<br>H'00000012 (18): Work bit 4<br>H'00000013 (19): Work bit 5<br>H'00000014 (20): Work bit 6<br>H'00000015 (21): Work bit 7<br>H'00000016 (22): Work bit 8 |                              |
| C3 (83)          | 0051    | Auxiliary Output 2<br>Assignment | H'00000000 to H'00000016 (0 to 22)<br>Note: Same as for the Auxiliary Output 1<br>Assignment parameter.                                                                                                    |                              |
| C3 (83)          | 0053    | Program Pattern                  | H'00000000 (0): OFF<br>H'00000001 (1): STOP<br>H'00000002 (2): CONT                                                                                                    | Initial setting              |
| C3 (83)          | 0054    | Soak Time Unit                   | H'0000000 (0): Minutes<br>H'00000001 (1): Hours<br>H'00000002 (2): Seconds <sup>*1</sup>                                                                                                    | Advanced<br>function setting |
| C3 (83)          | 0055    | Alarm SP Selection               | H'00000000 (0): Set point during SP ramp<br>H'00000001 (1): Set point                                                                                                    |                              |
| C3 (83)          | 0056    | Auxiliary Output 3<br>Assignment | H'00000000 to H'00000016 (0 to 22)<br>Note: Same as for the Auxiliary Output 1<br>Assignment parameter.                                                                                                    |                              |
| C3 (83)          | 0057    | Close/Floating                   | H'00000000 (0): Floating<br>H'00000001 (1): Close                                                                                                    | Initial setting              |
| C3 (83)          | 0058    | Travel Time                      | H'00000001 to H'000003E7 (1 to 999)                                                                                                    |                              |

\*1 Selection is possible only with the E5DC, E5DC-B, and E5GC. (The D5DC must be manufactured in July 2014 or later (version 2.2 or higher).)

| Variable<br>type | Address | Parameter name                          | Setting (monitor) value                        | Level            |
|------------------|---------|-----------------------------------------|------------------------------------------------|------------------|
| C3 (83)          | 0059    | PV Dead Band                            | H'00000000 to H'0000270F (0 to 9999)           | Advanced         |
| C3 (83)          | 005B    | Manual MV Limit                         | H'0000000 (0): OFF                             | function setting |
|                  |         | Enable                                  | H'00000001 (1): ON                             | g                |
| C3 (83)          | 005C    | Direct Setting of                       | H'0000000 (0): OFF                             |                  |
|                  |         | Position Proportional<br>MV             | H'00000001 (1): ON                             |                  |
| C3 (83)          | 005D    | AT Calculated Gain                      | H'00000001 to H'00000064 (0.1 to 10.0)         |                  |
| C3 (83)          | 005E    | AT Hysteresis                           | H'00000001 to H'0000270F                       |                  |
|                  |         |                                         | (0.1 to 999.9 for temperature input)           |                  |
|                  |         |                                         | (0.01 to 9.99 for analog input)                |                  |
| C3 (83)          | 005F    | Limit Cycle MV<br>Amplitude             | H'00000032 to H'000001F4 (5.0 to 50.0)         |                  |
| C3 (83)          | 0060    | Remote SP Enable                        | H'0000000 (0): OFF                             |                  |
|                  |         |                                         | H'00000001 (1): ON                             |                  |
| C3 (83)          | 0061    | Remote SP Upper                         | Input range lower limit to Input range upper   |                  |
|                  |         | limit                                   | limit for temperature input                    |                  |
|                  |         |                                         | Scaling lower limit to Scaling upper limit for |                  |
|                  |         |                                         | analog input                                   |                  |
| C3 (83)          | 0062    | Remote SP Lower                         | Input range lower limit to Input range upper   | Advanced         |
|                  |         | limit                                   | limit for temperature input                    | function setting |
|                  |         |                                         | Scaling lower limit to Scaling upper limit for |                  |
|                  |         |                                         | analog input                                   |                  |
| C3 (83)          | 0063    | SP Tracking                             | H'0000000 (0): OFF                             |                  |
|                  |         |                                         | H'00000001 (1): ON                             |                  |
| C3 (83)          | 0067    | PV Rate of Change<br>Calculation Period | H'00000001 to H'000003E7 (1 to 999)            |                  |
| C3 (83)          | 0068    | Heating/Cooling                         | H'00000000 (0): Same (Same as for heating.)    |                  |
|                  |         | Tuning Method                           | H'00000001 (1): Linear                         |                  |
|                  |         |                                         | H'0000002 (2): Air cooling                     |                  |
|                  |         |                                         | H'0000003 (3): Water cooling                   |                  |
| C3 (83)          | 006C    | Extraction of Square                    | H'00000000 (0): OFF                            | Initial setting  |
|                  |         | Root Enable                             | H'00000001 (1): ON                             |                  |

| C3 (83)       006D       PF Setting       H'0000000 (0): Disabled.<br>H'0000002 (1): Run<br>H'0000002 (2): Stop<br>H'0000002 (3): RUN/STOP<br>H'0000003 (3): RUN/STOP       Advanced<br>function setting         C3 (83)       006E       Monitor/Setting Item<br>1       H'0000000 (6): Alarm latch cancel<br>H'0000000 (9): Digit shift key       Advanced         C3 (83)       006E       Monitor/Setting Item<br>1       H'0000000 (9): Digit shift key       H'0000000 (9): Digit shift key         C3 (83)       006E       Monitor/Setting Item<br>1       H'0000000 (9): Digit shift key       H'0000000 (9): Digit shift key         C3 (83)       006E       Monitor/Setting Item<br>1       H'0000000 (9): Digit shift key       H'0000000 (9): Digit shift key         H'00000002 (2): PV/SP/Muti-SP<br>H'00000002 (2): PV/SP/soak time remain<br>H'00000006 (6): Derivative time<br>H'00000006 (6): Derivative time<br>H'00000006 (9): Alarm value upper limit 1<br>H'00000006 (12): Alarm value upper limit 1<br>H'00000000 (12): Alarm value upper limit 2<br>H'00000000 (12): Alarm value lower limit 1<br>H'00000000 (12): Alarm value lower limit 3<br>H'00000000 (13): Alarm value lower limit 4<br>H'0000001 (16): Alarm value lower limit 4<br>H'0000001 (16): Alarm value lower limit 4<br>H'0000001 (16): Alarm value lower limit 4<br>H'0000001 (12): PV/SP/Internal set point<br>H'0000001 (22): Integral time (cooling)<br>H'0000001 (22): Integral time (cooling)<br>H'0000001 (22): Derivative time (cooling)<br>H'0000001 (22): Derivative time (cooling)<br>H'0000001 (22): Derivative time (cooling)<br>H'0000001 (22): Derivative time (cooling)<br>H'0000001 (22): Derivative time (cooling)<br>H'0000001 (22): Derivative time (cooling)<br>H'0000001 (20): Derivative time (cooling)<br>H'00000000 to H'00000017 (0 to 23)<br>Note: Same as                                                                                                    | Variable<br>type | Address | Parameter name       | Setting (monitor) value                      | Level            |
|----------------------------------------------------------------------------------------------------|------------------|---------|----------------------|----------------------------------------------|------------------|
| H0000002 (2): StopH0000003 (3): RUIV/STOPH0000003 (3): RUIV/STOPH0000006 (6): Alarm latch cancelH0000006 (6): Alarm latch cancelH0000006 (6): Alarm latch cancelH00000006 (6): Alarm latch cancelH00000009 (9): Digit shift keyC3 (83)006EMonitor/Setting ItemH00000000 (0): Disabled1H00000002 (2): PV/SP/Multi-SPH00000002 (2): PV/SP/MWH00000002 (2): PV/SP/MWH00000000 (6): Derivative timeH00000000 (6): Derivative timeH00000000 (6): Derivative timeH00000000 (7): Alarm value 1H00000000 (7): Alarm value 1H00000000 (9): Alarm value lower limit 1H00000000 (10): Alarm value lower limit 2H00000000 (11): Alarm value lower limit 2H00000000 (12): Alarm value lower limit 2H00000000 (13): Alarm value lower limit 3H00000000 (15): Alarm value lower limit 4H00000000 (16): Alarm value lower limit 3H00000000 (17): Alarm value lower limit 4H00000000 (16): Alarm value lower limit 4H00000001 (17): Alarm value lower limit 4H0000001 (16): Alarm value lower limit 4H0000001 (17): Alarm value lower limit 4H0000001 (16): Alarm value lower limit 4H0000001 (17): Alarm value lower limit 4H0000001 (19): PV/SP/Internal set pointH0000001 (20): PV/SP/Internal set pointH0000001 (20): PV/SP/Internal set pointH0000001 (20): Derivative time (cooling)H0000001 (20): Derivative time (cooling)H0000001 (20): Derivative time (cooling)H0000001 (20):                                                                                                    | C3 (83)          | 006D    | PF Setting           | H'00000000 (0): Disabled.                    |                  |
| HomomodelHomomodelHuminityC3 (83)006EMonitor/Setting ItemHomomodelHomomodel1HomomodelHomomodelHomomodelHomomodelC3 (83)006EMonitor/Setting ItemHomomodelHomomodel1HomomodelHomomodelHomomodelHomomodel1HomomodelHomomodelHomomodelHomomodel1HomomodelHomomodelHomomodelHomomodel23 (83)006EMonitor/Setting ItemHomomodelHomomodel1HomomodelHomomodelHomomodelHomomodel1HomomodelHomomodelHomomodelHomomodel1HomomodelHomomodelHomomodelHomomodel1HomomodelHomomodelHomomodelHomomodel1HomomodelHomomodelHomomodelHomomodel1HomomodelHomomodelHomomodelHomomodel1HomomodelHomomodelHomomodelHomomodel1HomomodelHomomodelHomomodelHomomodel1HomomodelHomomodelHomomodelHomomodel1HomomodelHomomodelHomomodelHomomodel1HomomodelHomomodelHomomodelHomomodel1HomomodelHomomodelHomomodelHomomodel1HomomodelHomomodelHomomodelHomomodel1HomomodelHomomodelHomomodelHomomodel1Homomodel </td <td></td> <td></td> <td></td> <td></td> <td>function setting</td>                                                                                                    |                  |         |                      |                                              | function setting |
| H00000004 (4): 100% AT execute<br>H00000005 (5): 40% AT execute<br>H00000005 (5): 40% AT execute<br>H00000007 (7): Auto/manual switch<br>H00000009 (9): Digit shift keyC3 (83)006EMonitor/Setting Item<br>HH00000000 (0): Disabled<br>H00000002 (2): PV/SP/Multi-SP<br>H00000002 (2): PV/SP/MV<br>H'00000002 (2): PV/SP/MV<br>H'00000006 (6): Derivative time<br>H'00000006 (6): Derivative time<br>H'00000006 (6): Derivative time<br>H'00000006 (6): Derivative time<br>H'0000006 (6): Derivative time<br>H'0000006 (6): Alarm value 1<br>H'0000006 (8): Alarm value 0pper limit 1<br>H'00000006 (8): Alarm value ouper limit 2<br>H'00000006 (1): Alarm value upper limit 2<br>H'00000000 (12): Alarm value lower limit 2<br>H'00000000 (12): Alarm value lower limit 3<br>H'00000000 (13): Alarm value lower limit 3<br>H'00000000 (15): Alarm value upper limit 3<br>H'00000000 (15): Alarm value lower limit 3<br>H'00000000 (15): Alarm value lower limit 4<br>H'00000000 (15): Alarm value lower limit 4<br>H'00000001 (16): Alarm value 1<br>H'0000001 (16): Alarm value 1<br>H'0000001 (16): Alarm value                 |                  |         |                      |                                              |                  |
| H0000005 (5): 40% AT execute<br>H0000006 (6): Alam latch cancel<br>H0000006 (6): Alam latch cancel<br>H00000009 (9): Digit shift keyC3 (83)006EMonitor/Setting Item<br>HH00000000 (0): Disabled<br>H00000001 (1): PV/SP/Multi-SP<br>H00000001 (2): PV/SP/MV<br>H00000002 (2): PV/SP/MV<br>H00000002 (2): PV/SP/MV<br>H00000002 (2): PV/SP/MV<br>H00000005 (5): Integral time<br>H00000006 (6): Derivative time<br>H00000006 (6): Derivative time<br>H00000006 (6): Derivative time<br>H00000006 (6): Derivative time<br>H00000006 (10): Alam value 1<br>H00000006 (10): Alam value 2<br>H00000006 (10): Alam value 2<br>H00000006 (11): Alam value upper limit 1<br>H00000006 (12): Alam value lower limit 2<br>H00000006 (13): Alam value upper limit 3<br>H00000006 (14): Alam value upper limit 3<br>H00000006 (15): Alam value lower limit 3<br>H00000006 (15): Alam value lower limit 3<br>H00000006 (15): Alam value lower limit 4<br>H00000006 (15): Alam value 10<br>H00000015 (21): PV/SP/Internal set point<br>H00000015 (21): PV/SP/Internal set point<br>H00000015 (21): Proportional band (cooling)<br>H00000015 (22): Integral time (cooling)<br>H0000016 (22): Integral time (cooling)<br>H0000016 (22): Integral time (cooling)C3 (83)006FMonitor/Setting Item<br>2H00000000 to H00000017 (0 to 23)<br>Note: Same as for Monitor/Setting Item 1.                                                                                                    |                  |         |                      | H'00000003 (3): RUN/STOP                     |                  |
| H00000006 (6): Alarm latch cancel<br>H0000007 (7): Auto/manual switch<br>H00000008 (8): Monitor/Setting item<br>H00000009 (9): Digit shift keyC3 (83)006EMonitor/Setting Item<br>HH00000009 (9): Digit shift keyC3 (83)006EMonitor/Setting Item<br>HH00000002 (2): PV/SP/MUIti-SP<br>H00000002 (2): PV/SP/MV<br>H00000003 (3): PV/SP/soak time remain<br>H'00000006 (6): Derivative time<br>H'00000006 (6): Derivative time<br>H'00000006 (6): Derivative time<br>H'00000006 (8): Alarm value 1<br>H'00000006 (8): Alarm value upper limit 1<br>H'00000006 (8): Alarm value upper limit 1<br>H'00000006 (11): Alarm value upper limit 2<br>H'00000006 (12): Alarm value lower limit 2<br>H'00000006 (13): Alarm value upper limit 2<br>H'00000006 (14): Alarm value upper limit 3<br>H'00000006 (15): Alarm value upper limit 3<br>H'00000006 (15): Alarm value upper limit 3<br>H'00000011 (17): Alarm value upper limit 4<br>H'00000011 (17): Alarm value upper limit 4<br>H'00000011 (17): Alarm value upper limit 4<br>H'00000011 (17): Alarm value 1<br>H'00000011 (17): Alarm value 1<br>H'00000011 (17): Alarm value 1<br>H'00000011 (17): Alarm value 1<br>H'00000011 (17): Alarm value 1<br>H'00000011 (17): Alarm value 1<br>H'00000011 (17): Alarm value 1<br>H'00000011 (17): Alarm value 1<br>H'00000011 (17): Alarm value 1<br>H'00000011 (17): Alarm value 1<br>H'00000011 (17): Alarm value 1<br>H'00000011 (17): Alarm value 1<br>H'00000011 (17): Alarm value 1<br>H'00000011 (20): PV/SP/Internal set point<br>H'00000015 (21): Proportional band (cooling)<br>H'00000015 (21): Proportional band (cooling)<br>H'00000016 (22): Integral time (cooling)<br>H'00000016 (22): Integral time (cooling)<br>H'000000017 (0 to 23)<br>Note: Same as for Monitor/Setting Item 1.C3 (83)0070<br>Monitor/Setting Item<br>3H'00000000 th H'00000017 (0 to 23)<br>Note: Same as for Monitor/Setting Item 1. <td></td> <td></td> <td></td> <td></td> <td></td>                                                        |                  |         |                      |                                              |                  |
| H0000007 (7): Auto/manual switch<br>H00000009 (9): Digit shift keyC3 (83)006EMonitor/Setting Item<br>H00000000 (0): Disabled<br>H00000000 (2): Evi/SP/Multi-SP<br>H000000002 (2): PV/SP/Multi-SP<br>H00000005 (2): PV/SP/solk time remain<br>H00000005 (5): Integral time<br>H00000005 (6): Derivative time<br>H00000005 (6): Derivative time<br>H00000009 (9): Alarm value 1<br>H00000009 (9): Alarm value 1<br>H00000009 (9): Alarm value lower limit 1<br>H00000009 (9): Alarm value lower limit 2<br>H00000000 (11): Alarm value upper limit 2<br>H00000000 (11): Alarm value lower limit 3<br>H00000000 (11): Alarm value lower limit 3<br>H00000000 (11): Alarm value lower limit 3<br>H00000000 (13): Alarm value lower limit 3<br>H00000000 (15): Alarm value lower limit 4<br>H00000001 (16): Alarm value lower limit 4<br>H0000001 (17): Alarm value upper limit 4<br>H0000001 (16): Alarm value lower limit 4<br>H0000001 (17): Alarm value lower limit 4<br>H0000001 (16): Alarm value lower limit 4<br>H0000001 (17): Alarm value lower limit 4<br>H0000001 (16): Alarm value lower limit 4<br>H0000001 (17): Alarm value lower limit 4<br>H0000001 (17): Alarm value lower limit 4<br> |                  |         |                      |                                              |                  |
| C3 (83)006EMonitor/Setting Item<br>H'00000009 (9): Digit shift keyC3 (83)006EMonitor/Setting Item<br>1H'00000000 (0): Disabled<br>H'00000002 (2): PV/SP/Multi-SP<br>H'00000002 (2): PV/SP/MVV<br>H'00000003 (3): PV/SP/soak time remain<br>H'00000006 (6): Derivative time<br>H'00000007 (7): Alarm value 1<br>H'00000007 (7): Alarm value 1<br>H'00000008 (8): Alarm value opper limit 1<br>H'00000008 (8): Alarm value opper limit 1<br>H'00000008 (11): Alarm value opper limit 2<br>H'00000006 (12): Alarm value opper limit 2<br>H'00000006 (13): Alarm value opper limit 3<br>H'00000006 (14): Alarm value opper limit 3<br>H'00000006 (15): Alarm value opper limit 3<br>H'00000006 (15): Alarm value opper limit 4<br>H'00000010 (16): Alarm value opper limit 4<br>H'0000010 (16): Alarm value opper limit 4<br>H'0000011 (17): Alarm value 1<br>H'0000011 (17): Alarm value 1<br>H'0000011 (18): Alarm value opper limit 4<br>H'0000011 (19): Alarm value 1<br>H'0000011 (19): Alarm value 1<br>H'0000011 (19): Alarm value 1<br>H'0000011 (19): Alarm value 1<br>H'0000011 (19): Alarm value 1<br>H'0000011 (19): Alarm value 1<br>H'0000011 (19): Alarm value 1<br>H'0000011 (19): Alarm value 1<br>H'0000011 (19): Alarm value 1<br>H'0000011 (19): Alarm value 1<br>H'0000011 (19): Alarm value 1<br>H'0000011 (19): Alarm value 1<br>H'0000011 (10): Alarm value 1<br>H'0000011 (10): Alarm value 1<br>H'0000011 (10): Alarm value 1<br>H'0000011 (20): PV/SP/Internal set point<br>H'00000016 (22): Integral time (cooling)<br>H'00000016 (23): Derivative time (cooling)<br>H'00000016 (23): Derivative time (cooling)<br>H'00000016 (23): Derivative time (cooling)<br>H'00000017 (23): Derivative time (cooling)<br>H'00000017 (23): Derivative time (cooling)<br>H'000000017 (0 to 23)<br>Note: Same as for Monitor/Setting Item 1.C3 (83)0070<br>Monitor/Setting Item<br>3H'00000000 to H'0000017 (0 to 23)<br>Note: Same as for Monit                                                                  |                  |         |                      |                                              |                  |
| H0000009 (a): Digit shift keyC3 (83)006EMonitor/Setting ItemH0000000 (0): Disabled1H00000000 (1): PV/SP/MUI-SPH00000002 (2): PV/SP/MVH00000003 (3): PV/SP/MVH00000005 (5): Integral timeH00000005 (5): Integral timeH00000007 (7): Alarm value 1H00000009 (9): Alarm value 1H00000009 (9): Alarm value 1H00000000 (10): Alarm value upper limit 1H00000000 (12): Alarm value upper limit 2H00000000 (12): Alarm value lower limit 2H00000000 (12): Alarm value lower limit 3H00000000 (13): Alarm value upper limit 3H00000000 (15): Alarm value upper limit 3H00000001 (15): Alarm value upper limit 4H00000011 (17): Alarm value lower limit 4H00000013 (19): PV/SP/Internal set pointH00000013 (21): Proportional band (cooling)H00000014 (20): PV/SP/Alarm value 1H00000015 (21): Proportional band (cooling)H00000017 (23): Derivative time (cooling)H00000017 (23): Derivative time (cooling)H000000017 (23): Derivative time (cooling)H000000017 (23): Derivative time 1.C3 (83)0070Monitor/Setting ItemAH00000000 to H00000017 (0 to 23)Note: Same as for Monitor/Setting Item 1.                                                                                                    |                  |         |                      | H'00000007 (7): Auto/manual switch           |                  |
| C3 (83)       006E       Monitor/Setting Item       H'0000000 (0): Disabled         1       H'0000000 (1): PV/SP/Multi-SP         H'0000002 (2): PV/SP/MV       H'0000000 (3): PV/SP/MV         H'00000004 (4): Proportional band       H'00000005 (5): Integral time         H'00000007 (7): Alarm value 1       H'00000009 (9): Alarm value upper limit 1         H'00000008 (8): Alarm value upper limit 1       H'00000006 (1): Alarm value 1         H'00000008 (1): Alarm value lower limit 1       H'00000000 (12): Alarm value lower limit 2         H'00000000 (12): Alarm value lower limit 2       H'00000000 (13): Alarm value lower limit 3         H'00000000 (13): Alarm value lower limit 3       H'00000000 (13): Alarm value lower limit 4         H'00000010 (16): Alarm value lower limit 4       H'00000010 (16): Alarm value upper limit 4         H'00000012 (18): Alarm value lower limit 4       H'00000013 (19): PV/SP/Internal set point         H'00000013 (19): PV/SP/Internal set point       H'00000016 (22): Integral time (cooling)         H'00000016 (22): Integral time (cooling)       H'00000017 (23): Derivative time (cooling)         H'00000016 (22): Integral time (cooling)       H'000000017 (23): Derivative time (cooling)         H'000000016 (20): PV/SP/Internal set point       H'000000017 (23): Derivative time (cooling)         H'000000016 (22): Integral time (cooling)       H'000000017 (20 to 23)         Note:       Sa                                                                                                    |                  |         |                      | H'0000008 (8): Monitor/setting item          |                  |
| 1H'0000001 (1): PV/SP/Multi-SP<br>H'0000002 (2): PV/SP/MV<br>H'0000003 (3): PV/SP/soak time remain<br>H'0000004 (4): Proportional band<br>H'00000005 (5): Integral time<br>H'00000006 (6): Derivative time<br>H'00000006 (6): Derivative time<br>H'00000006 (6): Derivative time<br>H'00000008 (8): Alarm value 1<br>H'00000008 (8): Alarm value lower limit 1<br>H'00000008 (11): Alarm value poper limit 2<br>H'00000006 (12): Alarm value poper limit 2<br>H'00000000 (13): Alarm value poper limit 2<br>H'0000000 (13): Alarm value lower limit 2<br>H'0000000 (13): Alarm value poper limit 3<br>H'0000000 (14): Alarm value lower limit 3<br>H'0000000 (15): Alarm value lower limit 3<br>H'0000000 (16): Alarm value poper limit 4<br>H'00000011 (17): Alarm value lower limit 4<br>H'0000011 (19): PV/SP/Internal set point<br>H'0000013 (19): PV/SP/Internal set point<br>H'0000014 (20): PV/SP/Alarm value 1<br>H'00000017 (23): Derivative time (cooling)<br>H'00000017 (23): Derivative time (cooling)C3 (83)0070Monitor/Setting Item<br>3H'0000000 to H'00000017 (0 to 23)<br>Note: Same as for Monitor/Setting Item 1.                                                                                                    |                  |         |                      | H'0000009 (9): Digit shift key               |                  |
| H0000002 (2): PV/SP/MVH'0000003 (3): PV/SP/soak time remainH'0000003 (3): PV/SP/soak time remainH'0000004 (4): Proportional bandH'0000005 (5): Integral timeH'0000006 (6): Derivative timeH'0000008 (8): Alarm value 1H'0000008 (8): Alarm value upper limit 1H'00000008 (9): Alarm value upper limit 1H'00000008 (11): Alarm value 2H'00000006 (12): Alarm value upper limit 2H'00000006 (12): Alarm value upper limit 2H'00000006 (12): Alarm value lower limit 2H'00000006 (14): Alarm value 3H'00000006 (15): Alarm value 1H'00000011 (16): Alarm value 4H'00000011 (17): Alarm value upper limit 3H'00000012 (18): Alarm value upper limit 4H'0000011 (17): Alarm value 1H'0000013 (19): PV/SP/Internal set pointH'0000014 (20): PV/SP/Alarm value 1H'00000015 (21): Proportional band (cooling)H'00000017 (23): Derivative time (cooling)H'00000017 (23): Derivative time (cooling)H'00000017 (23): Derivative time (cooling)C3 (83)0070Monitor/Setting ItemH'0000000 to H'0000017 (0 to 23)Note: Same as for Monitor/Setting Item 1.C3 (83)0070Monitor/Setting ItemH'0000000 to H'0000017 (0 to 23)Note: Same as for Monitor/Setting Item 1.                                                                                                    | C3 (83)          | 006E    | Monitor/Setting Item |                                              |                  |
| H'0000003 (3): PV/SP/soak time remain<br>H'0000004 (4): Proportional band<br>H'0000005 (5): Integral time<br>H'00000006 (6): Derivative time<br>H'00000007 (7): Alarm value 1<br>H'00000008 (8): Alarm value upper limit 1<br>H'00000009 (9): Alarm value lower limit 1<br>H'00000008 (11): Alarm value lower limit 2<br>H'00000000 (12): Alarm value lower limit 2<br>H'00000000 (13): Alarm value lower limit 2<br>H'00000000 (13): Alarm value lower limit 3<br>H'00000000 (13): Alarm value lower limit 3<br>H'00000000 (13): Alarm value lower limit 3<br>H'00000000 (14): Alarm value upper limit 3<br>H'00000000 (15): Alarm value upper limit 4<br>H'00000011 (17): Alarm value upper limit 4<br>H'00000012 (18): Alarm value upper limit 4<br>H'00000013 (19): PV/SP/Internal set point<br>H'00000015 (21): Proportional band (cooling)<br>H'00000016 (22): Integral time (cooling)<br>H'00000017 (23): Derivative time (cooling)C3 (83)006FMonitor/Setting Item<br>2H'0000000 to H'00000017 (0 to 23)<br>Note: Same as for Monitor/Setting Item 1.                                                                                                    |                  |         | 1                    | H'00000001 (1): PV/SP/Multi-SP               |                  |
| C3 (83)006FMonitor/Setting ItemC3 (83)0070Monitor/Setting ItemC3 (83)0070Monitor/Setting ItemC3 (20)0070Monitor/Setting ItemC3 (20)0070Monitor/Setting ItemC3 (20)0070                                                                                                    |                  |         |                      | H'0000002 (2): PV/SP/MV                      |                  |
| H'0000005 (5): Integral timeH'0000006 (6): Derivative timeH'0000007 (7): Alarm value 1H'0000008 (8): Alarm value upper limit 1H'0000009 (9): Alarm value upper limit 1H'00000009 (9): Alarm value upper limit 1H'00000000 (10): Alarm value 2H'0000000C (12): Alarm value upper limit 2H'0000000C (12): Alarm value upper limit 2H'0000000E (14): Alarm value upper limit 3H'0000000E (14): Alarm value upper limit 3H'0000000F (15): Alarm value upper limit 3H'0000000F (15): Alarm value lower limit 4H'00000011 (17): Alarm value upper limit 4H'00000012 (18): Alarm value upper limit 4H'00000012 (18): Alarm value upper limit 4H'00000013 (19): PV/SP/Internal set pointH'00000015 (21): Proportional band (cooling)H'00000017 (23): Derivative time (cooling)H'00000017 (23): Derivative time (cooling)C3 (83)006FMonitor/Setting Item3H'0000000 to H'0000017 (0 to 23)Note: Same as for Monitor/Setting Item 1.                                                                                                    |                  |         |                      | H'00000003 (3): PV/SP/soak time remain       |                  |
| H'0000006 (6): Derivative timeH'0000007 (7): Alarm value 1H'0000007 (7): Alarm value upper limit 1H'0000008 (8): Alarm value upper limit 1H'0000009 (9): Alarm value lower limit 1H'00000008 (11): Alarm value upper limit 2H'00000006 (11): Alarm value upper limit 2H'00000006 (12): Alarm value lower limit 2H'00000006 (13): Alarm value upper limit 3H'00000006 (14): Alarm value upper limit 3H'00000006 (15): Alarm value upper limit 3H'00000006 (16): Alarm value lower limit 4H'00000010 (16): Alarm value lower limit 4H'0000012 (18): Alarm value lower limit 4H'00000013 (19): PV/SP/Internal set pointH'00000015 (21): Proportional band (cooling)H'00000016 (22): Integral time (cooling)H'00000017 (23): Derivative time (cooling)H'000000017 (0 to 23)Note: Same as for Monitor/Setting Item 1.C3 (83)0070Monitor/Setting Item3                                                                                                    |                  |         |                      | H'00000004 (4): Proportional band            |                  |
| H'0000007 (7): Alarm value 1H'0000008 (8): Alarm value upper limit 1H'0000009 (9): Alarm value lower limit 1H'0000000 (10): Alarm value lower limit 1H'0000000 (11): Alarm value upper limit 2H'0000000 (12): Alarm value lower limit 2H'0000000 (12): Alarm value lower limit 2H'0000000 (13): Alarm value upper limit 3H'0000000 (13): Alarm value upper limit 3H'0000000 (15): Alarm value upper limit 3H'0000000 (16): Alarm value upper limit 3H'0000000 (16): Alarm value upper limit 4H'0000011 (17): Alarm value upper limit 4H'0000013 (19): PV/SP/Internal set pointH'0000015 (21): Proportional band (cooling)H'0000016 (22): Integral time (cooling)H'00000017 (23): Derivative time (cooling)H'00000000 to H'00000017 (0 to 23)Note: Same as for Monitor/Setting Item 1.C3 (83)0070Monitor/Setting Item3H'0000000 to H'00000017 (0 to 23)Note: Same as for Monitor/Setting Item 1.                                                                                                    |                  |         |                      | H'0000005 (5): Integral time                 |                  |
| H'0000008 (8): Alarm value upper limit 1H'0000009 (9): Alarm value lower limit 1H'0000000 (10): Alarm value lower limit 1H'0000000 (11): Alarm value upper limit 2H'0000000 (12): Alarm value upper limit 2H'0000000 (13): Alarm value upper limit 3H'0000000 (14): Alarm value upper limit 3H'0000000 (15): Alarm value upper limit 3H'0000000 (15): Alarm value upper limit 3H'0000000 (16): Alarm value upper limit 4H'0000010 (16): Alarm value upper limit 4H'0000011 (17): Alarm value upper limit 4H'0000012 (18): Alarm value lower limit 4H'0000013 (19): PV/SP/Internal set pointH'0000015 (21): Proportional band (cooling)H'00000016 (22): Integral time (cooling)H'00000017 (23): Derivative time (cooling)H'00000000 to H'0000017 (0 to 23)Note: Same as for Monitor/Setting Item 1.C3 (83)0070Monitor/Setting Item3H'0000000 to H'00000017 (0 to 23)Note: Same as for Monitor/Setting Item 1.                                                                                                    |                  |         |                      | H'0000006 (6): Derivative time               |                  |
| H'0000009 (9): Alarm value lower limit 1<br>H'000000A (10): Alarm value 2<br>H'000000B (11): Alarm value upper limit 2<br>H'000000C (12): Alarm value lower limit 2<br>H'000000C (12): Alarm value lower limit 3<br>H'000000E (14): Alarm value upper limit 3<br>H'000000F (15): Alarm value lower limit 3<br>H'000000F (15): Alarm value lower limit 4<br>H'0000011 (17): Alarm value upper limit 4<br>H'0000012 (18): Alarm value lower limit 4<br>H'0000013 (19): PV/SP/Internal set point<br>H'0000016 (22): Integral time (cooling)<br>H'0000016 (22): Integral time (cooling)<br>H'0000017 (23): Derivative time (cooling)C3 (83)006FMonitor/Setting Item<br>2H'0000000 to H'0000017 (0 to 23)<br>Note: Same as for Monitor/Setting Item 1.C3 (83)0070Monitor/Setting Item<br>3H'0000000 to H'0000017 (0 to 23)<br>Note: Same as for Monitor/Setting Item 1.                                                                                                    |                  |         |                      | H'0000007 (7): Alarm value 1                 |                  |
| C3 (83)006FMonitor/Setting Item<br>2H'0000000 (10): Alarm value 2<br>H'0000000 (11): Alarm value upper limit 2<br>H'0000000 (12): Alarm value lower limit 2<br>H'0000000 (13): Alarm value 3<br>H'0000000 (14): Alarm value upper limit 3<br>H'0000000 (15): Alarm value lower limit 3<br>H'00000010 (16): Alarm value lower limit 4<br>H'0000011 (17): Alarm value upper limit 4<br>H'0000011 (17): Alarm value lower limit 4<br>H'0000011 (18): Alarm value lower limit 4<br>H'0000012 (18): Alarm value lower limit 4<br>H'0000013 (19): PV/SP/Internal set point<br>H'0000016 (22): Integral time (cooling)<br>H'0000017 (23): Derivative time (cooling)C3 (83)006FMonitor/Setting Item<br>3H'0000000 to H'00000017 (0 to 23)<br>Note: Same as for Monitor/Setting Item 1.                                                                                                    |                  |         |                      |                                              |                  |
| H'000000B (11): Alarm value upper limit 2<br>H'000000C (12): Alarm value lower limit 2<br>H'000000D (13): Alarm value 3<br>H'000000E (14): Alarm value upper limit 3<br>H'000000F (15): Alarm value upper limit 3<br>H'00000010 (16): Alarm value lower limit 3<br>H'00000011 (17): Alarm value upper limit 4<br>H'0000011 (17): Alarm value upper limit 4<br>H'0000012 (18): Alarm value lower limit 4<br>H'0000012 (18): Alarm value lower limit 4<br>H'0000013 (19): PV/SP/Internal set point<br>H'0000016 (22): Integral time (cooling)<br>H'0000016 (22): Integral time (cooling)<br>H'0000017 (23): Derivative time (cooling)C3 (83)006FMonitor/Setting Item<br>2H'0000000 to H'0000017 (0 to 23)<br>Note: Same as for Monitor/Setting Item 1.C3 (83)0070Monitor/Setting Item<br>3H'0000000 to H'0000017 (0 to 23)<br>Note: Same as for Monitor/Setting Item 1.                                                                                                    |                  |         |                      | H'00000009 (9): Alarm value lower limit 1    |                  |
| C3 (83)006FMonitor/Setting Item<br>2H'0000000 (12): Alarm value lower limit 2<br>H'000000D (13): Alarm value upper limit 3<br>H'0000000F (15): Alarm value upper limit 4<br>H'00000011 (17): Alarm value upper limit 4<br>H'00000012 (18): Alarm value upper limit 4<br>H'00000013 (19): PV/SP/Internal set point<br>H'0000015 (21): Proportional band (cooling)<br>H'00000016 (22): Integral time (cooling)<br>H'00000017 (23): Derivative time (cooling)C3 (83)006FMonitor/Setting Item<br>2H'0000000 to H'0000017 (0 to 23)<br>Note: Same as for Monitor/Setting Item 1.                                                                                                    |                  |         |                      | H'0000000A (10): Alarm value 2               |                  |
| H'000000D (13): Alarm value 3H'000000E (14): Alarm value upper limit 3H'000000E (15): Alarm value lower limit 3H'000000F (15): Alarm value lower limit 3H'0000001 (16): Alarm value upper limit 4H'00000012 (18): Alarm value upper limit 4H'00000013 (19): PV/SP/Internal set pointH'00000014 (20): PV/SP/Alarm value 1H'00000015 (21): Proportional band (cooling)H'00000016 (22): Integral time (cooling)H'00000017 (23): Derivative time (cooling)H'00000017 (0 to 23)Note: Same as for Monitor/Setting Item 1.3                                                                                                    |                  |         |                      | H'0000000B (11): Alarm value upper limit 2   |                  |
| H'000000E (14): Alarm value upper limit 3H'000000F (15): Alarm value lower limit 3H'00000010 (16): Alarm value 4H'0000011 (17): Alarm value upper limit 4H'0000012 (18): Alarm value upper limit 4H'0000013 (19): PV/SP/Internal set pointH'0000014 (20): PV/SP/Alarm value 1H'0000015 (21): Proportional band (cooling)H'00000016 (22): Integral time (cooling)H'00000017 (23): Derivative time (cooling)C3 (83)006FMonitor/Setting ItemH'0000000 to H'00000017 (0 to 23)Note:Same as for Monitor/Setting Item 1.C3 (83)0070Monitor/Setting ItemH'0000000 to H'0000017 (0 to 23)Note:Same as for Monitor/Setting Item 1.                                                                                                    |                  |         |                      | H'0000000C (12): Alarm value lower limit 2   |                  |
| H'000000F (15): Alarm value lower limit 3<br>H'0000010 (16): Alarm value 4<br>H'0000011 (17): Alarm value upper limit 4<br>H'0000012 (18): Alarm value lower limit 4<br>H'0000013 (19): PV/SP/Internal set point<br>H'0000013 (19): PV/SP/Internal set point<br>H'0000015 (21): Proportional band (cooling)<br>H'0000016 (22): Integral time (cooling)<br>H'0000017 (23): Derivative time (cooling)C3 (83)006FMonitor/Setting Item<br>2H'0000000 to H'00000017 (0 to 23)<br>Note: Same as for Monitor/Setting Item 1.C3 (83)0070Monitor/Setting Item<br>3H'0000000 to H'0000017 (0 to 23)<br>Note: Same as for Monitor/Setting Item 1.                                                                                                    |                  |         |                      | H'000000D (13): Alarm value 3                |                  |
| C3 (83)006FMonitor/Setting Item<br>2H'0000000 to H'0000017 (0 to 23)<br>Note: Same as for Monitor/Setting Item 1.                                                                                                    |                  |         |                      | H'0000000E (14): Alarm value upper limit 3   |                  |
| C3 (83)006FMonitor/Setting Item<br>2H'0000001 (17): Alarm value upper limit 4<br>H'0000012 (18): Alarm value lower limit 4<br>H'0000013 (19): PV/SP/Internal set point<br>H'0000014 (20): PV/SP/Alarm value 1<br>H'0000015 (21): Proportional band (cooling)<br>H'0000016 (22): Integral time (cooling)<br>H'0000017 (23): Derivative time (cooling)C3 (83)006FMonitor/Setting Item<br>2H'0000000 to H'00000017 (0 to 23)<br>Note: Same as for Monitor/Setting Item 1.C3 (83)0070Monitor/Setting Item<br>3H'0000000 to H'0000017 (0 to 23)<br>Note: Same as for Monitor/Setting Item 1.                                                                                                    |                  |         |                      | H'0000000F (15): Alarm value lower limit 3   |                  |
| H'00000012 (18): Alarm value lower limit 4<br>H'00000013 (19): PV/SP/Internal set point<br>H'00000014 (20): PV/SP/Alarm value 1<br>H'00000015 (21): Proportional band (cooling)<br>H'00000016 (22): Integral time (cooling)<br>H'00000017 (23): Derivative time (cooling)C3 (83)006FMonitor/Setting Item<br>2H'0000000 to H'00000017 (0 to 23)<br>Note: Same as for Monitor/Setting Item 1.C3 (83)0070Monitor/Setting Item<br>3H'0000000 to H'00000017 (0 to 23)<br>Note: Same as for Monitor/Setting Item 1.                                                                                                    |                  |         |                      | H'00000010 (16): Alarm value 4               |                  |
| H'00000013 (19): PV/SP/Internal set point<br>H'00000014 (20): PV/SP/Alarm value 1<br>H'00000015 (21): Proportional band (cooling)<br>H'00000016 (22): Integral time (cooling)<br>H'00000017 (23): Derivative time (cooling)C3 (83)006FMonitor/Setting Item<br>2H'0000000 to H'00000017 (0 to 23)<br>Note: Same as for Monitor/Setting Item 1.C3 (83)0070Monitor/Setting Item<br>3H'0000000 to H'00000017 (0 to 23)<br>Note: Same as for Monitor/Setting Item 1.                                                                                                    |                  |         |                      | H'00000011 (17): Alarm value upper limit 4   |                  |
| H'00000014 (20): PV/SP/Alarm value 1H'00000015 (21): Proportional band (cooling)H'00000015 (21): Proportional band (cooling)H'00000016 (22): Integral time (cooling)H'00000017 (23): Derivative time (cooling)C3 (83)006FMonitor/Setting ItemH'00000000 to H'00000017 (0 to 23)Note:Same as for Monitor/Setting Item 1.C3 (83)0070Monitor/Setting ItemH'00000000 to H'00000017 (0 to 23)Note:Same as for Monitor/Setting Item 1.                                                                                                    |                  |         |                      | H'00000012 (18): Alarm value lower limit 4   |                  |
| H'00000015 (21): Proportional band (cooling)<br>H'00000016 (22): Integral time (cooling)<br>H'00000017 (23): Derivative time (cooling)C3 (83)006FMonitor/Setting Item<br>2H'00000000 to H'00000017 (0 to 23)<br>Note: Same as for Monitor/Setting Item 1.C3 (83)0070Monitor/Setting Item<br>3H'00000000 to H'00000017 (0 to 23)<br>Note: Same as for Monitor/Setting Item 1.                                                                                                    |                  |         |                      | H'00000013 (19): PV/SP/Internal set point    |                  |
| H'00000016 (22): Integral time (cooling)<br>H'00000017 (23): Derivative time (cooling)C3 (83)006FMonitor/Setting Item<br>2H'00000000 to H'00000017 (0 to 23)<br>Note: Same as for Monitor/Setting Item 1.C3 (83)0070Monitor/Setting Item<br>3H'00000000 to H'00000017 (0 to 23)<br>Note: Same as for Monitor/Setting Item 1.                                                                                                    |                  |         |                      | H'00000014 (20): PV/SP/Alarm value 1         |                  |
| H'0000017 (23): Derivative time (cooling)           C3 (83)         006F         Monitor/Setting Item<br>2         H'0000000 to H'00000017 (0 to 23)<br>Note: Same as for Monitor/Setting Item 1.           C3 (83)         0070         Monitor/Setting Item<br>3         H'00000000 to H'00000017 (0 to 23)<br>Note: Same as for Monitor/Setting Item 1.                                                                                                    |                  |         |                      | H'00000015 (21): Proportional band (cooling) |                  |
| C3 (83)         006F         Monitor/Setting Item<br>2         H'0000000 to H'00000017 (0 to 23)<br>Note: Same as for Monitor/Setting Item 1.           C3 (83)         0070         Monitor/Setting Item<br>3         H'00000000 to H'00000017 (0 to 23)<br>Note: Same as for Monitor/Setting Item 1.                                                                                                    |                  |         |                      | H'00000016 (22): Integral time (cooling)     |                  |
| 2Note:Same as for Monitor/Setting Item 1.C3 (83)0070Monitor/Setting Item<br>3H'00000000 to H'00000017 (0 to 23)<br>Note:Same as for Monitor/Setting Item 1.                                                                                                    |                  |         |                      | H'00000017 (23): Derivative time (cooling)   |                  |
| C3 (83) 0070 Monitor/Setting Item H'00000000 to H'00000017 (0 to 23)<br>3 Note: Same as for Monitor/Setting Item 1.                                                                                                    | C3 (83)          | 006F    | Monitor/Setting Item | H'00000000 to H'00000017 (0 to 23)           |                  |
| 3 Note: Same as for Monitor/Setting Item 1.                                                                                                    |                  |         | 2                    |                                              |                  |
| 3 Note: Same as for Monitor/Setting Item 1.                                                                                                    | C3 (83)          | 0070    | Monitor/Setting Item | H'00000000 to H'00000017 (0 to 23)           |                  |
| C3 (83) 0071 Monitor/Setting Item H'00000000 to H'00000017 (0 to 23)                                                                                                    |                  |         | -                    |                                              |                  |
|                                                                                                    | C3 (83)          | 0071    | Monitor/Setting Item | H'00000000 to H'00000017 (0 to 23)           |                  |
| 4 Note: Same as for Monitor/Setting Item 1.                                                                                                    | x /              |         | •                    |                                              |                  |
| C3 (83) 0072 Monitor/Setting Item H'00000000 to H'00000017 (0 to 23)                                                                                                    | C3 (83)          | 0072    | Monitor/Settina Item | H'00000000 to H'00000017 (0 to 23)           |                  |
| 5 Note: Same as for Monitor/Setting Item 1.                                                                                                    | (••)             |         | •                    |                                              |                  |

| Variable |         |                                       |                                                      |                  |
|----------|---------|---------------------------------------|------------------------------------------------------|------------------|
| type     | Address | Parameter name                        | Setting (monitor) value                              | Level            |
| C3 (83)  | 0073    | PV/SP No. 1 Display                   | H'00000000 (0): Nothing displayed.                   | Advanced         |
|          |         | Selection                             | H'00000001 (1): PV/SP                                | function         |
|          |         |                                       | H'0000002 (2): PV                                    | setting          |
|          |         |                                       | H'00000003 (3): PV/SP (character display)            |                  |
|          |         |                                       | H'00000004 (4): PV/SP/MV                             |                  |
|          |         |                                       | H'00000005 (5): PV/SP/Multi-SP No.                   |                  |
|          |         |                                       | H'00000006 (6): PV/SP/Soak time remain               |                  |
|          |         |                                       | H'00000007 (7): PV/SP/Internal SP (ramp SP)          |                  |
|          |         |                                       | H'00000008 (8): PV/SP/Alarm value 1                  |                  |
| C3 (83)  | 0074    | MV Display Selection                  | H'00000000 (0): MV (heating)                         |                  |
|          |         |                                       | H'00000001 (1): MV (cooling)                         |                  |
| C3 (83)  | 0075    | PV Decimal Point                      | H'00000000 (0): OFF                                  |                  |
|          |         | Display                               | H'00000001 (1): ON                                   |                  |
| C3 (83)  | 0076    | PV Status Display                     | H'00000000 (0): OFF                                  |                  |
|          |         | Function                              | H'00000001 (1): Manual                               |                  |
|          |         |                                       | H'0000002 (2): Stop                                  |                  |
|          |         |                                       | H'00000003 (3): Alarm 1                              |                  |
|          |         |                                       | H'00000004 (4): Alarm 2                              |                  |
|          |         |                                       | H'0000005 (5): Alarm 3                               |                  |
|          |         |                                       | H'0000006 (6): Alarm 4                               |                  |
|          |         |                                       | H'00000007 (7): Alarm 1 to 4 OR status               |                  |
|          |         |                                       | H'0000008 (8): Heater alarm                          |                  |
|          |         |                                       | H'00000009 (9): Status display message <sup>*1</sup> |                  |
| C3 (83)  | 0077    | SV Status Display                     | H'00000000 to H'00000009 (0 to 9)                    |                  |
|          |         | Function                              | Note: Same as for PV Status Display                  |                  |
|          |         |                                       | Function                                             |                  |
| C3 (83)  | 0083    | Display Refresh                       | H'00000000 (0): OFF                                  |                  |
|          |         | Period                                | H'00000001 (1): 0.25                                 |                  |
|          |         |                                       | H'0000002 (2): 0.5                                   |                  |
|          |         |                                       | H'0000003 (3): 1.0                                   |                  |
| C3 (83)  | 0084    | Alarm 4 Type                          | H'00000000 to H'00000013 (0 to 19)                   | Initial setting  |
|          |         |                                       | Note: Same settings as the Alarm 1 Type.             |                  |
|          |         |                                       | However, the LBA (loop burnout alarm)                |                  |
|          |         |                                       | cannot be set.                                       |                  |
| C3 (83)  | 0085    | Event Input                           | H'00000000 to H'0000000D (0 to 13)                   |                  |
|          |         | Assignment 5                          | Note: Same as for Event Input Assignment 1.          |                  |
| C3 (83)  | 0086    | Event Input                           | H'00000000 to H'0000000D (0 to 13)                   |                  |
|          |         | Assignment 6                          | Note: Same as for Event Input Assignment 1.          |                  |
| C3 (83)  | 0087    | Auxiliary Output 4                    | H'00000000 (0): Close in alarm                       | Advanced         |
|          |         | Open in Alarm                         | H'00000001 (1): Open in alarm                        | function setting |
| C3 (83)  | 0088    | Alarm 4 Hysteresis                    | H'00000001 to H'0000270F                             | Initial setting  |
|          |         |                                       | (0.1 to 999.9 for temperature input)                 |                  |
|          |         |                                       | (0.01 to 99.99 for analog input)                     |                  |
| C3 (83)  | 0089    | Moving Average                        | H'0000000 (0): OFF                                   | Advanced         |
|          |         | Count                                 | H'0000001 (1): 2 times                               | function setting |
|          |         |                                       | H'0000002 (2): 4 times                               |                  |
|          |         |                                       | H'0000003 (3): 8 times                               |                  |
|          |         |                                       | H'0000004 (4): 16 times                              |                  |
|          |         |                                       | H'0000005 (5): 32 times                              |                  |
| C3 (83)  | 008A    | Alarm 4 Latch                         | H'00000000 (0): OFF                                  |                  |
|          |         |                                       | H'00000001 (1): ON                                   |                  |
| C3 (83)  | 008B    | Alarm 4 ON delay                      | H'00000000 to H'000003E7 (0 to 999)                  | 1                |
| C3 (83)  | 008C    | Alarm 4 OFF delay                     | H'00000000 to H'000003E7 (0 to 999)                  | 1                |
| ** 0 1   | ·       | · · · · · · · · · · · · · · · · · · · | · · · · · · · · · · · · · · · · · · ·                | · · · · · ·      |

\*1 Selection is possible only with the E5DC, E5DC-B, and E5GC. (The D5DC must be manufactured in July 2014 or later (version 2.2 or higher).)

| Variable<br>type | Address | Parameter name                | Setting (monitor) value                         | Level            |
|------------------|---------|-------------------------------|-------------------------------------------------|------------------|
| C3 (83)          | 008D    | Control Output 2              | H'00000000 (0): 4 to 20 mA                      | Initial setting  |
|                  |         | Signal                        | H'00000001 (1): 0 to 20 mA                      |                  |
| C3 (83)          | 008E    | Transfer Output               | H'0000000 (0): 4 to 20 mA                       |                  |
|                  |         | Signal                        | H'0000001 (1): 1 to 5 V                         |                  |
| C3 (83)          | 008F    | Auxiliary Output 4            | H'00000000 to H'0000016 (0 to 22)               | Advanced         |
|                  |         | Assignment                    | Note: Same as for the Auxiliary Output 1        | function setting |
|                  |         |                               | Assignment parameter.                           |                  |
| C3 (83)          | 0090    | Remote SP Input               | H'0000000 (0): 4 to 20 mA                       |                  |
|                  |         |                               | H'00000001 (1): 0 to 20 mA                      |                  |
|                  |         |                               | H'0000002 (2): 1 to 5 V                         |                  |
|                  |         |                               | H'0000003 (3): 0 to 5 V                         |                  |
|                  |         |                               | H'0000004 (4): 0 to 10 V                        |                  |
| C3 (83)          | 0091    | Integral/Derivative           | H'00000000 (0): 1 s                             |                  |
|                  |         | Time Unit                     | H'0000001 (1): 0.1 s                            |                  |
| C3 (83)          | 0092    | Manual Output                 | H'00000000 (0): HOLD                            |                  |
|                  |         | Method                        | H'0000001 (1): INIT                             |                  |
| C3 (83)          | 0093    | Manual MV Initial             | Standard control or close position-proportional |                  |
|                  |         | Value                         | control:                                        |                  |
|                  |         |                               | H'FFFFFCE to H'0000041A (-5.0 to                |                  |
|                  |         |                               | 105.0)                                          |                  |
|                  |         |                               | Heating and cooling control:                    |                  |
|                  |         |                               | H'FFFFBE6 to H'0000041A (-105.0 to              |                  |
|                  |         |                               | 105.0)                                          |                  |
| C3 (83)          | 0094    | Minimum Output<br>ON/OFF Band | H'00000000 to H'000001F4 (0 to 50.0)            |                  |
| C3 (83)          | 0095    | Display Brightness            | H'00000001 to H'00000003 (1 to 3)               |                  |

3

| Variable<br>type | Address | Parameter name              | Setting (monitor) value                           | Level          |
|------------------|---------|-----------------------------|---------------------------------------------------|----------------|
| C3 (83)          | 0096    | Highest                     | H'00000000 to H'00000063 (0 to 99)                | Communications |
|                  |         | Communications Unit         |                                                   | setting        |
|                  |         | No.                         |                                                   |                |
| C3 (83)          | 0097    | Area                        | When Protocol Setting Parameter Is Set to         |                |
|                  |         |                             | FINS                                              |                |
|                  |         |                             | H'0000000 (0): DM                                 |                |
|                  |         |                             | H'00000001 (1): EM0                               |                |
|                  |         |                             | H'0000002 (2): EM1                                |                |
|                  |         |                             | H'0000003 (3): EM2                                |                |
|                  |         |                             | H'0000004 (4): EM3                                |                |
|                  |         |                             | H'0000005 (5): EM4                                |                |
|                  |         |                             | H'0000006 (6): EM5                                |                |
|                  |         |                             | H'00000007 (7): EM6<br>H'00000008 (8): EM7        |                |
|                  |         |                             | H'00000009 (9): EM8                               |                |
|                  |         |                             | H'0000000A (10): EM9                              |                |
|                  |         |                             | H'0000000B (11): EMA                              |                |
|                  |         |                             | H'000000C (12): EMB                               |                |
|                  |         |                             | H'000000D (13): EMC                               |                |
|                  |         |                             | H'000000E (14): EMD                               |                |
|                  |         |                             | H'000000F (15): EME                               |                |
|                  |         |                             | H'00000010 (16): EMF<br>H'00000011 (17): EM10     |                |
|                  |         |                             | H'00000012 (18): EM11                             |                |
|                  |         |                             | H'00000013 (19): EM12                             |                |
|                  |         |                             | H'00000014 (20): EM13                             |                |
|                  |         |                             | H'00000015 (21): EM14                             |                |
|                  |         |                             | H'0000016 (22): EM15                              |                |
|                  |         |                             | H'00000017 (23): EM16                             |                |
|                  |         |                             | H'00000018 (24): EM17                             |                |
|                  |         |                             | H'00000019 (25): EM18                             |                |
|                  |         |                             | When Protocol Setting Parameter Is Set to<br>MCP4 |                |
|                  |         |                             | H'00000000 (0): D data registers                  |                |
|                  |         |                             | H'00000001 (1): W link registers                  |                |
|                  |         |                             | H'0000002 (2): R file registers                   |                |
|                  |         |                             | H'0000003 (3): ZR file registers                  |                |
|                  |         |                             | Any other value specifies D data registers.       |                |
|                  |         |                             | When Protocol Setting Parameter Is Set to<br>FXP4 |                |
|                  |         |                             | H'00000000 (0): D data registers or DM data       |                |
|                  |         |                             | memory registers                                  |                |
|                  |         |                             | H'00000001 (1): None or W link registers          |                |
|                  |         |                             | H'00000002 (2): R expansion registers or FM       |                |
|                  |         |                             | file registers<br>Do not use any other values.    |                |
| C3 (83)          | 0098    | First Address Upper         | H'00000000 to H'0000063 (0 to 99)                 | 4              |
|                  |         | Word                        |                                                   |                |
| C3 (83)          | 0099    | First Address Lower<br>Word | H'00000000 to H'0000270F (0 to 9999)              |                |
| C3 (83)          | 009A    | Receive Data Wait<br>Time   | H'00000064 to H'0000270F (100 to 9999)            |                |

| Variable<br>type | Address | Parameter name         | Setting (monitor) value                    | Level            |
|------------------|---------|------------------------|--------------------------------------------|------------------|
| C3 (83)          | 009B    | Communications         | H'00000000 to H'00000063 (0 to 99)         | Communications   |
|                  |         | Node Number            |                                            | setting          |
| C3 (83)          | 009C    | Upload Setting 1       | H'00000000 to H'00000062 (0 to 98)         |                  |
| C3 (83)          | 009D    | Upload Setting 2       | H'00000000 to H'00000062 (0 to 98)         |                  |
| C3 (83)          | 009E    | Upload Setting 3       | H'00000000 to H'00000062 (0 to 98)         |                  |
| C3 (83)          | 009F    | Upload Setting 4       | H'00000000 to H'00000062 (0 to 98)         |                  |
| C3 (83)          | 00A0    | Upload Setting 5       | H'00000000 to H'00000062 (0 to 98)         |                  |
| C3 (83)          | 00A1    | Upload Setting 6       | H'00000000 to H'00000062 (0 to 98)         |                  |
| C3 (83)          | 00A2    | Upload Setting 7       | H'00000000 to H'00000062 (0 to 98)         |                  |
| C3 (83)          | 00A3    | Upload Setting 8       | H'00000000 to H'00000062 (0 to 98)         |                  |
| C3 (83)          | 00A4    | Upload Setting 9       | H'00000000 to H'00000062 (0 to 98)         |                  |
| C3 (83)          | 00A5    | Upload Setting 10      | H'00000000 to H'00000062 (0 to 98)         |                  |
| C3 (83)          | 00A6    | Upload Setting 11      | H'00000000 to H'00000062 (0 to 98)         |                  |
| C3 (83)          | 00A7    | Upload Setting 12      | H'00000000 to H'00000062 (0 to 98)         |                  |
| C3 (83)          | 00A8    | Upload Setting 13      | H'00000000 to H'00000062 (0 to 98)         |                  |
| C3 (83)          | 00A9    | Download Setting 1     | H'0000001E to H'00000062 (30 to 98)        |                  |
| C3 (83)          | 00AA    | Download Setting 2     | H'0000001E to H'00000062 (30 to 98)        |                  |
| C3 (83)          | 00AB    | Download Setting 3     | H'0000001E to H'00000062 (30 to 98)        |                  |
| C3 (83)          | 00AC    | Download Setting 4     | H'0000001E to H'00000062 (30 to 98)        |                  |
| C3 (83)          | 00AD    | Download Setting 5     | H'0000001E to H'00000062 (30 to 98)        |                  |
| C3 (83)          | 00AE    | Download Setting 6     | H'0000001E to H'00000062 (30 to 98)        |                  |
| C3 (83)          | 00AF    | Download Setting 7     | H'0000001E to H'00000062 (30 to 98)        |                  |
| C3 (83)          | 00B0    | Download Setting 8     | H'0000001E to H'00000062 (30 to 98)        |                  |
| C3 (83)          | 00B1    | Download Setting 9     | H'0000001E to H'00000062 (30 to 98)        |                  |
| C3 (83)          | 00B2    | Download Setting 10    | H'0000001E to H'00000062 (30 to 98)        |                  |
| C3 (83)          | 00B3    | Download Setting 11    | H'0000001E to H'00000062 (30 to 98)        |                  |
| C3 (83)          | 00B4    | Download Setting 12    | H'0000001E to H'00000062 (30 to 98)        |                  |
| C3 (83)          | 00B5    | Download Setting 13    | H'0000001E to H'00000062 (30 to 98)        |                  |
| C3 (83)          | 00B6    | SP Slope               | H'00000001 to H'0000270F (0.001 to 9.999)  |                  |
| C3 (83)          | 00B7    | SP Offset              | H'FFFFF831 to H'0000270F                   |                  |
| ( )              |         |                        | (-199.9 to 999.9: Input type = Temperature |                  |
|                  |         |                        | input)                                     |                  |
|                  |         |                        | (-1999 to 9999: Input type = Analog input) |                  |
| C3 (83)          | 00B8    | LCT Cooling Output     | H'00000001 to H'0000000A (0.1 to 1.0)      | Advanced         |
|                  |         | Minimum ON Time        |                                            | function setting |
|                  |         | (Not supported on      |                                            |                  |
|                  |         | version 2.0 or earlier |                                            |                  |
|                  |         | of the E5CC, E5EC,     |                                            |                  |
|                  |         | or E5AC.)              |                                            |                  |

| Variable<br>type | Address | Parameter name                    | Setting (monitor) value                  | Level            |
|------------------|---------|-----------------------------------|------------------------------------------|------------------|
| C3 (83)          | 00CA    | Simple Transfer<br>Output 1 Upper | H'FFFFF831 to H'0000270F (-1999 to 9999) | Initial setting  |
|                  |         | Limit <sup>*1</sup>               |                                          |                  |
| C3 (83)          | 00CB    | Simple Transfer<br>Output 1 Lower | H'FFFFF831 to H'0000270F (-1999 to 9999) |                  |
|                  |         | Limit <sup>*1</sup>               |                                          |                  |
| C3 (83)          | 00CC    | FB Moving Average                 | H'00000000 (0): OFF                      | Advanced         |
|                  |         | Count <sup>*2</sup>               | H'00000001 (1): 2 times                  | function setting |
|                  |         |                                   | H'0000002 (2): 4 times                   |                  |
|                  |         |                                   | H'0000003 (3): 8 times                   |                  |
|                  |         |                                   | H'0000004 (4): 16 times                  |                  |
|                  |         |                                   | H'0000005 (5): 32 times                  |                  |
| C3 (83)          | 00CD    | Valve Opening                     | H'00000000 (0): Measured opening         | Initial setting  |
|                  |         | Monitor Selection <sup>*2</sup>   | H'00000001 (1): Estimated opening        |                  |

\*1 Selection is possible only with the E5CC-U, E5DC, E5DC-B, and E5GC and only when there is a control output that is a linear current output.

(The E5CC-U must be manufactured in May 2014 or later (version 2.2 or higher) and the E5DC must be manufactured in July 2014 or later (version 2.2 or higher).)

\*2 You can use this parameter only with the E5EC-PR -8 or E5AC-PR -8 . (The Digital Controller must be manufactured in August 2014 or later (version 2.2 or higher).)

## 3-2 Status and Status 2

The figure below shows the structure of the status data.

#### Status Structure

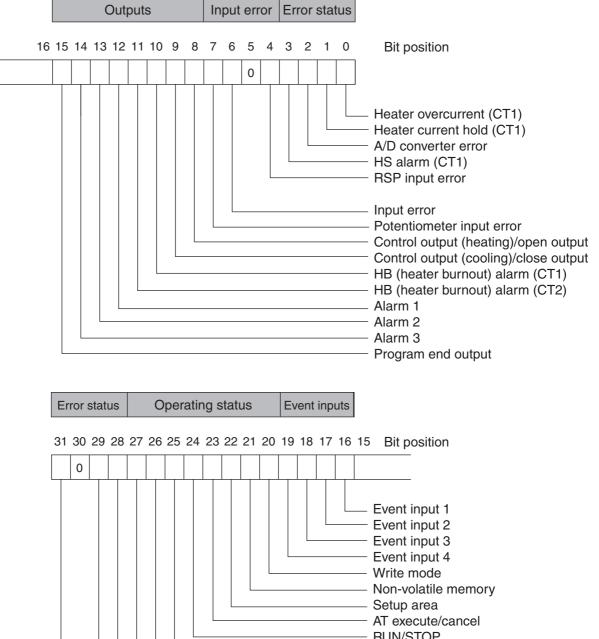

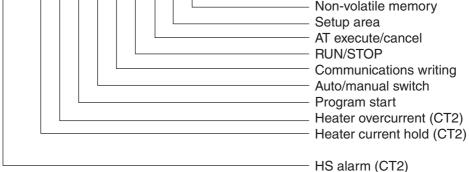

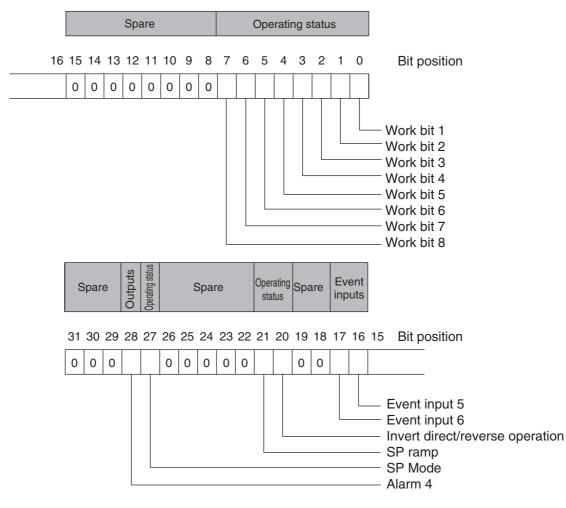

#### • Status 2 Structure

#### Status Details

| Bit position |        | Chatwa                                | Bit Description    |                    |  |
|--------------|--------|---------------------------------------|--------------------|--------------------|--|
| Bit po       | sition | Status                                | 0                  | 1                  |  |
| Status       | 0      | Heater overcurrent (CT1)              | Not generated      | Generated          |  |
| (lower       | 1      | Heater current hold (CT1)*            | Update             | Hold               |  |
| word)        | 2      | A/D converter error                   | Not generated      | Generated          |  |
|              | 3      | HS alarm (CT1)                        | OFF                | ON                 |  |
|              | 4      | RSP input error                       | Not generated      | Generated          |  |
|              | 5      | Spare                                 | OFF                |                    |  |
|              | 6      | Input error                           | Not generated      | Generated          |  |
|              | 7      | Potentiometer input error             | Not generated      | Generated          |  |
|              | 8      | Control output (heating)/open output  | OFF                | ON                 |  |
|              | 9      | Control output (cooling)/close output | OFF                | ON                 |  |
|              | 10     | HB (heater burnout) alarm (CT1)       | OFF                | ON                 |  |
|              | 11     | HB (heater burnout) alarm (CT2)       | OFF                | ON                 |  |
|              | 12     | Alarm 1                               | OFF                | ON                 |  |
|              | 13     | Alarm 2                               | OFF                | ON                 |  |
|              | 14     | Alarm 3                               | OFF                | ON                 |  |
|              | 15     | Program end output                    | OFF                | ON                 |  |
| Status       | 16     | Event input 1                         | OFF                | ON                 |  |
| (upper       | 17     | Event input 2                         | OFF                | ON                 |  |
| word)        | 18     | Event input 3                         | OFF                | ON                 |  |
|              | 19     | Event input 4                         | OFF                | ON                 |  |
|              | 20     | Write mode                            | Backup mode        | RAM write mode     |  |
|              | 21     | Non-volatile memory                   | RAM = Non-volatile | RAM ≠ Non-volatile |  |
|              |        |                                       | memory             | memory             |  |
|              | 22     | Setup area                            | Setup area 0       | Setup area 1       |  |
|              | 23     | AT execute/cancel                     | AT canceled        | AT execution in    |  |
|              |        |                                       |                    | progress           |  |
|              | 24     | RUN/STOP                              | Run                | Stop               |  |
|              | 25     | Communications writing                | OFF (disabled)     | ON (enabled)       |  |
|              | 26     | Auto/manual switch                    | Automatic mode     | Manual mode        |  |
|              | 27     | Program start                         | Reset              | Start              |  |
|              | 28     | Heater overcurrent (CT2)              | Not generated      | Generated          |  |
|              | 29     | Heater current hold (CT2)             | Update             | Hold               |  |
|              | 30     | Spare                                 | OFF                |                    |  |
|              | 31     | HS alarm (CT2)                        | OFF                | ON                 |  |

Note1 "Spare" bits are always OFF.

2 When read in setup area 1, the status of the bits will be as follows:

- Overcurrent:
- Last value held
- A/D converter error: Last value held • Input error:
  - Last value held
- HB and HS outputs: Cleared
- Program end output:
- Cleared
- Current hold: Last value held
- · Heating and cooling outputs: Cleared
- Alarm outputs: Cleared
- \* When the control output ON time is less than 30 ms for a control period of 0.1 s or 0.2 s or when it is less than 100 ms for any other control period, the bit is set to "1" and the heater current is held at the last current value.

#### • Status 2 Details

| Bit position |        | Chatura                         | Bit           | Bit Description |  |
|--------------|--------|---------------------------------|---------------|-----------------|--|
| Вітро        | SITION | Status                          | 0             | 1               |  |
| Status       | 0      | Work bit 1                      | OFF           | ON              |  |
| (lower       | 1      | Work bit 2                      | OFF           | ON              |  |
| word)        | 2      | Work bit 3                      | OFF           | ON              |  |
|              | 3      | Work bit 4                      | OFF           | ON              |  |
|              | 4      | Work bit 5                      | OFF           | ON              |  |
|              | 5      | Work bit 6                      | OFF           | ON              |  |
|              | 6      | Work bit 7                      | OFF           | ON              |  |
|              | 7      | Work bit 8                      | OFF           | ON              |  |
|              | 8      | Spare                           | OFF           |                 |  |
|              | 9      | Spare                           | OFF           |                 |  |
|              | 10     | Spare                           | OFF           |                 |  |
|              | 11     | Spare                           | OFF           |                 |  |
|              | 12     | Spare                           | OFF           |                 |  |
|              | 13     | Spare                           | OFF           |                 |  |
|              | 14     | Spare                           | OFF           |                 |  |
|              | 15     | Spare                           | OFF           |                 |  |
| Status       | 16     | Event input 5                   | OFF           | ON              |  |
| (upper       | 17     | Event input 6                   | OFF           | ON              |  |
| word)        | 18     | Spare                           | OFF           |                 |  |
|              | 19     | Spare                           | OFF           |                 |  |
|              | 20     | Invert direct/reverse operation | Not invert    | Invert          |  |
|              | 21     | SP ramp                         | OFF           | During SP ramp  |  |
|              | 22     | Spare                           | OFF           |                 |  |
|              | 23     | Spare                           | OFF           |                 |  |
|              | 24     | Spare                           | OFF           |                 |  |
|              | 25     | Spare                           | OFF           |                 |  |
|              | 26     | Spare                           | OFF           |                 |  |
|              | 27     | SP Mode                         | Local SP Mode | Remote SP Mode  |  |
|              | 28     | Alarm 4                         | OFF           | ON              |  |
|              | 29     | Spare                           | OFF           |                 |  |
|              | 30     | Spare                           | OFF           |                 |  |
|              | 31     | Spare                           | OFF           |                 |  |

Note1 "Spare" bits are always OFF.

2 When read in setup area 1, the status of the bits will be as follows:

• Work bits 1 to 8: Cleared

• SP ramp: Last value held

## 4

## Modbus Communications Procedure

Read this section if you are to communicate using the Modbus format.

| 4-1 | Data Format 4 |                                          |      |  |  |  |
|-----|---------------|------------------------------------------|------|--|--|--|
|     | 4-1-1         | Command Frame                            |      |  |  |  |
|     | 4-1-2         | Response Frame                           |      |  |  |  |
|     | 4-1-3         | Error Codes                              | 4-5  |  |  |  |
| 4-2 | Funct         | ion List                                 | 4-6  |  |  |  |
| 4-3 | Variat        | ble Area                                 | 4-7  |  |  |  |
| 4-4 |               | ed Description of the Functions          |      |  |  |  |
|     |               | Variable Read, Multiple                  |      |  |  |  |
|     | 4-4-2         | Variable Write, Multiple                 |      |  |  |  |
|     | 4-4-3         | Variable Write, Single/Operation Command |      |  |  |  |
|     | 4-4-4         | Echoback Test                            | 4-15 |  |  |  |

## 4-1 Data Format

The data format complies with the Modbus (RTU) communications protocol, so commands from the host and responses from the E5 $\Box$ C are contained in data blocks called frames. The structure of the command and response frames is described below.

In the following explanations, hexadecimal values are expressed by adding the prefix H' before the number, e.g., H'02. Numbers and alphabetic characters without the H' prefix are ASCII characters.

#### 4-1-1 Command Frame

When using RTU mode, start with a silent interval of at least 3.5 character times and end with a silent interval of at least 3.5 character times.

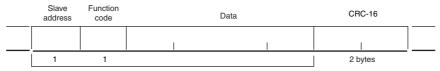

CRC-16 calculation range

|               | Silent interval of 3.5 character times minimum.                                                                                                    |  |
|---------------|----------------------------------------------------------------------------------------------------|--|
| Slave address | Specify the unit number.<br>The unit number can be set between H'00 to H'63 hexadecimal (0 to 99 decimal).<br>Specify H'00 for a broadcast transmission. No responses will be returned for<br>broadcast transmissions. |  |
| Function code | The function code is a 1-byte hexadecimal code that indicates the type of command sent from the host device.                                                                                                    |  |
| Data          | This is the text data associated with the specified function code. Specify the required data, such as the variable address or setting data. (Set in hexadecimal.)                                                      |  |
| CRC-16        | Cyclic Redundancy Check<br>This check code is calculated with the data from the slave address to the end of the<br>data.<br>The check code is 2-byte hexadecimal.                                                      |  |
|               | Silent interval of 3.5 character times minimum.                                                                                                    |  |

#### • CRC-16 Calculation Example

Messages are processed one byte at a time in the work memory (a 16-bit register known as the CRC register).

- (1) The CRC register is initialized to H'FFFF.
- (2) An XOR operation is performed on the content of the CRC register and the first byte of the message, and the result is returned to the CRC register.
- (3) The MSB is packed with zeroes and the CRC register is shifted 1 bit to the right.
- (4) If the bit shifted from the LSB is 0, step 3 is repeated (next bit-shift processing). If the bit shifted from the LSB is 1, an XOR is performed on the content of the CRC register and H'A001, and the result is returned to the CRC register.
- (5) Steps 3 and 4 are repeated until 8 bits are shifted.
- (6) CRC processing continues to the end of the message, as XOR operations are performed on the content of the CRC register and the next byte of the message, step 3 is repeated, and the result is returned to the CRC register.
- (7) The result of the CRC calculation (value in the CRC register) is appended to the last byte of the message.
- Example of Appending the Calculation Result When the calculated CRC value is H'1234, the CRC value is appended to the command frame as follows.

| Slave<br>address | Function code | Data | CRC-16                |
|------------------|---------------|------|-----------------------|
|                  |               |      | Low High<br>H'34 H'12 |
| 1                | 1             |      | 2 bytes               |

CRC-16 calculation range

#### 4-1-2 Response Frame

#### • Normal Response Frame

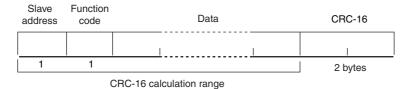

#### • Error Response Frame

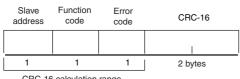

CRC-16 calculation range

| Slave address | The number specified in the command frame is entered as-is. This is the unit number of the Unit returning the response.                                                                                                    |  |  |
|---------------|----------------------------------------------------------------------------------------------------|--|--|
| Function code | This is the received function code with the hexadecimal value of H'80 added<br>to indicate that the response is an error response.<br>Example: Received function code = H'03<br>Function code in response frame when an error occurred = H'83 |  |  |
| Error code    | This code indicates the kind of error that occurred.                                                                                                    |  |  |
| CRC-16        | Cyclic Redundancy Check<br>This check code is calculated with the data from the slave address to the end<br>of the data.<br>The check code is 2-byte hexadecimal.                                                                             |  |  |

| 4-1-3 Error Code | s |
|------------------|---|
|------------------|---|

| End code | Name                      | Description                                                                                                    | Error<br>detection<br>priority |
|----------|---------------------------|----------------------------------------------------------------------------------------------------|--------------------------------|
| H'01     | Function code<br>error    | An unsupported function code was received.                                                                                                    | 1                              |
| H'02     | Variable address<br>error | The specified variable area address is out-of-range.                                                                                                    | 2                              |
| H'03     | Variable data<br>error    | The amount of data does not match the number of<br>elements.<br>The byte count is not 2 times the number of elements.<br>The response length exceeds the size of the<br>communications buffer.<br>The command code or related information in the operation<br>command is wrong or the write data is not in the setting<br>range.                                                                                         | 3                              |
| H'04     | Operation error           | <ul> <li>The write data contents are not allowed in the present operation mode.</li> <li>The Communications Writing parameter is set to "OFF" (disabled).</li> <li>Attempted to write to a parameter in setup area 1 from setup area 0.</li> <li>Attempted to write to a protect parameter from other than the protect level.</li> <li>AT execution is in progress.</li> <li>The command cannot be processed.</li> </ul> | 4                              |

#### No Response

In the following cases, the received command will not be processed and a response will not be returned.

Consequently, a timeout error will occur at the host device.

- The slave address in the received command does not match the communications unit number.
- A parity error, framing error, or overrun error occurred due to a problem such as a transfer error.
- A CRC-16 code error occurred in the received command frame.
- There was a time interval of more than 3.5 character times between data packets that make up the command frame.

Furthermore, the specified function's processing will be performed but no response will be returned for broadcast functions (slave address = H'00).

## 4-2 Function List

The following table lists the function codes.

#### **Function Code List**

| Function code | Name              | Process                                                             |
|---------------|-------------------|---------------------------------------------------------------------|
| 03 (H'03)     | Read variable     | This function reads from the variable area.                         |
|               | (multiple)        | It is possible to read two or more consecutive variables.           |
| 16 (H'10)     | Write variable    | This function writes to the variable area.                          |
|               | (multiple)        | It is possible to write two or more consecutive variables.          |
|               |                   | It is also possible to broadcast this function (broadcast           |
|               |                   | transmission).                                                      |
| 06 (H'06)     | Write variable    | This function writes to the variable area and writes operation      |
|               | (Single/operation | commands.                                                           |
|               | command)          | It is also possible to write to a single parameter by specifying    |
|               |                   | the address in 2-byte mode. (This is not supported in 4-byte mode.) |
|               |                   | It is also possible to broadcast this function (broadcast           |
|               |                   | transmission.)                                                      |
| 08 (H'08)     | Echoback Test     | This function performs an echoback test.                            |

### 4-3 Variable Area

The variable area is the region of memory used to exchange data with the E5 C through communications.

Operations such as reading the process value and reading/writing parameters are performed on the variable area.

On the other hand, operation commands do not use the variable area.

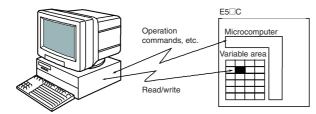

When accessing the variable area, the position of a variable in the variable area is specified with a word identifier, area number, and address in the area.

#### Addresses

An address is appended to each of the variable types. Express addresses in 2-byte hexadecimal and append them for the specified access size.

#### Number of Elements

The number of elements is expressed in 2-byte hexadecimal. The setting range for the number of elements varies according to the command.

#### Four-byte Mode

One element uses 2 bytes of data, so specify two-element units. Reading and writing in 4-byte units is executed by specifying an even address and specifying the number of elements in multiples of 2.

#### **Two-byte Mode**

One element uses 2 bytes of data, so specify one-element units. Reading and writing in 2-byte data units is executed by specifying 1-element units.

#### Set Values

The values read from the variable area or written to the variable area are expressed in hexadecimal, ignoring the decimal point position. (Negative values are expressed in 2's complement format.) Example: D'105.0  $\rightarrow$  H'0000041A

The variables are 4-digit or 8-digit hexadecimal values. Negative values are expressed in 2's complement format. The values are hexadecimal values with no decimal point indication.

For example, if the E5 $\Box$ C's process value is read in 4-byte mode when the process value is 105.0, the read value will be H'0000041A (105.0  $\rightarrow$  1050  $\rightarrow$  H'0000041A).

## **4-4 Detailed Description of the Functions**

#### 4-4-1 Variable Read, Multiple

To read from the variable area, set the required data in the command frame, as shown in the following diagram.

#### **Command Frame**

| Slave<br>address | Function code | Read start address | Number of<br>Elements | CRC-16  |
|------------------|---------------|--------------------|-----------------------|---------|
|                  | H'03          |                    |                       |         |
| 1                | 1             | 2                  | 2                     | 2 bytes |

| Name               | Description                                                                          |  |  |  |  |
|--------------------|--------------------------------------------------------------------------------------|--|--|--|--|
| Slave address      | Specify the E5□C's unit number.                                                      |  |  |  |  |
|                    | The unit number can be set between H'01 and H'63 hexadecimal (1 to 99 decimal).      |  |  |  |  |
| Function code      | The Read Variable Area function's function code is H'03.                             |  |  |  |  |
| Read start address | Specify the address containing the data to be read.                                  |  |  |  |  |
|                    | Refer to Section 5 Communications Data for Modbus for details on addresses.          |  |  |  |  |
| Number of elements | 4-byte Mode                                                                          |  |  |  |  |
|                    | Specify 2 times the number of setting data items as the number of elements to be     |  |  |  |  |
|                    | read. The setting range for the number of elements is H'0002 to H'006A (2 to 106).   |  |  |  |  |
|                    | When H'006A is set, 53 items of setting data can be read.                            |  |  |  |  |
|                    | Example: When reading 2 items of setting data, set the number of elements to         |  |  |  |  |
|                    | H'0004.                                                                              |  |  |  |  |
|                    | 2-byte Mode                                                                          |  |  |  |  |
|                    | Specify the number of setting data items to be read as the number of elements.       |  |  |  |  |
|                    | The setting range for the number of elements is H'0001 to H'006A (1 to 106).         |  |  |  |  |
|                    | When H'006A is set, 106 items of setting data can be read.                           |  |  |  |  |
|                    | Example: When reading two items of setting data, set the number of elements to       |  |  |  |  |
|                    | H'0002.                                                                              |  |  |  |  |
| CRC-16             | This check code is calculated with the data from the slave address to the end of the |  |  |  |  |
|                    | data.                                                                                |  |  |  |  |
|                    | For details on the CRC-16 calculation, refer to CRC-16 Calculation Example in 4-1-1  |  |  |  |  |
|                    | Command Frame on page 4-2.                                                           |  |  |  |  |

| Slave<br>address                                                           | Function code | Byte<br>count                                                                        | Read data (for the number of elements)                    | CRC-16                                      |  |  |  |
|----------------------------------------------------------------------------|---------------|--------------------------------------------------------------------------------------|-----------------------------------------------------------|---------------------------------------------|--|--|--|
|                                                                            | H'03          |                                                                                      |                                                           |                                             |  |  |  |
| 1                                                                          | 1             | 1                                                                                    | 0 to 212 (2 $\times$ 106)                                 | 2                                           |  |  |  |
| N                                                                          | lame          |                                                                                      | Des                                                       | cription                                    |  |  |  |
| Slave add                                                                  | lress         | The va                                                                               | alue from the command frame is e                          | entered as-is.                              |  |  |  |
| Function of                                                                | code          | This is                                                                              | the received function code.                               |                                             |  |  |  |
|                                                                            |               | When                                                                                 | the function ended normally, the                          | function code is left as-is. When an error  |  |  |  |
|                                                                            |               | occurr                                                                               | ed, the hexadecimal value of H'8                          | D is added to the function code to indicate |  |  |  |
|                                                                            |               | that th                                                                              | e response is an error response.                          |                                             |  |  |  |
|                                                                            |               | Examp                                                                                | ble: Received function $code = H'$                        | 03                                          |  |  |  |
|                                                                            |               |                                                                                      | Function code in response fr                              | ame when an error occurred = H'83           |  |  |  |
| Byte cour                                                                  | ıt            | Contai                                                                               | ns the number of bytes of read d                          | ata.                                        |  |  |  |
| Read data                                                                  | a             | Contai                                                                               | Contains the number of setting data items that were read. |                                             |  |  |  |
| CRC-16                                                                     |               | This check code is calculated with the data from the slave address to the end of the |                                                           |                                             |  |  |  |
|                                                                            | data.         |                                                                                      |                                                           |                                             |  |  |  |
| For details on the CRC-16 calculation, refer to CRC-16 Calculation Example |               |                                                                                      |                                                           |                                             |  |  |  |
| Command Frame on page 4-2.                                                 |               |                                                                                      |                                                           |                                             |  |  |  |

#### **Response Frame**

#### **Response Code**

| Function code | Error code | Error name          | Cause                                |
|---------------|------------|---------------------|--------------------------------------|
| H'83          | H'02       | Variable address    | The read start address is incorrect. |
|               |            | error               |                                      |
|               | H'03       | Variable data error | The number of elements exceeds the   |
|               |            |                     | allowed range.                       |
| H'03          |            | Normal completion   | No errors were found.                |

#### **Reading Undisplayed Parameters**

It is possible to read the parameters that are not displayed due to display settings as well as the parameters that are never displayed in the Controller.

• Example Command and Response

The following example shows the command and response when reading the process value (slave address: H'01).

Process Value in 4-byte Mode

Address: H'0000; Read data: H'000003E8 (100.0 °C)

| Command:  | 01 03 | 00 00 | 00 02      | C | 4 0B(CRC-16)  |
|-----------|-------|-------|------------|---|---------------|
| Response: | 01 03 | 04 00 | 0 00 03 E8 | ; | FA 8D(CRC-16) |

Process Value in 2-byte Mode

Address: H'2000; Read data: H'03E8 (100.0 °C)

| Command:  | 01 | 03 | 20 00 | 00 0 | 1  | 8FCA(CRC-16) |
|-----------|----|----|-------|------|----|--------------|
| Response: | 01 | 03 | 02 03 | 3 E8 | B8 | FA(CRC-16)   |

#### 4-4-2 Variable Write, Multiple

To write data to the variable area, set the required data in the command frame, as shown in the following diagram.

#### **Command Frame**

| Slave<br>address | Function code | Write start address | Number of<br>Elements | Byte count | Write data (for the number of elements) | CRC-16 |
|------------------|---------------|---------------------|-----------------------|------------|-----------------------------------------|--------|
|                  | H'10          |                     |                       |            | I                                       |        |
| 1                | 1             | 2                   | 2                     | 1          | 0 to 208 (2×104)                        | 2      |

| Name                | Description                                                                                                    |  |  |  |
|---------------------|----------------------------------------------------------------------------------------------------|--|--|--|
| Slave address       | Specify the E5□C's unit number.                                                                                                    |  |  |  |
|                     | The unit number can be set between H'01 and H'63 hexadecimal (1 to 99 decimal).                                                                                                    |  |  |  |
| Function code       | The Write Variable Area function's function code is H'10.                                                                                                    |  |  |  |
| Write start address | Specify the starting address where the setting data will be written.                                                                                                    |  |  |  |
|                     | Refer to Section 5 Communications Data for Modbus for details on addresses.                                                                                                    |  |  |  |
| Number of elements  | 4-byte Mode                                                                                                    |  |  |  |
|                     | Specify 2 times the number of setting data items as the number of elements to be written.                                                                                                    |  |  |  |
|                     | The setting range for the number of elements is H'0002 to H'0068 (2 to 104).                                                                                                    |  |  |  |
|                     | When H'0068 is set, 52 items of setting data can be read.                                                                                                    |  |  |  |
|                     | Example: When writing 2 items of setting data, set the number of elements to H'0004.                                                                                                    |  |  |  |
|                     | 2-byte Mode                                                                                                    |  |  |  |
|                     | Specify the number of setting data items to be written as the number of elements.<br>The setting range for the number of elements is H'0001 to H'0068 (1 to 104).<br>When H'0068 is set, 104 items of setting data can be read. |  |  |  |
|                     | Example: When reading two items of setting data, set the number of elements to H'0002.                                                                                                    |  |  |  |
| Byte count          | Specify the number of bytes of write data.                                                                                                    |  |  |  |
| CRC-16              | This check code is calculated with the data from the slave address to the end of the                                                                                                    |  |  |  |
|                     | data.                                                                                                    |  |  |  |
|                     | For details on the CRC-16 calculation, refer to CRC-16 Calculation Example in 4-1-1                                                                                                    |  |  |  |
|                     | Command Frame on page 4-2.                                                                                                    |  |  |  |

| Slave<br>address | Function code | Write start address | Number of<br>Elements                                                     | CRC-16                               |              |  |  |
|------------------|---------------|---------------------|---------------------------------------------------------------------------|--------------------------------------|--------------|--|--|
|                  | H' 10         | I                   |                                                                           |                                      |              |  |  |
| 1                | 1             | 2                   | 2                                                                         | 2 bytes                              |              |  |  |
| ١                | lame          |                     | Descri                                                                    | ption                                |              |  |  |
| Slave add        | dress         | The value from the  | ne command frame i                                                        | s entered as-is.                     |              |  |  |
| Function         | code          | This is the receiv  | ed function code.                                                         |                                      |              |  |  |
|                  |               | When the functio    | When the function ended normally, the function code is left as-is. When   |                                      |              |  |  |
|                  |               | an error occurred   | an error occurred, the hexadecimal value of H'80 is added to the function |                                      |              |  |  |
|                  |               | code to indicate t  | that the response is                                                      | t the response is an error response. |              |  |  |
|                  |               | Example: Receiv     | Example: Received function code = H'10                                    |                                      |              |  |  |
|                  |               | Functi              | on code in response                                                       | frame when an error o                | ccurred =    |  |  |
|                  |               | H'90                |                                                                           |                                      |              |  |  |
| Write star       | t address     | This is the receiv  | ed write start addres                                                     | SS.                                  |              |  |  |
| Number of        | of elements   | This is the receiv  | ed number of eleme                                                        | nts.                                 |              |  |  |
| CRC-16           |               | This check code     | is calculated with the                                                    | e data from the slave ad             | dress to the |  |  |
|                  |               | end of the data.    | and of the data.                                                          |                                      |              |  |  |
|                  |               | For details on the  | For details on the CRC-16 calculation, refer to CRC-16 Calculation        |                                      |              |  |  |
|                  |               | Example in 4-1-1    | Example in 4-1-1 Command Frame on page 4-2.                               |                                      |              |  |  |

#### • Response Frame

#### **Response Code**

| Function code | Error code | Error name          | Cause                                                                  |
|---------------|------------|---------------------|------------------------------------------------------------------------|
| H'90          | H'02       | Variable address    | The write start address is incorrect.                                  |
|               |            | error               |                                                                        |
|               | H'03       | Variable data error | The amount of data does not match the                                  |
|               |            |                     | number of elements.                                                    |
|               |            |                     | • The byte count is not 2 times the number                             |
|               |            |                     | of elements.                                                           |
|               |            |                     | • The write data is out of the setting range.                          |
|               | H'04       | Operation error     | The Controller cannot write the data in its                            |
|               |            |                     | present operating status.                                              |
|               |            |                     | The write data contents are not allowed in                             |
|               |            |                     | the present operation mode.                                            |
|               |            |                     | • The Communications Writing parameter is set to "OFF" (disabled).     |
|               |            |                     | • Attempted to write to a parameter in setup area 1 from setup area 0. |
|               |            |                     | Attempted to write to a protect parameter                              |
|               |            |                     | from other than the protect level.                                     |
|               |            |                     | <ul> <li>AT execution is in progress.</li> </ul>                       |
| H'10          |            | Normal completion   | No errors were found.                                                  |

#### Writing Undisplayed Parameters

It is possible to write the parameters that are not displayed due to display settings as well as the parameters that are never displayed in the Controller.

• Example Command and Response

The following example shows the command/response when writing the Alarm Value Upper Limit 1 and Alarm Value Lower Limit 1 parameters.

(In this case, the slave address is H'01.)

Four-byte Mode

Alarm Value Upper Limit 1

• Address: H'010A; Write data: H'000003E8 (when 1000)

Alarm Value Lower Limit 1

• Address: H'010C; Write data: H'FFFFFC18 (when -1000)

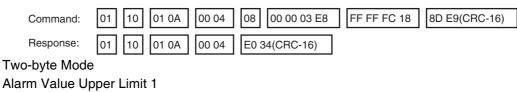

• Address: H'2105; Write data: H'03E8 (when 1000)

Alarm Value Lower Limit 1

• Address: H'2106; Write data: H' FC18 (when -1000)

| Command:  | 01 10 21 05 | 00 02 | 04 03 E8     | FC 18 | 66 BB(CRC-16) |
|-----------|-------------|-------|--------------|-------|---------------|
| Response: | 01 10 21 05 | 00 02 | 5B F5(CRC-16 | 6)    |               |

#### 4-4-3 Variable Write, Single/Operation Command

This function performs operations such as writing to the variable area (single) and operation commands (communications writing, RUN/STOP, multi-SP, AT execute/cancel, write mode, save RAM data, software reset, move to setup area 1, move to protect level, auto/manual switch, initialize settings, alarm latch cancel, invert direct/reverse operation, program start, and SP mode.)

Writing is enabled in only the 2-byte mode.

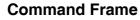

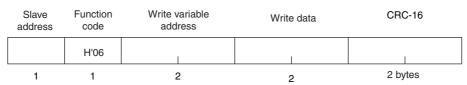

#### **Response Frame**

| Slave<br>address | Function code | Write variable address | Write data | CRC-16  |
|------------------|---------------|------------------------|------------|---------|
|                  | H'06          |                        |            |         |
| 1                | 1             | 2                      | 2          | 2 bytes |

#### (1) Write variable address

Specify the address of the setting data that is to be written. For details on addresses, refer to *Section 5 Modbus Communications Procedure*.

For an operation command, specify 0000 or FFFF.

| Command<br>code | Command content                 | Related information        |
|-----------------|---------------------------------|----------------------------|
| 00              | Communications writing          | 00: OFF (disabled)         |
|                 |                                 | 01: ON (enabled)           |
| 01              | RUN/STOP                        | 00: Run                    |
|                 |                                 | 01: Stop                   |
| 02              | Multi-SP                        | 00: Set point 0            |
|                 |                                 | 01: Set point 1            |
|                 |                                 | 02: Set point 2            |
|                 |                                 | 03: Set point 3            |
|                 |                                 | 04: Set point 4            |
|                 |                                 | 05: Set point 5            |
|                 |                                 | 06: Set point 6            |
|                 |                                 | 07: Set point 7            |
| 03              | AT execute/cancel               | 00: AT cancel              |
|                 |                                 | 01: 100% AT execute        |
|                 |                                 | 02: 40% AT execute         |
| 04              | Write mode                      | 00: Backup                 |
|                 |                                 | 01: RAM write mode         |
| 05              | Save RAM data                   | 00                         |
| 06              | Software reset                  | 00                         |
| 07              | Move to setup area 1            | 00                         |
| 08              | Move to protect level           | 00                         |
| 09              | Auto/manual switch              | 00: Automatic mode         |
|                 |                                 | 01: Manual mode            |
| 0B              | Parameter initialization        | 00                         |
| 0C              | Alarm latch cancel              | 00: Alarm 1 latch cancel   |
|                 |                                 | 01: Alarm 2 latch cancel   |
|                 |                                 | 02: Alarm 3 latch cancel   |
|                 |                                 | 03: HB alarm latch cancel  |
|                 |                                 | 04: HS alarm latch cancel  |
|                 |                                 | 05: Alarm 4 latch cancel   |
|                 |                                 | 0F: All alarm latch cancel |
| 0D              | SP Mode                         | 00: Local SP Mode          |
|                 |                                 | 01: Remote SP Mode         |
| 0E              | Invert direct/reverse operation | 00: Not invert             |
|                 |                                 | 01: Invert                 |
| 11              | Program start                   | 00: Reset                  |
|                 |                                 | 01: Start                  |

#### (2) Command Code and Related Information

#### (3) Response Code

• Normal Completion

| Function code | Error code | Name       | Description           |
|---------------|------------|------------|-----------------------|
| H'06          |            | Normal     | No errors were found. |
|               |            | completion |                       |

• Error Occurred

| Function code | Error<br>code | Name                      | Description                                                                                                    |
|---------------|---------------|---------------------------|----------------------------------------------------------------------------------------------------|
| H'86          | H'02          | Variable<br>address error | The write variable address is incorrect.                                                                                                    |
|               | H'03          | Variable data<br>error    | <ul><li>The write data is incorrect.</li><li>The write data is out of the setting range.</li><li>Command code or related information are incorrect.</li></ul>                                                                                                    |
|               | H'04          | Operation<br>error        | <ul> <li>The Controller cannot write the data in its present operating status.</li> <li>The Communications Writing parameter is set to "OFF" (disabled). The command is received regardless of the Communications Writing parameter setting (ON/OFF).</li> <li>Attempted to write to a parameter in setup area 1 from setup area 0.</li> <li>Attempted to write to a protect parameter from other than the protect level.</li> <li>AT execution is in progress.</li> <li>The command cannot be processed. For details, refer to (5) Operation Commands and Precautions following this table.</li> </ul> |

Note: For details on variable writing, refer to 4-4-2 Variable Write, Multiple. For details on AT, refer to the E5 C Digital Temperature Controllers User's Manual Basic Type (Cat. No. H174).

#### (4) Example Command and Response

The following example shows the command/response for a Stop command. (In this case, the slave address is H'01.)

Stop command (command code: 01; related information: 01)

• Address: H'0000 (fixed)

Write data: H'0101 (Run/Stop, Stop command)

| Command:  | 01 06 | 00 00 | 01 01 | 49 9A(CRC-16) |
|-----------|-------|-------|-------|---------------|
| Response: | 01 06 | 00 00 | 01 01 | 49 9A(CRC-16) |

#### (5) Operation Commands and Precautions

This information is the same as that for CompoWay/F. Refer to page 2-17.

#### 4-4-4 Echoback Test

#### **Command Frame**

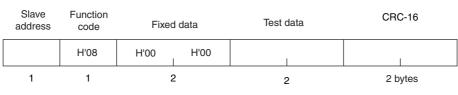

#### **Response Frame**

| Slave<br>address | Function code | Fixed | data | Test data | CRC-16  |
|------------------|---------------|-------|------|-----------|---------|
|                  | H'08          | H'00  | H'00 | I         |         |
| 1                | 1             | 2     | 2    | 2         | 2 bytes |

Note: When the command is executed normally, the response returns the same data sent in the command.

#### (1) Test Data

Enter any 2-byte hexadecimal data.

#### (2) Response Code

| Function code | Error<br>code | Name                | Description                            |
|---------------|---------------|---------------------|----------------------------------------|
| H'88          | H'03          | Variable data error | A different value (not H'00, H'00) was |
|               |               |                     | returned.                              |
| H'08          |               | Normal completion   | No errors were found.                  |

#### (3) Example Command and Response

The following example shows the command/response for an Echoback Test command. (In this case, the test data is H'1234.)

(In this case, the slave address is H'01.)

| Command:  | 01 08 | 00 00 | 12 34 | ED 7C(CRC-16) |
|-----------|-------|-------|-------|---------------|
| Response: | 01 08 | 00 00 | 12 34 | ED 7C(CRC-16) |

# 5

## **Communications Data for Modbus**

This section lists the details of the communications data in the Modbus communications protocol.

| 5-1 | Variable Area (Setting Range) List 5 | -2 |
|-----|--------------------------------------|----|
| 5-2 | Status                               | 17 |

## 5-1 Variable Area (Setting Range) List

#### • Four-byte Mode

One element uses 4 bytes of data (H'00000000 to H'FFFFFFF), so specify two-element units. Reading and writing in 4-byte units is executed by specifying an even address and specifying the number of elements in multiples of 2.

• Two-byte Mode

One element uses 2 bytes of data (H'0000 to H'FFFF), so specify one-element units. Reading and writing in 2-byte data units is executed by specifying 1-element units.

The following table lists the variable area. Items expressed in hexadecimal in the "Setting (monitor) value" column are the setting range in the Modbus specifications. Values in parentheses "()" are the actual setting range.

When there is a section reference for a setting item, refer to that reference for details.

| Add               | ress             |                                   |                                                                                                    |           |
|-------------------|------------------|-----------------------------------|----------------------------------------------------------------------------------------------------|-----------|
| Four-byte<br>mode | Two-byte<br>mode | Parameter name                    | Setting (monitor) value                                                                                                    | Level     |
| 0000              | 2000             | PV                                | Temperature: Use the specified range for each sensor.<br>Analog: Scaling lower limit – 5% FS to Scaling upper limit + 5% FS              | Operation |
| 0002              | 2001             | Status <sup>*1*2</sup>            | Refer to 5-2 Status for details.                                                                                                    |           |
| 0004              | 2002             | Internal Set Point <sup>*1</sup>  | SP lower limit to SP upper limit                                                                                                    |           |
| 0006              | 2003             | Heater Current 1 Value<br>Monitor | H'0000000 to H'00000226 (0.0 to 55.0)                                                                                                    |           |
| 0008              | 2004             | MV Monitor (Heating)              | Standard:         H'FFFFFCE to H'0000041A (-5.0 to 105.0)           Heating and cooling:         H'00000000 to H'0000041A (0.0 to 105.0) |           |
| 000A              | 2005             | MV Monitor (Cooling)              | H'00000000 to H'0000041A (0.0 to 105.0)                                                                                                  | ]         |
| 0106              | 2103             | Set Point                         | SP lower limit to SP upper limit                                                                                                    |           |
| 0108              | 2104             | Alarm Value 1                     | H'FFFFF831 to H'0000270F (-1999 to 9999)                                                                                                 |           |
| 010A              | 2105             | Alarm Value Upper Limit<br>1      | H'FFFFF831 to H'0000270F (-1999 to 9999)                                                                                                 |           |
| 010C              | 2106             | Alarm Value Lower Limit           | H'FFFF831 to H'0000270F (-1999 to 9999)                                                                                                  |           |
| 010E              | 2107             | Alarm Value 2                     | H'FFFFF831 to H'0000270F (-1999 to 9999)                                                                                                 |           |
| 0110              | 2108             | Alarm Value Upper Limit<br>2      | H'FFFF831 to H'0000270F (-1999 to 9999)                                                                                                  |           |
| 0112              | 2109             | Alarm Value Lower Limit 2         | H'FFFF831 to H'0000270F (-1999 to 9999)                                                                                                  |           |
| 0404              | 2402             | PV                                | Temperature: Use the specified range for each sensor.<br>Analog: Scaling lower limit – 5% FS to Scaling upper limit + 5% FS              |           |
| 0406              | 2403             | Internal Set Point <sup>*1</sup>  | SP lower limit to SP upper limit                                                                                                    | 1         |
| 0408              | 2404             | Multi-SP No. Monitor              | H'00000000 to H'00000007 (0 to 7)                                                                                                    | 1         |
| 040C              | 2406             | Status <sup>*1*2</sup>            | Refer to 5-2 Status for details.                                                                                                    | 1         |
| 040E              | 2407             | Status <sup>*3</sup>              | Refer to 5-2 Status for details.                                                                                                    | 1         |
| 0410              | 2408             | Status 2 <sup>*1*2</sup>          | Refer to 5-2 Status for details.                                                                                                    | 1         |
| 0412              | 2409             | Status 2 <sup>*1*3</sup>          | Refer to 5-2 Status for details.                                                                                                    | 1         |
| 0420              | 2410             | Decimal Point Monitor             | H'00000000 to H'00000003 (0 to 3)                                                                                                    | 1         |

<sup>\*</sup>1 Not displayed on the Controller display.

\*2 In 2-byte mode, the rightmost 16 bits are read.

\*3 In 2-byte mode, the leftmost 16 bits are read.

| Add            | ress             |                                              |                                                                                                    |                   |
|----------------|------------------|----------------------------------------------|----------------------------------------------------------------------------------------------------|-------------------|
| Four-byte mode | Two-byte<br>mode | Parameter name                               | Setting (monitor) value                                                                                                    | Level             |
| 0500           | 2500             | Operation/Adjustment<br>Protect              | H'00000000 (0):       No restrictions in operation and adjustment levels         H'00000001 (1):       Move to adjustment level is prohibited.         H'00000002 (2):       Display and change of only "PV" and "PV/SP" parameters is allowed.         H'00000003 (3):       Display of only "PV" and "PV/SP" parameters is allowed.                                                                       | Protect           |
| 0502           | 2501             | Initial<br>Setting/Communications<br>Protect | H'00000000 (0):       Move to initial setting/communications setting level is allowed. (Move to advanced function setting level is displayed.)         H'00000001 (1):       Move to initial setting/communications setting level is allowed. (Move to advanced function setting level is not displayed.)         H'00000002 (2):       Move to initial setting/communications setting level is prohibited. |                   |
| 0504           | 2502             | Setting Change Protect                       | <ul> <li>H'0000000 (0): OFF (Changing of setup on controller display is allowed.)</li> <li>H'00000001 (1): ON (Changing of setup on controller display is prohibited.)</li> </ul>                                                                                                    | -                 |
| 0506           | 2503             | PF Key Protect                               | H'00000000 (0): OFF<br>H'00000001 (1): ON                                                                                                    | ]                 |
| 0508           | 2504             | Move to Protect Level                        | H'FFFFF831 to H'0000270F (-1999 to 9999)                                                                                                    |                   |
| 050A           | 2505             | Password to Move to<br>Protect Level         | H'FFFFF831 to H'0000270F (-1999 to 9999)<br>(Can only be set. The monitor value is always H'00000000.)                                                                                                    |                   |
| 050C           | 2506             | Parameter Mask Enable                        | H'00000000 (0): OFF<br>H'00000001 (1): ON                                                                                                    |                   |
| 050E           | 2507             | Changed Parameters<br>Only                   | H'00000000 (0): OFF<br>H'00000001 (1): ON                                                                                                    |                   |
| 0600           | 2600             | Manual MV                                    | Standard Models<br>Standard control:<br>H'FFFFFCE to H'0000041A (-5.0 to 105.0)<br>Heating and cooling control:<br>H'FFFFBE6 to H'0000041A (-105.0 to 105.0)<br>Position-proportional Models<br>Close position-proportional control with the Direct Setting of<br>Position Proportional MV parameter set to ON:<br>H'FFFFFCE to H'0000041A (-5.0 to 105.0)                                                  | Manual<br>control |
| 0602           | 2601             | Set Point                                    | SP lower limit to SP upper limit                                                                                                    | Operation         |
| 0604           | 2602             | Remote SP Monitor                            | Remote SP lower limit –10% FS to Remote SP upper limit +10% FS                                                                                                    |                   |
| 0608           | 2604             | Heater Current 1 Value<br>Monitor            | H'00000000 to H'00000226 (0.0 to 55.0)                                                                                                    |                   |
| 060A           | 2605             | MV Monitor (Heating)                         | Standard control:         H'FFFFFCE to H'0000041A<br>(-5.0 to 105.0)           Heating and cooling control:         H'00000000 to H'0000041A<br>(0.0 to 105.0)                                                                                                    |                   |
| 060C           | 2606             | MV Monitor (Cooling)                         | H'00000000 to H'0000041A (0.0 to 105.0)                                                                                                    | ]                 |
| 060E           | 2607             | Valve Opening Monitor                        | H'FFFFF9C to H'0000044C (-10.0 to 110.0): Measured opening<br>H'00000000 to H'000003E8 (0.0 to 100.0): Estimated opening*                                                                                                    |                   |

\* You can use this selection only with the E5EC-PR -8 or E5AC-PR -8 . (The Digital Controller must be manufactured in August 2014 or later (version 2.2 or higher).)

|                  | ress             | Deremeter                          | Cotting (monitor) reduc                                                                                                    | Louis                           |
|------------------|------------------|------------------------------------|----------------------------------------------------------------------------------------------------|---------------------------------|
| our-byte<br>mode | Two-byte<br>mode | Parameter name                     | Setting (monitor) value                                                                                                    | Level                           |
| 0702             | 2701             | Proportional Band<br>(Cooling)     | H'00000001 to H'0000270F (0.1 to 999.9)                                                                                                    | Adjustment                      |
| 0704             | 2702             | Integral Time (Cooling)            | H'00000000 to H'0000270F<br>(0 to 9999: Integral/derivative time unit is 1 s.)<br>(0.0 to 999.9: Integral/derivative time unit is 0.1 s.)                                                                                                    |                                 |
| 0706             | 2703             | Derivative Time (Cooling)          | H'00000000 to H'0000270F<br>(0 to 9999: Integral/derivative time unit is 1 s.)<br>(0.0 to 999.9: Integral/derivative time unit is 0.1 s.)                                                                                                    |                                 |
| 0708             | 2704             | Dead Band                          | H'FFFFF831 to H'0000270F<br>(-199.9 to 999.9 for temperature input)<br>(-19.99 to 99.99 for analog input)                                                                                                    |                                 |
| 070A             | 2705             | Manual Reset Value                 | H'00000000 to H'000003E8 (0.0 to 100.0)                                                                                                    |                                 |
| 070C             | 2706             | Hysteresis (Heating)               | H'00000001 to H'0000270F<br>(0.1 to 999.9 for temperature input)<br>(0.01 to 99.99 for analog input)                                                                                                    |                                 |
| 070E             | 2707             | Hysteresis (Cooling)               | H'00000001 to H'0000270F<br>(0.1 to 999.9 for temperature input)<br>(0.01 to 99.99 for analog input)                                                                                                    |                                 |
| 0710             | 2708             | Control Period (Heating)           | H'FFFFFFE (-2): 0.1 s<br>H'FFFFFFFF (-1): 0.2 s<br>H'00000000 (0): 0.5 s<br>H'00000001 to H'00000063 (1 to 99)                                                                                                    | Initial setting                 |
| 0712             | 2709             | Control Period (Cooling)           | H'FFFFFFFE (-2): 0.1 s<br>H'FFFFFFFF (-1): 0.2 s<br>H'00000000 (0): 0.5 s<br>H'00000001 to H'00000063 (1 to 99)                                                                                                    |                                 |
| 0714             | 270A             | Position Proportional<br>Dead Band | H'00000001 to H'00000064 (0.1 to 10.0)                                                                                                    | Adjustment                      |
| 0716             | 270B             | Open/Close Hysteresis              | H'00000001 to H'000000C8 (0.1 to 20.0)                                                                                                    |                                 |
| 0718             | 270C             | SP Ramp Time Unit                  | H'00000000 (0): EU/second<br>H'00000001 (1): EU/minute<br>H'00000002 (2): EU/hour                                                                                                    | Advanced<br>function<br>setting |
| 071A             | 270D             | SP Ramp Set Value                  | H'00000000 (0): OFF<br>H'00000001 to H'0000270F (1 to 9999)                                                                                                    | Adjustment                      |
| 071C             | 270E             | SP Ramp Fall Value                 | H'FFFFFFF (-1): Same (Same as SP Ramp Set Value.)<br>H'00000000 (0): OFF<br>H'00000001 to H'0000270F (1 to 9999)                                                                                                    |                                 |
| 071E             | 270F             | MV at Stop                         | Standard Models                                                                                                    |                                 |
| 0722             | 2711             | MV at PV Error                     | Standard control:<br>H'FFFFFCE to H'0000041A (-5.0 to 105.0)<br>Heating and cooling control:<br>H'FFFFBE6 to H'0000041A (-105.0 to 105.0)<br>Position-proportional Models<br>Close position-proportional control with the Direct Setting of<br>Position Proportional MV parameter set to ON:<br>H'FFFFFCE to H'0000041A (-5.0 to 105.0)<br>Floating position-proportional control or the Direct Setting of<br>Position Proportional MV parameter set to OFF:<br>H'FFFFFFF to H'00000001 (-1 to 1) |                                 |
| 0726             | 2713             | MV Change Rate Limit               | H'00000000 to H'000003E8 (0.0 to 100.0)                                                                                                    |                                 |
| 0730             | 2718             | PV Input Slope<br>Coefficient      | H'00000001 to H'0000270F (0.001 to 9.999)                                                                                                    |                                 |
| 0734             | 271A             | Heater Current 1 Value<br>Monitor  | H'00000000 to H'00000226 (0.0 to 55.0)                                                                                                    | Operation                       |
| 0736             | 271B             | Heater Burnout Detection           | H'00000000 to H'000001F4 (0.0 to 50.0)                                                                                                    | Adjustment                      |
| 0738             | 271C             | Leakage Current 1<br>Monitor       | H'00000000 to H'00000226 (0.0 to 55.0)                                                                                                    | Operation                       |
| 073A             | 271D             | HS Alarm 1                         | H'00000000 to H'000001F4 (0.0 to 50.0)                                                                                                    | Adjustment                      |
| 0746             | 2723             | Process Value Input Shift          | H'FFFFF831 to H'0000270F (-1999 to 9999)                                                                                                    |                                 |
| 0748             | 2724             | Heater Current 2 Value<br>Monitor  | H'00000000 to H'00000226 (0.0 to 55.0)                                                                                                    | Operation                       |

| Add               | ress             |                                          |                                                                                                    |                     |
|-------------------|------------------|------------------------------------------|----------------------------------------------------------------------------------------------------|---------------------|
| Four-byte<br>mode | Two-byte<br>mode | Parameter name                           | Setting (monitor) value                                                                                                    | Level               |
| 074A              | 2725             | Heater Burnout Detection 2               | H'00000000 to H'000001F4 (0.0 to 50.0)                                                                                                    | Adjustment          |
| 074C              | 2726             | Leakage Current 2<br>Monitor             | H'00000000 to H'00000226 (0.0 to 55.0)                                                                                                    | Operation           |
| 074E              | 2727             | HS Alarm 2                               | H'00000000 to H'000001F4 (0.0 to 50.0)                                                                                                    | Adjustment          |
| 0750              | 2728             | Soak Time Remain                         | H'00000000 to H'0000270F (0 to 9999)                                                                                                    | Operation           |
| 0752              | 2729             | Soak Time                                | H'00000001 to H'0000270F (1 to 9999)                                                                                                    | Adjustment          |
| 0754              | 272A             | Wait Band                                | H'00000000 (0): OFF<br>H'00000001 to H'0000270F<br>(0.1 to 999.9 for Temperature input)<br>(0.01 to 99.99 for Analog input)                                  |                     |
| 0756              | 272B             | Remote SP Input Shift                    | H'FFFFF831 to H'0000270F (-1999 to 9999)                                                                                                    |                     |
| 0758              | 272C             | Remote SP input Slope<br>Coefficient     | H'00000001 to H'0000270F (0.001 to 9.999)                                                                                                    |                     |
| 0800              | 2800             | Input Digital Filter                     | H'00000000 to H'0000270F (0.0 to 999.9)                                                                                                    | Advanced            |
| 0808              | 2804             | Moving Average Count                     | H'0000000 (0): OFF<br>H'00000001 (1): 2 times<br>H'00000002 (2): 4 times<br>H'00000003 (3): 8 times<br>H'00000004 (4): 16 times<br>H'00000005 (5): 32 times  | function<br>setting |
| 081A              | 280D             | FB Moving Average<br>Count <sup>*1</sup> | H'00000000 (0): OFF<br>H'00000001 (1): 2 times<br>H'00000002 (2): 4 times<br>H'00000003 (3): 8 times<br>H'00000004 (4): 16 times<br>H'00000005 (5): 32 times |                     |

\*1 You can use this parameter only with the E5EC-PR -8 or E5AC-PR -8 . (The Digital Controller must be manufactured in August 2014 or later (version 2.2 or higher).)

| Address           |                  |                                            |                                                                                                    |            |
|-------------------|------------------|--------------------------------------------|----------------------------------------------------------------------------------------------------|------------|
| Four-byte<br>mode | Two-byte<br>mode | Parameter name                             | Setting (monitor) value                                                                                                    | Level      |
| 0810              | 2808             | Extraction of Square Root<br>Low-cut Point | H'00000000 to H'000003E8 (0.0 to 100.0)                                                                                                    | Adjustment |
| 0900              | 2900             | SP 0                                       | SP lower limit to SP upper limit                                                                                                    |            |
| 0904              | 2902             | Alarm Value 1                              | H'FFFF831 to H'0000270F (-1999 to 9999)                                                                                                    | Operation  |
| 0906              | 2903             | Alarm Value Upper Limit                    | H'FFFF831 to H'0000270F (-1999 to 9999)                                                                                                    |            |
| 0908              | 2904             | Alarm Value Lower Limit                    | H'FFFF831 to H'0000270F (-1999 to 9999)                                                                                                    |            |
| 090A              | 2905             | Alarm Value 2                              | H'FFFF831 to H'0000270F (-1999 to 9999)                                                                                                    |            |
| 090C              | 2906             | Alarm Value Upper Limit<br>2               | H'FFFF831 to H'0000270F (-1999 to 9999)                                                                                                    |            |
| 090E              | 2907             | Alarm Value Lower Limit 2                  | H'FFFF831 to H'0000270F (-1999 to 9999)                                                                                                    |            |
| 0910              | 2908             | Alarm Value 3                              | H'FFFF831 to H'0000270F (-1999 to 9999)                                                                                                    | 1          |
| 0912              | 2909             | Alarm Value Upper Limit<br>3               | H'FFFF831 to H'0000270F (-1999 to 9999)                                                                                                    | -          |
| 0914              | 290A             | Alarm Value Lower Limit<br>3               | H'FFFF831 to H'0000270F (-1999 to 9999)                                                                                                    |            |
| 0916              | 290B             | Alarm Value 4                              | H'FFFF831 to H'0000270F (-1999 to 9999)                                                                                                    |            |
| 0918              | 290C             | Alarm Value Upper Limit<br>4               | H'FFFF831 to H'0000270F (-1999 to 9999)                                                                                                    |            |
| 091A              | 290D             | Alarm Value Lower Limit<br>4               | H'FFFF831 to H'0000270F (-1999 to 9999)                                                                                                    |            |
| 091C              | 290E             | SP 1                                       | SP lower limit to SP upper limit                                                                                                    | Adjustment |
| 0938              | 291C             | SP 2                                       | SP lower limit to SP upper limit                                                                                                    |            |
| 0954              | 292A             | SP 3                                       | SP lower limit to SP upper limit                                                                                                    |            |
| 0970              | 2938             | SP 4                                       | SP lower limit to SP upper limit                                                                                                    |            |
| 098C              | 2946             | SP 5                                       | SP lower limit to SP upper limit                                                                                                    |            |
| 09A8              | 2954             | SP 6                                       | SP lower limit to SP upper limit                                                                                                    |            |
| 09C4              | 2962             | SP 7                                       | SP lower limit to SP upper limit                                                                                                    |            |
| 0A00              | 2A00             | Proportional Band                          | H'00000001 to H'0000270F (0.1 to 999.9)                                                                                                    |            |
| 0A02              | 2A01             | Integral Time                              | Standard, heating/cooling, or close position proportional control:<br>H'0000000 to H'0000270F<br>(0 to 9999: Integral/derivative time unit is 1 s.)<br>(0.0 to 999.9: Integral/derivative time unit is 0.1 s.)<br>Floating position-proportional control:<br>H'00000001 to H'0000270F<br>(1 to 9999: Integral/derivative time unit is 1 s.)<br>(0.1 to 999.9: Integral/derivative time unit is 0.1 s.) |            |
| 0A04              | 2A02             | Derivative Time                            | H'00000000 to H'0000270F<br>(0 to 9999: Integral/derivative time unit is 1 s.)<br>(0.0 to 999.9: Integral/derivative time unit is 0.1 s.)                                                                                                    |            |
| 0A0A              | 2A05             | MV Upper Limit                             | Standard control or close position-proportional control:<br>MV lower limit + 0.1 to H'0000041A<br>(MV lower limit + 0.1 to 105.0)<br>Heating and cooling control:<br>H'00000000 to H'0000041A (0.0 to 105.0)                                                                                                    |            |
| 0A0C              | 2A06             | MV Lower Limit                             | Standard control or close position-proportional control:<br>H'FFFFFCE to MV upper limit -0.1 (-5.0 to MV upper limit -0.1)<br>Heating and cooling control:<br>H'FFFFBE6 to H'00000000 (-105.0 to 0.0)                                                                                                    |            |

Note: The alarm function can also be used in Digital Controllers that do not have any auxiliary outputs. In this case, confirm alarm occurrences via the status data.

| Address        |                  |                                  |                                                                                                    |                      |
|----------------|------------------|----------------------------------|----------------------------------------------------------------------------------------------------|----------------------|
| Four-byte mode | Two-byte<br>mode | Parameter name                   | Setting (monitor) value                                                                                                    | Level                |
| 0C00           | 2000             | Input Type                       | H'0000000 (0):       Pt (-200 to 850°C/-300 to 1500°F)         H'00000001 (1):       Pt (-199.9 to 500.0°C/-199.9 to 900.0°F)         H'00000002 (2):       Pt (0.0 to 100.0°C/0.0 to 210.0°F)         H'00000003 (3):       JPt (-199.9 to 500.0°C/-199.9 to 900.0°F)         H'00000004 (4):       JPt (0.0 to 100.0°C/0.0 to 210.0°F)         H'00000005 (5):       K (-200 to 500.0°C/-300 to 2300°F)         H'00000006 (6):       K (-20.0 to 500.0°C/0.0 to 900.0°F)         H'00000007 (7):       J (-100 to 850°C/-100 to 1500°F)         H'00000008 (8):       J (-2.00 to 400.0°C/0.0 to 750.0°F)         H'00000008 (8):       J (-200 to 400.0°C/-300 to 1100°F)         H'00000008 (11):       E (-200 to 600°C/-300 to 1100°F)         H'00000000 (12):       L (-100 to 850°C/-100 to 1500°F)         H'00000000 (12):       L (-100 to 850°C/-100 to 1500°F)         H'00000000 (13):       U (-200 to 400°C/-300 to 700°F)         H'00000000 (13):       U (-200 to 1300°C/-300 to 2300°F)         H'00000011 (16):       R (0 to 1700°C/0 to 3000°F)         H'00000012 (18):       B (100 to 1800°C/0 to 3,200°F)         H'00000012 (18):       B (100 to 1,300°C/0 to 3,200°F)         H'00000012 (18):       B (100 to 1,300°C/0 to 2,300°F)         H'00000012 (22):       Infrared temperature sensor (K 140°F/60°C)         H'00000015 | Initial setting      |
| 0C02           | 2C01             | Temperature Unit                 | H'0000000 (0): °C<br>H'00000001 (1): °F                                                                                                    |                      |
| 0C12           | 2C09             | Scaling Lower Limit              | H'FFFFF831 to scaling upper limit –1<br>(–1999 to scaling upper limit –1)                                                                                                    |                      |
| 0C16           | 2C0B             | Scaling Upper Limit              | Scaling lower limit + 1 to H'0000270F<br>(Scaling lower limit + 1 to 9999)                                                                                                    |                      |
| 0C18           | 2C0C             | Decimal Point                    | H'00000000 to 00000003 (0 to 3)                                                                                                    |                      |
| 0C1A           | 2C0D             | Remote SP Upper limit            | Input range lower limit to Input range upper limit for temperature input<br>Scaling lower limit to Scaling upper limit for analog input                                                                                                    | Advanced<br>function |
| 0C1C           | 2C0E             | Remote SP Lower limit            | Input range lower limit to Input range upper limit for temperature input<br>Scaling lower limit to Scaling upper limit for analog input                                                                                                    | setting              |
| 0C1E           | 2C0F             | PV Decimal Point Display         | H'0000000 (0): OFF<br>H'00000001 (1): ON                                                                                                    |                      |
| 0D06           | 2D03             | Control Output 1 Signal          | H'0000000 (0): 4 to 20 mA<br>H'00000001 (1): 0 to 20 mA                                                                                                    | Initial setting      |
| 0D08           | 2D04             | Control Output 2 Signal          | H'0000000 (0): 4 to 20 mA<br>H'00000001 (1): 0 to 20 mA                                                                                                    |                      |
| 0D1E           | 2D0F             | SP Upper Limit                   | The range of values (without decimal point) is as follows:<br>Temperature input: SP lower limit + 1 to Input range upper limit<br>Analog input: SP lower limit + 1 to Scaling upper limit                                                                                                    |                      |
| 0D20           | 2D10             | SP Lower Limit                   | The range of values (without decimal point) is as follows:<br>Temperature input: Input range lower limit to SP upper limit – 1<br>Analog input: Scaling lower limit to SP upper limit – 1                                                                                                    |                      |
| 0D22           | 2D11             | Standard or Heat-<br>ing/Cooling | H'00000000 (0): Standard<br>H'00000001 (1): Heating and cooling                                                                                                    |                      |

| Add               | ress             |                               |                                                                                                    |                                 |
|-------------------|------------------|-------------------------------|----------------------------------------------------------------------------------------------------|---------------------------------|
| Four-byte<br>mode | Two-byte<br>mode | Parameter name                | Setting (monitor) value                                                                                                    | Level                           |
| 0D24              | 2D12             | Direct/Reverse Operation      | H'00000000 (0): Reverse operation<br>H'00000001 (1): Direct operation                                                                                                    | Initial setting                 |
| 0D26              | 2D13             | Close/Floating                | H'00000000 (0): Floating<br>H'00000001 (1): Close                                                                                                    |                                 |
| 0D28              | 2D14             | PID ON/OFF                    | H'00000000 (0): ON/OFF<br>H'00000001 (1): 2 PID control                                                                                                    |                                 |
| 0D2A              | 2D15             | ST                            | H'00000000 (0): OFF<br>H'00000001 (1): ON                                                                                                    |                                 |
| 0D2C              | 2D16             | Program Pattern               | H'0000000 (0): OFF<br>H'00000001 (1): STOP<br>H'00000002 (2): CONT                                                                                                    |                                 |
| 0D30              | 2D18             | Remote SP Input               | H'0000000 (0): 4 to 20 mA<br>H'00000001 (1): 0 to 20 mA<br>H'00000002 (2): 1 to 5 V<br>H'00000003 (3): 0 to 5 V<br>H'00000004 (4): 0 to 10 V                                                                                                    | Advanced<br>function<br>setting |
| 0D32              | 2D19             | Minimum Output ON/OFF<br>Band | H'00000000 to H'000001F4 (0.0 to 50.0)                                                                                                    |                                 |
| 0E00              | 2E00             | Transfer Output Type          | H'00000000 (0): OFF<br>H'00000001 (1): Set point<br>H'00000002 (2): Set point during SP ramp<br>H'00000003 (3): PV<br>H'00000004 (4): MV (heating)<br>H'00000005 (5): MV (cooling)<br>H'00000006 (6): Valve opening (*Only for Position-proportional<br>Models.) | Initial setting                 |
| 0E02              | 2E01             | Transfer Output Signal        | H'00000000 (0): 4 to 20 mA<br>H'00000001 (1): 1 to 5 V                                                                                                    |                                 |

| Add            | ress             |                                  |                                                                                                    |                                 |
|----------------|------------------|----------------------------------|----------------------------------------------------------------------------------------------------|---------------------------------|
| Four-byte mode | Two-byte<br>mode | Parameter name                   | Setting (monitor) value                                                                                                    | Level                           |
| OEOC           | 2E06             | Control Output 1 Assignment      | Control output 1 is a relay output or voltage output (for driving SSR):<br>H'0000000 (0): Not assigned.<br>H'0000001 (1): Control output (heating)<br>H'0000002 (2): Control output (cooling)<br>H'0000003 (3): Alarm 1<br>H'00000003 (3): Alarm 2<br>H'00000005 (5): Alarm 3<br>H'00000006 (6): Alarm 4<br>H'00000008 (8): HB alarm<br>H'00000008 (8): HB alarm<br>H'00000008 (10): Input error<br>H'00000008 (11): RSP input error<br>H'00000006 (12): Program end output <sup>*1</sup><br>H'00000006 (13): RUN output<br>H'00000006 (14): Integrated alarm<br>H'00000006 (15): Work bit 1<br>H'00000007 (15): Work bit 2<br>H'00000011 (17): Work bit 3<br>H'00000012 (18): Work bit 5<br>H'00000012 (18): Work bit 5<br>H'00000015 (21): Work bit 5<br>H'00000015 (21): Work bit 7<br>H'00000015 (21): Work bit 7<br>H'00000016 (22): Work bit 8<br>When control output 1 is a linear current output:<br>H'FFFFFFF (-4): Simple transfer MV (cooling) <sup>*2</sup><br>H'FFFFFFFF (-3): Simple transfer PV <sup>*2</sup><br>H'FFFFFFFF (-1): Simple transfer SP*2<br>H'0000000 (1): Control output (heating)<br>H'0000000 (2): Control output (cooling) | Advanced<br>function<br>setting |
| 0E0E           | 2E07             | Control Output 2 Assign-<br>ment | Control output 2 is a relay output or voltage output (for driving SSR):<br>H'0000000 to H'000006 (0 to 22)<br>Note: Same as for the Control Output 1 Assignment parameter.<br>When control output 2 is a linear current output:<br>H'00000000 to H'0000002 (0 to 2)<br>Note: Same as for the Control Output 1 Assignment parameter,<br>except for items marked with "*2."                                                                                                    |                                 |

\*1 P.END (program end output) can be set even when the program pattern is set to OFF, but the function will be disabled.

\*2 Selection is possible only with the E5CC-U, E5DC, E5DC-B, and E5GC and only when there is a control output that is a linear current output.

(The E5CC-U must be manufactured in May 2014 or later (version 2.2 or higher) and the E5DC must be manufactured in July 2014 or later (version 2.2 or higher).)

| Address           |                  |                                  |                                                                                                    |                                 |
|-------------------|------------------|----------------------------------|----------------------------------------------------------------------------------------------------|---------------------------------|
| Four-byte<br>mode | Two-byte<br>mode | Parameter name                   | Setting (monitor) value                                                                                                    | Level                           |
| 0E14              | 2E0A             | Event Input Assignment 1         | H'00000000 (0): None<br>H'00000001 (1): RUN/STOP<br>H'00000002 (2): Auto/Manual Switch<br>H'00000003 (3): Program Start <sup>*1</sup><br>H'00000004 (4): Direct/Reverse Operation                                                                                                    | Initial setting                 |
|                   |                  |                                  | H'0000005 (5): SP Mode Switch <sup>*2</sup><br>H'0000006 (6): 100% AT Execute/Cancel<br>H'0000007 (7): 40% AT Execute/Cancel<br>H'00000008 (8): Setting Change Enable/Disable<br>H'00000009 (9): Communications Writing Enable/Disable <sup>*3</sup><br>H'0000000A (10): Alarm Latch Cancel<br>H'0000000B (11): Multi-SP No. Switch, Bit 0                                                                                                    |                                 |
|                   |                  |                                  | H'0000000C (12): Multi-SP No. Switch, Bit 0<br>H'0000000C (12): Multi-SP No. Switch, Bit 1<br>H'0000000D (13): Multi-SP No. Switch, Bit 2                                                                                                    |                                 |
| 0E16              | 2E0B             | Event Input Assignment 2         | H'00000000 to H'0000000D (0 to 13)<br>Note: Same as for Event Input Assignment 1.                                                                                                    |                                 |
| 0E18              | 2E0C             | Event Input Assignment 3         | H'00000000 to H'0000000D (0 to 13)<br>Note: Same as for Event Input Assignment 1.                                                                                                    |                                 |
| 0E1A              | 2E0D             | Event Input Assignment 4         | H'00000000 to H'0000000D (0 to 13)<br>Note: Same as for Event Input Assignment 1.                                                                                                    |                                 |
| 0E1C              | 2E0E             | Event Input Assignment 5         | H'00000000 to H'0000000D (0 to 13)<br>Note: Same as for Event Input Assignment 1.                                                                                                    |                                 |
| 0E1E              | 2E0F             | Event Input Assignment 6         | H'00000000 to H'0000000D (0 to 13)<br>Note: Same as for Event Input Assignment 1.                                                                                                    | •                               |
| 0E20              | 2E10             | Auxiliary Output 1<br>Assignment | H'0000000 (0): Not assigned.<br>H'0000001 (1): Control output (heating)<br>H'0000002 (2): Control output (cooling)<br>H'0000003 (3): Alarm 1<br>H'00000005 (5): Alarm 2<br>H'00000005 (5): Alarm 3<br>H'00000006 (6): Alarm 4<br>H'00000007 (7): Heater alarm<br>H'00000008 (8): HB alarm<br>H'00000008 (8): HB alarm<br>H'00000009 (9): HS alarm<br>H'00000008 (11): RSP input error<br>H'0000000B (11): RSP input error<br>H'0000000C (12): Program end output <sup>*4</sup><br>H'0000000C (12): Program end output <sup>*4</sup><br>H'0000000E (14): Integrated alarm<br>H'0000000F (15): Work bit 1<br>H'0000000F (15): Work bit 2<br>H'00000011 (17): Work bit 3<br>H'00000012 (18): Work bit 4<br>H'00000012 (18): Work bit 5<br>H'00000014 (20): Work bit 6<br>H'00000015 (21): Work bit 7<br>H'00000016 (22): Work bit 8 | Advanced<br>function<br>setting |
| 0E22              | 2E11             | Auxiliary Output 2<br>Assignment | H'00000000 to H'00000016 (0 to 22)<br>Note: Same as for the Auxiliary Output 1 Assignment parameter.                                                                                                    |                                 |
| 0E24              | 2E12             | Auxiliary Output 3<br>Assignment | H'00000000 to H'00000016 (0 to 22)<br>Note: Same as for the Auxiliary Output 1 Assignment parameter.                                                                                                    |                                 |
| 0E26              | 2E13             | Auxiliary Output 4<br>Assignment | H'00000000 to H'00000016 (0 to 22)<br>Note: Same as for the Auxiliary Output 1 Assignment parameter.                                                                                                    |                                 |
| 0E28              | 2E14             | Transfer Output Upper Limit      | H'FFFF831 to H'0000270F (-1999 to 9999) *2                                                                                                    | Initial setting                 |
| 0E2A              | 2E15             | Transfer Output Lower Limit      | H'FFFF831 to H'0000270F (-1999 to 9999) *2                                                                                                    |                                 |

\*1 PRST (program start) can be set even when the program pattern is set to OFF, but the function will be disabled.

\*2 Selection is possible only if there is a remote SP input.

\*3 Selection is possible only if external communications is supported.

\*4 The setting (monitor) range depends on the transfer output type setting. Refer to *Section 6 Parameters* in the *E5*\_C *Digital Temperature Controller User's Manual* (Cat. No. H174).

\*5 P.END (program end output) can be set even when the program pattern is set to OFF, but the function will be disabled.

| Address           |                  |                                         |                                                       |                 |
|-------------------|------------------|-----------------------------------------|-------------------------------------------------------|-----------------|
| Four-byte<br>mode | Two-byte<br>mode | Parameter name                          | Setting (monitor) value                               | Level           |
| 0E2C              | 2E16             | Simple Transfer Output 1<br>Upper Limit | H'FFFF831 to H'0000270F (-1999 to 9999) <sup>*1</sup> | Initial setting |
| 0E2E              | 2E17             | Simple Transfer Output 1<br>Lower Limit | H'FFFF831 to H'0000270F (-1999 to 9999) <sup>*1</sup> |                 |

\*1 Selection is possible only with the E5CC-U, E5DC, E5DC-B, and E5GC and only when there is a control output that is a linear current output.

(The E5CC-U must be manufactured in May 2014 or later (version 2.2 or higher) and the E5DC must be manufactured in July 2014 or later (version 2.2 or higher).)

| -            | ess              |                                     |                                                                                                    |                                                    |
|--------------|------------------|-------------------------------------|----------------------------------------------------------------------------------------------------|----------------------------------------------------|
| mode         | Two-byte<br>mode | Parameter name                      | Setting (monitor) value                                                                                                    | Level                                              |
| 0E48         | 2E24             | Extraction of Square Root<br>Enable | H'00000000 (0): OFF<br>H'00000001 (1): ON                                                                                                    | Initial setting                                    |
| 0E60         | 2E30             | Travel Time                         | H'00000001 to H'000003E7 (1 to 999)                                                                                                    |                                                    |
| 0F00         | 2F00             | Alarm 1 Type                        | H'00000000 (0): Alarm function OFF                                                                                                    |                                                    |
|              |                  |                                     | H'00000001 (1): Upper and lower-limit alarm                                                                                                    |                                                    |
|              |                  |                                     | H'0000002 (2): Upper-limit alarm                                                                                                    |                                                    |
|              |                  |                                     | H'00000003 (3): Lower-limit alarm                                                                                                    |                                                    |
|              |                  |                                     | H'00000004 (4): Upper and lower-limit range alarm<br>H'00000005 (5): Upper and lower-limit alarm with standby sequence                                                                                                    |                                                    |
|              |                  |                                     | H'00000006 (6): Upper-limit alarm with standby sequence                                                                                                    |                                                    |
|              |                  |                                     | H'00000007 (7): Lower-limit alarm with standby sequence                                                                                                    |                                                    |
|              |                  |                                     | H'00000008 (8): Absolute-value upper-limit alarm                                                                                                    |                                                    |
|              |                  |                                     | H'00000009 (9): Absolute-value lower-limit alarm                                                                                                    |                                                    |
|              |                  |                                     | H'0000000A (10): Absolute-value upper-limit alarm with standby                                                                                                    |                                                    |
|              |                  |                                     | sequence<br>H'0000000B (11): Absolute-value lower-limit alarm with standby                                                                                                    |                                                    |
|              |                  |                                     | sequence<br>H'0000000C (12): LBA (Loop Burnout Alarm)                                                                                                    |                                                    |
|              |                  |                                     | H'0000000D (12): EBA (200) Burnout Alarmy<br>H'0000000D (13): PV change rate alarm                                                                                                    |                                                    |
|              |                  |                                     | H'0000000E (14): SP absolute-value upper-limit alarm                                                                                                    |                                                    |
|              |                  |                                     | H'0000000F (15): SP absolute-value lower-limit alarm                                                                                                    |                                                    |
|              |                  |                                     | H'00000010 (16): MV absolute-value upper-limit alarm                                                                                                    |                                                    |
|              |                  |                                     | H'00000011 (17): MV absolute-value lower-limit alarm<br>H'00000012 (18): RSP absolute-value upper-limit alarm *                                                                                                    |                                                    |
|              |                  |                                     | H'00000013 (19): RSP absolute-value lower-limit alarm *                                                                                                    |                                                    |
|              |                  |                                     | * Valid only with a remote SP input.                                                                                                    |                                                    |
| 0F02         | 2F01             | Alarm 1 Latch                       | H'00000000 (0): OFF                                                                                                    | Advanced                                           |
|              |                  |                                     | H'00000001 (1): ON                                                                                                    | function setting                                   |
| 0F04         | 2F02             | Alarm 1 Hysteresis                  | H'00000001 to H'0000270F                                                                                                    | Initial setting                                    |
|              |                  |                                     | (0.1 to 999.9 for temperature input)                                                                                                    |                                                    |
|              |                  |                                     | (0.01 to 99.99 for analog input)                                                                                                    |                                                    |
| 0F06         | 2F03             | Alarm 2 Type                        | H'00000000 to H'00000013 (0 to 19)<br>Note: Same settings as the Alarm 1 Type. However, the LBA (loop<br>burnout alarm) cannot be set.                                                                                                    |                                                    |
| 0F08         | 2F04             | Alarm 2 Latch                       | H'0000000 (0): OFF                                                                                                    | Advanced                                           |
|              |                  |                                     | H'00000001 (1): ON                                                                                                    | function<br>setting                                |
| 0F0A         | 2F05             | 2F05 Alarm 2 Hysteresis             | H'00000001 to H'0000270F                                                                                                    | Initial settin                                     |
|              |                  |                                     | (0.1 to 999.9 for temperature input)                                                                                                    |                                                    |
|              |                  |                                     | (0.01 to 99.99 for analog input)                                                                                                    |                                                    |
| 0F0C         | 2F06             | Alarm 3 Type                        | H'00000000 to H'00000013 (0 to 19)                                                                                                    |                                                    |
|              |                  |                                     | Note: Same settings as the Alarm 1 Type. However, the LBA (loop burnout alarm) cannot be set.                                                                                                    |                                                    |
| 0F0E         | 2F07             | Alarm 3 Latch                       | H'00000000 (0): OFF                                                                                                    | Advanced                                           |
|              |                  |                                     | H'00000001 (1): ON                                                                                                    | function setting                                   |
| 0F10         | 2F08             | Alarm 3 Hysteresis                  | H'0000001 to H'0000270F                                                                                                    | Initial setting                                    |
|              |                  |                                     | (0.1 to 999.9 for temperature input)                                                                                                    |                                                    |
|              |                  |                                     | (0.01 to 99.99 for analog input)                                                                                                    |                                                    |
| 0540         | 0500             |                                     |                                                                                                    |                                                    |
| 0F12         | 2F09             | Alarm 4 Type                        | H'00000000 to H'00000013 (0 to 19)<br>Note: Same settings as the Alarm 1 Type. However, the LBA (loop<br>burnout alarm) cannot be set.                                                                                                    |                                                    |
| 0F12<br>0F14 | 2F09<br>2F0A     | Alarm 4 Type<br>Alarm 4 Latch       |                                                                                                    | Advanced<br>function<br>setting                    |
|              |                  |                                     | Note: Same settings as the Alarm 1 Type. However, the LBA (loop<br>burnout alarm) cannot be set.<br>H'00000000 (0): OFF                                                                                                    | function<br>setting                                |
| 0F14         | 2F0A             | Alarm 4 Latch                       | Note: Same settings as the Alarm 1 Type. However, the LBA (loop<br>burnout alarm) cannot be set.<br>H'00000000 (0): OFF<br>H'00000001 (1): ON<br>H'00000001 to H'0000270F                                                                                                    | function<br>setting                                |
| 0F14         | 2F0A             | Alarm 4 Latch                       | Note: Same settings as the Alarm 1 Type. However, the LBA (loop<br>burnout alarm) cannot be set.<br>H'00000000 (0): OFF<br>H'00000001 (1): ON<br>H'00000001 to H'0000270F<br>(0.1 to 999.9 for temperature input)<br>(0.01 to 99.99 for analog input)<br>H'00000000 (0): Condition A | function<br>setting<br>Initial setting<br>Advanced |
| 0F14<br>0F16 | 2F0A<br>2F0B     | Alarm 4 Latch<br>Alarm 4 Hysteresis | Note: Same settings as the Alarm 1 Type. However, the LBA (loop<br>burnout alarm) cannot be set.<br>H'00000000 (0): OFF<br>H'00000001 (1): ON<br>H'00000001 to H'0000270F<br>(0.1 to 999.9 for temperature input)<br>(0.01 to 99.99 for analog input)                                | function<br>setting<br>Initial setting             |

| Address           |                  |                                                  |                                                                                                    |                      |
|-------------------|------------------|--------------------------------------------------|----------------------------------------------------------------------------------------------------|----------------------|
| Four-byte<br>mode | Two-byte<br>mode | Parameter name                                   | Setting (monitor) value                                                                                                    | Level                |
| 0F1C              | 2F0E             | Auxiliary Output 2 Open<br>in Alarm              | H'00000000 (0): Close in alarm<br>H'00000001 (1): Open in alarm                                                                                                    | Advanced<br>function |
| 0F1E              | 2F0F             | Auxiliary Output 3 Open<br>in Alarm              | H'00000000 (0): Close in alarm<br>H'00000001 (1): Open in alarm                                                                                                    | setting              |
| 0F20              | 2F10             | Auxiliary Output 4 Open<br>in Alarm              | H'00000000 (0): Close in alarm<br>H'00000001 (1): Open in alarm                                                                                                    |                      |
| 0F22              | 2F11             | Alarm 1 ON delay                                 | H'00000000 to H'000003E7 (0 to 999)                                                                                                    |                      |
| 0F24              | 2F12             | Alarm 2 ON delay                                 | H'00000000 to H'000003E7 (0 to 999)                                                                                                    |                      |
| 0F26              | 2F13             | Alarm 3 ON delay                                 | H'00000000 to H'000003E7 (0 to 999)                                                                                                    |                      |
| 0F28              | 2F14             | Alarm 4 ON delay                                 | H'00000000 to H'000003E7 (0 to 999)                                                                                                    |                      |
| 0F2A              | 2F15             | Alarm 1 OFF delay                                | H'00000000 to H'000003E7 (0 to 999)                                                                                                    |                      |
| 0F2C              | 2F16             | Alarm 2 OFF delay                                | H'00000000 to H'000003E7 (0 to 999)                                                                                                    |                      |
| 0F2E              | 2F17             | Alarm 3 OFF delay                                | H'00000000 to H'000003E7 (0 to 999)                                                                                                    |                      |
| 0F30              | 2F18             | Alarm 4 OFF delay                                | H'00000000 to H'000003E7 (0 to 999)                                                                                                    |                      |
| 1000              | 3000             | PV/SP No. 1 Display<br>Selection                 | H'0000000 (0):Nothing displayed.<br>H'00000001 (1):PV/SP<br>H'00000002 (2):PV<br>H'00000003 (3):PV/SP (character display)<br>H'00000004 (4):PV/SP/MV<br>H'00000005 (5):PV/SP/Multi-SP No.<br>H'00000006 (6):PV/SP/Soak time remain<br>H'00000007 (7):PV/SP/Ramp SP<br>H'00000008 (8):PV/SP/Alarm value 1                                                     |                      |
| 1002              | 3001             | MV Display Selection                             | H'00000000 (0): MV (heating)<br>H'00000001 (1): MV (cooling)                                                                                                    |                      |
| 1006              | 3003             | Automatic Display Return<br>Time                 | H'00000000 (0): OFF<br>H'00000001 to H'00000063 (1 to 99)                                                                                                    |                      |
| 1008              | 3004             | Display Refresh Period                           | H'0000000 (0):OFF<br>H'00000001 (1): 0.25<br>H'00000002 (2): 0.5<br>H'00000003 (3): 1.0                                                                                                    |                      |
| 1010              | 3008             | PV/SP No. 2 Display<br>Selection                 | H'00000000 to H'00000008 (0 to 8)<br>Note: Same as PV/SP No. 1 Display Selection.                                                                                                    |                      |
| 1012              | 3009             | Valve Opening Monitor<br>Selection <sup>*2</sup> | H'00000000 (0): Measured opening<br>H'00000001 (1): Estimated opening                                                                                                    | Initial setting      |
| 1014              | 300A             | Display Brightness                               | H'00000001 to H'00000003 (1 to 3)                                                                                                    | Advanced             |
| 1016              | 300B             | MV Display                                       | H'00000000 (0): OFF<br>H'00000001 (1): ON                                                                                                    | function<br>setting  |
| 1018              | 300C             | Move to Protect Level<br>Time                    | H'00000001 to H'0000001E (1 to 30)                                                                                                    |                      |
| 101E              | 300F             | Auto/Manual Select<br>Addition                   | H'00000000 (0): OFF<br>H'00000001 (1): ON                                                                                                    |                      |
| 1022              | 3011             | PV Status Display<br>Function                    | H'0000000 (0): OFF<br>H'00000001 (1): Manual<br>H'00000002 (2): Stop<br>H'00000003 (3): Alarm 1<br>H'00000004 (4): Alarm 2<br>H'00000005 (5): Alarm 3<br>H'00000006 (6): Alarm 4<br>H'00000006 (6): Alarm 1 to 4 OR status<br>H'00000007 (7): Alarm 1 to 4 OR status<br>H'00000008 (8): Heater alarm<br>H'00000009 (9): Status display message <sup>*1</sup> |                      |
| 1024              | 3012             | SV Status Display<br>Function                    | H'00000000 to H'00000009 (0 to 9)<br>Note: Same as for PV Status Display Function.                                                                                                    |                      |

\*1 Selection is possible only with the E5DC, E5DC-B, and E5GC. (The D5DC must be manufactured in July 2014 or later (version 2.2 or higher).)

\*2 You can use this parameter only with the E5EC-PR -8 or E5AC-PR -8. (The Digital Controller must be manufactured in August 2014 or later (version 2.2 or higher).)

| Address           |                  |                                 |                                                                                                    |                                 |
|-------------------|------------------|---------------------------------|----------------------------------------------------------------------------------------------------|---------------------------------|
| Four-byte<br>mode | Two-byte<br>mode | Parameter name                  | Setting (monitor) value                                                                                                    | Level                           |
| 1100              | 3100             | Protocol Setting (See note.)    | H'00000000 (0): CompoWay/F<br>H'00000001 (1): Modbus                                                                                                    | Communicat<br>ions setting      |
| 1102              | 3101             | Communications Unit No.         | H'00000000 to H'00000063 (0 to 99)                                                                                                    |                                 |
| 1104              | 3102             | Communications Baud<br>Rate *   | H'0000003 (3): 9.6<br>H'0000004 (4): 19.2<br>H'0000005 (5): 38.4<br>H'0000006 (6): 57.6                                                                                                    |                                 |
| 1106              | 3103             | Communications Data<br>Length * | H'0000007 (7): 7<br>H'0000008 (8): 8                                                                                                    |                                 |
| 1108              | 3104             | Communications Stop<br>Bits *   | H'00000001 (1): 1<br>H'0000002 (2): 2                                                                                                    |                                 |
| 110A              | 3105             | Communications Parity *         | H'0000000 (0): None<br>H'00000001 (1): Even<br>H'00000002 (2): Odd                                                                                                    |                                 |
| 110C              | 3106             | Send Data Wait Time *           | H'00000000 to H'00000063 (0 to 99)                                                                                                    |                                 |
| 1200              | 3200             | PF Setting                      | H'0000000 (0): Disabled<br>H'0000001 (1): Run<br>H'0000002 (2): Stop<br>H'0000003 (3): RUN/STOP<br>H'00000004 (4): 100% AT execute/cancel<br>H'00000005 (5): 40% AT execute/cancel<br>H'00000006 (6): Alarm latch cancel<br>H'00000006 (6): Alarm latch cancel<br>H'00000007 (7): Auto/manual switch<br>H'00000008 (8): Monitor/setting item<br>H'00000009 (9): Digit shift key                                                                                                    | Advanced<br>function<br>setting |
| 1204              | 3202             | Monitor/Setting Item 1          | H'0000000 (0): Disabled<br>H'0000001 (1): PV/SP/multi-SP<br>H'0000002 (2): PV/SP/MV<br>H'0000003 (3): PV/SP/soak time remain<br>H'0000004 (4): Proportional band<br>H'0000005 (5): Integral time<br>H'0000006 (6): Derivative time<br>H'0000007 (7): Alarm value 1<br>H'0000008 (8): Alarm value upper limit 1<br>H'0000008 (8): Alarm value upper limit 1<br>H'00000008 (1): Alarm value lower limit 1<br>H'0000000B (11): Alarm value upper limit 2<br>H'0000000C (12): Alarm value upper limit 2<br>H'0000000C (12): Alarm value lower limit 2<br>H'0000000D (13): Alarm value upper limit 3<br>H'0000000F (15): Alarm value upper limit 3<br>H'000000F (15): Alarm value lower limit 3<br>H'00000010 (16): Alarm value upper limit 4<br>H'00000012 (18): Alarm value upper limit 4<br>H'0000013 (19): PV/SP/Internal set point<br>H'0000014 (20): PV/SP/Alarm value 1<br>H'0000015 (21): Proportional Band (Cooling)<br>H'0000017 (23): Derivative Time (Cooling) |                                 |
| 1206              | 3203             | Monitor/Setting Item 2          | H'00000000 to H'00000017 (0 to 23)<br>Note: Same as for Monitor/Setting Item 1.                                                                                                    |                                 |
| 1208              | 3204             | Monitor/Setting Item 3          | H'0000000 to H'00000017 (0 to 23)<br>Note: Same as for Monitor/Setting Item 1.                                                                                                    |                                 |
| 120A              | 3205             | Monitor/Setting Item 4          | H'00000000 to H'00000017 (0 to 23)<br>Note: Same as for Monitor/Setting Item 1.                                                                                                    |                                 |
| 120C              | 3206             | Monitor/Setting Item 5          | H'00000000 to H'00000017 (0 to 23)<br>Note: Same as for Monitor/Setting Item 1.                                                                                                    |                                 |

\* After communications parameters have been changed, reset the Digital Controller to enable them.

| Address           |                  |                                               |                                                                                                    |                      |
|-------------------|------------------|-----------------------------------------------|----------------------------------------------------------------------------------------------------|----------------------|
| Four-byte<br>mode | Two-byte<br>mode | Parameter name                                | Setting (monitor) value                                                                                                    | Level                |
| 1302              | 3301             | SP Tracking                                   | H'00000000 (0): OFF<br>H'00000001 (1): ON                                                                                                    | Advanced<br>function |
| 1308              | 3304             | PV Dead Band                                  | H'00000000 to H'0000270F (0 to 9999)                                                                                                    | setting              |
| 130A              | 3305             | Cold Junction<br>Compensation Method          | H'0000000 (0): OFF<br>H'00000001 (1): ON                                                                                                    |                      |
| 1312              | 3309             | Integral/Derivative Time<br>Unit              | H'00000000 (0): 1 s<br>H'00000001 (1): 0.1 s                                                                                                    |                      |
| 1314              | 330A             | α                                             | H'00000000 to H'00000064 (0.00 to 1.00)                                                                                                    |                      |
| 1318              | 330C             | Manual Output Method                          | H'00000000 (0): HOLD<br>H'00000001 (1): INIT                                                                                                    |                      |
| 131A              | 330D             | Manual MV Initial Value                       | Standard control or close position-proportional control:<br>H'FFFFFCE to H'0000041A (-5.0 to 105.0)<br>Heating and cooling control:<br>H'FFFFBE6 to H'0000041A (-105.0 to 105.0) |                      |
| 131E              | 330F             | AT Calculated Gain                            | H'00000001 to H'00000064 (0.1 to 10.0)                                                                                                    |                      |
| 1320              | 3310             | AT Hysteresis                                 | H'00000001 to H'0000270F (0.1 to 999.9 for temperature input)<br>H'00000001 to H'000003E7 (0.01 to 9.99 for analog input)                                                        |                      |
| 1322              | 3311             | Limit Cycle MV Amplitude                      | H'00000032 to H'000001F4 (5.0 to 50.0)                                                                                                    |                      |
| 1328              | 3314             | Heater Burnout Latch                          | H'0000000 (0): OFF<br>H'00000001 (1): ON                                                                                                    |                      |
| 132A              | 3315             | Heater Burnout<br>Hysteresis                  | H'00000001 to H'000001F4 (0.1 to 50.0)                                                                                                    |                      |
| 132C              | 3316             | HS Alarm Latch                                | H'00000000 (0): OFF<br>H'00000001 (1): ON                                                                                                    |                      |
| 132E              | 3317             | HS Alarm Hysteresis                           | H'00000001 to H'000001F4 (0.1 to 50.0)                                                                                                    |                      |
| 1336              | 331B             | Number of Multi-SP<br>Points                  | H'00000001 (1): OFF<br>H'00000002 to H'00000008 (2 to 8)                                                                                                    |                      |
| 1338              | 331C             | HB ON/OFF                                     | H'00000000 (0): OFF<br>H'00000001 (1): ON                                                                                                    |                      |
| 133C              | 331E             | Integrated Alarm<br>Assignment                | H'00000000 to H'000000FF (0 to 255)                                                                                                    |                      |
| 1340              | 3320             | MV at Stop and Error<br>Addition              | H'00000000 (0): OFF<br>H'00000001 (1): ON                                                                                                    |                      |
| 1342              | 3321             | ST Stable Range                               | H'00000001 to H'0000270F (0.1 to 999.9)                                                                                                    |                      |
| 1344              | 3322             | RT                                            | H'00000000 (0): OFF<br>H'00000001 (1): ON                                                                                                    |                      |
| 1346              | 3323             | HS Alarm Use                                  | Note: Valid only with temperature input.<br>H'00000000 (0): OFF                                                                                                    |                      |
| 10.10             | 0004             |                                               | H'00000001 (1): ON                                                                                                    |                      |
| 1348              | 3324             | LBA Detection Time                            | H'00000000 to H'0000270F (0 to 9999)<br>H'00000001 to H'0000270F                                                                                                    |                      |
| 134A              | 3325             | LDA Level                                     | (0.1 to 999.9 for temperature input)<br>(0.01 to 99.99 for analog input)                                                                                                    |                      |
| 134C              | 3326             | LBA Band                                      | H'00000000 to H'0000270F<br>(0.0 to 999.9 for temperature input)<br>(0.00 to 99.99 for analog input)                                                                             |                      |
| 134E              | 3327             | Soak Time Unit                                | H'00000000 (0): Minutes<br>H'00000001 (1): Hours<br>H'00000002 (2): Seconds <sup>*1</sup>                                                                                        |                      |
| 1350              | 3328             | Alarm SP Selection                            | H'00000000 (0): Set point during SP ramp<br>H'00000001 (1): Set point                                                                                                    |                      |
| 1352              | 3329             | Remote SP Enable                              | H'00000000 (0): OFF<br>H'00000001 (1): ON                                                                                                    |                      |
| 1356              | 332B             | Manual MV Limit Enable                        | H'0000000 (0): OFF<br>H'00000001 (1): ON                                                                                                    |                      |
| 1358              | 332C             | Direct Setting of Position<br>Proportional MV | H'0000000 (0): OFF<br>H'00000001 (1): ON                                                                                                    |                      |
| 135A              | 332D             | PV Rate of Change<br>Calculation Period       | H'00000001 to H'000003E7 (1 to 999)                                                                                                    |                      |

\*1 Selection is possible only with the E5DC, E5DC-B, and E5GC. (The D5DC must be manufactured in July 2014 or later (version 2.2 or higher).)

| Add            | Address          |                                                                                                    |                                                                                                    |                                 |
|----------------|------------------|----------------------------------------------------------------------------------------------------|----------------------------------------------------------------------------------------------------|---------------------------------|
| Four-byte mode | Two-byte<br>mode | Parameter name                                                                                                    | Setting (monitor) value                                                                                                    | Level                           |
| 135C           | 332E             | Heating/Cooling Tuning<br>Method                                                                                     | H'00000000 (0): Same as heating control.<br>H'00000001 (1): Linear<br>H'00000002 (2): Air cooling<br>H'00000003 (3): Water cooling | Advanced<br>function<br>setting |
| 136A           | 3335             | LCT Cooling Output<br>Minimum ON Time (Not<br>supported on version 2.0<br>or earlier of the E5CC,<br>E5EC, or E5AC.) | H'00000001 to H'0000000A (0.1 to 1.0)                                                                                              |                                 |

# 5-2 Status

The status data for Modbus is the same as that for CompoWay/F. Refer to page 3-23.

5

# 6

# **Programless Communications**

This section describes programless communications for the E5 $\Box$ C. Programless communications are not supported by version 1.0 of the E5CC/EC.

| 6-1 | Progra | amless Communications                                        | 6-3  |
|-----|--------|--------------------------------------------------------------|------|
|     | 6-1-1  | Introduction                                                 | 6-3  |
|     | 6-1-2  | Features                                                     | 6-3  |
|     | 6-1-3  | Operation for Programless Communications                     | 6-4  |
|     | 6-1-4  | Timing of Turning Power ON and OFF                           | 6-4  |
|     | 6-1-5  | Connectable PLCs                                             | 6-5  |
| 6-2 | E5□C   | Setup                                                        | 6-7  |
|     | 6-2-1  | Protocol Setting                                             | 6-7  |
|     | 6-2-2  | Communications Unit No. and Communications Baud Rate         | 6-8  |
|     | 6-2-3  | Send Data Wait Time                                          | 6-8  |
|     | 6-2-4  | Highest Communications Unit No.                              | 6-8  |
|     | 6-2-5  | Areas and First Address of Linked Data                       | 6-9  |
|     | 6-2-6  | Receive Data Wait Time                                       | 6-11 |
|     | 6-2-7  | Communications Node Number                                   | 6-11 |
|     | 6-2-8  | Upload Settings and Download Settings                        | 6-12 |
|     | 6-2-9  | Copying Parameter Settings                                   | 6-14 |
|     | 6-2-10 | Communications Writing                                       |      |
|     | 6-2-11 | Communications Monitor Parameter                             | 6-18 |
| 6-3 | Contro | olling Programless Communications                            | 6-19 |
|     | 6-3-1  | Controlling Programless Communications with the Request Flag | 6-19 |
|     | 6-3-2  | Response Flag                                                | 6-20 |
|     | 6-3-3  | Range of Operation for Programless Communications            | 6-21 |
|     | 6-3-4  | Operation Command Codes                                      | 6-21 |
|     | 6-3-5  | Confirming Operation of Programless Communications           | 6-21 |
|     | 6-3-6  | Write Mode                                                   | 6-22 |
|     | 6-3-7  | Troubleshooting                                              | 6-22 |
| 6-4 | Conne  | ecting to CP-series PLCs                                     | 6-23 |
|     | 6-4-1  | Configuration and Procedure                                  |      |
|     | 6-4-2  | Switch Settings and Wiring                                   | 6-24 |
|     | 6-4-3  | PLC Setup                                                    | 6-24 |
|     | 6-4-4  | E5 C Controller Setup                                        | 6-27 |
|     | 6-4-5  | Checking Operation                                           | 6-29 |

| 6-5  | Conne             | ecting to CJ-series PLCs            |        |
|------|-------------------|-------------------------------------|--------|
|      | 6-5-1             | Configuration and Procedure         |        |
|      | 6-5-2<br>6-5-3    | Switch Settings and WiringPLC Setup |        |
|      | 6-5-3<br>6-5-4    | E5 C Controller Setup               |        |
|      | 6-5-5             | Checking Operation                  |        |
| 6-6  | Conne             | ecting to the NX1P2                 |        |
| 0-0  | 6-6-1             | Configuration and Procedure         |        |
|      | 6-6-2             | Switch Settings and Wiring          |        |
|      | 6-6-3             | PLC Setup                           | .6-40  |
|      | 6-6-4             | E5 C Controller Setup               |        |
|      | 6-6-5             | Checking Operation                  | .6-44  |
| 6-7  |                   | ecting to NJ-series PLCs            |        |
|      | 6-7-1             | Configuration and Procedure         |        |
|      | 6-7-2<br>6-7-3    | Switch Settings and Wiring          |        |
|      | 6-7-3<br>6-7-4    | PLC Setup                           |        |
|      | 6-7- <del>4</del> | Checking Operation                  |        |
| 6-8  | Conne             | ecting to MELSEC Q-series PLCs      |        |
| 0-0  | 6-8-1             | Configuration and Procedure         |        |
|      | 6-8-2             | Wiring                              |        |
|      | 6-8-3             | PLC Setup                           |        |
|      | 6-8-4             | E5 C Controller Setup               |        |
|      | 6-8-5             | Checking Operation                  | . 6-62 |
| 6-9  | Conne             | cting to MELSEC-FX-series PLCs      |        |
|      | 6-9-1             | Configuration and Procedure         |        |
|      | 6-9-2             | Wiring                              |        |
|      | 6-9-3<br>6-9-4    | PLC Setup                           |        |
|      | 6-9-4<br>6-9-5    | Checking Operation                  |        |
| C 10 |                   |                                     |        |
| 6-10 | 6-10-1            | Configuration and Procedure         |        |
|      | 6-10-1            | Wiring                              |        |
|      | 6-10-3            | PLC Setup                           |        |
|      | 6-10-4            | E5 C Controller Setup               |        |
|      | 6-10-5            | Checking Operation                  | . 6-83 |
| 6-11 | Conne             | ecting to Keyence KV-series PLCs    |        |
|      | 6-11-1            | Configuration and Procedure         |        |
|      | 6-11-2            | Wiring                              |        |
|      | 6-11-3            | PLC Setup                           |        |
|      | 6-11-4            | E5 C Controller Setup               |        |
|      | 0-11-0            | Checking Operation                  | . 0-90 |

# 6-1 **Programless Communications**

# 6-1-1 Introduction

With programless communications you can read and write  $E5\square C$  parameters or start and stop the  $E5\square C$  from a Programmable Controller (PLC). Communications with the PLC are performed automatically by the  $E5\square C$ , so there is no need to program communications.

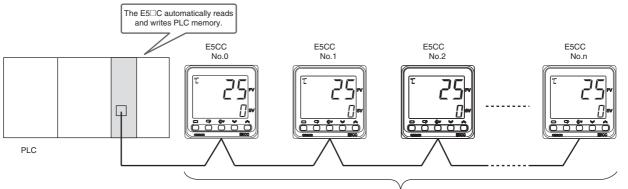

#### Up to 32 E5 C Controllers on one communications line (up to 16 Controllers for a Mitsubishi FX-series PLC)

#### 6-1-2 Features

- You can connect to an OMRON CS/CJ-series or CP-series PLC, to a Mitsubishi Q-series, L-series, or FX-series PLC, or to a Keyence KV-series PLC.
- Up to 13 E5 C parameters can be assigned for reading and up to 13 E5 C parameters can be assigned for writing in PLC memory. Each E5 C Controller is allocated 30 words of PLC memory. (Only 12 parameters can be read for Mitsubishi FX-series or Keyence KV-series PLCs.)
- You can set the PLC memory area and addresses to use for programless communications.
- You can copy settings between E5 C Controllers to greatly reduce setup work and setting mistakes.

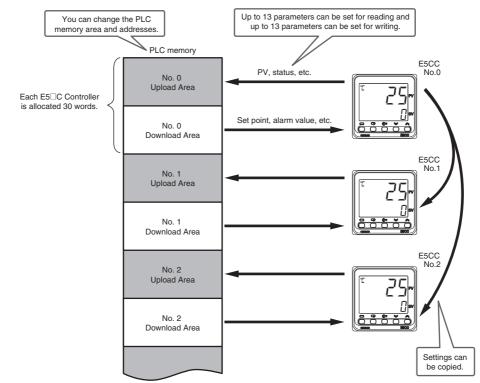

#### 6-1-3 Operation for Programless Communications

Programless communications are performed in the following order of communications unit numbers.

0 (master)  $\rightarrow$  1  $\rightarrow$  2  $\rightarrow$  ...  $\rightarrow$  Highest communications unit number  $\rightarrow$  0  $\rightarrow$  1...

The master (the Controller with communications unit number 0) starts programless communications approximately five seconds after the power supply to it is turned ON. (Communications are not performed until the power supply to the master is turned ON.) When the master starts communications, the slaves (the Controllers with a communications unit number other than 0) also start communications. After communications have started, they will continue for the remaining E5 C Controllers even if one or more of them (including the master) stop. However, the communications cycle will increase while waiting for communications from the stopped E5 C Controllers.

#### 6-1-4 Timing of Turning Power ON and OFF

#### Turning ON Power

Turn ON the power supply to the E5 $\Box$ C Controllers either after the PLC or at the same time as the PLC. The following may occur if the power supply is turned ON to the PLC after programless communications have started.

- The PLC may detect a communications error.
- The Response Flag may change to *EEEE* once at startup.

#### Turning OFF Power to Mitsubishi PLCs

To turn OFF the power supply while communications with the PLC are active, change the E5 $\Box$ C Controller to the initial setting level first, and then turn OFF the power supply. If you turn OFF the power supply to an E5 $\Box$ C Controller during programless communications, the PLC may detect a communications error.

#### Restarting only the E5 C Controllers

Use the following procedure to restart the E5 C Controllers.

**1** Move all of the E5 $\Box$ C Controllers to the initial setting level.

2 Cycle the power supply in order to the slaves (the Controllers with a communications unit number other than 0) and then to the master (the Controller with a communications unit number of 0), or change the slaves and then the master back to the operation level.

Note: If the above procedure is not followed and the PLC detects an error, clear the error from the program in the PLC.

## 6-1-5 Connectable PLCs

The PLCs that can be connected are given below.

# SYSMAC CS/CJ-series and CP-series PLCs

| Name                                   | Model number        | Communi                      | Communications ports           |  |  |
|----------------------------------------|---------------------|------------------------------|--------------------------------|--|--|
| Name                                   | Model number        | Port 1                       | Port 2                         |  |  |
| Serial Communications Units            | CJ1W-SCU21-V1       | RS-232C                      | RS-232C                        |  |  |
|                                        | CJ1W-SCU22          |                              |                                |  |  |
|                                        | CJ1W-SCU41-V1       | RS-422A/485                  | RS-232C                        |  |  |
|                                        | CJ1W-SCU42          | (Cannot be used.)            |                                |  |  |
|                                        | CS1W-SCU21-V1       | RS-232C                      | RS-232C                        |  |  |
| Serial Communications Board            | CS1W-SCB21-V1       | RS-232C                      | RS-232C                        |  |  |
|                                        | CS1W-SCB41-V1       |                              | RS-422A/485                    |  |  |
|                                        |                     |                              | (Cannot be used.)              |  |  |
| CPU Units                              | CS1/CJ1M CPU Units  | RS-232C                      |                                |  |  |
|                                        | CJ2 CPU Units       | RS-232C or option board slot |                                |  |  |
|                                        | CP-series CPU Units | RS-232C                      | RS-485 <sup>*2</sup> or option |  |  |
|                                        |                     |                              | board slot                     |  |  |
| Serial Communications Option Boards *1 | CP1W-CIF11          | RS-422A/485                  |                                |  |  |
|                                        | CP1W-CIF12          |                              |                                |  |  |

Note: If you are using an RS-232C port, use either the CJ1W-CIF11 (RS-232C-422A/485 converter) or the K3SC.

- \*1 The Option Board is mounted in the option board slot that is given above.
- \*2 An RS-485 port is built into only the CP1E-N S1.

# SYSMAC NJ-series and NX1P PLCs

| Name                                 | Model      | Communications ports                                               |                   |
|--------------------------------------|------------|--------------------------------------------------------------------|-------------------|
| Name                                 | woder      | Port 1                                                             | Port 2            |
| Serial Communications Unit           | CJ1W-SCU22 | RS-232C                                                            | RS-232C           |
|                                      | CJ1W-SCU42 | RS-422/485                                                         | RS-232C           |
|                                      |            | (Cannot be used.)                                                  |                   |
| CPU Unit                             | NJ Series  | The NJ-series PLCs do not have<br>communications ports. Connect to |                   |
|                                      |            | above Serial Comn                                                  | nunications Unit. |
|                                      | NX1P2      | Option board slot                                                  |                   |
| Serial Communications Option Board*1 | NX1W-CIF11 | RS-422A/485                                                        |                   |
|                                      | NX1W-CIF12 |                                                                    |                   |

Note: If you are using an RS-232C port, use either the CJ1W-CIF11 (RS-232C-422A/485 converter) or the K3SC. \*1 The Option Board is mounted in the option board slot that is given above.

# MELSEC Q-series, L-series, FX-series, and iQ-R-series PLCs

| Name                                    | Model number   | Communications ports |            |  |
|-----------------------------------------|----------------|----------------------|------------|--|
| Name                                    | Model Humber   | Port 1               | Port 2     |  |
| iQ-R Corresponding Serial Communication | BJ71C24        | RS-232C              | RS-422/485 |  |
| Module                                  | NJ71024        | (Cannot be used.)    |            |  |
| Q Corresponding Serial Communication    | QJ71C24N       | RS-232C              | RS-422/485 |  |
| Module                                  | 007102411      | (Cannot be used.)    |            |  |
|                                         | QJ71C24N-R4    | RS-422/485           | RS-422/485 |  |
| L Corresponding Serial Communication    | LJ71C24        | RS-232C              | RS-422/485 |  |
| Module                                  | LJ71024        | (Cannot be used.)    |            |  |
| FX1N/1NC* Corresponding Function        | FX2NC-485ADP   | RS-485               |            |  |
| Expansion Board or Special Adapter      | FX1N-485-BD    |                      |            |  |
| FX2N/2NC* Corresponding Function        | FX2NC-485ADP   |                      |            |  |
| Expansion Board or Special Adapter      | FX2N-485-BD    |                      |            |  |
| Function Expansion Board or Special     | FX3U-485ADP-MB |                      |            |  |
| Adapter for FX3S/3G/3GC*                | FX3G-485-BD    |                      |            |  |
| Function Expansion Board or Special     | FX3U-485ADP-MB |                      |            |  |
| Adapter for FX3U/3UC*                   | FX3U-485-BD    |                      |            |  |

\* Up to 16 E5 C Controllers can be connected to an FX-series PLC.

# **Keyence KV-series PLCs**

| Name                      | Model number | Communications ports         |                  |
|---------------------------|--------------|------------------------------|------------------|
| Name                      | Model Humber | Port 1                       | Port 2           |
| Serial Communication Unit | KV-L21V      | RS-232C<br>(Cannot be used.) | RS-232C/422A/485 |

# 6-2 E5 C Setup

The parameters that are used for programless communications are shown with a gray background in the following diagram. These parameters will be displayed if you set the Protocol Setting parameter to  $F_LNS$ , MEP4, or  $F_XP4$ . (Some of the parameters are always displayed.) The parameters in the communications setting level are described first, followed by those in the adjustment level.

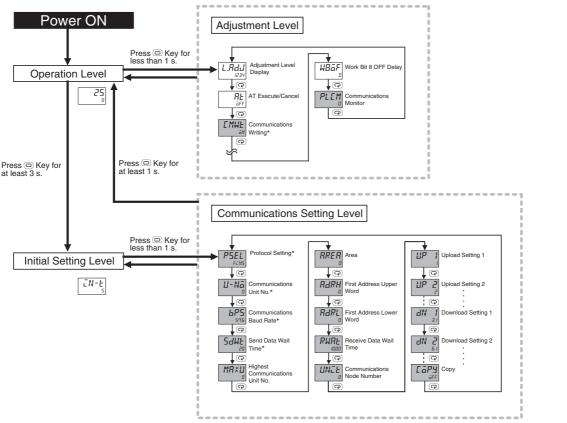

 These parameters are displayed regardless of the setting of the Protocol Setting parameter.
 Note: The Communications Data Length, Communications Stop Bits, and Communications Parity parameters in the communications setting level are not displayed.

#### 6-2-1 Protocol Setting

Set the Protocol Setting parameter to FLN5 to connect to an OMRON PLC, MEPY to connect to a Mitsubishi Q-series or L-series PLC, FXPY to connect to a Mitsubishi FX-series or Keyence KV-series PLC, and EMP to use component communications. Refer to 6-1-5 Connectable PLCs for lists of the PLCs that can be connected.

Refer to 7-1 Component Communications for information on component communications.

Communications Setting Level Display condition: None

| Parameter name   | Displayed characters | Setting range                        | Default |
|------------------|----------------------|--------------------------------------|---------|
| Protocol Setting | PSEL                 | EWF: CompoWay/F                      | EWF     |
|                  |                      | Mad: ModbusRTU                       |         |
|                  |                      | EMP: Component communications        |         |
|                  |                      | FEN5: Host Link (FINS)               |         |
|                  |                      | MEP4: MC protocol (format 4)         |         |
|                  |                      | FXP4: Dedicated protocol (format 4)* |         |

Selection is possible only for  $E5\squareC$  version 2.1 or later.

6-2 E5□C Setup

#### 6-2-2 Communications Unit No. and Communications Baud Rate

Always assign communications unit numbers in order starting from 0. Do not skip any numbers. Communications unit number 0 is for the master. The recommended communications baud rate is 19.2 for a Mitsubishi FX1 or FX2 PLC, 38.4 for a Mitsubishi FX3 PLC, and 57.6 for any other PLC. Set the same communications baud rate for all of the E5 C Controllers and the PLC. (Setting the PLC is required only for programless communications.)

Communications Setting Level Display condition: None

| Parameter name      | Displayed characters | Setting range   | Default |
|---------------------|----------------------|-----------------|---------|
| Communications Unit | U-Nā                 | 0: Master       | 1       |
| No.                 |                      | 1 to 31: Slaves |         |
| Communications Baud | 6PS                  | 9.6: 9600bps    | 9.6     |
| Rate                |                      | 19.2: 19200bps  |         |
|                     |                      | 38.4: 38400bps  |         |
|                     |                      | 57.6: 57600bps  |         |

#### 6-2-3 Send Data Wait Time

This is the time that the E5 $\Box$ C will wait from the time that it receives a response from the PLC (or, for component communications, from an E5 $\Box$ C slave) until it sends the next command. We recommend a send data wait time setting of 1. Increase the set value of this parameter if the command is sent too soon to allow the PLC (or, for component communications, the E5 $\Box$ C slave) to receive it.

Communications Setting Level Display condition: None

| Parameter name      | Displayed characters | Setting range | Default |
|---------------------|----------------------|---------------|---------|
| Send Data Wait Time | SdWŁ                 | 0 to 99 ms    | 20 ms   |

# 6-2-4 Highest Communications Unit No.

Set the Highest Communications Unit No. parameter to the highest communications unit number that is actually set on the connected  $E5\square C$  Controllers.

Make sure that setting of the Highest Communications Unit No. parameter agrees with the unit numbers of the  $E5\square C$  Controllers that are actually connected.

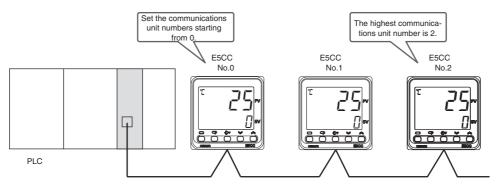

**Communications Setting Level** 

Display condition: The Protocol Setting parameter must be set to  $F \downarrow N5$ , MEP4, or  $F \downarrow P4$ , or the Protocol Setting parameter must be set to EMP and the Communications Unit No. parameter must be set to 0 (master).

| Parameter name                  | Displayed characters | Setting range | Default |
|---------------------------------|----------------------|---------------|---------|
| Highest Communications Unit No. | MR×U                 | 0 to 99       | 0       |

# 6-2-5 Areas and First Address of Linked Data

Two areas are used in PLC memory by the E5 $\Box$ C, an upload area and a download area. The upload area is used to monitor the process value, status, and other information from the E5 $\Box$ C. The download area is used to write the set point, alarm values, and other values to the E5 $\Box$ C.

|                | Address | Data in PLC<br>memory     |                                                                                                    |
|----------------|---------|---------------------------|----------------------------------------------------------------------------------------------------|
|                | XXXX    | Response Flag             | This flag indicates the completion of processing for the Request Flag.                                            |
| Upload<br>Area | +1      | Communications<br>Status  | The status that is given at this address is used in the PLC to check the operation of programless communications. |
|                | +2      | Monitor Value 1           | Information from the E5 $\Box$ C, such as the PV or status, is set at these addresses.                            |
|                | +3      | Monitor Value 2           | The parameters that are actually used are set in the upload settings.                                             |
|                |         |                           |                                                                                                    |
|                | +14     | Monitor Value 13          |                                                                                                    |
|                | +15     | Request Flag              | This flag is used to control programless communications.                                                          |
|                | +16     | Operation<br>Command Code | The operation command that corresponds to the code is sent.                                                       |
| Download       | +17     | Set Value 1               | The set values at these addresses are written to the E5 $\Box$ C, such as to the set                              |
| Area           | +18     | Set Value 2               | point or alarm values. The parameters that are actually used are set in the                                       |
|                |         |                           | download settings.                                                                                                |
|                | +29     | Set Value 13              |                                                                                                    |

The Response Flag, Communications Status, Request Flag, and Operation Command Code all have special functions that cannot be changed. Refer to the following sections for application methods.

Request Flag: 6-3-1 Controlling Programless Communications with the Request Flag Response Flag: 6-3-2 Response Flag Operation Command Code: 6-3-4 Operation Command Codes Communications Status: 6-3-5 Confirming Operation of Programless Communications

The portion of PLC memory to use is set with the Area, First Address Upper Word, and First Address Lower Word parameters.

Note: If more than one E5 C Controller is connected to the same communications line, set the starting address to the same value for all of them. The E5 C Controller with communications unit number 0 will use the words that start from the specified starting address, the E5 C Controller with unit number 1 will use the words that start from the specified starting address plus 30 words, and the E5 C Controller with unit number 2 will use the words that start from the specified starting address plus 30 words, and the E5 C Controller with unit number 2 will use the words that start from the specified starting address plus 60 words

|               | Address | Data in PLC memory     |               | E5□C                         |  |  |
|---------------|---------|------------------------|---------------|------------------------------|--|--|
|               | XXXX    | Response Flag          |               |                              |  |  |
|               | +1      | Communications Status  | $\leftarrow$  |                              |  |  |
| Each E5⊡C     | +2      | Monitor Value 1        | $\rightarrow$ |                              |  |  |
| Controller is |         |                        |               | Communications Unit Number 0 |  |  |
| allocated 30  | +15     | Request Flag           | $\rightarrow$ |                              |  |  |
| words.        | +16     | Operation Command Code |               |                              |  |  |
|               | +17     | Set Value 1            |               |                              |  |  |
|               |         |                        |               |                              |  |  |
|               | +30     | Response Flag          |               |                              |  |  |
|               | +31     | Communications Status  | $\leftarrow$  | No.1                         |  |  |
|               |         |                        |               |                              |  |  |

#### **Communications Setting Level**

Display condition: The Protocol Setting parameter must be set to FENS, MEP4, or FXP4.

| Parameter name           | Displayed characters | Setting range                                                                                                    | Default |
|--------------------------|----------------------|----------------------------------------------------------------------------------------------------|---------|
| Area                     | RRER                 | <ul> <li>When Protocol Setting Parameter Is Set to FINS</li> <li>DM 13: EMC</li> <li>EM0 14: EMD</li> <li>EM1 15: EME</li> <li>EM2 16: EMF</li> <li>EM3 17: EM10</li> <li>EM4 18: EM11</li> <li>EM5 19: EM12</li> <li>EM6 20: EM13</li> <li>EM7 21: EM14</li> <li>EM8 22: EM15</li> <li>10: EM9 23: EM16</li> <li>11: EMA 24: EM17</li> <li>12: EMB 25: EM18</li> <li>When Protocol Setting Parameter Is Set to MCP4</li> <li>O data registers 3: ZR file registers<sup>*1</sup></li> <li>When Protocol Setting Parameter Is Set to FXP4</li> <li>D data registers (DM 2: R expansion registers data memory registers)</li> <li>None (W link registers)<sup>*1</sup> 3 to 25: Do not use.</li> <li>Device names in parentheses are for Keyence KV-series PLCs.</li> </ul> | 0       |
| First Address Upper Word | RARK                 | 0 to 99                                                                                                    | 0       |
| First Address Lower Word | RdRL                 | 0 to 9999                                                                                                    | 0       |

Note: 1 The First Address Upper Word and First Address Lower Word parameters together specify the first address.

Example: (1) If the first address of the PLC is 123456, set the First Address Upper Word parameter to 12 and the First Address Lower Word parameter to 3456 in the E5□C.

(2) If you use an area labeled with "\*1," convert the first address of the PLC (hexadecimal) to a decimal number and set the decimal value in the E5 C.

If the first address of the PLC is 12345, set the First Address Upper Word parameter to 7 and the First Address Lower Word parameter to 4565 in the E5 $\Box$ C.

2 Set the same first address in all of the E5 C Controllers (e.g., set the same value as the value that is set for the E5 C with communications unit number 0).

| Protocol setting              | Area                                   | Applicable address range <sup>*2</sup> |
|-------------------------------|----------------------------------------|----------------------------------------|
| Host Link (FINS)              | DM                                     | 0 to 32767                             |
|                               | EM0 to EM18                            |                                        |
| MC protocol (format 4)        | D data registers                       | 0 to 12287                             |
|                               | W link registers                       | 0 to 8191 (1FFF hex)                   |
|                               | R file registers                       | 0 to 32767                             |
|                               | ZR file registers                      | 0 to 999999 (F423F hex)                |
| Dedicated protocol (format 4) | D data registers                       | 0 to 7999                              |
|                               | DM data memory registers <sup>*1</sup> |                                        |
|                               | W link registers <sup>*1</sup>         | 0 to 16383 (3FFF hex)                  |
|                               | R expansion registers                  | 0 to 9999                              |
|                               | FM file registers <sup>*1</sup>        |                                        |

# **Applicable PLC Memory Addresses**

\*1 These device names are for Keyence KV-series PLCs.

\*2 The address ranges depend on the type of PLC. Refer to the manual for your PLC and set the first address within an applicable range. The last address that is used by the E5\_C is calculated as follows:

Last address: First address + (highest communication unit number + 1)  $\times$  30 – 1

Example: The following example is for three E5 $\Box$ C Controllers (highest communications unit number = 2). The first address is set to 100. Last address =  $100 + 3 \times 30 - 1 = 189$ 

#### 6-2-6 Receive Data Wait Time

The receive data wait time is the time that the E5 $\Box$ C waits for a response from the PLC (or, for component communications, from an E5 $\Box$ C slave). You can normally use the default setting.

If you change the receive data wait time, the time at which programless communications start will change after the power supply is cycled. Use the following formula to calculate the start time.

Start time = Approx. 1 s + Receive data wait time  $\times$  4

Example: For the default setting of 1,000 ms, the start time is approximately 5 s.

Communications Setting Level

Display condition: The Protocol Setting parameter must be set to  $F_{L}N_{5}$ ,  $M_{L}P_{4}$ , or  $F_{L}P_{4}$ , or the Protocol Setting parameter must be set to  $E_{L}M_{P}$  and the Communications Unit No. parameter must be set to 0 (master).

| Parameter name         | Displayed characters | Setting range  | Default |
|------------------------|----------------------|----------------|---------|
| Receive Data Wait Time | RWAF                 | 100 to 9999 ms | 1000 ms |

# 6-2-7 Communications Node Number

Set the communications node number to the Host Link unit number for an OMRON PLC and to the station number for a Mitsubishi PLC.

You can normally use the default setting.

#### **Communications Setting Level**

Display condition: The Protocol Setting parameter must be set to FLNS, MEP4, or FXP4.

| Parameter name | Displayed characters | Setting range | Default |
|----------------|----------------------|---------------|---------|
| Communications | UNEE                 | 0 to 99       | 0       |
| Node Number    |                      |               |         |

6

### 6-2-8 Upload Settings and Download Settings

There are 13 upload settings and 13 download settings.

#### **Communications Setting Level**

Display condition: The Protocol Setting parameter must be set to FENS, MEP4, or FXP4.

| Parameter name      | Displayed characters | Setting range | Default                      |                           |
|---------------------|----------------------|---------------|------------------------------|---------------------------|
| Upload Setting 1    | UP I                 | 0 to 98       | 1                            | Communications Monitor    |
| Upload Setting 2    | UP 2                 |               | 2                            | Status (Upper Word)       |
| Upload Setting 3    | ИР Э                 |               | 3                            | Status (Lower Word)       |
| Upload Setting 4    | UР Ч                 |               | 4                            | Status 2 (Upper Word)     |
| Upload Setting 5    | UP S                 |               | 6                            | Decimal Point Monitor     |
| Upload Setting 6    | UP 6                 |               | 7                            | Process Value             |
| Upload Setting 7    | UP 7                 |               | 8                            | Internal Set Point        |
| Upload Setting 8    | UP 8                 |               | 11                           | Heater Current 1 Value    |
|                     |                      |               |                              | Monitor                   |
| Upload Setting 9    | UP 9                 |               | 16                           | MV Monitor (Heating)      |
| Upload Setting 10   | UP 10                |               | 0                            | Nothing assigned.         |
| Upload Setting 11   | UPII                 |               | 0                            | Nothing assigned.         |
| Upload Setting 12   | UP 12                |               | 0 Nothing assigned.          |                           |
| Upload Setting 13*  | UP 13                |               | 0                            | Nothing assigned.         |
| Download Setting 1  | dN I                 | 30 to 98      | 31                           | Set Point                 |
| Download Setting 2  | AN 2                 |               | 61                           | Proportional Band         |
| Download Setting 3  | dN 3                 |               | 62 Integral Time             |                           |
| Download Setting 4  | dN Y                 |               | 63                           | Derivative Time           |
| Download Setting 5  | dN S                 |               | 32                           | Alarm Value 1             |
| Download Setting 6  | dN 6                 |               | 33                           | Alarm Value Upper Limit 1 |
| Download Setting 7  | dN 7                 |               | 34                           | Alarm Value Lower Limit 1 |
| Download Setting 8  | dN 8                 |               | 35                           | Alarm Value 2             |
| Download Setting 9  | dN 9                 |               | 36 Alarm Value Upper Limi    |                           |
| Download Setting 10 | dN 10                |               | 37 Alarm Value Lower Limit 2 |                           |
| Download Setting 11 | dN I I               |               | 45 Heater Burnout Detection  |                           |
| Download Setting 12 | 91 NP                |               | 57 Process Value Input Shift |                           |
| Download Setting 13 | ЫN 13                |               | 75                           | SP Ramp Set Value         |

This parameter cannot be used when the Protocol Setting parameter is set to FXP4.

#### • Example of Changing a Setting:

To set the Alarm Value 3 parameter for Download Setting 11, you would change the set value from 45 (Heater Burnout Detection 1) to 38 (Alarm Value 3).

\*

Set value

|                                                         |       | Set value                      |                             |    |                 |
|---------------------------------------------------------|-------|--------------------------------|-----------------------------|----|-----------------|
| <u>.</u>                                                | 0     | Nothing assigned.              | s<br>S                      | 54 | SP 5            |
| Upload settings (Cannot be used for download settings.) | 1     | Communications Monitor         | Upload or Download Settings | 55 | SP 6            |
| setti                                                   | 2     | Status (Upper Word)            | Še                          | 56 | SP 7            |
| ad s                                                    | 3     | Status (Lower Word)            | bad                         | 57 | Proce           |
| ло                                                      | 4     | Status 2 (Upper Word)          |                             | 58 | PV Inp          |
| MO                                                      | 5     | Status 2 (Lower Word)          |                             | 59 | Remo            |
| or d                                                    | 6     | Decimal Point Monitor          | o –                         | 60 | Remo            |
| sd fo                                                   | 7     | Process Value                  | ad                          | 61 | Propo           |
| nse                                                     | 8     | Internal Set Point             | Jpld                        | 62 | Integra         |
| be                                                      | 9     | Multi-SP No. Monitor           |                             | 63 | Deriva          |
| Jot                                                     | 10    | Remote SP Monitor              |                             | 64 | Propo           |
| anı                                                     | 11    | Heater Current 1 Value Monitor |                             | 65 | Integra         |
| 0<br>0                                                  | 12    | Heater Current 2 Value Monitor |                             | 66 | Deriva          |
| ing                                                     | 13    | Leakage Current 1 Monitor      |                             | 67 | Dead            |
| sett                                                    | 14    | Leakage Current 2 Monitor      | -                           | 68 | Manua           |
| ad s                                                    | 15    | Soak Time Remain               | -                           | 69 | Hyste           |
| plo                                                     | 16    | MV Monitor (Heating)           |                             | 70 | Hyste           |
| 5                                                       | 17    | MV Monitor (Cooling)           | -                           | 71 | Soak            |
|                                                         | 18    | Valve Opening Monitor          | -                           | 72 | Wait E          |
|                                                         | 19    | Spare                          |                             | 73 | MV at           |
|                                                         | • • • |                                | -                           | 74 | MV at           |
| SC                                                      | 30    | Nothing assigned.              | -                           | 75 | SP Ra           |
| ttinç                                                   | 31    | Set Point                      | -                           | 76 | SP Ra           |
| Se                                                      | 32    | Alarm Value 1                  | -                           | 77 | MV U            |
| ad                                                      | 33    | Alarm Value Upper Limit 1      | -                           | 78 | MV Lo           |
| vnlo                                                    | 34    | Alarm Value Lower Limit 1      |                             | 79 | MV CI           |
| Upload or Download Settings                             | 35    | Alarm Value 2                  | -                           | 80 | Extrac<br>Point |
| ado                                                     | 36    | Alarm Value Upper Limit 2      | -                           | 81 | Work            |
| plo                                                     | 37    | Alarm Value Lower Limit 2      | -                           | 82 | Work            |
|                                                         | 38    | Alarm Value 3                  | -                           | 83 | Work            |
|                                                         | 39    | Alarm Value Upper Limit 3      | -                           | 84 | Work            |
|                                                         | 40    | Alarm Value Lower Limit 3      | -                           | 85 | Work            |
|                                                         | 41    | Alarm Value 4                  | -                           | 86 | Work            |
|                                                         | 42    | Alarm Value Upper Limit 4      | -                           | 87 | Work            |
|                                                         | 43    | Alarm Value Lower Limit 4      | -                           | 88 | Work            |
|                                                         | 44    | Manual MV                      | •                           | 89 | Work            |
|                                                         | 45    | Heater Burnout Detection 1     |                             | 90 | Work            |
|                                                         | 46    | Heater Burnout Detection 2     | -                           | 91 | Work            |
|                                                         | 47    | HS Alarm 1                     | •                           | 92 | Work            |
|                                                         | 48    | HS Alarm 2                     | -                           | 93 | Work            |
|                                                         | 49    | SP 0                           | -                           | 94 | Work            |
|                                                         | 50    | SP 1                           | -                           | 95 | Work            |
|                                                         | 51    | SP 2                           | -                           | 96 | Work            |
|                                                         | 52    | SP 3                           | -                           | 97 | Positio         |
|                                                         |       | 1                              | -                           |    | 1               |

You can use the settings in the following table for the upload settings and download settings.

| gs                          | 54                                                    | SP 5                              |  |  |  |
|-----------------------------|-------------------------------------------------------|-----------------------------------|--|--|--|
| ttin                        | 55                                                    | SP 6                              |  |  |  |
| Se                          | 56                                                    | SP 7                              |  |  |  |
| bad                         | 57                                                    | Process Value Input Shift         |  |  |  |
| vulo                        | 58                                                    | PV Input Slope Coefficient        |  |  |  |
| ő                           | 59                                                    | Remote SP Input Shift             |  |  |  |
| o_                          | 60                                                    | Remote SP Input Slope Coefficient |  |  |  |
| ad                          | 61                                                    | Proportional Band                 |  |  |  |
| Upload or Download Settings | 62                                                    | Integral Time                     |  |  |  |
|                             | 63                                                    | Derivative Time                   |  |  |  |
|                             | 64                                                    | Proportional Band (Cooling)       |  |  |  |
|                             | 65                                                    | Integral Time (Cooling)           |  |  |  |
|                             | 66                                                    | Derivative Time (Gooling)         |  |  |  |
|                             | 67                                                    | Dead Band                         |  |  |  |
|                             | 68                                                    | Manual Reset Value                |  |  |  |
|                             | 69                                                    | Hysteresis (Heating)              |  |  |  |
|                             | 70                                                    | Hysteresis (Cooling)              |  |  |  |
|                             | 71                                                    | Soak Time                         |  |  |  |
|                             | 72                                                    | Wait Band                         |  |  |  |
|                             | 73                                                    | MV at Stop                        |  |  |  |
|                             | 74                                                    | MV at PV error                    |  |  |  |
|                             | 75                                                    | SP Ramp Set Value                 |  |  |  |
|                             | 76                                                    | SP Ramp Fall Value                |  |  |  |
|                             | 77                                                    | MV Upper Limit                    |  |  |  |
|                             | 78                                                    | MV Lower Limit                    |  |  |  |
|                             | 79                                                    | MV Change Rate Limit              |  |  |  |
|                             | 80                                                    | Extraction of Square Root Low-cut |  |  |  |
|                             |                                                       | Point                             |  |  |  |
|                             | 81                                                    | Work Bit 1 ON Delay               |  |  |  |
|                             | 82                                                    | Work Bit 1 OFF Delay              |  |  |  |
|                             | 83                                                    | Work Bit 2 ON Delay               |  |  |  |
|                             | 84                                                    | Work Bit 2 OFF Delay              |  |  |  |
|                             | 85                                                    | Work Bit 3 ON Delay               |  |  |  |
|                             | 86                                                    | Work Bit 3 OFF Delay              |  |  |  |
|                             | 87                                                    | Work Bit 4 ON Delay               |  |  |  |
|                             | 88                                                    | Work Bit 4 OFF Delay              |  |  |  |
|                             | 89                                                    | Work Bit 5 ON Delay               |  |  |  |
|                             | 90                                                    | Work Bit 5 OFF Delay              |  |  |  |
|                             | 91                                                    | Work Bit 6 ON Delay               |  |  |  |
|                             | 92                                                    | Work Bit 6 OFF Delay              |  |  |  |
|                             | 93                                                    | Work Bit 7 ON Delay               |  |  |  |
|                             | 94                                                    | Work Bit 7 OFF Delay              |  |  |  |
|                             | 95                                                    | Work Bit 8 ON Delay               |  |  |  |
|                             | 96                                                    | Work Bit 8 OFF Delay              |  |  |  |
|                             | 97                                                    | Position Proportional Dead Band   |  |  |  |
|                             | 98                                                    | Open/Close Hysteresis             |  |  |  |
| respo                       | oonding address in the upload area will contain 0. If |                                   |  |  |  |

Note: 1 If nothing is assigned for an upload setting, the corresponding address in the upload area will contain 0. If nothing is assigned for a download setting, nothing will be done in the download area.

2 If the same value is set for more than one download setting, only the download setting with the lower number will be valid. The other download setting will be treated as if nothing was assigned. All upload settings are valid even if the same value is set more than once.

53

SP 4

6-2 E5□C Setup

6

#### 6-2-9 Copying Parameter Settings

You can copy the settings of all parameters except for the Communications Unit No. parameter from the master (i.e., the Controller with communications unit number 0) to one or more of the slaves (i.e., the Controllers with communications unit numbers other than 0). Copying parameters is possible only between Controllers with the same model number and the same version. All of the slaves are automatically reset after the copying operation is completed. Make sure that the system will not be adversely affected before you copy parameter settings.

| Case in which copying  | The model numbers and versions are the same.                                                   |
|------------------------|------------------------------------------------------------------------------------------------|
| is possible            | Example:E5CC-RX2ASM-002(V1.1) $\rightarrow$ E5CC-RX2ASM-002(V1.1)                              |
|                        | The model numbers are different.                                                               |
| Cases in which copying | Example:E5CC- <b>R</b> X2ASM-002 $\rightarrow$ E5CC- <b>Q</b> X2ASM-002                        |
| is not possible        | The versions are different.                                                                    |
|                        | $Example: E5CC\text{-}RX2ASM\text{-}002(V1.1) \rightarrow E5CC\text{-}RX2ASM\text{-}002(V1.0)$ |

#### **Communications Setting Level**

Display condition: The Protocol Setting parameter must be set to *EMP*, *FEN5*, *MEP4*, or *FXP4* and the Communications Unit No. parameter must be set to 0 (master).

| Parameter name | Displayed characters | Setting range              | Default |
|----------------|----------------------|----------------------------|---------|
| Сору           | EGPY                 | GFF (Copying failed: E0**) | ōFF     |
|                |                      | RLL                        |         |
|                |                      | 1 to 31                    |         |

#### **Copying Procedure Starting from the Initial Status**

- (1) Connect the master and slaves with RS-485 connections and turn ON the power supply.
- (2) Set the Communications Unit No. parameters of the slaves in order starting from 1 and then return to the operation level.
- (3) Set all of the parameters in the master except for those in the communications setting level.
- (4) Change the master to the communications setting level and change the communications settings as given below.

Change the Protocol Setting parameter, set the Communications Unit No. parameter to 0, set the Communications Baud Rate parameter to 19.2 for a Mitsubishi FX1 or FX2 PLC, 38.4 for a Mitsubishi FX3 PLC, and 57.6 for any other PLC, set the Send Data Wait Time parameter to 1, and set the Highest Communications Unit No. parameter to the highest communications unit number that is set.

Change the other parameters in the communications setting level as required.

Do not return to the operation level while you are changing the parameter settings. If you mistakenly return to the communications setting level, return the Communications Baud Rate parameter to 9.6, return to the operation level, and then set the Communications Baud Rate parameter again.

#### (5) $L_{0}^{\alpha}P_{J}^{\alpha}$ and execute the copy operation.

If you select *RLL*, the parameters settings will be copied to all of the slaves. If you select a number, the parameters settings will be copied to the slave with the selected communications unit number.

| Set value     | Description                                                                                                    |
|---------------|----------------------------------------------------------------------------------------------------|
| БРР<br>(ЕО**) | Copying is not in progress. The display will automatically return to $\bar{a}FF$ when the copy operation is completed normally.                                                                                                    |
|               | If the copy operation fails, ** will be displayed instead of $\bar{a}FF$ . The asterisks will<br>be replaced with the communications unit number of the slave where copying<br>failed. This value will be maintained until the copy operation is completed normally<br>or until you return to the operation level.<br>Example: If copying failed at the slave with communications unit number 2, $E\bar{a}a\bar{a}$<br>will be displayed. |
| RLL .         | The parameter settings are copied to the slaves starting with the slave with communications unit number 1 and continuing on to the slave with the communications unit number that is set in the Highest Communications Unit No. parameter. When copying is started, the PV display on the slave will change to $\int \bar{a}P^{4}$ . The copying operation is completed when all of the slaves are reset.                                 |
| 1 to 31       | The parameter settings are copied to the slave with the specified communications unit number, and then all of the slaves are automatically reset.                                                                                                    |

Note: 1 You cannot cancel copying once the copying operation has been started. Even if you change the set value during the copying operation, the current processing will be continued.

2 If copying fails, the copying operation will be aborted and the parameter settings will not be copied to the remaining slaves.

For a Mitsubishi PLC, the ERR. indicator on the Serial Communications Module will light during the copying process, but this does not indicate an error. The ERR. indicator will go out when the PLC is restarted.

Refer to 6-4-4 E5 C Controller Setup for specific copying procedures.

# Troubleshooting

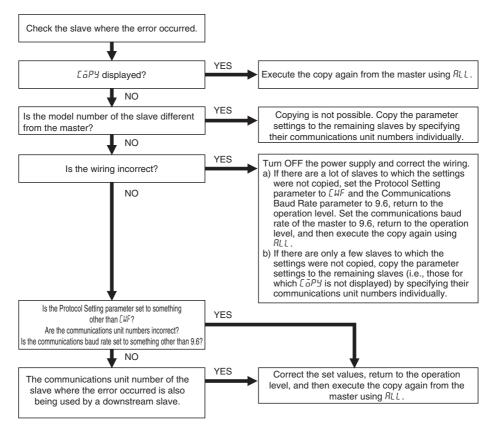

- Note: 1 If you cycle the power supply to the E5 C Controllers after the error occurs, perform procedure "a" given above.
  - 2 If you cannot solve the problem with the above flowchart or if the situation becomes too confusing, cycle the power supply to all of the E5□C Controllers and then perform procedure "a" given above to copy the parameter settings to all of the slaves.

# **Copying Procedure When Replacing a Controller**

- Replacing a Slave (i.e., a Controller with a Communications Unit Number Other Than 0)
  - (1) Replace the  $E5\square C$ , wire it, and then turn ON the power supply.
  - (2) Change all of the E5 C Controllers to the initial setting level and stop programless communications. The above step is not required for component communications.
  - (3) Set the Communications Unit No. parameter and Communications Baud Rate parameter (to 19.2 for a Mitsubishi FX1 or FX2 PLC, 38.4 for a Mitsubishi FX3 PLC, and 57.6 for any other PLC) in the new E5□C Controller and then return to the operation level.
  - (4) Copy the parameter set values from the master to the new E5 $\Box$ C Controller by specifying the number of the Controller.
  - (5) Return all of the slaves and the master in order to the operation level. This completes the replacement. The above step is not required for component communications.

 Replacing the Master (i.e., the Controller with a Communications Unit Number of 0)

To copy the parameter settings, one of the slaves will function as the master, which means that the No. 0 Upload Area and the No. 1 Upload Area will temporarily change in PLC memory. Turn OFF the power supply to the PLC or otherwise make sure that the system will not be adversely affected before you perform the following procedure.

- (1) Perform steps 1 and 2 in the above procedure.
- (2) Record the communications unit number and communications baud rate of the slave with communications unit number 1, and then temporarily change the communications unit number to 0 (master). Do not return to the operation level after you change the communications unit number.
- (3) Set the Communications Unit No. parameter and the Communications Baud Rate parameter of the new E5□C to the values that you recorded, and then change to the operation level.
- (4) Copy the parameter settings from the temporary master, specifying the communications unit number of the new E5 $\Box$ C.
- (5) Reverse the communications unit numbers of the temporary master and the new E5 $\Box$ C.
- (6) Return all of the slaves and the master in order to the operation level. This completes the replacement. The above step is not required for component communications.

# 6-2-10 Communications Writing

Writing can be enabled and disabled from the PLC (or, for component communications, from the E5 $\Box$ C master). The Communications Writing parameter is normally left ON (enabled). However, if it is necessary to change set values from the display section of the E5 $\Box$ C in an emergency, temporarily change the setting to OFF (disabled). If you disable communications when writing is being performed from the PLC, an error will occur in the PLC. (An error code will be set in the Response Flag in PLC memory.) If you cycle the power supply to the E5 $\Box$ C or move to the initial setting level and then go back to the operation level, the Communications Writing parameter will automatically change to ON.

# 6-2-11 Communications Monitor Parameter

This parameter displays the communications cycle time of the E5 $\Box$ C. If communications with the PLC are not possible, *LERR* is displayed and then the cycle time is displayed again when communications are restored.

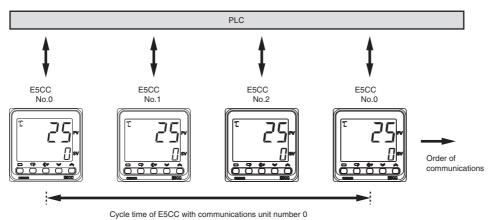

#### Adjustment Level

Display condition: The Protocol Setting parameter must be set to FENS, MEP4, or FXP4.

| Parameter name            | Displayed characters | Monitor range*                                                                                        | Default |
|---------------------------|----------------------|----------------------------------------------------------------------------------------------------|---------|
| Communications<br>Monitor | PLEM                 | Normal operation: 0 to 9999 ms. If 9,999 ms is exceeded, دودو<br>is displayed.<br>Error: <i>L.ERR</i> |         |

Note: If this parameter is monitored in PLC memory, the cycle time is given as 0 to FFFF hex (0 to 65,535 decimal). An error is indicated by FFFF hex.

# 6-3 Controlling Programless Communications

The section describes the methods that are used to control programless communications from the PLC.

#### 6-3-1 Controlling Programless Communications with the Request Flag

There are the following three ways to control programless communications. The Request Flag in PLC memory is used to change the control method.

# 1. Updating Monitor Values (Disable Writing Request)

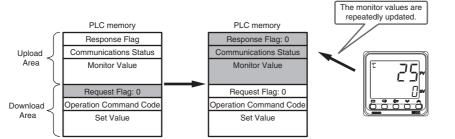

If you set the Request Flag to 0, the Response Flag will change to 0 and the monitor values will be updated.

# 2. Writing Set Values and Updating Monitor Values (Enable Writing Request)

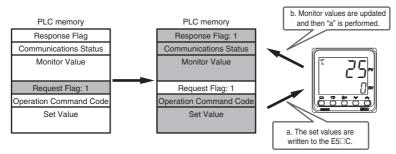

If you set the Request Flag to 1, the set values will be written to the E5 $\Box$ C and then the operation command will be written to the E5 $\Box$ C. Finally the Response Flag will change to 1 and the monitor values will be updated. The operation command is processed only the first time, but the set values are written each time. Therefore, you cannot change the parameters that are specified for download settings at the E5 $\Box$ C. To change parameters that are specified for download settings at the E5 $\Box$ C. To change parameters that are specified for download settings at the E5 $\Box$ C. To change parameters that are specified for download settings at the E5 $\Box$ C.

# 3. Initializing the Download Area

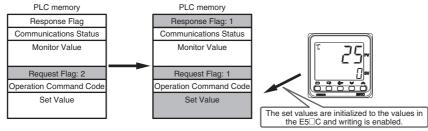

If you set the Request Flag to 2, the set values in the download area will be initialized to the values from the E5 C and then the Request Flag and Response Flag will change to 1. Finally, the operation described above for control method 2 is performed.

#### 6-3-2 Response Flag

The Response Flag changes as shown below for the values of the Request Flag.

| Request Flag                 | Response Flag |                                                  |
|------------------------------|---------------|--------------------------------------------------|
| nequest riag                 | Normal        | Error                                            |
| 0: Disable Writing           | 0 *           | EEEE                                             |
| 1: Enable Writing            | 1             | EDD 1 to ED 13<br>BDDD or Operation Command Code |
| 2: Initialize Download Areas | 1             | EEEE                                             |

\* If a communications error prevents reading data for the Request Flag, the Response Flag will change to EEEE.

| Response Flag at error  | Cause of error                                                                         |  |
|-------------------------|----------------------------------------------------------------------------------------|--|
| EEEE                    | There was no response or a communications error occurred when reading the download     |  |
|                         | area.                                                                                  |  |
| E00   to E0  3 *1       | The write data is out of the setting range.                                            |  |
|                         | The Communications Writing parameter is set to OFF.                                    |  |
| 8000 (hex) or Operation | The operation command code is incorrect.                                               |  |
| Command Code *2         | • The current status of the E5 C prevents it from acknowledging the operation command. |  |
|                         | The Communications Writing parameter is set to OFF.                                    |  |

\*1 The Response Flag gives the number of the download setting where the error occurred. If more than one error occurs, the largest number is given first. When the error is cleared, the next error number is given. Writing the remaining data is continued even if an error occurs during communications.

Example: If errors occur for download settings 10 and 12, the Response Flag will be  $E_{ij}^{\alpha}$   $l_{i}^{2}$ .

\*2 An OR of 8000 and the operation command code is given. If a setting range error occurs at the same time, indicating the operation command error will be given priority.

Example: If an error occurs for operation command code 1101, the Response Flag will be 9 /0 /.

#### • Precautions for AT (Auto-tuning)

Do not change the set values in the download area from the start of auto-tuning until auto-tuning is completed or canceled. Programless communications cannot be used to change the set values of the  $E5\squareC$  after auto-tuning starts. Also, if the Request Flag is set to 1 (Enable Writing) at the completion of auto-tuning, the set values in the download area are initialized to the set values from the  $E5\squareC$ . This is to update the PID constants. (It occurs even if PID constants are not set in the download area.) To prevent initialization, change the Request Flag to 0 (Disable Writing) after auto-tuning starts. If you change the Request Flag to 1 (Enable Writing) after flag to 2 (Initialize Download Areas) after the completion of auto-tuning, the download area will be initialized with the set values from the  $E5\squareC$ .

#### • Precautions for ST (Self-tuning)

If you use self-tuning and set PID constants in the download area, always leave the Request Flag set to 1 (Enable Writing).\* If you change the Request Flag from 0 (Disable Writing) to 1 (Enable Writing) during operation, the PID constants that were found with self-tuning will be overwritten with the values from PLC memory.

\* You can change the Request Flag to 2 (Initialize Download Areas) at the start of programless communications.

# 6-3-3 Range of Operation for Programless Communications

Programless communications start operating after the power supply is turned ON or after the E5 $\Box$ C is reset. They stop operating when the initial setting level is entered.

| Levels                                                                                                    |                | Programless communications |
|----------------------------------------------------------------------------------------------------|----------------|----------------------------|
| Operation level, adjustment level, manual control level,<br>monitor/setting item level, and protect level   | Setting area 0 | Operates                   |
| Initial setting level, communications setting level, advanced function setting level, and calibration level | Setting area 1 | Stops                      |

# 6-3-4 Operation Command Codes

For details on operation commands, refer to 2-3-8 Operation Command. **Operation command Operation command code** Switch RUN/STOP 0100 RUN 0101 STOP Multi-SP SP 0 0200 0201 SP 1 0202 SP 2 0203 SP 3 SP 4 0204 0205 SP 5 0206 SP 6 0207 SP 7 AT Execute/Cancel 0300 AT Cancel 0301 100% AT Execute 0302 40% AT Execute Write Mode 0400 Backup Mode 0401 RAM Write Mode Save RAM Data 0500 Save RAM Data Software Reset 0600 Software Reset Auto/Manual 0900 Automatic Mode 0901 Manual Mode Alarm Latch Cancel 0C00 Alarm 1 Latch Cancel 0C01 Alarm 2 Latch Cancel 0C02 Alarm 3 Latch Cancel 0C03 Heater Burnout Latch Cancel 0C04 HS Alarm Latch Cancel 0C05 Alarm 4 Latch Cancel 0C0F All Latch Cancel SP Mode 0D00 Local SP Mode 0D01 Remote SP Mode Invert Direct/Reverse 0E00 Do Not Invert Operation 0E01 Invert Program Start 1100 Reset 1101 Start

#### The following table gives the operation command codes that can be set. For details on operation commands, refer to *2-3-8 Operation Command*.

# 6-3-5 Confirming Operation of Programless Communications

You can check the operation of programless communications in the Communications Status in the upload area.

The value of the Communications Status changes between 0 and 1 each time the upload area is updated.

#### 6-3-6 Write Mode

The E5<sup>C</sup> normally writes the set values to non-volatile memory (i.e., in Backup Mode). If you frequently change set values with programless communications, use an operation command to change to RAM Write Mode.

In RAM Write Mode, however, the set values will be restored to the values in non-volatile memory every time the power supply is cycled. If you need to maintain the current set values before the power supply is turned OFF, use an operation command to save them to RAM before the power supply turns OFF.

#### 6-3-7 Troubleshooting

Possible problems that can occur with programless communications and corrective actions are given in the following table.

| Status                                               | Cause and corrective action                                                  | Page         |
|------------------------------------------------------|------------------------------------------------------------------------------|--------------|
| The Response Flag changes to                         | The write value for the set value for download setting ** is out of          | 3-3 to 3-7   |
| E0**.                                                | range.                                                                       |              |
|                                                      | The Communications Writing parameter is set to OFF.                          | 6-17         |
| The Response Flag changes to                         | The operation command code is incorrect.                                     | 6-21         |
| 8*** (hex) or 9*** (hex).                            | The current status of the E5 C prevents it from acknowledging                | 2-17 to 2-20 |
|                                                      | the operation command.                                                       |              |
|                                                      | The Communications Writing parameter is set to OFF.                          | 6-17         |
| The Response Flag changes to                         | The power supply to the E5□C Controllers was turned ON                       | 6-4          |
| EEEE.                                                | before the power supply to the PLC.                                          |              |
|                                                      | The PLC memory address is out of range.                                      | 6-9          |
|                                                      | There may be noise interference. Shield the communications line              | 6-24         |
|                                                      | or attach terminating resistance to the end of the                           | 6-35         |
|                                                      | communications line.                                                         | 6-56         |
| <ul> <li>The communications</li> </ul>               | The Highest Communications Unit No. parameter is not set to                  | 6-8          |
| indicator on the PLC flashes                         | the highest communications unit number that is actually set.                 |              |
| irregularly.                                         | Communications unit numbers are not set consecutively from                   | 6-8          |
| <ul> <li>The value of the</li> </ul>                 | 0 or the same communications unit number is set more than                    |              |
| Communications Monitor                               | once.                                                                        |              |
| parameter in the E5 $\Box$ C is too                  | The setting of the Communications Baud Rate parameter is                     |              |
| long.                                                | not the same for all E5□C Controllers.                                       |              |
|                                                      | The E5□C was moved to the initial setting level (setting area 1).            | 6-21         |
| <ul> <li>The communications</li> </ul>               | The power supply is not turned ON to the E5□C Controller with                | 6-4          |
| indicator on the PLC is not lit.                     | communications unit number 0.                                                |              |
| The Communications                                   | The wiring is not correct.                                                   | 6-24         |
| Monitor parameter in the                             |                                                                              | 6-35         |
| E5□C is <i>E.ERR</i> .                               |                                                                              | 6-56         |
|                                                      | The communications settings are not the same between the PLC                 | 6-24         |
|                                                      | and the E5□C.                                                                | 6-35         |
|                                                      |                                                                              | 6-56         |
|                                                      |                                                                              | 6-27         |
|                                                      | The E5 <sup>C</sup> was moved to the initial setting level (setting area 1). | 6-21         |
|                                                      | Check the cycle time of the PLC. If it is longer than the value set          | 6-11         |
|                                                      | for the Receive Data Wait Time parameter, change the set value               |              |
|                                                      | of this parameter so that it is longer than the cycle time.                  | 6-4          |
| The ERR. indicator on the                            | 1 11 2                                                                       |              |
| Serial Communications Module OFF at the proper time. |                                                                              |              |
| is lit (for a Mitsubishi PLC).                       |                                                                              |              |

Note: For information on other problems, refer to A-2 Troubleshooting.

# 6-4 Connecting to CP-series PLCs

#### 6-4-1 Configuration and Procedure

The following configuration is used as an example in giving the setup and application procedures for programless communications.

- All of the E5CC Controllers must be the same model. (Copying parameter settings is not possible if the models are different.)
- D0000 to D0089 are used in the PLC memory. The default E5CC parameter allocations are used.
- A commercially available USB2.0, A/B cable is used.

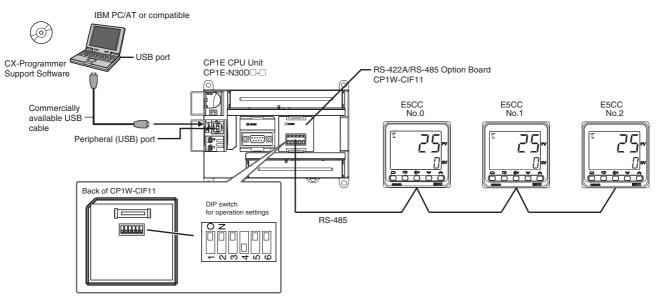

Note: Refer to the *CX-Programmer Operation Manual* (Cat. No. W446) for information on installing the CX-Programmer and USB driver.

The application procedure is given below.

| START                                 |                                                                                                    |
|---------------------------------------|----------------------------------------------------------------------------------------------------|
| Set the switches and wire the system. | Set the switches on the CP1W-CIF11 and wire it to the E5CC Controllers.                                       |
| Set up the PLC.                       | Use the CX-Programmer to set up communications on the CP1E to enable communicating with the E5CC Controllers. |
| Set up the E5□C Controllers.          | Set up programless communications in the E5CC Controllers.                                                    |
| Check operation.                      | Use the CX-Programmer to confirm that programless communications are operating.                               |
| END                                   |                                                                                                    |

#### 6-4-2 Switch Settings and Wiring

Before you attach the CP1W-CIF11 to the CP1E, turn OFF pin 4 on the DIP switch for operation settings on the back of the CP1W-CIF11 and turn ON the rest of the pins.

| Pin | OFF                                            | ON                                  | Setting                          |
|-----|------------------------------------------------|-------------------------------------|----------------------------------|
| 1   | No terminating resistance                      | Terminating resistance on both ends | Terminating resistance selection |
| 2   | 4-wire                                         | 2-wire                              | 2-wire or 4-wire selection       |
| 3   | 4-wire                                         | 2-wire                              | Same as above.                   |
| 4   |                                                |                                     | Not used.                        |
| 5   | RS control disabled. (Signal always received.) | RS control enabled.                 | RS control selection for RD      |
| 6   | RS control disabled. (Signal always sent.)     | RS control enabled.                 | RS control selection for SD      |

Wire the CP1W-CIF11 to the E5CC Controllers as shown below.

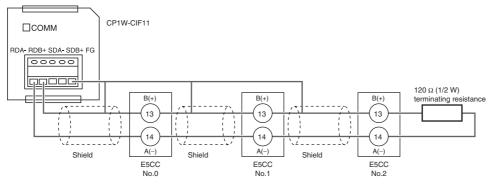

Note: 1 The maximum transmission distance is 50 m for the CP1W-CIF11 and 500 m for the CP1W-CIF12.
2 For wiring methods, refer to A-3-2 Recommended RS-422A/485 Wiring in the CP1E CPU Unit Hardware User's Manual (Cat. No. W479).

#### 6-4-3 PLC Setup

Set up communications on the CP1E to enable communicating with the E5CC Controllers. PLC operation will stop and the power supply will be cycled during the setup procedure. Make sure that this will not create any problems in the controlled system.

#### • Connecting to the PLC

- (1) Connect the computer to the CP1E with a USB cable and then start the CX-Programmer.
- (2) Select PLC Auto Online Direct Online from the menu bar.

| CX-Programmer            |            |
|--------------------------|------------|
| File View PLC Jools Help |            |
| Auto Online Munice       | 0-0<br>0-0 |
|                          | -1/1       |

(3) Select the USB connection Check Box and click the Connect Button.

| Direct Online                                                                                                    |   |
|----------------------------------------------------------------------------------------------------|---|
| Goes online automatically.<br>Select connection type and press [Connect] button.                                                                                                    |   |
| Connection Type<br>Serial connection<br>(also when using USB-Serial conversion cable)<br>Serial port of PC<br>COM1<br>Connects at baud rate 115,200 bps<br>Connection<br>USB connection<br>Connection will automatically be made to the PLC connection<br>the PC via USB cable.<br>Please select ""Serial connection"" when using USB-Se<br>cable. | - |
| Connect Cancel                                                                                                    |   |

(4) Select the *Transfer IO table and Special Unit Setup* Check Box and click the Yes Button.

| CX-Programmer                                                             |  |  |  |
|---------------------------------------------------------------------------|--|--|--|
| Do you wish to transfer program from the PLC after onlined automatically? |  |  |  |
| IV Transfer ID table and Special Unit Setup                               |  |  |  |
| Yes No                                                                    |  |  |  |

(5) After the data has been transferred, click the OK Button.

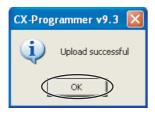

# **Communications Settings for the Serial Communications Option Board**

 The PLC operating mode must be changed to PROGRAM mode to enable changing the communications settings in the PLC Setup.
 Select *PLC – Operating Mode – Program* from the menu bar. A confirmation dialog

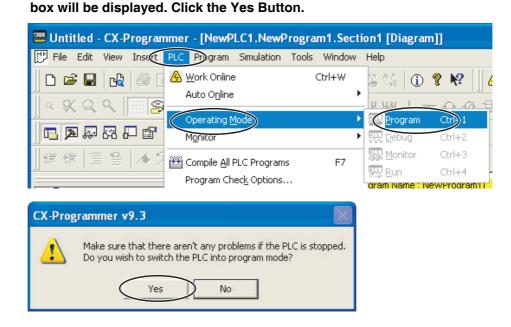

(2) Double-click Settings. The PLC Setup Window will be displayed.

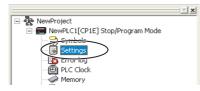

(3) Click the Serial Option Port Tab, select the *Custom* Option, and set the baud rate to 57,600. Leave the other settings at their default values.

| 🐨 PLC Settings - NewPLC1                                                                                                    |  |  |  |  |
|----------------------------------------------------------------------------------------------------|--|--|--|--|
| File Options Help                                                                                                    |  |  |  |  |
| Startup/CPU Settings   Timings   Input constant   Built-in RS232C Port   Serial Option Port   Built-in Input   Pule                                                                                                    |  |  |  |  |
| Communications Settings                                                                                                    |  |  |  |  |
| Custom     Baud     Format     Mode       57600     7.2,E     Host Link (Default)     10(default)                                                                                                    |  |  |  |  |
| Stat Code       End Code       PC Link Mode         © Disable       © Received Bytes 256 🔅       © ALL         © Set       0x0000 🔅       © Set End Code       0x0000 🔅                                                                                                    |  |  |  |  |
| Response Timeout     Unit Number     Delay     NT/PC Link Max     PC Link Unit No.       Image: State of the state of the sta |  |  |  |  |

Note: If you change the unit number, refer to 6-2-7 Communications Node Number.

(4) Select Options – Transfer to PLC from the menu bar in the window that is shown above. The settings will be transferred.
 Close the window and cycle the power to the PLC. This completes the PLC setup procedure. You will use the CX-Programmer to check operation, so leave it online.

# 6-4-4 E5 C Controller Setup

This section describes the setup for programless communications (or components communications). Refer to 6-2  $E5\square C$  Setup for the procedure to display parameters. (Refer to 7-1-3  $E5\square C$  Setup for component communications as well.) Here we will assume that all parameters other than those for communications have already been set. Make sure that all of the E5 $\square C$  Controllers are the same model. The parameter settings cannot be copied if the models are different.

- (1) Set the Communications Unit No. parameter (U-Nā) in the communications setting level to 1 for the No. 1 Controller and set it to 2 for the No. 2 Controller. Leave the other communications settings at their default values.
  The default communications unit number is 1, so the Communications Unit No. parameter for the No. 1 Controller does not need to be changed.
  Always set the communications unit numbers of the slaves in order from 1.
  To enable the changes to the settings, always return to the operation level.
- (2) Change the parameter settings in the communications setting level of the No. 0 Controller to the values that are given below.

Protocol Setting (P5EL): FIN5 (Set MEP4 for a Mitsubishi Q-series or L-series PLC, FXP4 for a Mitsubishi FX-series or Keyence KV-series PLC, and EMP for component communications.)

Communications Unit No.  $(U - N_{\overline{u}}) : 0$ 

Communications Baud Rate (bP5): 57.6 (Set 19.2 for a Mitsubishi FX1 or FX2 PLC and set 38.4 for a Mitsubishi FX3 PLC.)

Send Data Wait Time (5dWL): 1 Highest Communications Unit No. (MRXU): 2

Do not return to the operation level even after you finish making the settings. Here we will assume that all parameters other than those for communications have already been set. If parameters other than those for communications need to be set, change them first and then change the communications settings last.

- (3) Perform the following procedure to copy the parameter settings in the No. 0 Controller to the No. 1 and No. 2 Controllers.
  - (a) Display the *LaPY* parameter in the communications setting level on the No. 0 Controller.
  - (b) Press the Up Key to select *RLL* and wait for three seconds. The completion of the copy operation must be confirmed, so do not move to any other levels or parameters. If you do change to any other levels or parameters, display the *LaPY* parameter again.
  - (c) The PV displays on the No. 1 and No. 2 Controllers will change to *LaPY* and then these Controllers will be reset.

6

6-4-4 E5□C Controller Setup

- (d) Confirm that the setting of the  $[\bar{a}PY]$  parameter on the No. 0 Controller changes to  $\bar{a}FF$  (i.e., copying completed), and then return the No. 0 Controller to the operation level.
- (e) Programless communications should now be operating. Confirm that the COMM indicator on the CP1W-CIF11 is flashing.

If you are using the CJ1W-SCU21-V1, the SD1 and RD1 indicators will flash. If you are using the QJ71C24N-R4, the SD and RD indicators for channel 1 (CH1) will flash. If you are using component communications, change the SPs in the master and confirm that the SPs of the slaves change to the same values.

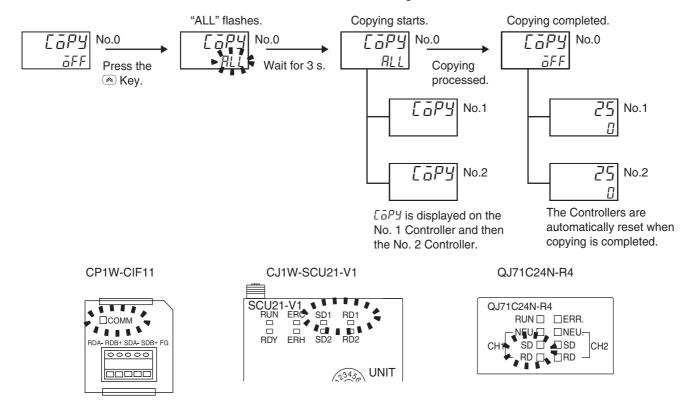

For a Mitsubishi PLC, the ERR. indicator on the Serial Communications Module will light during the copying process. Ignore it and check the operation. The ERR. indicator will go out when the PLC is restarted.

Note: Refer to 6-2-9 Copying Parameter Settings for details on the copying operation.

## 6-4-5 Checking Operation

The SP and RUN/STOP status of the E5 C Controllers will be changed to check operation. Make sure that this will not create any problems in the controlled system.

#### Checking E5CC Monitor Values

(1) The PLC operating mode must be changed to PROGRAM mode to enable changing values in PLC memory.

Perform step 1 in *Communications Settings for the Serial Communications Option Board* in *6-4-3 PLC Setup* to move to PROGRAM mode.

(2) Double-click Memory. The PLC Memory Window will be displayed.

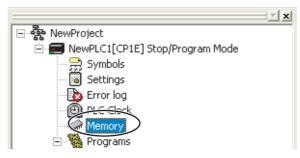

#### (3) We will monitor memory in the PLC Memory Window.

Double-click **D** to select the DM Area in the left pane and then select **Online** – **Monitor** from the menu bar. The Monitor Memory Areas Dialog Box will be displayed. Click the **Monitor Button**.

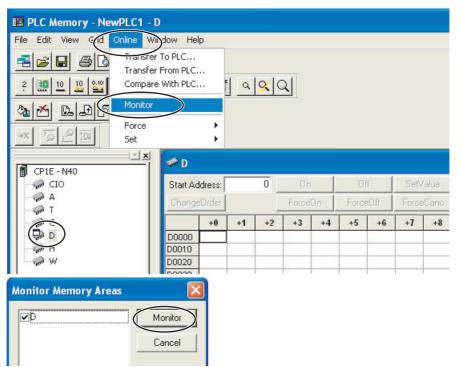

(4) We will change the values that are displayed for PLC memory to signed decimal values.

Select *View – Display – Signed Decimal* from the menu bar. You can select *View – Display – Hexadecimal* to return the display to hexadecimal values.

| PLC Memory - NewPLC1 - D |                                                                |                                                             |  |  |  |
|--------------------------|----------------------------------------------------------------|-------------------------------------------------------------|--|--|--|
| File Edit                | View Grd Online Window Help                                    |                                                             |  |  |  |
| 2 000 1                  | Always On Top<br>Toolbars<br>Status Bar<br>Data Area WorkSpace | ۹ <mark>%</mark> ۹                                          |  |  |  |
| →x 50                    | Zoom In Ctrl+PgDn<br>Zoom Out Ctrl-PgUp                        | Binary<br>Binary Coded Decimal<br>Decimal<br>Signed Decimal |  |  |  |
|                          | Resize Columns                                                 | Hexadecimal<br>Text<br>Double Floating Point                |  |  |  |

#### (5) We will check the E5CC monitor values.

The area where monitor values are checked is called the upload area.

D0000 to D0014 is the upload area for the No. 0 Controller, D0030 to D0044 is the upload area for the No. 1 Controller, and D0060 to D0074 is the upload area for the No. 2 Controller.

| PLC Memory - NewPLC1 -       | [D]      |        |          |          |      |      |      |      |        |     |    |    |
|------------------------------|----------|--------|----------|----------|------|------|------|------|--------|-----|----|----|
| 🥪 File Edit View Grid Online | e Window | Help   | -        |          |      |      |      |      |        |     |    |    |
| <b></b>                      | B        |        |          |          |      |      |      |      |        |     |    |    |
| 2 🧱 10 10 🔐 16 a 🖢           | 2W       | W 3    | <u>م</u> | <u>x</u> | Q    |      |      |      |        |     |    |    |
|                              |          |        |          |          |      |      |      |      |        |     |    |    |
| ₩ <u>2</u> QT X+             |          |        |          |          |      |      |      |      |        |     |    |    |
| <u>* x</u>                   | Start Ad | dress: |          | 0        |      | In   | 0    | ff [ | SetVal | ue  |    |    |
| 🗊 CP1E - N40                 | Change   | eOrder |          |          | For  | ceOn | Ford | eOff | ForceC | anc |    |    |
| - 🥋 A                        |          | +0     | +1       |          | +2   | +3   | +4   | +5   | +6     | +7  | +8 | +9 |
| — 🛹 Т                        | D0000    | 2      | jo       | 0        |      | 0    | 0    | 0    | 0      | 0   | 0  | 0  |
| C                            | D0010    | )      | 0        | 10       | No.0 | 0    | 0    | 2    | 0      | 0   | 0  | 0  |
| - 🔂 D                        |          | 0      | 0        | 0        |      | 0    | 0    | 0    | 0      | 0   | 0  | 0  |
| H I                          | D0030    | 0      | 0        | 0        | No.1 | 0    | 0    | 0    | 0      | 0   | 0  | 0  |
|                              | D0040    | )      | 0        | 10       |      | 0    | 0    | 2    | 0      | 0   | 0  | 0  |
|                              |          | 0      | 0        | 0        |      | 0    | 0    | 0    | 0      | 0   | 0  | 0  |
|                              | D0060    | J      | 0        | 0        | No.2 | 0    | 0    | 0    | 0      | 0   | 0  | 0  |
|                              | D0070    | 0      | 0        | - ×      | _    | ~    | 0    | 2    | 0      | 0   | 0  | 0  |
|                              |          | 0      | 0        | 0        |      | 0    | 0    | 0    | 0      | 0   | 0  | 0  |
|                              | D0090    | 0      | 0        | 0        |      | 0    | 0    | 0    | 0      | 0   | 0  | 0  |

With the default settings, the following parameters are set for the upload areas. Check the values in the upload areas to see if they are the same as those that are given in the following table. (It is not necessary to check addresses for which "---" is given in the *Value* column.)

| No.0  | No.1  | No.2  | Parameter                      | Value                       |
|-------|-------|-------|--------------------------------|-----------------------------|
| D0000 | D0030 | D0060 | Response Flag (fixed)          | 0                           |
| D0001 | D0031 | D0061 | Communications Status (fixed)  | Alternates between 0 and 1. |
| D0002 | D0032 | D0062 | Communications Monitor         |                             |
| D0003 | D0033 | D0063 | Status (Upper Word)            |                             |
| D0004 | D0034 | D0064 | Status (Lower Word)            |                             |
| D0005 | D0035 | D0065 | Status 2 (Upper Word)          |                             |
| D0006 | D0036 | D0066 | Decimal Point Monitor          |                             |
| D0007 | D0037 | D0067 | Process Value                  | Process Value *             |
| D0008 | D0038 | D0068 | Internal Set Point             |                             |
| D0009 | D0039 | D0069 | Heater Current 1 Value Monitor |                             |
| D0010 | D0040 | D0070 | MV Monitor (Heating)           |                             |
| D0011 | D0041 | D0071 | Nothing assigned.              |                             |
|       |       |       | •••                            |                             |
| D0014 | D0044 | D0074 | Nothing assigned.              |                             |

If the default settings are used and a sensor is not connected, the PV display on the E5CC will show an input error (5.ERR) and the process value in the upload area will be 1320 (528 hex).

# **Changing E5CC Settings**

\*

#### (1) We will check the area that is used to change E5CC set values.

The area that is used to change the set value is called the download area.

D0015 to D0029 is the download area for the No. 0 Controller, D0045 to D0059 is the download area for the No. 1 Controller, and D0075 to D0089 is the download area for the No. 2 Controller.

| Rile Edit View Grid Online                                                                                                    | Window                  | Help   | (        |   |       |    |      |      |         |                   |      |    |
|----------------------------------------------------------------------------------------------------|-------------------------|--------|----------|---|-------|----|------|------|---------|-------------------|------|----|
|                                                                                                    |                         |        |          |   |       |    |      |      |         |                   |      |    |
| 2 10 10 20 16 a 1                                                                                                    | 2 2 w a                 | w 🎩    | <b>a</b> | 9 | 9     |    |      |      |         |                   |      |    |
| 🚈 🖾 📠 🖾 🛣                                                                                                    |                         |        |          |   |       |    |      |      |         |                   |      |    |
| ₩ <u>Ω</u> <u>x</u> +                                                                                                    |                         |        |          |   |       |    |      |      |         |                   |      |    |
| <u>×</u> ×                                                                                                    | Start Ac                | dress: |          | 0 | 0.    | 1  |      | ff 🛛 | SetVal  | Je                |      |    |
| CP1E - N40                                                                                                    | Change                  | Order  |          |   | Force | 0n | Fore | eOff | ForceCa | anc               |      |    |
| - 🛹 A                                                                                                    |                         | +0     | +1       | - | +2    | +3 | +4   | +5   | +6      | +7                | +8   | +9 |
| т 👘 Т                                                                                                    | D0000                   | 0      | 0        | 0 | 0     |    | 0    | 0    | 0       | 0                 | 0    | 0  |
| ⊂                                                                                                    |                         | 0      | 0        | 0 | 0     |    | 0    | 2    | 0       | <sup>0</sup> No.0 | 0    | 0  |
|                                                                                                    | D0020                   | 0      | 0        | 0 | 0     |    | 0    | 0    | 0       | -                 | 1.10 | 0  |
| 1 m l                                                                                                    |                         |        |          | 0 | 0     |    | 0    | 0    | 0       | 0                 | 0    | 0  |
| с<br>В Р<br>Н                                                                                                    | D0030                   | 0      | 0        | U | -     |    |      |      |         |                   |      |    |
| н<br>• • • • •                                                                                                    | D0040                   | 0      | 0        | 0 | 0     |    | 0    | 2    | 0       |                   | 0    | 0  |
| H<br>W                                                                                                    | D0040<br>D0050          | -      | -        | - | -     |    | 0    | 2    | 0       | 0 No.1            | 0    | 0  |
| ₩<br>W                                                                                                    | D0040<br>D0050          | 0      | 0        | 0 | 0     |    |      | 0    | 0       | 0                 | 0    | -  |
| ₩ H                                                                                                    | D0040<br>D0050<br>D0060 | 0      | 0        | 0 | 0     |    | 0    | 0    | 0       | 0                 | 0    | 0  |
| аран<br>Саран<br>Саран | D0040<br>D0050<br>D0060 |        | 0        | 0 | 0     |    | 0    | 0    | 0       | 0                 | 0    | 0  |

| No.0  | No.1  | No.2  | Parameter                      | Value (E5CC default settings) |
|-------|-------|-------|--------------------------------|-------------------------------|
| D0015 | D0045 | D0075 | Request Flag (fixed)           | 1 (0001 hex)                  |
| D0016 | D0046 | D0076 | Operation Command Code (fixed) | 0 (0000 hex)                  |
| D0017 | D0047 | D0077 | Set Point                      | 0 (0000 hex)                  |
| D0018 | D0048 | D0078 | Proportional Band              | 80 (0050 hex)                 |
| D0019 | D0049 | D0079 | Integral Time                  | 233 (00E9 hex)                |
| D0020 | D0050 | D0080 | Derivative Time                | 40 (0028 hex)                 |
| D0021 | D0051 | D0081 | Alarm Value 1                  | 0 (0000 hex)                  |
| D0022 | D0052 | D0082 | Alarm Value Upper Limit 1      | 0 (0000 hex)                  |
| D0023 | D0053 | D0083 | Alarm Value Lower Limit 1      | 0 (0000 hex)                  |
| D0024 | D0054 | D0084 | Alarm Value 2                  | 0 (0000 hex)                  |
| D0025 | D0055 | D0085 | Alarm Value Upper Limit 2      | 0 (0000 hex)                  |
| D0026 | D0056 | D0086 | Alarm Value Lower Limit 2      | 0 (0000 hex)                  |
| D0027 | D0057 | D0087 | Heater Burnout Detection 1     | 0 (0000 hex)                  |
| D0028 | D0058 | D0088 | Process Value Input Shift      | 0 (0000 hex)                  |
| D0029 | D0059 | D0089 | SP Ramp Set Value              | 0 (0000 hex)                  |

|  | With the default settings, | the following | parameters ar | re set for the | download areas. |
|--|----------------------------|---------------|---------------|----------------|-----------------|
|--|----------------------------|---------------|---------------|----------------|-----------------|

(2) We will initialize the download areas with the set values from the E5CC Controllers. The download areas have not been initialized, so we will initialize them with the set values from the E5CC Controllers. Double-click D0015 (Request Flag) in the PLC Memory Window. The following dialog box is displayed. Enter 2 (Initialize Download Areas) and click the OK Button.

| Set Value: Signed Decimal |        |
|---------------------------|--------|
| 2                         | OK     |
| Range                     | Cancel |

#### (3) We will confirm that the download areas have been initialized.

When initialization is completed, D0000 (Response Flag) will change to 1 (Normal End) and D0015 (Request Flag) will automatically change to 1 (Enable Writing). Check the download area to see if it has been initialized to the values given in the above table. Confirm this for the No. 1 and No. 2 Controllers as well.

#### (4) We will change the set point for the No. 0 Controller.

Double-click **D0017** (Set Point) in the PLC Memory Window, enter 100 (64 hex) for the value, and then click the **OK** Button. Confirm that D0000 (Request Flag) remains at 1 (Enable Writing) and that the SV Display on the No. 0 Controller changes to 100. Confirm this for the No. 1 and No. 2 Controllers as well.

| Set Value: Signed Decimal |              |
|---------------------------|--------------|
| Value<br>100<br>Range     | OK<br>Cancel |

# **Stopping the E5CC Controllers**

(1) We will change the values that are displayed for PLC memory to hexadecimal values. In the PLC Memory Window, select *View – Display – Hexadecimal* from the menu bar.

#### (2) We will stop the No. 0 Controller.

Change the RUN/STOP parameter (R-5) in the operation level of the E5CC to RUN (RUN). For a Controller with event inputs, the Event Input 2 Assignment parameter ( $E^{l'} - \overline{c}$ ) in the initial setting level is set to RUN/STOP ( $5E\overline{a}P$ ), so the RUN/STOP parameter will not be displayed. Change the Event Input 2 Assignment parameter to NONE ( $N\overline{a}N\overline{E}$ ), and then change the RUN/STOP parameter to RUN.

#### (3) We will switch the No. 0 Controller to STOP.

Confirm that **D0015** (Request Flag) in the PLC Memory Window is 0001 (Enable Writing), double-click **D0016** (Operation Command Code), enter 0101 hex (STOP), and then click the **OK** Button.

D0016 will change to 0000, D0000 (Response Flag) will remain at 0001 (Enable Writing), and "STOP" will be displayed on the No. 0 Controller.

Confirm this for the No. 1 and No. 2 Controllers as well.

For details on other operation command codes, refer to 6-3-4 Operation Command Codes.

# 6-5 Connecting to CJ-series PLCs

# 6-5-1 Configuration and Procedure

The following configuration is used as an example in giving the setup and application procedures for programless communications.

- All of the E5CC Controllers must be the same model. (Copying parameter settings is not possible if the models are different.)
- D0000 to D0089 are used in the PLC memory. The default E5CC parameter allocations are used.
- A commercially available USB2.0, A/B cable is used.

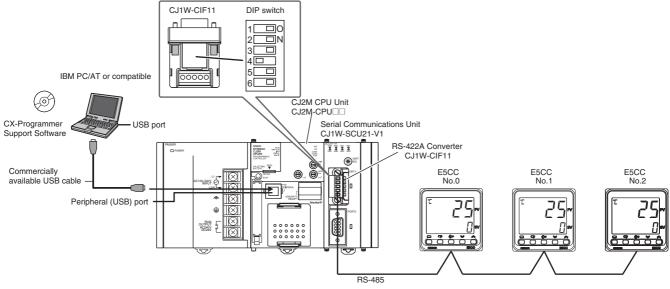

Note: Refer to the *CX-Programmer Operation Manual* (Cat. No. W446) for information on installing the CX-Programmer and USB driver.

The application procedure is given below.

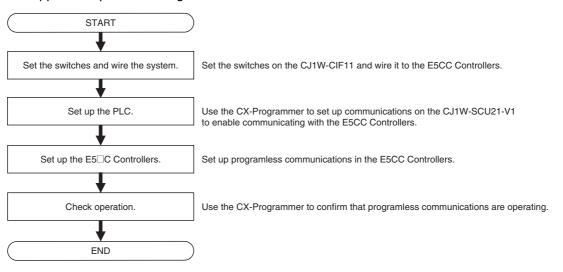

# 6-5-2 Switch Settings and Wiring

Before you attach the CJ1W-CIF11 to the CJ1W-SCU21-V1, turn OFF pin 4 on the DIP switch on the back of the CJ1W-CIF11 and turn ON the rest of the pins.

| Pin | OFF                                            | ON                                  | Setting                          |
|-----|------------------------------------------------|-------------------------------------|----------------------------------|
| 1   | No terminating resistance                      | Terminating resistance on both ends | Terminating resistance selection |
| 2   | 4-wire                                         | 2-wire                              | 2-wire or 4-wire selection       |
| 3   | 4-wire                                         | 2-wire                              | Same as above.                   |
| 4   |                                                |                                     | Not used.                        |
| 5   | RS control disabled. (Signal always received.) | RS control enabled.                 | RS control selection for RD      |
| 6   | RS control disabled. (Signal always sent.)     | RS control enabled.                 | RS control selection for SD      |

Wire the CJ1W-CIF11 to the E5CC Controllers as shown below.

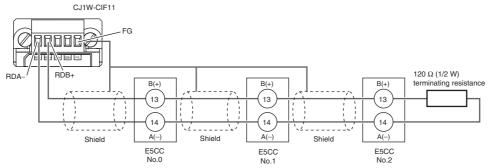

- Note: 1 Since the CJ1W-CIF11 is a non-isolated model, the maximum transmission distance is 50 m. If the total transmission distance exceeds 50 m, use an isolated model such as the NT-AL001 or the K3SC. In such a case, do not use the CJ1W-CIF11 in the transmission path. The maximum transmission distance with the NT-AL001 or the K3SC is up to 500 m.
  - 2 For wiring methods, refer to *Appendix G CJ1W-CIF11 RS-422A Converter* in the *SYSMAC CJ/NSJ Series Operation Manual* (Cat. No. W393).

# 6-5-3 PLC Setup

Set up communications on the CJ1W-SCU21-V1 to enable communicating with the E5CC Controllers. PLC operation will stop and the power supply will be cycled during the setup procedure. Make sure that this will not create any problems in the controlled system.

# **Connecting to the PLC**

Refer to Connecting to the PLC in 6-4-3 PLC Setup.

# Communications Settings in the Serial Communications Unit (SCU)

(1) The PLC operating mode must be changed to PROGRAM mode to enable changing the SCU communications settings.

Select *PLC – Operating Mode – Program* from the menu bar. A confirmation dialog box will be displayed. Click the **Yes** Button.

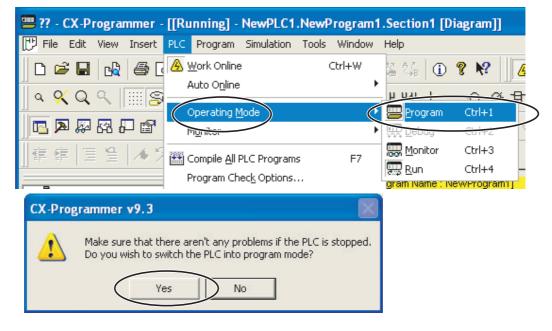

(2) Double-click IO Table and Unit Setup. The IO Table Window will be displayed.

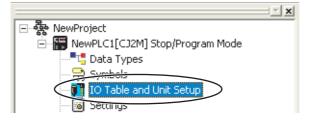

(3) Double-click CJ1W-SCU21-V1. The CJ1W-SCU21-V1 Setting Window will be displayed.

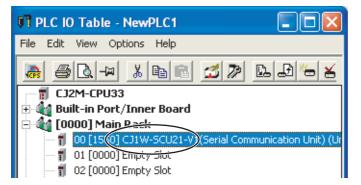

#### (4) We will change the communications settings for port 1.

Set *Port 1: Port settings* to *User settings*, set *Port 1: Baud rate* to *57600 bps*, and then click the **Transfer [PC to Unit]** Button. Use the defaults settings for the other parameters.

| CJ1 | W-SCU21-V1 [View Parameters]             |                                                                                         |      |         |
|-----|------------------------------------------|-----------------------------------------------------------------------------------------|------|---------|
|     | Displayed Parameter All Parameters       |                                                                                         | •    |         |
|     | Item                                     | Set Value                                                                               | Unit | ~       |
|     | Port1: Port settings                     | User settings                                                                           |      |         |
|     | Port1: Serial communications mode        | Host Link(default)                                                                      |      |         |
|     | Port1: Data length                       | 7 bits                                                                                  |      |         |
|     | Port1: Stop bits                         | 2 bits                                                                                  |      |         |
|     | Port1: Parity                            | Even                                                                                    |      |         |
|     | Port1: Baud rate                         | 57600bps                                                                                |      |         |
|     | Port1: Send delay                        | Default (0 me)                                                                          |      |         |
|     | Port1: Send delay (user-specified)       | 0                                                                                       | ms   |         |
|     | Port1: CTS control                       | No                                                                                      |      |         |
|     | Port1: 1:N/1:1 protocol setting          | 1:N protocol                                                                            |      |         |
| -   | Port1: Host Link compatible device mod   | Default(Mode A)                                                                         |      |         |
|     | Port1: Host Link unit number             | 0                                                                                       |      |         |
|     | Port1: No-Protocol Start code            | 0                                                                                       |      |         |
|     | Port1: No-Protocol End code              | 0                                                                                       |      |         |
| -   |                                          |                                                                                         |      |         |
| H   | elp                                      | <default>Default(9600<br/><address>Word:D302t<br/><type>List</type></address></default> |      | ×       |
| Т   | ransfer[Unit to PC] Transfer[PC to Unit] |                                                                                         |      | Restart |
|     | Set Defaults                             |                                                                                         | ОК   | Cancel  |

Note: If you change the unit number, refer to 6-2-7 Communications Node Number.

Click the **Yes** Button. The settings will be transferred. After the data has been transferred, click the **OK** Button.

| Edit Parameters                                                         | Edit Parameters           |
|-------------------------------------------------------------------------|---------------------------|
| Downloads parameters to the unit.<br>Are you sure you want to continue? |                           |
|                                                                         | Transfer successful Close |

6

Click the **Yes** Button to restart the Unit. Select **All ports** and then click the **OK** Button. A dialog box will be displayed when the Unit has been restarted. Click the **OK** Button. This completes the PLC setup procedure. You will use the CX-Programmer to check operation, so leave it online.

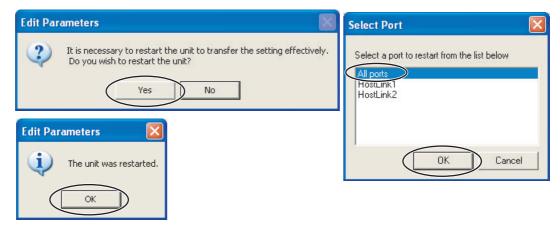

# 6-5-4 E5 C Controller Setup

Set up programless communications. Perform the procedure that is given in *6-4-4 E5 C Controller Setup*.

# 6-5-5 Checking Operation

Perform the procedure that is given in 6-4-5 Checking Operation.

# 6-6 Connecting to the NX1P2

# 6-6-1 Configuration and Procedure

The following configuration is used as an example in giving the setup and application procedures for programless communications.

- The same model is used for all of the E5CC Controllers. (The parameter settings cannot be copied if the models are different.)
- D0000 to D0089 are used in the PLC memory. The default E5CC parameter allocations are used.
- You can use either a cross cable or straight cable for the Ethernet cable connection.

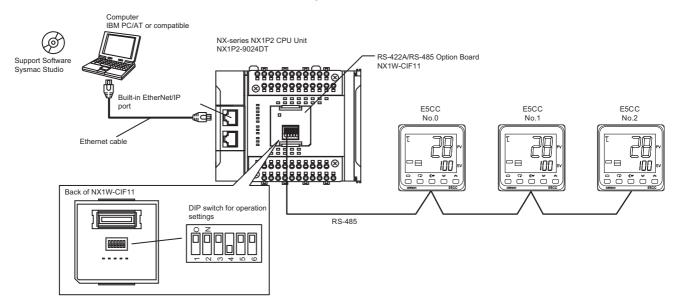

Note: Refer to the *Sysmac Studio Version 1 Operation Manual* (Cat. No. W504) for information on installing the Sysmac Studio.

The application procedure is given below.

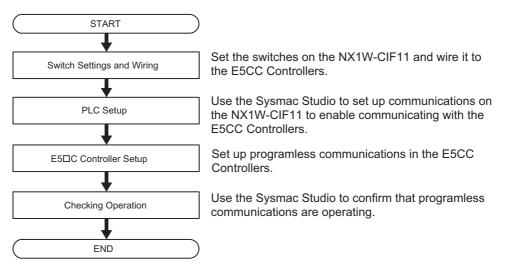

# 6-6-2 Switch Settings and Wiring

Before you attach the NX1W-CIF11 to the NX1P2, turn OFF pin 4 on the DIP switch on the side with the connection terminals and turn ON the rest of the pins.

| Pin No. | OFF                                            | ON                        | Setting                     |
|---------|------------------------------------------------|---------------------------|-----------------------------|
| 1       | None                                           | Terminating resistance on | Terminating resistance      |
|         |                                                | both ends                 | selection                   |
| 2       | 4-wire                                         | 2-wire                    | 2-wire or 4-wire selection  |
| 3       | 4-wire                                         | 2-wire                    | Same as above.              |
| 4       |                                                |                           | Spare                       |
| 5       | RS control disabled. (Signal always received.) | RS control enabled.       | RS control selection for RD |
| 6       | RS control disabled. (Signal always received.) | RS control enabled.       | RS control selection for SD |

Wire the NX1W-CIF11 to the E5CC Controllers as shown below.

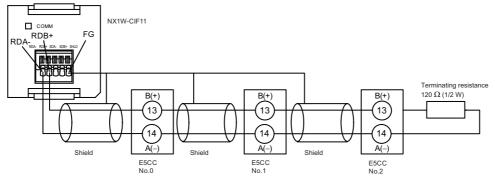

Note: 1 The maximum transmission distance is 50 m for the NX1W-CIF11 and 500 m for the NX1W-CIF12.
2 For detailed wiring methods, refer to the *NX-series NX1P2 CPU Unit Built-in I/O and Option Board User's Manual* (Cat. No. W579).

## 6-6-3 PLC Setup

Set up communications on the NX1P2 to enable communicating with the E5CC Controllers. PLC operation will stop during the setup procedure. Make sure that this will not create any problems in

the controlled system.

#### • Connecting to the PLC

- (1) Connect the computer to the built-in EtherNet/IP port on the NX1P2 with an Ethernet cable and then start the Sysmac Studio.
- (2) Select *Controller Communications Setup* from the menu bar.

| 📓 Noi | n_Title - new_Conti             | oller_0 - Sys | mac Studio |     |       |     |       |      |    |
|-------|---------------------------------|---------------|------------|-----|-------|-----|-------|------|----|
| File  | Edit View Inse                  | rt Projec     | Controller | Din | nulat | ion | Tools | : He | lp |
| X     | Communications<br>Change Device | Setup         |            | 22  | 69    | M   | A     | 0    | ₽  |
| Mul   | Online                          | Ctrl          | +W         |     |       |     |       |      |    |

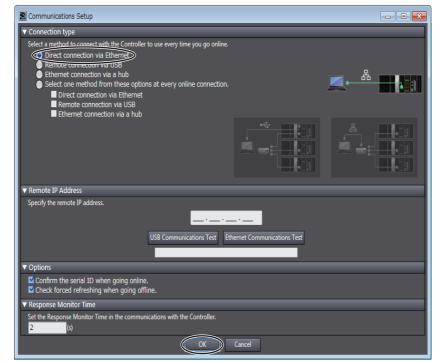

(3) Select the Direct Connection via Ethernet Option and click the OK Button.

#### (4) Place the PLC online.

Select *Controller – Online* from the menu bar to change to Online Mode.

| 📓 No | n_Title - new_          | Controlle | er_0 - Sysm | nac Studio |                  |        |         |       |    |    |   |   |    |            |
|------|-------------------------|-----------|-------------|------------|------------------|--------|---------|-------|----|----|---|---|----|------------|
| File | Edit View               | Insert    | Project     | Controller | Sir              | nulati | on      | Tools | He | lp |   |   |    | _          |
| X    | Communica<br>Change Dev |           | up          |            | 22               | 63     | 69<br>W | Ä     | 0  | Ř  | A | 2 | 69 | <u>∲</u> ð |
| M    | Online                  |           | Ctrl+\      | W          | $\triangleright$ |        |         |       |    |    |   |   |    |            |
| D.   | Offline                 |           | Ctrl+9      | Shift+W    |                  |        |         |       |    |    |   |   |    |            |

# **Communications Settings for the Serial Communications Option Board**

(1) Change the communications settings of the Option Board. Select Controller – Mode – PROGRAM Mode from the menu bar. A confirmation dialog box will be displayed. Click the Yes Button.

| le  | Edit View Insert Pro                  | oj€ct Controller | Smulatio | on Too       | ls He  | p   |   |   |    |            |
|-----|---------------------------------------|------------------|----------|--------------|--------|-----|---|---|----|------------|
| X   | Communications Setup<br>Change Device |                  | ង្គេ     | .63 <b>H</b> | 0      | R   | 4 | 8 | 69 | <b>é</b> ð |
| ul  | Online                                | Ctrl+W           |          |              |        |     |   |   |    |            |
|     | Offline                               | Ctrl+Shift+W     |          |              |        |     |   |   |    |            |
| ne- | Synchronize                           | Ctrl+M           |          |              |        |     |   |   |    |            |
| ł.  | Transfer                              | •                |          |              |        |     |   |   |    |            |
|     | Mode                                  | · ·              | RUN Me   | do           | Ctrl   | +3  |   |   |    |            |
|     | Monitor                               |                  | PROGRA   | AM Mode      | e Ctrl | +1) |   |   |    |            |

Next, select *Controller – Offline* from the menu bar to change to Offline Mode.

| File | Edit View Insert   | Projec Control | ller Sir | nulatio | on ' | Tools | Hel      | р   |   |   |    |    |
|------|--------------------|----------------|----------|---------|------|-------|----------|-----|---|---|----|----|
| v    | Communications Set | tup            | $\times$ | 63      | 63   | Ä     |          | 蔵   | A | × | ۶A | 63 |
| ~    | Change Device      |                |          | 100     | w    | •     | <b>1</b> | РХ. | - | _ | ~~ | ^  |
| Mul  | Online             | Ctrl+W         |          |         |      |       |          |     |   |   |    |    |

6

(2) On the Multiview Explorer, double-click Option Board Settings under Configuration and Setup – Controller Setup. The Option Board Settings Tab Page will be displayed. Select NX1W-CIF11 from the Option board 1 Box under Configuration.

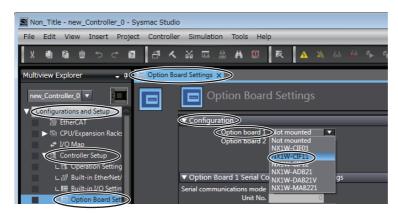

(3) Change the following serial communications setting of Option Board 1. Change the baud rate to 57600 bps. Use the default values for other settings.

| Option Bo | ard Settings 🗙                                                            |
|-----------|---------------------------------------------------------------------------|
|           | Option Board Settings                                                     |
|           | ▼ Configuration                                                           |
|           | Option board 1 NXIW-CIF11   Option board 2 Not mounted                    |
|           |                                                                           |
|           | Option Board 1 Serial Communications Settings                             |
|           | Serial communications mode Host Link (FINS)  Unit No. Baud rate 7/600 bps |
|           | Data length 7 bits 8 bits<br>Parity Even                                  |
|           | Stop bit 🔵 1 bit 💿 2 bits                                                 |
|           | K                                                                         |
|           |                                                                           |

#### (4) Set up the memory for CJ-series Units.

The E5 $\Box$ C uses the DM Area in the memory for CJ-series Units in the NX1P2 as the upload and download areas.

On the Multiview Explorer, double-click **Memory Settings** under **Configuration and Setup** – **Controller Setup**. The Memory Settings for CJ-series Units Tab Page will be displayed. Select the enable check box for the DM Area.

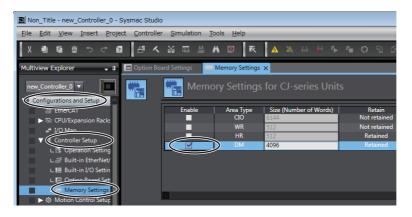

(5) Transfer the project that was created on the Sysmac Studio to the PLC.

Select **Controller – Online** from the menu bar to go online and then select **Controller**. **Transfer – To Controller**. The Transfer to Controller Dialog Box will be displayed. Click the **Execute** Button to transfer the project to the Controller.

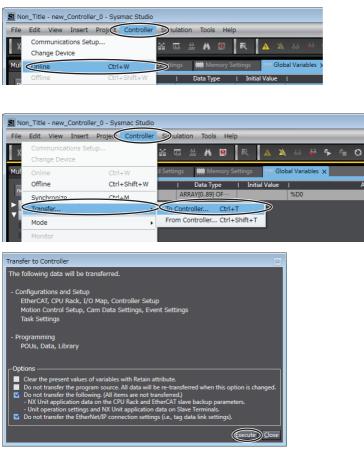

A message saying that forced status will be canceled will be displayed. Click the **Yes** Button.

If a dialog box that says execution ended normally is displayed, the transfer has been concluded. Click the **OK** Button.

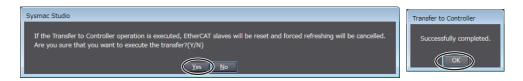

#### 6-6-4 E5 C Controller Setup

Set up programless communications. Perform the procedure that is given in *6-4-4 E5 C Controller Setup*.

#### 6-6-5 Checking Operation

The SP and RUN/STOP status of the E5 C Controllers will be changed to check operation. Make sure that this will not create any problems in the controlled system.

You cannot use the memory for CJ-series Units (e.g., in the DM or EM Area) in NX-series or NJ-series PLCs for monitoring directly in the program in the PLC. Therefore, to monitor the memory for CJ-series Units used in programless communications, you must allocate variables.

#### Checking E5□C Monitor Values

Change to Offline Mode to enable changing the product on the Sysmac Studio.
 Select *Controller – Offline* from the menu bar.

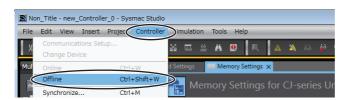

- (2) Create variables on the Sysmac Studio to check the values of E5CC parameters.
  - (a) Double-click Global Variables under Programming Data.
     Right-click in the global variable table and select Create New.

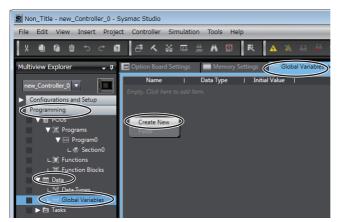

(b) Create a variable.

Enter *ARRAY[0..89]OF WORD* in the *Data Type* column and *%D0* in the *AT* column. Select the check box in the *Retain* column.

| 🔲 Option Board Setti | ngs 🛛 🗰 Memory Se | ttings          | obal Variables 🗙 |    |          |          | -            |
|----------------------|-------------------|-----------------|------------------|----|----------|----------|--------------|
| Name                 | Data Type         | i Initial Value |                  | AT | L Retain | Constant | Network I    |
| DOOX                 | ARRAY[089] OF…    |                 | %D0              |    |          |          | o not publis |
|                      |                   |                 |                  |    |          |          |              |

If you name this variable *D00X* here, you can use D000 to D089 allocated in the upload area and download area for programless communications as array variable D00X[0] to D00X[89] in the user program in the PLC.

[0..89] in the data type indicates the first and last array numbers in the array variable. Programless communications for E5 $\Box$ C Controllers use 30 words of PLC memory for each Controller. If the first word is 0, then the last word is 30 x n – 1.

Here, n is the number of E5□C Controllers used in the same programless communications. Note: For details on array specifications, refer to the *NJ/NX-series CPU Unit Software User's Manual* (Cat. No. W501).

#### (3) Transfer the project that was created on the Sysmac Studio to the PLC.

Select *Controller – Online* from the menu bar to go online and then select *Controller-Transfer – To Controller*.

The Transfer to Controller Dialog Box will be displayed. Click the **Execute** Button to transfer the project to the Controller.

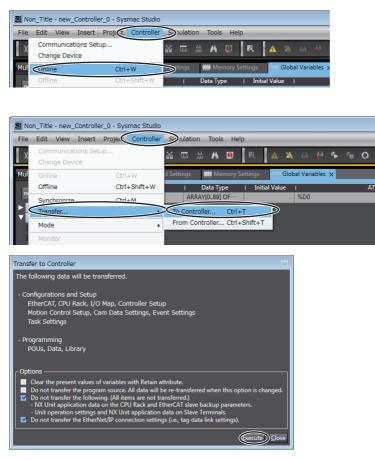

A message saying that forced status will be canceled will be displayed. Click the Yes Button.

If a dialog box that says execution ended normally is displayed, the transfer has been concluded. Click the **OK** Button.

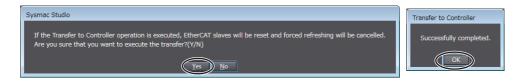

6

(4) Make settings to access the variables that you created in step 2.
(a) Select *View – Watch Tab Page* from the menu bar.

| Non_Title - new_Controlle | er_0 - Sysmac Studio |                                                |
|---------------------------|----------------------|------------------------------------------------|
| File Edit View Insert     | Project Controller   | Simulation Tools Help                          |
| Multiview Explorer        | Alt+1                | 5 👷 🗚 🧕 🕅 🕅 🖓 63 🚱                             |
| Toolbox                   | Alt+2                |                                                |
| Output Tab Page           | Alt+3                | igs 🛛 🗰 Memory Settings 🛛 🔤 Global Variables 🗴 |
| Watch Tab Page            | Alt+4                | Data Type   Initial Value                      |
| Cross Reference Tab Page  | Alt+5                | ARRAY[089] OF %D0                              |
|                           | - U. C               |                                                |

(b) If you enter the name of the variable that you created in step 2 in the Name column of the Watch (Table) 1 Tab Page displayed at the bottom of the window, the contents of D000 to D038 will be displayed.

| Name     Data Type     Initial Value     AT     I Retain     I Constant I     Network I       D00X     ARRAY[0.89] OF     %D0     Image: Constant I     Do not public       You can change the sizes of the panes by dragging the border line between the panes.     Dot order line between     Dot order line between |
|----------------------------------------------------------------------------------------------------|
| You can change the sizes of the panes<br>by dragging the border line between                                                                                                    |
| by dragging the border line between                                                                                                    |
| by dragging the border line between                                                                                                    |
| by dragging the border line between                                                                                                    |
| by dragging the border line between                                                                                                    |
|                                                                                                    |
| the panes.                                                                                                    |
|                                                                                                    |
|                                                                                                    |
|                                                                                                    |
|                                                                                                    |
| Watch (Table)1 V 🗸 🖡 🗴                                                                                                    |
| DODX Index Modify Comment Data type                                                                                                    |
| Horizontal V                                                                                                    |
| [0] [1] [2] [3] [4] [5][6][7] [8] [9] [10] [11][12][13][14][15][16][17][18][19]                                                                                                    |
| 0 0 306 512 256 0 0 30 100 0 1000 0 0 0 0 0 0 0 0 0 0 0                                                                                                    |
| 0 0 0 0 0 0 11 0 0 0 0 306 512 256 0 0 28 100 1                                                                                                    |
|                                                                                                    |
| 0 1 306 512 1280 0 0 28 100 0 1000 0 0 0 0 0 0 0 0 0 0 0 0<br>0 0 0 0                                                                                                    |
|                                                                                                    |
|                                                                                                    |
| Dim. 1 0 Dim. 2 0 Dim. 3 0 Go to Wrapping pos. 20 Update                                                                                                    |
|                                                                                                    |

(c) Change the Watch Tab Page display to show 15 words per row.Enter 15 into the *Wrapping pos*. Box and click the **Update** Button.

| ١ | Vatch | (Tab | le)1 |       |      |     |     |      |       |     |       |      |      |       |        |       |     |      |       |       |     |         |     |      |   |         | • i   | φ×                |
|---|-------|------|------|-------|------|-----|-----|------|-------|-----|-------|------|------|-------|--------|-------|-----|------|-------|-------|-----|---------|-----|------|---|---------|-------|-------------------|
|   |       |      | N    | ame   |      |     |     |      | I     | nde | x     |      | M    | odify |        |       |     | Com  | ment  |       |     | Data ty | pe  |      |   |         |       |                   |
|   | D     | 0X   |      |       |      |     |     |      |       |     |       |      |      |       |        |       |     |      |       |       |     |         |     |      |   |         |       |                   |
|   | <     |      | _    |       |      |     |     | _    |       |     |       | _    |      |       |        |       |     |      |       |       |     |         |     |      |   | Horizon | tal 🔻 |                   |
|   | [0]   | [1]  | [2]  | [3]   | [4]  | [5] | [6] | [7]  | [8]   | [9] | [10]  | [11  | [12] | [13]  | [14]   | [15]  | [16 | [17] | [18]  | [19]  | ]   |         |     |      |   |         |       |                   |
|   |       | 0    | 306  | 512   | 256  | 0   |     | 30   | 100   |     | 1000  |      | 0    |       |        |       | 0   | 0    |       |       |     |         |     |      |   |         |       | -                 |
|   |       | 0    | 0    |       | 0    | 0   | 11  |      |       |     |       |      | 308  | 512   | 256    |       | 0   | 28   | 100   |       |     |         |     |      |   |         |       | $\geq$            |
|   | 100   | 0 0  |      |       | 0    | 0   |     |      |       |     |       |      | 0    |       |        |       | 0   | 0    |       |       |     |         |     |      |   |         |       |                   |
|   |       | 1    | 306  | 512   | 1280 | 0   |     | 28   | 100   |     | 1000  |      | 0    |       |        |       | 0   | 0    |       |       |     |         |     |      |   |         |       |                   |
|   |       | 0    |      |       | 0    | 0   |     |      |       |     |       |      |      |       |        |       |     |      |       |       |     |         |     |      |   |         |       |                   |
|   |       |      |      |       |      |     |     |      |       |     |       |      |      |       |        |       |     |      |       |       |     |         |     |      |   |         |       | $\mathbf{\nabla}$ |
|   |       |      |      |       |      |     |     |      |       |     |       |      | *    |       |        | 1     | /   | 1    |       | •     |     |         | _   |      |   |         |       |                   |
| 1 | Dim.  | 1    | 0    |       | Dim. | 2   |     | 0    |       | Dim | n. 3  | 0    |      |       | G      | o to  |     | w    | rappi | ing p | . ( | 15      | Upd | late | > |         |       |                   |
| C | ji Ou | put  | く    | Build | 66]  | Wat | tch | (Pro | oject | )   | 53 Wa | tch1 | 63   | Wat   | :ch (1 | Table | e)1 |      |       |       |     |         |     |      |   |         |       |                   |

#### (5) Check the value of parameters set in the upload area.

D000 to D014 is the upload area for the No. 0 Controller (E5CC), D030 to D044 is the upload area for the No. 1 Controller, and D060 to D074 is the upload area for the No. 2 Controller.

| Watch (Table)1                                        |              |                |                    |                 |                   |    | + ₽ ×             |
|-------------------------------------------------------|--------------|----------------|--------------------|-----------------|-------------------|----|-------------------|
| Name<br>D00X                                          |              | Index  <br>[0] | Modify             | Comment         | Data type<br>WORD |    |                   |
| < <br>[0] [1] [2] [3] [                               | 41   [5]   [ | 5] [7] [8]     | [10] [10] [11]     | 12] [13] [14]   |                   | No | .1 (D000 to D014) |
| 0000 0001 0132 0300 70<br>0000 0000 0000 0000 0000 00 | 00 0000 00   | 00 0000 000    | 0 0000 0000 000В 0 | 000 0000 0000   |                   |    | 1                 |
| 0000 0001 0132 0300 70<br>0000 0000 0000 0000 00      |              |                |                    |                 |                   | No | .2 (D030 to D044) |
| 0000 0000 0132 0300 74<br>0000 0000 0000 0000 00      |              |                |                    |                 |                   | No | .3 (D060 to D074) |
| Dim. 1 0 Dim. 2                                       | 0            | Dim. 3         | 0 Go to            | / 1 Wrapping po | s. 15 Updat       | e  |                   |
| 🗗 Output 🔥 Build 🗔 W                                  | atch (Proje  | t) 163 Watch   |                    | 11 21           |                   |    |                   |

With the default settings, the following parameters are set for the upload areas. Check the values in the upload area to see if they are the same as those that are given in the following table.

(It is not necessary to check addresses for which "---" is given in the Value column.)

| No.0 | No.1 | No.2 | Parameter                      | Value                       |
|------|------|------|--------------------------------|-----------------------------|
| D000 | D030 | D060 | Response Flag (fixed)          | 0                           |
| D001 | D031 | D061 | Communications Status (fixed)  | Alternates between 0 and 1. |
| D002 | D032 | D062 | Communications Monitor         |                             |
| D003 | D033 | D063 | Status (Upper Word)            |                             |
| D004 | D034 | D064 | Status (Lower Word)            |                             |
| D005 | D035 | D065 | Status 2 (Upper Word)          |                             |
| D006 | D036 | D066 | Decimal Point Monitor          |                             |
| D007 | D037 | D067 | PV                             | PV*                         |
| D008 | D038 | D068 | Internal Set Point             |                             |
| D009 | D039 | D069 | Heater Current 1 Value Monitor |                             |
| D010 | D040 | D070 | MV Monitor (Heating)           |                             |
| D011 | D041 | D071 | Spare                          |                             |
|      |      |      |                                |                             |
| D014 | D044 | D074 | Spare                          |                             |

If the default settings are used and a sensor is not connected, the PV display on the E5CC will show an input error and the process value in the upload area will be 1320 (528 hex).

6

#### Changing E5CC Settings

#### (1) Initialize the download areas with the set values from the E5CC Controllers.

The download areas have not been initialized, so we will initialize them with the set values from the E5CC Controllers.

Enter 2 (download area initialization) as the value of D015 (Request Flag) in the Watch Tab Page and press the **Enter** Key. D015 to D029 is the download area for the No. 0 Controller (E5CC), D045 to D059 is the download area for the No. 1 Controller, and D075 to D089 is the download area for the No. 2 Controller.

| Watch (Table)1                |                                                |                      | ≁ ‡ ×        |
|-------------------------------|------------------------------------------------|----------------------|--------------|
| Name<br>D00X                  | I Index Modify [<br>[15] 2                     | Comment Data<br>WORD | type         |
| <                             |                                                |                      | Horizontal 🔻 |
| [0] [1] [2] [3] [4] [5        |                                                |                      | A            |
|                               | 00 0000 001D 0000 0000 0000 0000<br>00 0000 00 |                      |              |
|                               | 00 0000 001C 0000 0001 0000 0000               |                      |              |
| 0000 0000 0000 0000 0000 000  | 00 0000 0000 0000 0000 0000 0000               | 0000 0000 0000       |              |
|                               | 00 0000 001C 0000 0000 0000 0000               |                      |              |
| 0000 0000 0000 0000 0000 0000 | 000 0000 0000 0000 0000 0000 0000              | 0000 0000 0000       |              |
|                               |                                                |                      |              |
| Dim. 1 0 Dim. 2 0             | Dim. 3 0 Got                                   |                      | Update       |
| 🗗 Output 🔥 Build 🕞 Watch (i   | Project) 🐻 Watch1 🔽 Watch (Tal                 | DIE)1                |              |

The following parameters are displayed in the download area for the default settings.

| No.0 | No.1 | No.2 | Parameter                  | Value          |
|------|------|------|----------------------------|----------------|
| D015 | D045 | D075 | Request Flag (fixed)       | 1 (0001 hex)   |
| D016 | D046 | D076 | Operation Command Code     | 0 (0000 hex)   |
|      |      |      | (fixed)                    |                |
| D017 | D047 | D077 | Set Point                  | 0 (0000 hex)   |
| D018 | D048 | D078 | Proportional Band          | 80 (0050 hex)  |
| D019 | D049 | D079 | Integral Time              | 233 (00E9 hex) |
| D020 | D050 | D080 | Derivative Time            | 40 (0028 hex)  |
| D021 | D051 | D081 | Alarm Value 1              | 0 (0000 hex)   |
| D022 | D052 | D082 | Alarm Value Upper Limit 1  | 0 (0000 hex)   |
| D023 | D053 | D083 | Alarm Value Lower Limit 1  | 0 (0000 hex)   |
| D024 | D054 | D084 | Alarm Value 2              | 0 (0000 hex)   |
| D025 | D055 | D085 | Alarm Value Upper Limit 2  | 0 (0000 hex)   |
| D026 | D056 | D086 | Alarm Value Lower Limit 2  | 0 (0000 hex)   |
| D027 | D057 | D087 | Heater Burnout Detection 1 | 0 (0000 hex)   |
| D028 | D058 | D088 | PV Input Shift             | 0 (0000 hex)   |
| D029 | D059 | D089 | SP Ramp Set Value          | 0 (0000 hex)   |

#### (2) Confirm that the download areas have been initialized.

When initialization is completed, D000 (Response Flag) will change to 1 (Normal End) and D015 (Request Flag) will automatically change to 1 (Enable Writing). Check the download areas to see if they have been initialized to the values given in the above table.

| Watch (Table)1                                                |                          |                        |                     | - # ×               |
|---------------------------------------------------------------|--------------------------|------------------------|---------------------|---------------------|
| Name<br>D00X                                                  | Index Modify             | Comment I              | Data type I<br>WORD |                     |
| <                                                             | [15] 2                   |                        | WORD >              | Horizontal 💌        |
| [0] [1] [2] [3] [4] [                                         |                          | 0] [11] [12] [13] [14] |                     |                     |
| 0001 0000 023E 0300 7002 1                                    |                          |                        |                     | No.1 (D015 to D029) |
| 0000 0000 01A4 0300 7002 1                                    |                          |                        |                     |                     |
|                                                               |                          |                        |                     | No.2 (D045 to D059) |
| 0000 0001 013F 0300 7402 1<br>0000 0000 0000 0000 0000 0000 0 |                          |                        |                     |                     |
|                                                               | <b>E B</b>               | 1 /1 🕨 🔛               |                     | No.3 (D075 to D089) |
| Dim. 1 0 Dim. 2                                               | 0 Dim. 3 0               | Go to Wrapping pos.    | 15 Update           |                     |
| 🛋 Output 🔥 Build 🗔 Watch 🛛                                    | (Project) 🔼 Watch1 🔽 Wat | ch (Table)1            |                     |                     |

#### (3) Change a set point.

Enter 100 (64 hex) as the value for D017 (SP) in the Watch Tab Page and press the **Enter** Key. Confirm that D000 (Response Flag) remains at 1 (Enable Writing) and that the SV Display on the No. 0 E5CC changes to 100.

| 1         | Name             |           | Index       | I _M     | odify  | I (       | Comment       | Data typ | e I    |              |
|-----------|------------------|-----------|-------------|----------|--------|-----------|---------------|----------|--------|--------------|
| D00X      |                  |           | [17]        |          | 64     |           |               | WORD     |        |              |
|           |                  |           |             |          |        |           |               |          |        | Horizontal 🔻 |
| [0] [1]   | [2] [3]          | [4] [5]   | [6] [7]     | [8] [9]  | [10]   | [11] [12] | [13] [14]     |          |        |              |
| 0001 0000 | <u>023F</u> 0300 | 7002 1000 | 0000 001D   | 0000 000 | 0 0000 | 0000 0000 | 0000 0000     |          |        | <u>^</u>     |
| 0001 0000 | 0064 0050        | 00E9 0028 | 3 0000 000A | 000B 000 | 0 000A | 000B 0000 | 0000 0000     |          |        |              |
| 0000 0000 | 00D7 0300        | 7002 1000 | 0000 001C   | 0000 000 | 1 0000 | 0000 0000 | 0000 0000     |          |        |              |
| 0000 0000 | 0000 0000        | 0000 0000 | 0000 0000   | 000 000  | 0 0000 | 0000 0000 | 0000 0000     |          |        |              |
| 0000 0001 | 0142 0300        | 7402 1000 | 0000 001C   | 000 000  | 0 0000 | 0000 0000 | 0000 0000     |          |        | •            |
| 0000 0000 | 0000 0000        | 0000 0000 | 0000 0000   | 000 000  | 0 0000 | 0000 0000 | 0000 0000     |          |        | $\sim$       |
|           |                  |           |             |          |        | 1 /       | 1 🕨 🔛         |          |        |              |
| 0 Dim. 1  | Dim.             | 2 0       | Dim. 3      | 0        |        | Go to     | Wrapping pos. | . 15     | Update |              |

## Stopping the E5CC Controller

(1) Run the No. 0 Controller.

Change the RUN/STOP parameter (R-5) in the operation level of the E5CC to RUN (RUN).

#### (2) Switch the No. 0 Controller to STOP.

Confirm that D015 (Request Flag) in the Watch Tab Page is 0001 hex (Enable Writing), enter 0101 hex (Stop) for D016 (Operation Command Code), and press the **Enter** Key. D016 will change to 0000 hex, D000 (Response Flag) will remain at 0001 hex (Enable Writing), and "STOP" will be displayed on the No. 0 E5CC.

Confirm this for the No. 1 and No. 2 Controllers as well.

For details on other operation command codes, refer to 6-3-4 Operation Command Codes.

# 6-7 Connecting to NJ-series PLCs

# 6-7-1 Configuration and Procedure

The following configuration is used as an example in giving the setup and application procedures for programless communications.

- The same model is used for all of the E5CC Controllers. (The parameter settings cannot be copied if the models are different.)
- D0000 to D0089 are used in the PLC memory. The default E5CC parameter allocations are used.
- A commercially available USB2.0, A/B cable is used.

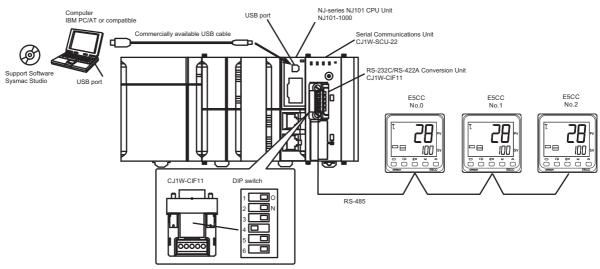

Note: Refer to the *Sysmac Studio Version 1 Operation Manual* (Cat. No. W504) for information on installing the Sysmac Studio and USB driver.

The application procedure is given below.

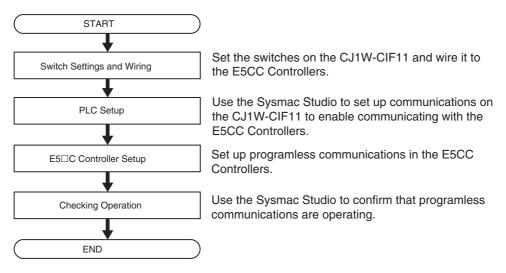

# 6-7-2 Switch Settings and Wiring

Before you attach the CJ1W-CIF11 to the CJ1W-SCU22, turn OFF pin 4 on the DIP switch on the back of the CJ1W-CIF11 and turn ON the rest of the pins.

| Pin No. | OFF                          | ON                        | Setting                     |
|---------|------------------------------|---------------------------|-----------------------------|
| 1       | None                         | Terminating resistance on | Terminating resistance      |
|         |                              | both ends                 | selection                   |
| 2       | 4-wire                       | 2-wire                    | 2-wire or 4-wire selection  |
| 3       | 4-wire                       | 2-wire                    | Same as above.              |
| 4       |                              |                           | Spare                       |
| 5       | RS control disabled. (Signal | RS control enabled.       | RS control selection for RD |
|         | always received.)            |                           |                             |
| 6       | RS control disabled. (Signal | RS control enabled.       | RS control selection for SD |
|         | always sent.)                |                           |                             |

Wire the CJ1W-CIF11 to the E5CC Controllers as shown below.

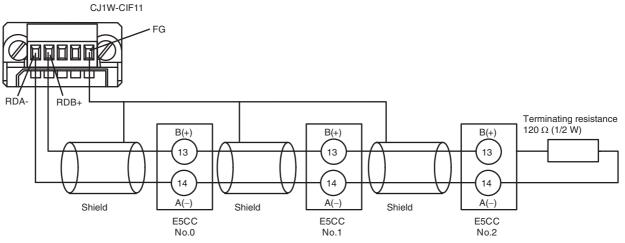

Note: 1 The maximum transmission distance is 50 m.

2 For wiring methods, refer to Appendix G CJ1W-CIF11 RS-422A Converter in the SYSMAC CJ series Programmable Controller Operation Manual (Cat. No. W393).

# 6-7-3 PLC Setup

Set up communications on the CJ1W-SCU22 to enable communicating with the E5CC Controllers. PLC operation will stop during the setup procedure. Make sure that this will not create any problems in the controlled system.

# **Connecting to the PLC**

- (1) Connect the computer to the NJ101-1000 with a USB cable and then start the Sysmac Studio.
- (2) Select *Controller Communications Setup* from the menu bar.

| Non_   | _Title - new_            | Controlle | r_0 - Sys | mac Studi | D     |        |         |       |          |    |   |    |    |
|--------|--------------------------|-----------|-----------|-----------|-------|--------|---------|-------|----------|----|---|----|----|
| File I | Edit View                | Insert    | Project   | Controlle | ) Sir | nulati | ion     | Tools | He       | lp |   |    | _  |
| X      | Communicat<br>Change Dev |           | qu        |           | 22    | 63     | 63<br>M | Ä     | <u>O</u> | R  | 4 | 69 | ¥9 |
| Mul    | Online                   |           | Ctrl      | +W        |       |        |         |       |          |    |   |    |    |

6

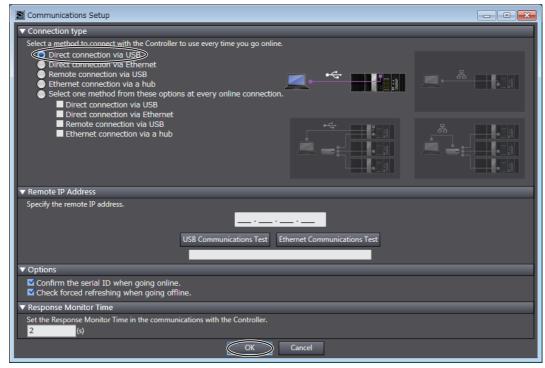

(3) Select the Direct Connection via USB Option and click the OK Button.

#### (4) Place the PLC online.

Select Controller - Online from the menu bar to change to Online Mode.

| Nor        | n_Title - new_Controller_( | ) - Sysmac Studio |     |        |          |       |     |   |   |   |    |    |
|------------|----------------------------|-------------------|-----|--------|----------|-------|-----|---|---|---|----|----|
| File       | Edit View Insert Pi        | oject Controller  | Sir | nulati | ion      | Tools | Hel | p |   |   |    |    |
| L x        | Communications Setup.      |                   | *   | Æ      | 63<br>ML | Ä     | 0   | R | A | × | 63 | 63 |
| <b>1</b> " | Change Device              |                   |     |        |          |       |     |   | - |   |    | ^  |
| Mul        | Online                     | Ctrl+W            |     |        |          |       |     |   |   |   |    |    |
| n.         | Offline                    | Ctrl+Shift+W      |     |        |          |       |     |   |   |   |    |    |

**Communications Settings in the Serial Communications Unit (SCU)** 

(1) The PLC operating mode must be changed to PROGRAM mode to enable changing the SCU communications settings.

Select *Controller – Mode – PROGRAM Mode* from the menu bar. A confirmation dialog box will be displayed. Click the **Yes** Button.

| 📓 No | n_Title - new_Controller_(             | 0 - Sysmac Studio |     |        |          |       |       |    |   |   |    |                  |
|------|----------------------------------------|-------------------|-----|--------|----------|-------|-------|----|---|---|----|------------------|
| File | Edit View Insert P                     | roject Controller | Sir | nulati | ion      | Tools | : Hel | р  |   |   |    |                  |
| X    | Communications Setup.<br>Change Device |                   | *   | 63     | 63<br>ML | Ä     | 9     | 民  | 4 | 8 | 69 | <mark>∳</mark> ∂ |
| Mul  | Online                                 | Ctrl+W            |     |        |          |       |       |    |   |   |    |                  |
| ne   | Offline                                | Ctrl+Shift+W      |     |        |          |       |       |    |   |   |    |                  |
|      | Synchronize                            | Ctrl+M            |     |        |          |       |       |    |   |   |    |                  |
|      | Transfer                               | •                 |     |        |          |       |       |    |   |   |    |                  |
|      | Mode                                   | •                 | R   | UN M   | ode.     |       | Ctrl  | +3 |   |   |    |                  |
|      | Monitor                                | (                 |     | ROGR   | I MA     | Mode. | Ctrl  | +1 |   |   |    |                  |

(2) On the Multiview Explorer, click Units under Configurations and Setup – CPU/Expansion Racks – CPU Rack to display the Units connected in the PLC.

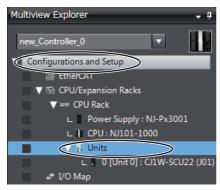

(3) Double-click CJ1W-SCU22. The CJ1W-SCU22 Setting Tab Page will be displayed.

| new Controller 0                                                                   | Parameter group to show: All Parame                                                                                                    | eters                                                                                          |
|------------------------------------------------------------------------------------|----------------------------------------------------------------------------------------------------|------------------------------------------------------------------------------------------------|
| Configurations and Setup                                                           | Parameter name I<br>Port1: Port settings<br>Port1: Serial communications mode<br>Port1: Data length<br>Port1: Stop bits<br>Port1: Parity | Parameter value [Unit]<br>Defaults v<br>Host Link(default) v<br>7 bits v<br>2 bits v<br>Even v |
| L    CPU : NJ101-1000<br>V    Units<br>0 [Unit 0] : CJ1W-SCU22 (J01)<br>V [] O Map | Posti Poud este                                                                                                    |                                                                                                |

#### (4) Change the communications settings for port 1.

Set **Port 1: Port settings** to **User settings**, set **Port 1: Baud rate** to **57600 bps**, and then click the **Transfer to Controller** Button. Use the default values for other settings.

| 0 [Unit 0] : CJ1W-SCU22 (… 🗙        |                    |                   |                                                                                |                   |
|-------------------------------------|--------------------|-------------------|--------------------------------------------------------------------------------|-------------------|
| Parameter group to show: All Parame | ters               |                   |                                                                                |                   |
| Parameter name I                    | Parameter value    | Unit              |                                                                                |                   |
| Port1: Port settings                | User settings      |                   |                                                                                |                   |
| Port1: Serial communications mode   | Host Link(default) | V                 |                                                                                |                   |
| Port1: Data length                  | 7 bits             | $\mathbf{\nabla}$ |                                                                                |                   |
| Port1: Stop bits                    | 2 bits             | $\mathbf{\nabla}$ |                                                                                |                   |
| Port1: Parity                       | Even               | <b>V</b>          |                                                                                |                   |
| Port1: Baud rate                    | 57600bps           |                   |                                                                                |                   |
| Port1: Send delay                   | Default (v ms)     | •                 |                                                                                |                   |
| - Help                              |                    |                   |                                                                                | Return to default |
|                                     |                    |                   | <default value="">Default(9600bps)</default>                                   |                   |
|                                     |                    |                   |                                                                                |                   |
|                                     |                    |                   | <setting address="">Channel:D30001, Bit:0-3<br/><input form=""/>List</setting> |                   |
|                                     |                    |                   |                                                                                |                   |
|                                     |                    |                   |                                                                                |                   |
|                                     |                    |                   |                                                                                |                   |
|                                     | Tra                | nsfer to Co       | ontroller Transfer from Controller                                             | Compare           |
|                                     |                    |                   |                                                                                |                   |
|                                     |                    |                   | ОК                                                                             | Cancel Apply      |

Note: If you change the unit number, refer to 6-2-7 Communications Node Number.

Click the **Yes** Button in the transfer confirmation dialog box to transfer the settings. To restart the Unit and enable the transferred settings, click the **Yes** Button in the restart confirmation dialog box.

In the Port Selection Dialog Box, select **All ports** and click the **OK** Button.

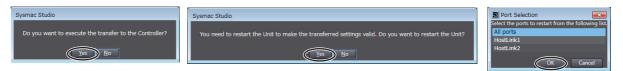

Click the OK Button in the dialog box that says the transfer was successfully completed. This completes setting up the PLC.

You will use the Sysmac Studio to check operation, so leave it online.

# 6-7-4 E5 C Controller Setup

Set up programless communications. Perform the procedure that is given in *6-4-4 E5 C Controller Setup*.

# 6-7-5 Checking Operation

Perform the checking operation given in 6-6-5 Checking Operation.

# 6-8 Connecting to MELSEC Q-series PLCs

# 6-8-1 Configuration and Procedure

IBM PC/AT or compatible

The following configuration is used as an example in giving the setup and application procedures for programless communications.

- All of the E5CC Controllers must be the same model. (Copying parameter settings is not possible if the models are different.)
- D0 to D89 are used in the PLC memory. The default E5CC parameter allocations are used.
- A commercially available USB2.0, A/B cable is used.

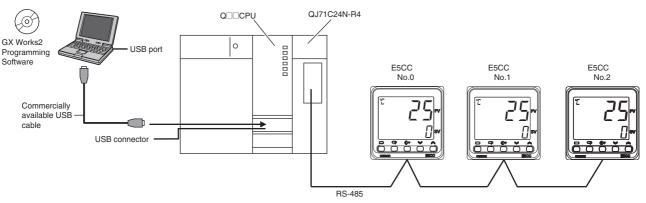

Note: Refer to the *GX Works2 Installation Instructions* (BCN-P5713) for information on installing the GX Works2 and to the *GX Works2 Version 1 Operating Manual (Common)* (SH-080779ENG) for information on installing the USB driver.

The application procedure is given below.

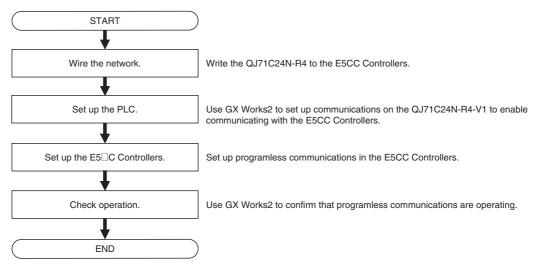

6-8-1 Configuration and Procedure

# 6-8-2 Wiring

#### Wire the QJ71C24N-R4 to the E5CC Controllers as shown below.

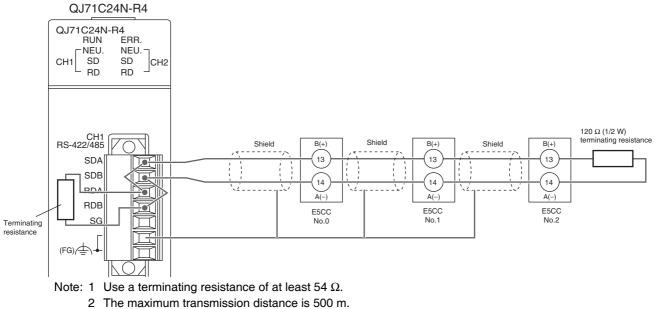

3 For wiring methods, refer to 3.3 RS-422/485 Interface Specifications and 4.4.2 Connecting the RS-422/485 Interface in the Q Corresponding Serial Communication Module Users Manual (Basic) (SH-080006).

## 6-8-3 PLC Setup

Set up communications on the QJ71C24N-R4 to enable communicating with the E5CC Controllers. PLC operation will stop and the power supply will be cycled during the setup procedure. Make sure that this will not create any problems in the controlled system.

# **Connecting to the PLC**

- (1) Connect the computer to the Q-series CPU Module and then start GX Works2.
- (2) Select Online Read from PLC from the menu bar.

| Project Edit   | Find/Replace              | Compile | Vew   | roject)<br>Online | Debu        | Diagnostics | Tool | Window        | Help |
|----------------|---------------------------|---------|-------|-------------------|-------------|-------------|------|---------------|------|
| - Fielder Fair | Turdivebiace              | Zomblie |       | _                 |             |             | 1001 | <u></u> n.dow |      |
| i 🗋 🔁 💾 I 🔇    |                           | ·       | - X I | Re                | ad from P   | LC          |      |               |      |
|                |                           |         | 101.  | 💵 🕎               | ite to PLC  |             |      |               |      |
|                | <b>⊈n ⊞ cc-t</b>  <br>₽ × |         | 1.    | <u>V</u> e        | rify with P | LC          |      |               | -    |
| Navigation     | Ť ^                       |         |       | _                 | mote Ope    |             |      |               | -    |

(3) Select QCPU (Q mode), and then click the OK Button.

| PLC Series Selection | ×            |
|----------------------|--------------|
| PLC Series:          | OK<br>Cancel |

| Transfer Se                       | tup Connection1                                                                                |                                           |                                |
|-----------------------------------|------------------------------------------------------------------------------------------------|-------------------------------------------|--------------------------------|
| PC side I/F                       | Serial CCIE Cont CC-Link Ethernet CCIE Field<br>USB NET/10(H) Board Board Board                |                                           |                                |
| PLC side I/F                      | USB<br>PLC CCTE Cont CC-Link Ethernet C24<br>Module Module Module                              | GOT CC IE Field CC I<br>Master/Local Comm | E Field<br>unication<br>Module |
| Other<br>Station<br>Setting       | No Specification Other Station (Single Network) (Correction to enternation)                    | Connection C                              | nannel List                    |
| Network<br>Communication<br>Route | CC IE Cont CC IE Field Ethernet CC-Link C24                                                    | Connect<br>PLC Type<br>Detail<br>System I |                                |
| Co-existence<br>Network<br>Route  | CC IE Cont CC IE Field Ethernet CC-Link C24                                                    | Phone Line Conr                           |                                |
| Target<br>System                  | Accessing Host Station<br>Multiple CPU Setting<br>Target PLC<br>Not Specified<br>Target System |                                           |                                |

(4) Click the OK Button.

# (5) Click the Execute Button.

| Connection Channel List               |                                         |                     |               |           |                                                                 |                                  |                   |
|---------------------------------------|-----------------------------------------|---------------------|---------------|-----------|-----------------------------------------------------------------|----------------------------------|-------------------|
| Serial Port PLC Module Connect        | ion(USB)                                |                     |               |           |                                                                 |                                  | System Image      |
| <b></b>                               | Read C Write                            | C Verif             | y c           | Delete    |                                                                 |                                  |                   |
| 🚺 PLC Module   🗂 Intelli              | gent Function Module                    | Execution Target Da | ata( No       | / Yes     | )                                                               |                                  |                   |
| Title                                 |                                         |                     |               | _         |                                                                 |                                  |                   |
| Module Data                           | Parameter+Progra                        | am Select All       | Cancel All S  | elections | ;                                                               |                                  |                   |
| Module Name/Da                        | ita Name                                | Title/Project Name  | Target        | Detail    | Last Change                                                     | Target Memory                    | Size              |
| - Q25HCPU                             |                                         |                     |               |           |                                                                 |                                  |                   |
| Symbolic Information                  |                                         |                     |               |           |                                                                 | Program Memory<br>Program Memory |                   |
| - Rec Data                            | (le)                                    |                     |               | Detail    |                                                                 | Programmemory                    |                   |
| MAIN                                  | ~                                       |                     |               |           | 2012/03/09 09:51:52                                             |                                  | 2140 Bytes        |
| - Parameter                           |                                         |                     | <b>v</b>      | 1         |                                                                 |                                  |                   |
| PLC/Network/Re                        | mote Password/Switc                     |                     | ~             |           | 2012/03/09 09:51:52                                             |                                  | 630 Bytes         |
| - 🧟 Device Memory                     |                                         |                     |               | Detail    | a Cardolador a Review a Punte near trends searcher a searcher a |                                  |                   |
| 🦾 👼 Device Data                       |                                         |                     |               |           |                                                                 |                                  |                   |
|                                       | Setting ( Already Set )                 | Set if it is neede  | d( No Settino | ) / Alre  | ady Set ) Acqui                                                 | re Symbolic Informa              | tion Project Name |
| Necessary Setting( No<br>Writing Size | , ,,,,,,,,,,,,,,,,,,,,,,,,,,,,,,,,,,,,, |                     |               | Free V    | olume Use Volu<br>1,026,048                                     | ne<br>6,144Bytes                 | Refresh           |
| Writing Size                          |                                         |                     |               | Free V    |                                                                 |                                  | - 1               |
| Writing Size                          |                                         | Write Title Fo      | <b>I</b>      | ר<br>ג    |                                                                 | 6,144Bytes                       | - 1               |

(6) When the set values have been read, click the Close Button. Also close the above dialog box.

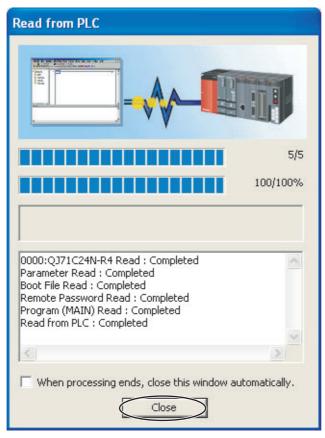

# **Communications Settings in the Serial Communication Module**

(1) Double-click Switch Setting. The Switch Setting Dialog Box for communications will be displayed.

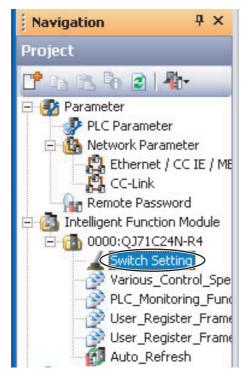

# (2) We will change the communications settings for CH1.

Change the following settings, and then click the **OK** Button. Use the defaults settings for the other parameters.

- Parity Bit: Exist
- Even/odd parity: Even
- Stop bit: 2
- Sum check code: Exist
- Online Change: Enable
- Setting modifications: Enable
- Communication rate setting: 57600 bps (This setting can be changed after you change the communication protocol setting.)
- Communication protocol setting: MC protocol (Format 4)

|                                | Item                      | CH1                                                                | CH2                |
|--------------------------------|---------------------------|--------------------------------------------------------------------|--------------------|
|                                | Operation setting         | Independent                                                        | Independent        |
|                                | Data Bit                  | 7                                                                  | 7                  |
|                                | Parity Bit                | Exist                                                              | None               |
| Transmission                   | Even/odd parity           | Even                                                               | Odd                |
| Setting                        | Stop bit                  | 2                                                                  | 1                  |
|                                | Sum check code            | Exist                                                              | None               |
|                                | Online Change             | Enable                                                             | Disable            |
|                                | Setting modifications     | Enable                                                             | Disable            |
| Communic                       | ation rate setting        | 57600bps 🔹                                                         | Auto Setting       |
| Communicat                     | ion protocol setting      | MC protocol (Format 4)                                             | MELSOFT Connection |
| Station numb                   | er setting (0 to 31)      | 0                                                                  |                    |
| mmunication p<br>redefined pro | protocol setting<br>tocol | duct information 1012200000000<br>ch Setting of the PLC parameter. | 00-B or later.     |

Note: If you change the station number setting, refer to 6-2-7 Communications Node Number

| KELSOFT Series GX Works   | 2 (Unti         | itled Pr | rojeci    | i)                    |             |              |
|---------------------------|-----------------|----------|-----------|-----------------------|-------------|--------------|
| Eroject Edit Eind/Replace | <u>C</u> ompile | View 🤇   | Onlin     |                       | Diagnostics | <u>T</u> ool |
| i 🗅 🖻 💾 🕡                 |                 | 20       | <b>20</b> | <u>R</u> ead from P   | LC          |              |
|                           | - to-           |          |           | Write to PLC          |             |              |
| Navigation 7 ×            |                 |          |           | <u>V</u> erify with F | LC          |              |
| Project                   |                 |          |           | Remo <u>t</u> e Ope   | ration      |              |

(3) Select Online - Write to PLC. A dialog box to write the set values will be displayed.

6

#### (4) We will write set values to the PLC.

Click the **Intelligent Function Module** Tab and select the check box for the Serial Communication Module in the *Valid* Column. Then click the **PLC Module** Tab, select the check box for the parameters in the Target Column, and then click the **Execute** Button.

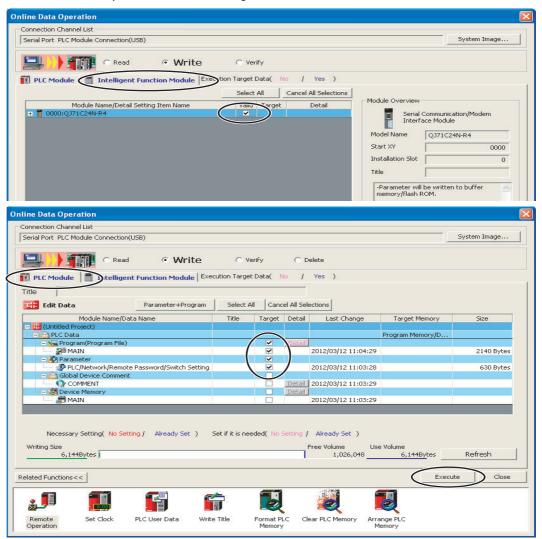

#### (5) We will write set values to the PLC.

Some dialog boxes will be displayed before and after the following dialog box. Click the **Yes** Button for of them, or click the **Yes to All** Button.

When the following dialog box is displayed, click the **Close** Button. Also close the dialog box to write set values, and then cycle the power supply to the PLC.

This completes the PLC setup procedure. You will use GX Works2 to check operation, so leave it online.

| Write to PLC                                                                                                    | NE  |
|----------------------------------------------------------------------------------------------------|-----|
|                                                                                                    | J   |
|                                                                                                    | 5/5 |
| 100/1                                                                                                    | 00% |
| 0000:QJ71C24N-R4 Write : Completed<br>Parameter Write : Completed<br>Boot File Write : Completed<br>Remote Password Write : Completed<br>Program (MAIN) Write : Completed<br>Write to PLC : Completed | 2   |
| <u>s</u>                                                                                                    |     |
| When processing ends, close this window automatica                                                                                                    | ly. |

# 6-8-4 E5 C Controller Setup

Set up programless communications. Perform the procedure that is given in *6-4-4 E5 C Controller Setup*.

# 6-8-5 Checking Operation

The SP and RUN/STOP status of the E5 C Controllers will be changed to check operation. Make sure that this will not create any problems in the controlled system.

#### Checking E5CC Monitor Values

(1) We will display PLC memory in a dialog box. Select Online – Monitor – Device/Buffer Memory Batch Monitor.

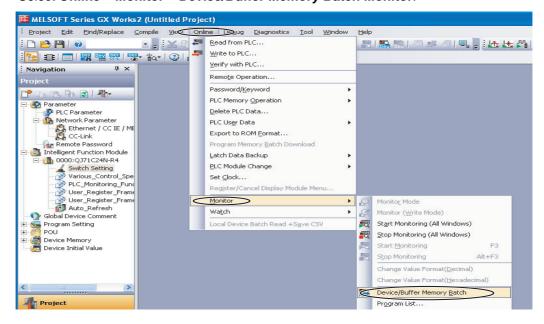

#### (2) We will monitor PLC memory in a dialog box.

Enter *D0* for in the *Device Name* Box and press the **Enter** Key on the computer's keyboard. Monitoring of D0 will be started.

| Device/Buffer Memory Bat 🗵                     |
|------------------------------------------------|
| Device                                         |
| Device Name     T/C Set Value F                |
| C Buffer Memory Module Start                   |
| Display format                                 |
| Modify Value 2 W 16 32 32 64 ASC 10 16 Details |

(3) To make the value easier to check, we will change the values that are displayed to decimal values.

Click the **Display Format** Button in the above dialog box, select the *Word Multi-point* Option in the Monitor Format Area, select the *10 Points* Option in the Word Device Word Multi-point Format Area, and then click the **OK** Button.

| Monitor Forma                                                |                                                       | Display     16bit Integer     32bit Integer     Real Number(32Bit) |                                                 | (<br>(                                          | ● DEC<br>● HEX                                  | Switch No. of Points<br>Points of word device that display in 1 li<br>Bit Device Bit and Word Format<br>10 Points  • 16 Points |                                                 |                                                 |                                                 | in 1 line                                                            |
|--------------------------------------------------------------|-------------------------------------------------------|--------------------------------------------------------------------|-------------------------------------------------|-------------------------------------------------|-------------------------------------------------|----------------------------------------------------------------------------------------------------|-------------------------------------------------|-------------------------------------------------|-------------------------------------------------|----------------------------------------------------------------------|
| Bit Multi-p     Word Mult                                    |                                                       | C Real N<br>C Real N<br>C ASCII                                    |                                                 | Bit)                                            | t Order —<br>© 0F<br>• F0                       | Word Device Word Multi-point                                                                                                   |                                                 |                                                 | ⁼ormat<br>⊃                                     |                                                                      |
| Dicolay Eyamo                                                | lec                                                   |                                                                    |                                                 |                                                 |                                                 |                                                                                                    |                                                 |                                                 |                                                 |                                                                      |
| Display Examp<br>Device                                      | les<br>+0                                             | +16                                                                | +32                                             | +48                                             | +64                                             | +80                                                                                                    | +96                                             | +112                                            | +128                                            | +144                                                                 |
|                                                              | 1 1                                                   | +16<br>28737                                                       | +32<br>16974                                    | +48<br>28736                                    | +64<br>16951                                    | +80<br>28737                                                                                                    | +96<br>16974                                    | +112<br>28736                                   | +128<br>16951                                   |                                                                      |
| Device                                                       | +0                                                    |                                                                    |                                                 |                                                 |                                                 |                                                                                                    |                                                 |                                                 |                                                 | 2873                                                                 |
| Device<br>X0                                                 | +0                                                    | 28737                                                              | 16974                                           | 28736                                           | 16951                                           | 28737                                                                                                    | 16974                                           | 28736                                           | 16951                                           | 2873<br>2873                                                         |
| Device<br>X0<br>X0A0                                         | +0<br>16951<br>16974                                  | 28737<br>28736                                                     | 16974<br>16951                                  | 28736<br>28737                                  | 16951<br>16974                                  | 28737<br>28736                                                                                                    | 16974<br>16951                                  | 28736<br>28737                                  | 16951<br>16974                                  | 2873<br>2873<br>2873                                                 |
| Device<br>X0<br>X0A0<br>X140                                 | +0<br>16951<br>16974<br>16951                         | 28737<br>28736<br>28737                                            | 16974<br>16951<br>16974                         | 28736<br>28737<br>28736                         | 16951<br>16974<br>16951                         | 28737<br>28736<br>28737                                                                                                    | 16974<br>16951<br>16974                         | 28736<br>28737<br>28736                         | 16951<br>16974<br>16951                         | 2873<br>2873<br>2873                                                 |
| Device<br>X0<br>X0A0<br>X140<br>X1E0                         | +0<br>16951<br>16974<br>16951<br>16974                | 28737<br>28736<br>28737<br>28736                                   | 16974<br>16951<br>16974<br>16951                | 28736<br>28737<br>28736<br>28737                | 16951<br>16974<br>16951<br>16974                | 28737<br>28736<br>28737<br>28736                                                                                               | 16974<br>16951<br>16974<br>16951                | 28736<br>28737<br>28736<br>28737                | 16951<br>16974<br>16951<br>16974                | 2873<br>2873<br>2873<br>2873<br>2873<br>+9                           |
| Device<br>X0<br>X0A0<br>X140<br>X140<br>X1E0<br>Device       | +0<br>16951<br>16974<br>16951<br>16974<br>+0          | 28737<br>28736<br>28737<br>28736<br>+1                             | 16974<br>16951<br>16974<br>16951<br>+2          | 28736<br>28737<br>28736<br>28737<br>+3          | 16951<br>16974<br>16951<br>16974<br>+4          | 28737<br>28736<br>28737<br>28736<br>+5                                                                                         | 16974<br>16951<br>16974<br>16951<br>+6          | 28736<br>28737<br>28736<br>28737<br>+7          | 16951<br>16974<br>16951<br>16974<br>+8          | 2873<br>2873<br>2873<br>2873<br>2873<br>+9<br>2873                   |
| Device<br>X0<br>X0A0<br>X140<br>X140<br>X1E0<br>Device<br>D0 | +0<br>16951<br>16974<br>16951<br>16974<br>+0<br>16951 | 28737<br>28736<br>28737<br>28736<br>+1<br>28737                    | 16974<br>16951<br>16974<br>16951<br>+2<br>16974 | 28736<br>28737<br>28736<br>28737<br>+3<br>28736 | 16951<br>16974<br>16951<br>16974<br>+4<br>16951 | 28737<br>28736<br>28737<br>28736<br>+5<br>28737                                                                                | 16974<br>16951<br>16974<br>16951<br>+6<br>16974 | 28736<br>28737<br>28736<br>28737<br>+7<br>28736 | 16951<br>16974<br>16951<br>16974<br>+8<br>16951 | +144<br>2873<br>2873<br>2873<br>2873<br>2873<br>2873<br>2873<br>2873 |

#### (4) We will check the E5CC monitor values.

The area where monitor values are checked is called the upload area.

D0 to D14 is the upload area for the No. 0 Controller, D30 to D44 is the upload area for the No. 1 Controller, and D60 to D74 is the upload area for the No. 2 Controller.

| evice                 |                      |       |           |       |          |           |              |     |    |        |
|-----------------------|----------------------|-------|-----------|-------|----------|-----------|--------------|-----|----|--------|
| Device <u>Name</u> D0 |                      |       | •         | т/с   | Set Valu | e Referer | nce Progra   | m   |    |        |
| C Buffer Memory M     | od <u>u</u> le Start |       |           |       |          | -         | <u>A</u> ddr | ess |    |        |
|                       | Display form         | at    |           |       |          |           |              |     |    |        |
| Modify Value          | 2 W                  | 32 32 | 64<br>ASC | 10 16 | Deta     | ijs       | <u>O</u> pen | Sav | e  | Do nol |
|                       |                      |       |           |       |          |           |              |     |    |        |
| Device                | +0                   | +1 +  | 2 +3      | 3 +   | 4        | +5        | +6           | +7  | +8 | +9     |
| DO                    | 0                    | No.0  | 0         | 0     | 0        | 0         | 0            | 0   | 0  | 0      |
| D10                   | 0                    | NO.0  | 0         | 0     | 0        | 0         | 0            | 0   | 0  | 0      |
| D20                   | 0                    | 0     | 0         | 0     | 0        | 0         | 0            | 0   | 0  | 0      |
| D30                   | 0                    | Ño.1  | 0         | 0     | 0        | 0         | 0            | 0   | 0  | 0      |
| D40                   | 0                    | 0     | 0         | 0     | 0        | 0         | 0            | 0   | 0  | 0      |
| D50                   | 0                    | 0     | 0         | 0     | 0        | 0         | 0            | 0   | 0  | C      |
| D60                   | 0                    | Rin O | 0         | 0     | 0        | 0         | 0            | 0   | 0  | 0      |
|                       |                      | No.2  | 0         | 0     | 0        | 0         | 0            | 0   | 0  | 0      |
| D70                   |                      |       |           |       |          |           |              |     |    |        |
|                       | 0                    | 0     | 0         | 0     | 0        | 0         | 0            | 0   | 0  | 0      |

6

With the default settings, the following parameters are set for the upload areas. Check the values in the upload areas to see if they are the same as those that are given in the following table. (It is not necessary to check address for which "---" is given in the Value column.)

| No.0 | No.1 | No.2 | Parameter                      | Value                       |
|------|------|------|--------------------------------|-----------------------------|
| D0   | D30  | D60  | Response Flag (fixed)          | 0                           |
| D01  | D31  | D61  | Communications Status (fixed)  | Alternates between 0 and 1. |
| D02  | D32  | D62  | Communications Monitor         |                             |
|      |      |      | Parameter                      |                             |
| D03  | D33  | D63  | Status (Upper Word)            |                             |
| D04  | D34  | D64  | Status (Lower Word)            |                             |
| D05  | D35  | D65  | Status 2 (Upper Word)          |                             |
| D06  | D36  | D66  | Decimal Point Monitor          |                             |
| D07  | D37  | D67  | Process Value                  | Process Value *1            |
| D08  | D38  | D68  | Internal Set Point             |                             |
| D09  | D39  | D69  | Heater Current 1 Value Monitor |                             |
| D10  | D40  | D70  | MV Monitor (Heating)           |                             |
| D11  | D41  | D71  | Not used.                      |                             |
|      |      |      |                                |                             |
| D14  | D44  | D74  | Not used. <sup>*2</sup>        |                             |

\*1 If the default settings are used and a sensor is not connected, the PV display on the E5CC will show an input error (5.*ERR*) and the process value in the upload area will be 1320 (528 hex).

\*2 This area cannot be used for a Mitsubishi FX-series PLC.

# • Changing E5CC Settings

#### (1) We will check the area that is used to change E5CC set values.

The area that is used to change the set value is called the download area. D15 to D29 is the download area for the No. 0 Controller, D45 to D59 is the download area for the No. 1 Controller, and D75 to D89 is the download area for the No. 2 Controller.

| / | Device/Buffer M    | emory Ba             | it 🗵 |        |                                                                          |            |             |            |                   |            |            |  |  |  |  |  |
|---|--------------------|----------------------|------|--------|--------------------------------------------------------------------------|------------|-------------|------------|-------------------|------------|------------|--|--|--|--|--|
|   | Device             |                      |      |        |                                                                          |            |             |            |                   |            |            |  |  |  |  |  |
|   | Device Name D0     |                      |      |        | -                                                                        | T/C Set Va | alue Refere | nce Progra | m                 |            |            |  |  |  |  |  |
|   | _ ,                |                      |      |        |                                                                          | Address    |             |            |                   |            |            |  |  |  |  |  |
|   | C Buffer Memory Ma | od <u>u</u> le Start |      |        |                                                                          |            |             |            |                   |            |            |  |  |  |  |  |
|   |                    | Display for          | mat  |        |                                                                          |            |             |            |                   |            |            |  |  |  |  |  |
|   | Modify Value       |                      |      | 32 621 | nec 10                                                                   | 16         | staila      | Open       |                   |            | Do not dis |  |  |  |  |  |
|   |                    |                      |      |        | Image: Section 16         Details         Open         Save         Save |            |             |            |                   | po noc dis |            |  |  |  |  |  |
|   | Device             | +0                   | +1   | +2     | +3                                                                       | +4         | +5          | +6         | +7                | +8         | +9 1       |  |  |  |  |  |
|   | DO                 | 0                    | 0    | 0      | 0                                                                        | 0          | 0           | 0          | 0                 | 0          | 0          |  |  |  |  |  |
|   | D10                | 0                    | 0    | 0      | 0                                                                        | 0          | 0           | R.         | 0                 | 0          | C          |  |  |  |  |  |
|   | D20                | 0                    | 0    | 0      | 0                                                                        | 0          | 0           | No         | 0.0               | 0          | C          |  |  |  |  |  |
|   | D30                | 0                    | 0    | 0      | 0                                                                        | 0          | 0           | 0          | 0                 | 0          | 0          |  |  |  |  |  |
|   | D40                | 0                    | 0    | 0      | 0                                                                        | 0          | 0           | R La       | <b>_</b> 0        | 0          | C          |  |  |  |  |  |
|   | D50                | 0                    | 0    | 0      | 0                                                                        | 0          | 0           | No         | ). L <sub>o</sub> | 0          | C          |  |  |  |  |  |
|   | D60                | 0                    | 0    | 0      | 0                                                                        | 0          | 0           | 0          | 0                 | 0          | 0          |  |  |  |  |  |
|   | D70                | 0                    | 0    | 0      | 0                                                                        | 0          | 0           | R .        | 0                 | 0          | C          |  |  |  |  |  |
|   | D80                | 0                    | 0    | 0      | 0                                                                        | 0          | 0           | No         | ).2 <sub>o</sub>  | 0          | C          |  |  |  |  |  |
|   | D90                | 0                    | 0    | 0      | 0                                                                        | 0          | 0           | 0          | 0                 | 0          | 0          |  |  |  |  |  |

| No.0 | No.1 | No.2 | Parameter                      | Value (E5CC default settings) |
|------|------|------|--------------------------------|-------------------------------|
| D15  | D45  | D75  | Request Flag (fixed)           | 1 (0001 hex)                  |
| D16  | D46  | D76  | Operation Command Code (fixed) | 0 (0000 hex)                  |
| D17  | D47  | D77  | Set Point                      | 0 (0000 hex)                  |
| D18  | D48  | D78  | Proportional Band              | 80 (0050 hex)                 |
| D19  | D49  | D79  | Integral Time                  | 233 (00E9 hex)                |
| D20  | D50  | D80  | Derivative Time                | 40 (0028 hex)                 |
| D21  | D51  | D81  | Alarm Value 1                  | 0 (0000 hex)                  |
| D22  | D52  | D82  | Alarm Value Upper Limit 1      | 0 (0000 hex)                  |
| D23  | D53  | D83  | Alarm Value Lower Limit 1      | 0 (0000 hex)                  |
| D24  | D54  | D84  | Alarm Value 2                  | 0 (0000 hex)                  |
| D25  | D55  | D85  | Alarm Value Upper Limit 2      | 0 (0000 hex)                  |
| D26  | D56  | D86  | Alarm Value Lower Limit 2      | 0 (0000 hex)                  |
| D27  | D57  | D87  | Heater Burnout Detection 1     | 0 (0000 hex)                  |
| D28  | D58  | D88  | Process Value Input Shift      | 0 (0000 hex)                  |
| D29  | D59  | D89  | SP Ramp Set Value              | 0 (0000 hex)                  |

With the default settings, the following parameters are set for the download areas.

(2) We will initialize the download areas with the set values from the E5CC Controllers. The download areas have not been initialized, so we will initialize them with the set values from the E5CC Controllers.

Double-click **D15** (Request Flag) on the Device Memory Dialog Box. The following dialog box is displayed. Enter 2 (Initialize Download Areas), click the **Set** Button, and then click the **Close** Button.

| D15         |          |           | •             |
|-------------|----------|-----------|---------------|
| Data Type   | Word[Sig | ined]     | -             |
| Value       | 2        |           | Set           |
| Execution R |          |           | Close         |
| Device/Lab  | əl       | Data Type | Setting Value |
|             |          |           |               |

(3) We will confirm that the download areas have been initialized.

When initialization is completed, D0 (Response Flag) will change to 1 (Normal End) and D15 (Request Flag) will automatically change to 1 (Enable Writing). Check the download area to see if it has been initialized to the values given in the above table. Confirm this for the No. 1 and No. 2 Controllers as well.

#### (4) We will change the set point for the No. 0 Controller.

Double-click **D17** (Set Point) in the Device Memory Dialog Box, enter 100 (64 hex) for the value, click the **Set** Button, and then click the **Close** Button. Confirm that D0 (Request Flag) remains at 1 (Enable Writing) and that the SV Display on the No. 0 Controller changes to 100.

Confirm this for the No. 1 and No. 2 Controllers as well.

| Modify Value               |                  |       |
|----------------------------|------------------|-------|
| Device/Label Buffer Memory |                  |       |
| D17                        |                  | •     |
| Data Type Word[Signed]     |                  | •     |
| Value 100                  | • OEC            | Set   |
| Settable Range             | Story and Depart |       |
| -32768 to 32767            |                  |       |
| Execution Result <<        |                  | Close |

# Stopping the E5CC Controllers

#### (1) We will run the No. 0 Controller.

Change the RUN/STOP parameter (R-5) in the operation level of the E5CC to RUN (RUN). For a Controller with event inputs, the Event Input 2 Assignment parameter (EV - 2) in the initial setting level is set to RUN/STOP ( $5E\bar{a}P$ ), so the RUN/STOP parameter will not be displayed. Change the Event Input 2 Assignment parameter to NONE ( $N\bar{a}NE$ ), and then change the RUN/STOP parameter to RUN.

#### (2) We will switch the No. 0 Controller to STOP.

In the Device Memory Dialog Box, make sure that D15 (Request Flag) is 1 (Enable Writing) and then double-click **D16** (Operation Command Code). Select the HEX Option, enter 0101 hex (STOP), click the **Set** Button, and then click the **Close** Button. D16 will change to 0, D0 (Response Flag) will remain at 1 (Enable Writing), and "STOP" will be displayed on the No. 0 Controller. Confirm this for the No. 1 and No. 2 Controllers as well. For details on other operation command codes, refer to *6-3-4 Operation Command Codes*.

# 6-9 Connecting to MELSEC-FX-series PLCs

This function is supported only for  $E5\square C$  version 2.1 or later.

# 6-9-1 Configuration and Procedure

The following configuration is used as an example in giving the setup and application procedures for programless communications.

- All of the E5CC Controllers must be the same model. (Copying parameter settings is not possible if the models are different.)
- D0 to D89 are used in the PLC memory. The default E5CC parameter allocations are used.
- A USB A/mini-B cable is used.

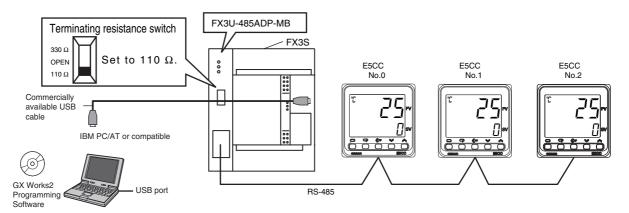

Note: Refer to the *GX Works2 Installation Instructions* (BCN-P5713) for information on installing the GX Works2 and to the *GX Works2 Version 1 Operating Manual (Common)* (SH-080779ENG) for information on installing the USB driver.

The application procedure is given below.

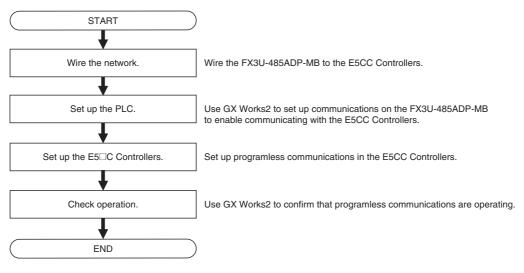

#### 6-9-2 Wiring

Set the terminating resistance switch on the front panel of the FX3U-485ADP-MB to 110  $\Omega$ .

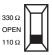

Wire the FX3U-485ADP-MB to the E5CC Controllers as shown below.

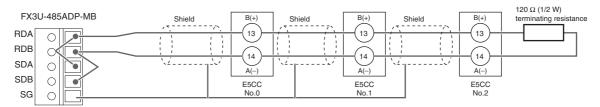

Note: 1 Use a terminating resistance of at least 54  $\Omega.$ 

- 2 The maximum transmission distance is 500 m.
- 3 For wiring methods, refer to 4.5.1 One-pair wiring under D.Computer Link in the FX Series User's Manual, Data Communication Edition (JY997D16901).

# 6-9-3 PLC Setup

Set up communications on the FX3U-485ADP-MB to enable communicating with the E5CC Controllers. PLC operation will stop and the power supply will be cycled during the setup procedure. Make sure that this will not create any problems in the controlled system.

## Connecting to the PLC

- (1) Connect the computer to the FX-series CPU Module with a USB cable and then start GX Works2.
- (2) Select Online Read from PLC from the menu bar.

| <u>Project Edit Find/Replace</u> | e <u>⊂</u> ompile | Vew | Online | Debu              | Diagnostics | <u>T</u> ool | Window | Help |
|----------------------------------|-------------------|-----|--------|-------------------|-------------|--------------|--------|------|
| i 🗅 🖻 💾 🕡                        |                   | :*  | Re Re  | ad from P         | LC          |              |        |      |
| 🔛 📟 🔚 🖃 🖼                        | 1 - to-           |     | 💵 🔟    | rite to PLC       | 1913        |              |        |      |
|                                  | ×                 |     | ⊻e     | rify with P       | LC          |              |        |      |
| Proiect                          |                   |     | Re     | mo <u>t</u> e Ope | ration      |              |        |      |

(3) Select *FXCPU*, and then click the OK Button.

| PLC Series Selection |              |
|----------------------|--------------|
| PLC <u>S</u> eries:  | OK<br>Cancel |

(4) Double-click the Serial USB Icon, select the USB Option, and click the OK Button.

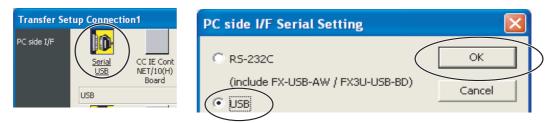

# (5) Click the OK Button.

| C                           |                             |                                   |                                     |                    |                              |                 |                                       |                                            | _        |
|-----------------------------|-----------------------------|-----------------------------------|-------------------------------------|--------------------|------------------------------|-----------------|---------------------------------------|--------------------------------------------|----------|
| Transfer Set                | up Connection               | n <b>1</b>                        |                                     |                    |                              |                 |                                       |                                            |          |
| PC side I/F                 |                             |                                   |                                     |                    |                              |                 |                                       |                                            |          |
|                             | <u>Serial</u><br><u>USB</u> | CC IE Cont<br>NET/10(H)<br>Board  | CC-Link<br>Board                    | Ethernet<br>Board  | CC IE Field<br>Board         | Q Series<br>Bus | NET(II)<br>Board                      | PLC<br>Board                               | <u> </u> |
|                             | COM COM 1                   | Transmission                      | Speed 115.2Kb                       | ps                 |                              |                 |                                       |                                            |          |
| PLC side I/F                | PLC<br>Module               | CC IE Cont<br>NET/10(H)<br>Module | CC-Link<br>Module                   | Ethernet<br>Module | C24                          | GOT             | CC IE Field<br>Master/Local<br>Module | CC IE Field<br>Communicatio<br>Head Module |          |
|                             |                             | Module                            |                                     |                    |                              |                 |                                       | Head Module                                |          |
|                             |                             |                                   |                                     |                    |                              | PLCT            | Mode FXCPU                            |                                            |          |
|                             |                             |                                   |                                     |                    |                              |                 |                                       |                                            |          |
|                             |                             |                                   |                                     |                    |                              |                 |                                       |                                            |          |
| Other<br>Station<br>Setting |                             |                                   |                                     |                    |                              |                 | Conn                                  | ection Channel !                           | List     |
|                             | No Specification            |                                   | <u>her Station</u><br>ngle Network) |                    | Station<br>kistence Network) |                 | PLC [                                 | jirect Coupled S                           | etting   |
|                             | Time Out (Se                | ec.) 5                            | Retry Times                         | _                  |                              |                 |                                       | Connection <u>T</u> es                     | :        |
| Network                     |                             |                                   |                                     |                    |                              |                 | PLC Type                              |                                            |          |
| Communication<br>Route      |                             |                                   |                                     |                    |                              |                 | Detail                                |                                            |          |
| Koute                       | CC IE Cont<br>NET/10(H)     | CC IE Field                       | Ethernet                            | CC-Link            | C24                          | <u>.</u>        |                                       | 5ystem Image                               | .        |
|                             |                             |                                   |                                     |                    |                              |                 |                                       | TEL (FXCPU)                                |          |
| Co-existence<br>Network     |                             |                                   |                                     |                    |                              |                 |                                       | ОК                                         | >        |

6

- **Online Data Operation** Connection Channel List System Image... Serial Port PLC Module Connection(USB) C Verify C Delete Execution Target Data( No / Yes ) PLC Module Title Parameter+Program Select All Cancel All Selections Module Data Title/Project Name Target Detail Module Name/Data Name Last Change Target Memory Size - 🗐 FX3G/FX3GCCPU = 🕒 PLC Data Program Memory.. 🔚 Program(Program File) 4 MAIN ~ ~ PLC Parameter • Detail Device Memory
   Device Data/File Register Necessary Setting( No Setting / Already Set ) Set if it is needed( No Setting / Already Set ) Refres<u>h</u> Execute D Close Related Functions>>
- (6) Click the Parameter + Program Button and then click the Execute Button.

(7) When the set values have been read, click the Close Button. Also close the above dialog box.

| Read from PLC                                                |
|--------------------------------------------------------------|
|                                                              |
| 2/2                                                          |
| 100/100%                                                     |
| Parameter Read : Completed                                   |
| Program (MAIN) Read : Completed<br>Read from PLC : Completed |
|                                                              |
| When processing ends, close this window automatically.       |

# Setting Up Communications for the Special Communication Adapter

(1) Double-click *PC Parameter*. The FX Parameter Setting Dialog Box will be displayed.

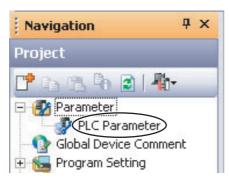

# (2) We will change the communications settings for CH1.

Click the **PC System Setup (2)** Tab, change the following settings, and click the **Finish Setup** Button. Use the defaults settings for the other parameters.

- Operate Communication Setting: Selected.
- Protocol: Dedicated Protocol
- Parity: Even
- Stop Bit: 2Bit
- Transmission Speed: 38,400
- H/W Type: RS-485
- Sum Check: Selected.
- Transmission Control Procedure: Form4 (With CR, LF)

| FX Parameter                                        |                                                                                                    |
|-----------------------------------------------------|----------------------------------------------------------------------------------------------------|
| Memory Capacity Device PLC Name PLC System(1) PLC S | System(2) Special Function Block Positioning                                                                       |
| CH1 The setting contents are de                     |                                                                                                    |
|                                                     | K Works2, GOT, etc., by PLC using optional board for FX etc.,<br>if PLC must be 0 cleared, and must be unchecked.) |
| Protocol Dedicated Protocol                         | Control Line                                                                                                    |
| Data Length<br>7Bit                                 | H/W Type<br>R5-485                                                                                                 |
| Parity Even                                         | Control Mode<br>Invalid                                                                                            |
| -Stop Bit                                           | Sum Check                                                                                                    |
| Transmission Speed                                  | Transmission Control Procedure<br>Form4(With CR,LF)                                                                |
| ☐ Header                                            | Station Number Setting<br>00 H (00H0FH)                                                                            |
| Terminator                                          | Time Out Judge Time                                                                                                |
| Print Window Print Window Preview                   | Default Check End Cancel                                                                                           |

Note: If you change the station number setting, refer to 6-2-7 Communications Node Number

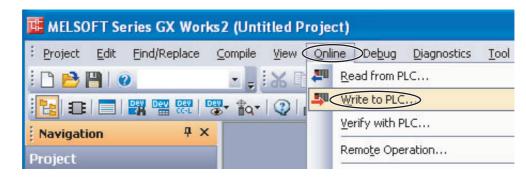

(3) Select Online - Write to PLC. A dialog box to write the set values will be displayed.

# (4) We will write set values to the PLC.

Confirm that PC Parameters is selected and click the Execute Button.

| Online Data Operation                                      |                        |                            |                  |                 |
|------------------------------------------------------------|------------------------|----------------------------|------------------|-----------------|
| Connection Channel List                                    |                        |                            |                  |                 |
| Serial Port PLC Module Connection(USB)                     |                        |                            |                  | System Image    |
| Ead • Write                                                | C <u>V</u> erify       | C <u>D</u> elete           |                  |                 |
| Ex Ex                                                      | ecution Target Data(   | No / Yes )                 |                  |                 |
| Title                                                      |                        |                            |                  |                 |
| Edit Data                                                  | Select <u>A</u> ll Ca  | ncel All Selections        |                  |                 |
| Module Name/Data Name                                      | Title Target           | Detail Last Change         | Target Memory    | Size            |
| - H (Untitled Project)                                     |                        |                            |                  |                 |
| PLC Data     Plc Data     Program(Program File)            |                        |                            | Program Memory/D |                 |
| MAIN                                                       |                        | 2013/10/23 10:00:29        |                  | 1 Steps         |
| - Prameter                                                 |                        | 2013/10/23 10:00:29        |                  | T Drops         |
| PLC Parameter                                              |                        | 2013/10/23 09:50:24        |                  |                 |
|                                                            |                        |                            |                  |                 |
| COMMENT                                                    |                        | Detail 2013/10/23 09:50:25 |                  |                 |
| - 👩 Device Memory                                          |                        | Detail                     |                  |                 |
| 🖾 👼 MAIN                                                   |                        | 2013/10/23 09:50:25        |                  |                 |
| Necessary Setting( No Setting / Already Set ) Program Size | Set if it is needed( N | o Setting / Already Set )  | 4,000 Steps      | Refres <u>h</u> |
| Related <u>F</u> unctions>>                                |                        |                            | Ex               | ecute Close     |

# (5) We will write set values to the PLC.

When the following dialog box is displayed, click the **Close** Button to close it and cycle the power to the PLC.

This completes the PLC setup procedure. You will use GX Works2 to check operation, so leave it online.

| Write to PLC                                                                                |
|---------------------------------------------------------------------------------------------|
|                                                                                             |
| 2/2                                                                                         |
| 100/100%                                                                                    |
|                                                                                             |
| Parameter Write : Completed<br>Program (MAIN) Write : Completed<br>Write to PLC : Completed |
|                                                                                             |
| When processing ends, close this window automatically.                                      |

# 6-9-4 E5 C Controller Setup

Set up programless communications. Perform the procedure that is given in *6-4-4 E5 C Controller Setup*.

# 6-9-5 Checking Operation

Perform the checking operation given in 6-8-5 Checking Operation.

# 6-10 Connecting to MELSEC iQ-R-series PLCs

# 6-10-1 Configuration and Procedure

The following configuration is used as an example in giving the setup and application procedures for programless communications.

- All of the E5CC Controllers must be the same model. (Copying parameter settings is not possible if the models are different.)
- D0 to D89 are used in the PLC memory. The default E5CC parameter allocations are used.
- A USB A/mini-B cable is used.

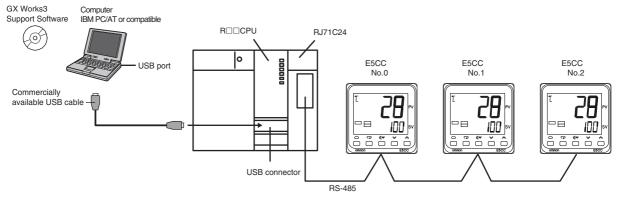

Note: Refer to the GX Works3 Installation Instructions (BCN-P5999) for information on installing the GX Works3 and to the GX Works3 Operating Manual (SH-081214) for information on installing the USB driver.

The application procedure is given below.

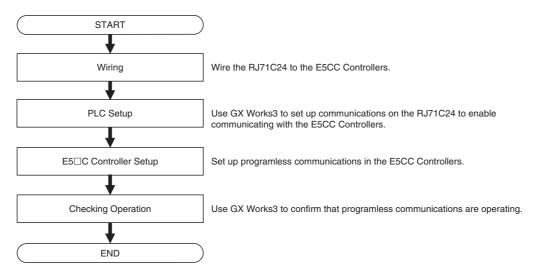

# 6-10-2 Wiring

Wire the RJ71C24 to E5CC Controllers as shown below.

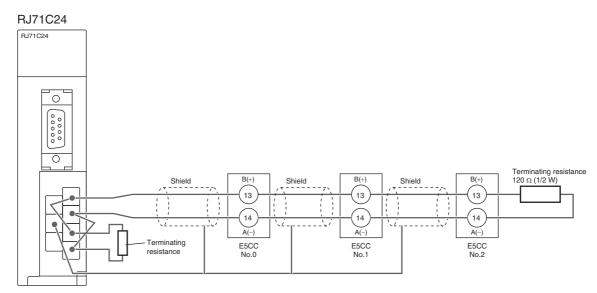

Note: 1 Use a terminating resistance of at least 54  $\Omega.$ 

- 2 The maximum transmission distance is 500 m.
- 3 For details on wiring methods, refer to 2.3 RS-422/485 Interface Specifications and 6.2 RS-422/485 Interface Connection Method in the MELSEC iQ-R Serial Communication Module User's Manual (Startup) (SH-081250ENG).

# 6-10-3 PLC Setup

Set up communications on the RJ71C24 to enable communicating with the E5CC Controllers. PLC operation will stop and the PLC will be reset during the setup procedure. Make sure that this will not create any problems in the controlled system.

# **Connecting to the PLC**

- (1) Connect the computer to the CPU Module with a USB cable and then start GX Works3.
- (2) Select Online Read from PLC from the menu bar.

| MELSOFT GX Works3         |              |             |             |                |        |        |
|---------------------------|--------------|-------------|-------------|----------------|--------|--------|
| Project Edit Find/Replace | Convert View | Onlin       | Debug       | Diagnostics    | Tool   | Window |
| 🗅 😁 💾 🎒   🥑               | - 📮 🕷 🖻 🕻    |             | Specify Co  | nnection Desti | nation |        |
| 1 🔁 🗉 📰 🗥 🖬 🗱 -           | 🖭 🎬   🌄 🚧 😒  |             | Read from   | PLC            |        | $\geq$ |
| Navigation                | Ψ X          | <u>- 19</u> | Write to PL | .C             |        |        |

(3) The following dialog box will be displayed. Confirm that RCPU is selected and then click the OK Button.

| Series Selection | <b>—</b>     |
|------------------|--------------|
| Series(S):       | OK<br>Cancel |

(4) The following dialog box will be displayed. Click the OK Button to close the dialog box.

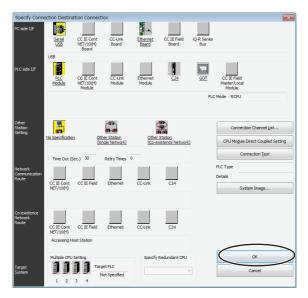

| play <u>S</u> etting Re                    | elated Functions              |           |            |        |           |                            |                     |             |                     |
|--------------------------------------------|-------------------------------|-----------|------------|--------|-----------|----------------------------|---------------------|-------------|---------------------|
| 3 🙌 🏢 🗤                                    | te 🔜 📢 🇊                      | Read 📗    | 9,         |        | Verify    | 🖟 🥢 🇊 Delete               |                     |             |                     |
| Select <u>F</u> avorites                   | Select <u>A</u> ll            | Legend    |            |        |           |                            |                     |             |                     |
| Open/Close All( <u>T</u> )                 | Deselect All( <u>N</u> )      | ♦ CP      | U Built-in | Memory | 🖺 SD Memo | ry Card 🛛 🚹 Intelligent Fu | nction Module       |             | Refresh( <u>W</u> ) |
| Module Name/Data Na                        | me                            |           |            |        | Detail    | Title                      | Last Change         | Size (Byte) |                     |
| = 📲 R04                                    |                               |           |            |        |           |                            |                     |             |                     |
| 😑 🛃 Parameter                              |                               |           |            |        |           |                            |                     |             |                     |
|                                            | Extended Parameter:000        |           |            |        |           |                            | -                   | -           |                     |
|                                            | Extended Parameter:002        |           |            |        |           |                            | -                   | -           |                     |
| 🗆 🔄 Device Me                              |                               |           |            |        |           |                            |                     |             |                     |
| - 🧊 Device                                 | Memory Data                   |           |            |        | Detail    |                            | 2017/02/01 15:22:21 | -           |                     |
|                                            |                               |           |            |        |           |                            |                     |             |                     |
|                                            |                               |           |            |        |           |                            |                     |             |                     |
| Disp <u>l</u> ay Memory C                  | apacity 😵                     |           |            |        |           |                            |                     |             |                     |
|                                            | apacity 😮                     |           |            |        |           |                            |                     |             | Free                |
| mory Capacity<br>Size Calculation          | Program Memory —              |           |            |        |           |                            |                     |             | 160/160KB           |
| mory Capacity                              | Program Memory<br>Data Memory |           |            |        |           |                            |                     |             |                     |
| mory Capacity<br>Size Calculation<br>agend | Program Memory —              | (File Sto | rage Area  | )      |           |                            |                     |             | 160/160KB<br>Free   |

(5) The following window will be displayed. Click the Close Button.

(6) Double-click Module Configuration and then click the OK Button in the dialog box that appears.

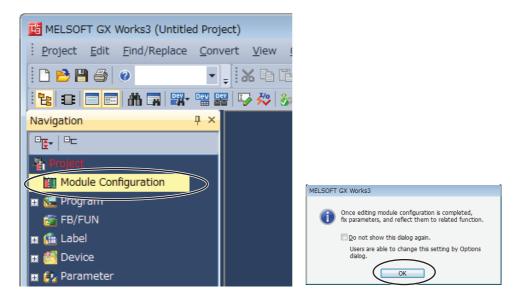

(7) Select Online – Read Module Configuration from PLC and then click the OK Button in the dialog box that appears.

When Completed is displayed, click the OK Button.

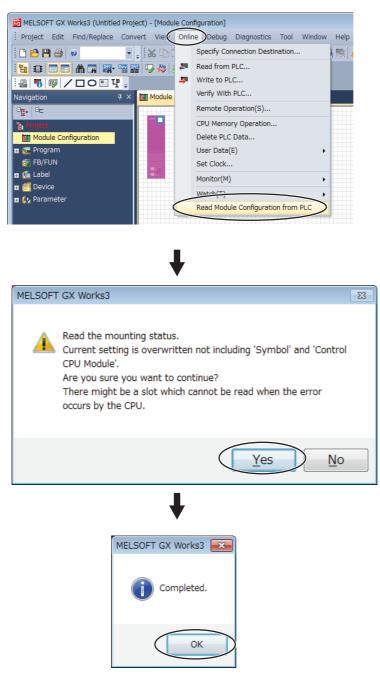

# **Communications Settings in the Serial Communication Module**

(1) The above procedure reads the Module configuration that is actually connected in the PLC.

Double-click the Serial Communication Module in the diagram.

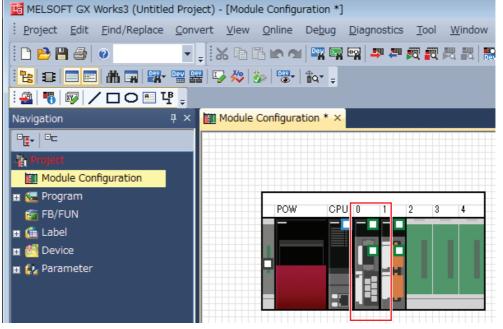

Click the Yes Button in the dialog box.

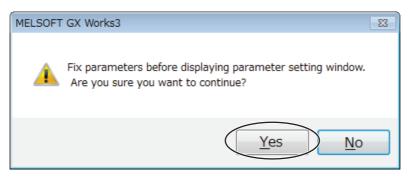

(2) Messages will be displayed asking whether or not to add labels for mounted Modules. One message will be displayed for each mounted Module. Click the Yes Button for all of them.

| MELSOFT | GX Works3                                                                                                    |
|---------|----------------------------------------------------------------------------------------------------|
| 0       | Do you want to add the module label of the following installed<br>modules?<br>[Module Name] R04CPU<br>[Start I/O No.] 3E00 |
|         | Able to add module labels from [Module] window of element selection.                                                       |
|         | Do Not Show this Dialog Again                                                                                              |
|         | This setting can be changed in the Options dialog.                                                                         |
|         | Yes No                                                                                                    |

6

(3) A setting item tab page will be display for the Serial Communication Module you double-clicked in the Module configuration. Make the settings for the corresponding channel.

In the following example, channel 2 (RS-422/485) is set for the RJ71C24 Module.

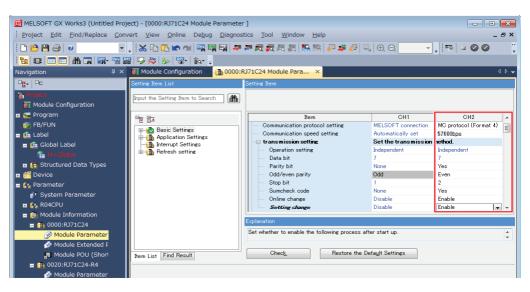

| Value                  |
|------------------------|
| MC protocol (format 4) |
| 57600bps               |
| Yes                    |
| Even                   |
| 2                      |
| Yes                    |
| Enable                 |
| Enable                 |
|                        |

Note: All of the above settings are the default settings.

# Writing the Program to the PLC

This concludes the Serial Communication Module settings. However, the PLC will not operate without a program.

You must create at least a minimal program.

(1) Right-click Initial under Program on the left side of the window and select *Add New Data*.

A dialog box will be displayed. Click the OK Button.

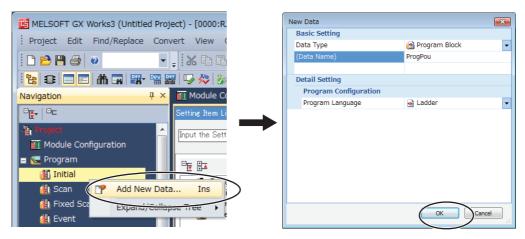

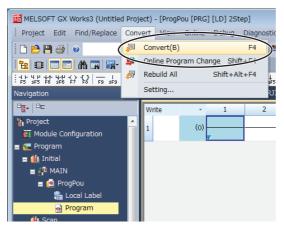

(2) Select *Convert – Convert*. The program will be converted automatically.

(3) Select Online – Write to PLC to write the set values to the PLC.

| 📴 MELSOFT GX Works3 (Untitle            | ed Project) - [ProgP                  | ou [PF | RG] [LD] 251 | tep]           |        |        |
|-----------------------------------------|---------------------------------------|--------|--------------|----------------|--------|--------|
| Project Edit Find/Replace               | Convert View                          | Onlin  | e Debug      | Diagnostics    | Tool   | Window |
| 🗅 🖻 💾 🎒 🥥                               | - 📮 🕹 🗈 🛙                             |        | Specify Cor  | nnection Desti | nation | . 🛛 🔛  |
| 12 3 🗖 📰 🗥 🖬 🞇 🕯                        | • 🖭 🎬   🋂 🚧   🤅                       | -      | Read from    | DIC            |        |        |
| - + + + + + + + + + + + + + + + + + + + | · · · · · · · · · · · · · · · · · · · | -      | Write to PL  | .C             |        |        |
| Navigation                              | 4 × 🔢 Module                          |        | Verify With  | PLC            |        | ra     |
|                                         | Minika                                |        | Remote Op    | eration(S)     |        |        |

(4) Select the check box for Untitled Project on the window that is displayed and click the Execute Button.

(All check boxes will be selected automatically.)

| splay <u>S</u> etting Related F                                | unctions           |              |            |        |        |                      |                        |                 |       |
|----------------------------------------------------------------|--------------------|--------------|------------|--------|--------|----------------------|------------------------|-----------------|-------|
| 🖳 🕨 🎹 Write 📔                                                  |                    | 10           | Į,         | T      | Verify | i (1) 🖓 🖓 🔜          | elete                  |                 |       |
| Select Eavorites       Open/Close All( <u>T</u> )              | Select <u>A</u> ll | egend        | U Built-ir | Memory | SD Mei | mory Card 🛛 👩 Intell | ligent Function Module |                 |       |
| Module Name/Data Name                                          |                    | -            |            |        | Detail | Title                | Last Change            | Size (Byte)     |       |
| 🖃 📲 Untitled Project                                           | (                  |              | )          |        |        |                      |                        |                 |       |
| 🗆 🐼 Parameter                                                  |                    |              |            |        |        |                      |                        |                 |       |
| - 🧬 System Paramet                                             | ter/CPU Parame     | ~            |            |        |        |                      | 2017/02/01 16:06:55    | Not Calculation |       |
| -🙆 Module Paramet                                              | er                 | •            |            |        |        |                      | 2017/02/01 16:07:02    | Not Calculation |       |
| - 🚮 Module Extende                                             | d Parameter:000    | •            |            |        |        |                      | 2017/02/01 16:07:03    | Not Calculation |       |
| - 🚮 Module Extende                                             | d Parameter:002    | $\checkmark$ |            |        |        |                      | 2017/02/01 16:07:13    | Not Calculation |       |
| 📲 Memory Card Pa                                               | arameter           |              |            |        |        |                      | 2017/02/01 16:05:06    | Not Calculation |       |
| - 🙀 Remote Passwo                                              | rd                 | $\checkmark$ |            |        |        |                      | 2017/02/01 16:05:06    | Not Calculation |       |
| 🗆 🏠 Global Label                                               |                    |              |            |        |        |                      |                        |                 |       |
| Global Label Set                                               |                    | $\checkmark$ |            |        |        |                      | 2017/02/01 16:13:24    | Not Calculation |       |
| 😑 🛅 Global Label Initi                                         | ial Value          | ✓            |            |        |        |                      |                        |                 |       |
| GLBLINF                                                        |                    | $\checkmark$ |            |        |        |                      | 2017/02/01 16:13:24    | Not Calculation |       |
| Display Memory Capacity<br>lemory Capacity<br>Size Calculation | 😮                  |              |            |        |        |                      |                        | Free 160/160KE  | 3     |
| Legend Data                                                    | a Memory           |              |            |        |        |                      |                        | Free            |       |
| Used                                                           |                    |              |            |        |        |                      |                        | 1918/2049       | KB    |
| Increased Dev                                                  | ice/Label Memory ( | File Stor    | rage Area  | )      |        |                      |                        | Free 256/256KE  | 3     |
|                                                                | Memory Card —      |              |            |        |        |                      |                        | Free<br>0/0KB   |       |
|                                                                |                    |              |            |        |        |                      | (                      | Execute         | Close |

(5) The following dialog box will be displayed. Click the Close Button after the process ends.

(Messages will be displayed during the process, but just click the OK Button.)

| Write to PLC                                                                                                    |               |                                                                   |
|----------------------------------------------------------------------------------------------------|---------------|-------------------------------------------------------------------|
|                                                                                                    | ļ             |                                                                   |
| 100/                                                                                                    | 14/14<br>100% |                                                                   |
| Completed<br>Remote Password: Writing Completed<br>Global Label Setting File: Writing Completed<br>Global Label Initial Value: Writing Completed<br>Local Label Initial Value(MAIN): Writing Completed<br>Program File(MAIN): Writing Completed<br>Device Memory(MAIN): Writing Completed | •             | MELSOFT GX Works3                                                 |
| File Register(MAIN): Writing Completed<br>Common Device Comment: Writing Failed<br>Postprocessing Completed<br>Write to PLC : End                                                                                                    | •             | No data in device comment (COMMENT).<br>Writing has been skipped. |
| Close                                                                                                    |               | ОК                                                                |

(6) Open the front cover on the CPU Module and set the switch in the middle to RESET. When the CPU Module indicators go out, return the switch to the original position. You can now use communications.

# 6-10-4 E5 C Controller Setup

Set up programless communications. Perform the procedure that is given in *6-4-4 E5 C Controller Setup*.

# 6-10-5 Checking Operation

The SP and RUN/STOP status of the E5 $\Box$ C Controllers will be changed to check operation. Make sure that this will not create any problems in the controlled system.

# **Checking E5CC Monitor Values**

(1) Display PLC memory in a dialog box.

Select Online - Monitor - Device/Buffer Memory Batch Monitor.

| ect) - [ProgP          | ou [P     | RG] [LD] 2St | tep]           |        |      |    |      |               |                              |            |           |
|------------------------|-----------|--------------|----------------|--------|------|----|------|---------------|------------------------------|------------|-----------|
| rert View              | Onli      | ne Debug     | Diagnostics    | Tool   | Wind | bw | Help | )             |                              |            |           |
| - 🖌 🗈 I                |           | Specify Cor  | nnection Desti | nation |      |    | DEN  | 🗟 🐐 🗟         | ₽.   ⊕. ⊝                    | 100%       | • •       |
| 📲 🕞 🚧   🤅              | 20        | Read from    | PLC            |        |      |    |      |               |                              |            |           |
| )                      | -         | Write to PL  | .C             |        |      | 8  | -12  | 12 <b>5</b> 5 | 最感*                          | *= #5      | <b>* </b> |
| Module Verify With PLC |           |              |                |        |      |    |      | ProgPou       | [PRG] [LD]                   | 2Step ×    |           |
| Write                  |           | Remote Op    | eration(S)     |        |      | 4  | _    | 5             | 6                            | 7          |           |
|                        |           | CPU Memo     | ry Operation   |        |      |    |      |               |                              |            |           |
| 1                      |           | Delete PLC   | Data           |        |      |    |      |               |                              |            |           |
|                        |           | User Data(   | E)             |        | •    |    |      |               |                              |            |           |
|                        |           | Set Clock    |                |        |      |    |      |               |                              |            |           |
|                        | $\langle$ | Monitor(M)   | >              |        | •    | R  | Мо   | nitor Mode    |                              |            |           |
|                        |           | Watch(T)     |                |        | •    | Ø  | Мо   | nitor (Write  | Mode)                        |            |           |
|                        |           |              |                |        |      | 國  | Sta  | art Monitorin | i <mark>g (</mark> All Windo | ws)        |           |
|                        |           |              |                |        |      | 3  | Sto  | op Monitorin  | g (All Windo                 | ws)        |           |
|                        |           |              |                |        |      | 民  | Sta  | art Monitorin | g                            | I          | F3        |
|                        |           |              |                |        |      | R  | Sto  | op Monitorin  | 9                            | Alt+I      | F3        |
|                        |           |              |                |        |      | ~  | Cha  | ange Value F  | ormat (Dec                   | imal)      |           |
|                        |           |              |                |        |      |    | Ch   | ange Value F  | Format (Hex                  | adecimal)  |           |
|                        |           |              |                |        | <    |    | De   | vice/Buffer I | Memory Bat                   | ch Monitor | >         |

# (2) Monitor memory in the PLC Memory Window.

Enter D0 in the Device Name Box and click the Start Monitoring Button to start monitoring.

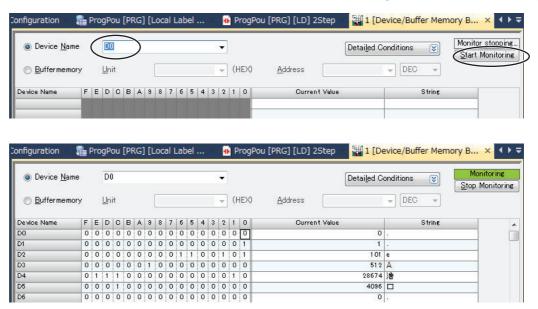

6

(3) To make the value easier to check, change the values that are displayed to decimal values.

Project) - [1 [Device/Buffer Memory Batch Monitor] Monitoring] Conver View Online Debug Diagnostics Tool Window He Toolbar(T) 🕨 🔣 🔛 🔛 **-** <sub>+</sub> ∃2 ~ Statusbar 및 모양 도 Color and Font... Docking Window(K) • 🔹 ProaF Zoom(Z) Switch Display Language... (HEX) Multiple Comments Display Setting... Display Format Detailed Setting... 1 0 0:0:0 0 0 0 0 0 0 U 0:0

Select View - Display format Detailed Setting.

Set the display format settings shown in the following dialog box. Set the **Display Unit Format** to **Word Multi-point**, set the **Bit Order** to **0-F**, set the **Word Device Word Multi-point Format** to **10 Points**, and then click the **OK** Button.

| Display Format      |                                                                                                    |                                                                                       | <b>×</b>                                                                                                    |
|---------------------|----------------------------------------------------------------------------------------------------|---------------------------------------------------------------------------------------|----------------------------------------------------------------------------------------------------|
| Display Unit Format | Data Display Format<br><ul> <li>16-bit Integer [Signed]</li> <li>16-bit Integer [Unsigned](2)</li> <li>32-bit Integer [Signed](3)</li> <li>32-bit Integer [Unsigned](4)</li> <li><u>64</u>-bit Integer [Unsigned](7)</li> <li>FLOAT (Single Precision)</li> <li>FLOAT (Double Precision)</li> </ul> | Value           ● DEC           ○ HEX           ■ 0 F           ● 0 F           ○ E 0 | Switch No. of Points<br>Number of Device Points to Display in<br>1 Row<br>Bit Device Bit and Word Format<br>10 Points<br>16 Points<br>Word Device Word Multi-point Format<br>8 Points<br>10 Points<br>10 Points |
|                     | String Display Format<br>String(J)<br>String [Unicode]                                                                                                    |                                                                                       | OK Cancel                                                                                                    |

The display will appear as shown below after the display format is changed.

The area where monitor values are checked is called the upload area.

D0 to D14 is the upload area for the No. 0 Controller (E5CC), D30 to D44 is the upload area for the No. 1 Controller, and D60 to D74 is the upload area for the No. 2 Controller.

| ) Device <u>N</u> ame  | D0           |    |                   | •   |       |                 | ſ  | Detai <u>l</u> ed Cor | nditions | × 5 |
|------------------------|--------------|----|-------------------|-----|-------|-----------------|----|-----------------------|----------|-----|
| ⊚ <u>B</u> uffermemory | <u>U</u> nit |    |                   | -   | HEX)  | <u>A</u> ddress |    |                       | DEC      | -   |
| Device Name            | +0           | +1 | +2                | +3  | +4    | +5              | +6 | +7                    | +8       | +9  |
| DO                     | 0            | 0  | 100               | 512 | 28674 | 4096            | 0  | 30                    | 0        | C   |
| D10                    | 0            | 0  | No.0              | 0   | 0     | 0               | 0  | 0                     | 0        | 0   |
| D20                    | 0            | 0  | 0                 | 0   | 0     | 0               | 0  | 0                     | 0        | 0   |
| D30                    | 0            | 0  | N a 499           | 512 | 28674 | 4096            | 0  | 31                    | 0        | C   |
| D40                    | 0            | 0  | No.1 <sub>0</sub> | 0   | 0     | 0               | 0  | 0                     | 0        | 0   |
| D50                    | 0            | 0  | 0                 | 0   | 0     | 0               | 0  | 0                     | 0        | 0   |
| D60                    | 0            | 0  | 99                | 512 | 28674 | 4096            | 0  | 28                    | 0        | C   |
| D70                    | 0            | 0  | No.2              | 0   | 0     | 0               | 0  | 0                     | 0        | 0   |
| D80                    | 0            | 0  | 0                 | 0   | 0     | 0               | 0  | 0                     | 0        | 0   |
| D90                    | 0            | 0  | 0                 | 0   | 0     | 0               | 0  | 0                     | 0        | 0   |

With the default settings, the following parameters are set for the upload areas. Check the values in the upload areas to see if they are the same as those that are given in the following table. (It is not necessary to check address for which "---" is given in the Value column.)

| No.0 | No.1 | No.2 | Parameter                      | Value                       |
|------|------|------|--------------------------------|-----------------------------|
| D0   | D30  | D60  | Response Flag (fixed)          | 0                           |
| D01  | D31  | D61  | Communications Status (fixed)  | Alternates between 0 and 1. |
| D02  | D32  | D62  | Communications Monitor         |                             |
| D03  | D33  | D63  | Status 1 (Upper Word)          |                             |
| D04  | D34  | D64  | Status 1 (Lower Word)          |                             |
| D05  | D35  | D65  | Status 2 (Upper Word)          |                             |
| D06  | D36  | D66  | Decimal Point Monitor          |                             |
| D07  | D37  | D67  | PV                             | PV*                         |
| D08  | D38  | D68  | Internal Set Point             |                             |
| D09  | D39  | D69  | Heater Current 1 Value Monitor |                             |
| D10  | D40  | D70  | MV Monitor (Heating)           |                             |
| D11  | D41  | D71  | Spare                          |                             |
|      |      |      |                                |                             |
| D14  | D44  | D74  | Spare                          |                             |

If the default settings are used and a sensor is not connected, the PV display on the E5CC will show an input error (5.ERR) and the process value in the upload area will be 1320 (528 hex).

# **Changing E5CC Settings**

\*

# (1) We will check the area that is used to change E5CC set values.

The area that is used to change the set value is called the download area.

D15 to D29 is the download area for the No. 0 Controller (E5CC), D45 to D59 is the download area for the No. 1 Controller, and D75 to D89 is the download area for the No. 2 Controller.

| Oevice <u>N</u> ame    | D0           |    |       | •   |       |                 |    | Detai <u>l</u> ed Cor | nditions | × . |
|------------------------|--------------|----|-------|-----|-------|-----------------|----|-----------------------|----------|-----|
| ⊚ <u>B</u> uffermemory | <u>U</u> nit |    |       | -   | (HEX) | <u>A</u> ddress |    |                       | DEC      | _   |
| Device Name            | +0           | +1 | +2    | +3  | +4    | +5              | +6 | +7                    | +8       | +9  |
| DO                     | 0            | 1  | 100   | 512 | 28674 | 4096            | 0  | 30                    | 0        | 0   |
| D10                    | 0            | 0  | 0     | 0   | 0     | 0               | 0  |                       | 0        | 0   |
| D20                    | 0            | 0  | 0     | 0   | 0     | 0               | 0  | No.0 o                | 0        | 0   |
| D30                    | 0            | 0  | 1 0 2 | 512 | 28674 | 4096            | 0  | 31                    | 0        | 0   |
| D40                    | 0            | 0  | 0     | 0   | 0     | 0               | 0  | NI 4 <sup>0</sup>     | 0        | 0   |
| D50                    | 0            | 0  | 0     | 0   | 0     | 0               | 0  | No.1 0                | 0        | 0   |
| D60                    | 0            | 0  | 100   | 512 | 28674 | 4096            | 0  | 28                    | 0        | 0   |
| D70                    | 0            | 0  | 0     | 0   | 0     | 0               | 0  | N 0                   | 0        | 0   |
| D80                    | 0            | 0  | 0     | 0   | 0     | 0               | 0  | No.2 0                | 0        | 0   |
| D90                    | 0            | 0  | 0     | 0   | 0     | 0               | 0  | 0                     | 0        | 0   |

| No.0 | No.1 | No.2 | Parameter                         | Value (E5CC default settings) |
|------|------|------|-----------------------------------|-------------------------------|
| D15  | D45  | D75  | Request Flag (fixed)              | 1 (0001 hex)                  |
| D16  | D46  | D76  | Operation Command Code<br>(fixed) | 0 (0000 hex)                  |
| D17  | D47  | D77  | Set Point                         | 0 (0000 hex)                  |
| D18  | D48  | D78  | Proportional Band                 | 80 (0050 hex)                 |
| D19  | D49  | D79  | Integral Time                     | 233 (00E9 hex)                |
| D20  | D50  | D80  | Derivative Time                   | 40 (0028 hex)                 |
| D21  | D51  | D81  | Alarm Value 1                     | 0 (0000 hex)                  |
| D22  | D52  | D82  | Alarm Value Upper Limit 1         | 0 (0000 hex)                  |
| D23  | D53  | D83  | Alarm Value Lower Limit 1         | 0 (0000 hex)                  |
| D24  | D54  | D84  | Alarm Value 2                     | 0 (0000 hex)                  |
| D25  | D55  | D85  | Alarm Value Upper Limit 2         | 0 (0000 hex)                  |
| D26  | D56  | D86  | Alarm Value Lower Limit 2         | 0 (0000 hex)                  |
| D27  | D57  | D87  | Heater Burnout Detection 1        | 0 (0000 hex)                  |
| D28  | D58  | D88  | PV Input Shift                    | 0 (0000 hex)                  |
| D29  | D59  | D89  | SP Ramp Set Value                 | 0 (0000 hex)                  |

With the default settings, the following parameters are set for the download areas.

### (2) Initialize the download areas with the set values from the E5CC Controllers.

The download areas have not been initialized, so we will initialize them with the set values from the E5CC Controllers.

Double-click **D15** (Request Flag) on the Device Memory Dialog Box. A message will appear asking if you want to register it to the Watch Tab Page. Click the **Yes** Button.

| onfiguration 🔚         | ProgPou [    | PRG] [LOC | al Label              | . 🐠 Pi | rogPou [Pi      | RG] [LD] 29 | step | 1 [Devi                             | ce/Buffer | Memory | B × |     |
|------------------------|--------------|-----------|-----------------------|--------|-----------------|-------------|------|-------------------------------------|-----------|--------|-----|-----|
| O Device Name D0       |              |           |                       | •      |                 |             | D    | Detailed Conditions Stop Monitoring |           |        |     |     |
| ⊚ <u>B</u> uffermemory | <u>U</u> nit |           | (HEX) <u>A</u> ddress |        | <u>A</u> ddress | T DEC T     |      |                                     |           |        |     |     |
| Device Name            | +0           | +1        | +2                    | +3     | +4              | +5          | +6   | +7                                  | +8        | +9     | s   | S۰, |
| DO                     | 0            | 0         | 1 00                  | 512    | 28674           | 4096        | 0    | 30                                  | 0         | 0      |     | 1   |
| D10                    | 0            | 0         | 0                     | 0      | C               |             | 0    | 0                                   | 0         | 0      |     |     |
| D20                    | 0            | 0         | 0                     | 0      | 0               | 0           | 0    | 0                                   | 0         | 0      |     | -   |

| MELSOFT | GX Works3                                                                                                    |
|---------|----------------------------------------------------------------------------------------------------|
| 1       | Please use watch window and change current<br>value when data type is other than bit.<br>Are you sure you want to register to watch<br>window? |
|         | <ul> <li>* The register destination can be changed by option setting.</li> <li>Do not show this dialog again</li> </ul>                        |
|         | Yes No                                                                                                    |

| e١ | vice/B      | uffer Memor         | y Batch M   | onitor] Mo  | nitorin  | 9]                          |       |                 |           |          |        |  |
|----|-------------|---------------------|-------------|-------------|----------|-----------------------------|-------|-----------------|-----------|----------|--------|--|
| ſ  | Onlin       | e Debug             | Diagnosti   | cs Tool     | Wind     | ow He                       | elp   |                 |           |          |        |  |
| C  |             | Specify Cor         | nection De  | estination. |          |                             | k   F | A 🔹 🚑           | . €       | Q 100%   | •      |  |
| 1  | <b>20</b>   | Read from           | PLC         |             |          |                             |       |                 |           |          |        |  |
|    | <b>-</b> 50 | Write to PL         | C           |             |          |                             |       |                 |           |          |        |  |
| ır |             | Verify With         | PLC         |             |          | ProgPo                      | u (PR | RG] [LD] :      | 2Step     | 1 [Dev   | /ice/B |  |
|    |             | Remote Operation(S) |             |             |          |                             |       |                 |           |          |        |  |
| e  |             | CPU Memo            | ry Operatio | on          |          | Detai <u>l</u> ed Condition |       |                 |           |          |        |  |
| rı |             | Delete PLC          | Data        |             |          | (HEX)                       | ł     | <u>A</u> ddress |           |          | - DE   |  |
| e  |             | User Data(I         |             |             | •        | +4                          |       | +5              | +6        | +7       | +8     |  |
|    |             | Set Clock           |             |             |          | 286                         | 74    | 4096            | 0         | 30       |        |  |
| _  |             | Monitor(M)          |             |             | +        |                             | 0     | 0               | 0         | 0        |        |  |
|    |             | Watch(T)            |             |             | Þ        |                             | - :   | : Watching      |           | Shift+F3 |        |  |
| _  | _           | 0                   | 0           | 0           | 0        | :                           | Stop  | Watching        | Shif      | t+Alt+F3 | H      |  |
|    | _           | 0                   | 1           | 99<br>0     | 512<br>0 |                             | Regis | ster to Wa      | atch Wind | dow(H)   | • -    |  |

Select Online – Watch – Start Watching.

Enter 2 (download area initialization) as the current value for D15 to change it.

| Watch 1[Watching] | ]             |                |               |
|-------------------|---------------|----------------|---------------|
| Name              | Current Value | Display Format | Data Type     |
| 🔂 D 15            | 2             | Decimal        | Word [Signed] |
|                   | 2             | Decimal        | Word [Signed] |

# (3) Confirm that the download areas have been initialized.

When initialization is completed, D0 (Response Flag) will change to 1 (Normal End) and D15 (Request Flag) will automatically change to 1 (Enable Writing). Confirm that the download area shows the default values given in the table in step 1. Confirm this for the No. 1 and No. 2 Controllers as well.

# (4) Change the set point for the No. 0 Controller.

Double-click **D17** (SP) using the same method as in step 2 and enter 100 (64 hex) as the current value of D17 on the Watch Tab Page to change it. Confirm that D0 (Response Flag) remains at 1 (Enable Writing) and that the SV Display on the No. 0 Controller changes to 100.

Confirm this for the No. 1 and No. 2 Controllers as well.

# Stopping the E5CC Controller

# (1) Run the No. 0 Controller.

Change the RUN/STOP parameter (R-5) in the operation level of the E5CC to RUN (RUN).

# (2) Switch the No. 0 Controller to STOP.

In the Device Memory Dialog Box, make sure that D15 (Request Flag) is 1 (Enable Writing) and then double-click **D16** (Operation Command Code). Change the display format for D16 on the Watch Tab Page to hexadecimal and enter 0101 (hex) for the stop operation command. D16 will change to 0, D0 (Response Flag) will remain at 1 (Enable Writing), and "STOP" will be displayed on the No. 0 E5CC.

Confirm this for the No. 1 and No. 2 Controllers as well.

For details on other operation command codes, refer to 6-3-4 Operation Command Codes.

6

# 6-11 Connecting to Keyence KV-series PLCs

This function is supported only for  $E5\square C$  version 2.1 or later.

# 6-11-1 Configuration and Procedure

The following configuration is used as an example in giving the setup and application procedures for programless communications.

- All of the E5CC Controllers must be the same model. (Copying parameter settings is not possible if the models are different.)
- DM0 to DM89 are used in the PLC memory. The default E5CC parameter allocations are used.
- A commercially available USB2.0, A/B cable is used.

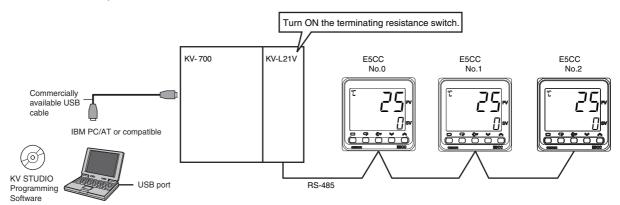

Note: Refer to the KV STUDIO User's Manual for the installation procedures for the KV STUDIO and USB driver.

The application procedure is given below.

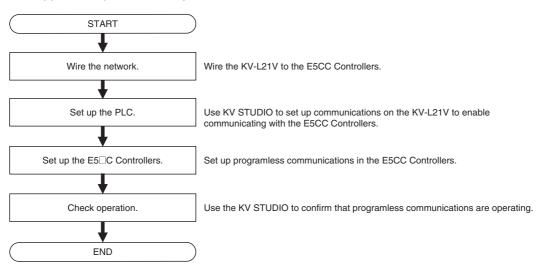

# 6-11-2 Wiring

Set the terminating resistance switch on the front panel of the KV-L21V to TERM and wire the E5CC Controllers as shown below.

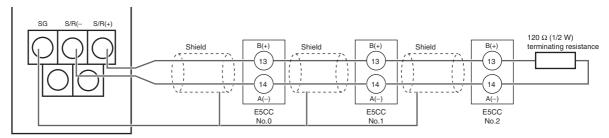

Note: 1 Use a terminating resistance of at least 54  $\Omega$ .

- 2 The maximum transmission distance is 500 m.
- 3 For wiring methods, refer to 2-6 Connecting External Devices in the KV-L21V Serial Communication Unit User's Manual (254GB).

# 6-11-3 PLC Setup

Set up communications on the KV-L21V to enable communicating with the E5CC Controllers. The procedure to use when you create a new project is given below. If you use an existing project, set up communications after you read the data from the PLC.

- (1) Connect the computer to the KV-series CPU Module with a USB cable and then start KV STUDIO.
- (2) Select *Communication Setup Communication Settings* from the Monitor/Simulator Menu on the KV STUDIO.

When the communications setup is displayed, select *USB* for the computer communications port and click the **OK** Button.

- (3) Select *New Project* from the File Menu, specify the KV-700, enter a project name, and click the OK Button.
- (4) A Unit Configuration Confirmation Dialog Box will be displayed. Click *Read Unit Configuration*.
- (5) The Unit Editor will be displayed. Double-click the KV-L21V and click the *Unit Setup* (2) Tab. Make the following settings for port 2 and click the OK Button. Use the default values for other settings.
  - Operating mode: Protocol mode 4
  - Interface: RS-485 (2-wire)
  - Baud rate: 57,600 bps
  - Data bits: 7 bits
  - Stop bits: 2 bits
  - Checksum: Use
- (6) Select *PLC Transfer* from the Monitor/Simulator Menu to write the settings.
- (7) The Program Transfer Dialog Box will be displayed. Click the Execute Button. The settings will be written.

This completes setting up the PLC. Operation will be checked next, so leave the KV STU-DIO running. 6

# 6-11-4 E5 C Controller Setup

Set up programless communications. Perform the procedure that is given in *6-4-4 E5 C Controller Setup*.

# 6-11-5 Checking Operation

The SP and RUN/STOP status of the E5 C Controllers will be changed to check operation. Make sure that this will not create any problems in the controlled system.

# Checking E5CC Monitor Values

- (1) Place the PLC into Monitor Mode. Select *Monitor Mode* from the Monitor/Simulator Menu on the KV STUDIO.
- (2) The PLC Memory Dialog Box will be displayed. Select *Batch Monitor Mode* from the Monitor/Simulator Menu on the KV STUDIO.
- (3) Change the display format to make the values easier to check. Select the first display format and change it to *Signed decimal 16 bits*.
- (4) We will check the E5CC monitor values. The area where monitor values are checked is called the upload area. DM0 to DM14 is the upload area for the No. 0 Controller, DM30 to DM44 is the upload area for the No. 1 Controller, and DM60 to DM74 is the upload area for the No. 2 Controller.

With the default settings, the following parameters are set for the upload areas. Check the values in the upload areas to see if they are the same as those that are given in the following table. (It is not necessary to check address for which "---" is given in the Value column.)

| No.0 | No.1 | No.2 | Parameter                      | Value                       |
|------|------|------|--------------------------------|-----------------------------|
| DM0  | DM30 | DM60 | Response Flag (fixed)          | 0                           |
| DM1  | DM31 | DM61 | Communications Status (fixed)  | Alternates between 0 and 1. |
| DM2  | DM32 | DM62 | Communications Monitor         |                             |
|      |      |      | Parameter                      |                             |
| DM3  | DM33 | DM63 | Status (Upper Word)            |                             |
| DM4  | DM34 | DM64 | Status (Lower Word)            |                             |
| DM5  | DM35 | DM65 | Status 2 (Upper Word)          |                             |
| DM6  | DM36 | DM66 | Decimal Point Monitor          |                             |
| DM7  | DM37 | DM67 | Process Value                  | Process Value *             |
| DM8  | DM38 | DM68 | Internal Set Point             |                             |
| DM9  | DM39 | DM69 | Heater Current 1 Value Monitor |                             |
| DM10 | DM40 | DM70 | MV Monitor (Heating)           |                             |
| DM11 | DM41 | DM71 | Not used.                      |                             |
|      |      |      |                                |                             |
| DM13 | DM43 | DM73 | Not used.                      |                             |
| DM14 | DM44 | DM74 | Do not use (reserved).         |                             |

If the default settings are used and a sensor is not connected, the PV display on the E5CC will show an input error (5.ERR) and the process value in the upload area will be 1320 (528 hex).

# • Changing E5CC Settings

# (1) We will check the area that is used to change E5CC set values.

The area that is used to change the set value is called the download area.

DM15 to DM29 is the download area for the No. 0 Controller, DM45 to DM59 is the download area for the No. 1 Controller, and DM75 to DM89 is the download area for the No. 2 Controller.

| No.0 | No.1 | No.2 | Parameter                      | Value (E5CC default settings) |
|------|------|------|--------------------------------|-------------------------------|
| DM15 | DM45 | DM75 | Request Flag (fixed)           | 1 (0001 hex)                  |
| DM16 | DM46 | DM76 | Operation Command Code (fixed) | 0 (0000 hex)                  |
| DM17 | DM47 | DM77 | Set Point                      | 0 (0000 hex)                  |
| DM18 | DM48 | DM78 | Proportional Band              | 80 (0050 hex)                 |
| DM19 | DM49 | DM79 | Integral Time                  | 233 (00E9 hex)                |
| DM20 | DM50 | DM80 | Derivative Time                | 40 (0028 hex)                 |
| DM21 | DM51 | DM81 | Alarm Value 1                  | 0 (0000 hex)                  |
| DM22 | DM52 | DM82 | Alarm Value Upper Limit 1      | 0 (0000 hex)                  |
| DM23 | DM53 | DM83 | Alarm Value Lower Limit 1      | 0 (0000 hex)                  |
| DM24 | DM54 | DM84 | Alarm Value 2                  | 0 (0000 hex)                  |
| DM25 | DM55 | DM85 | Alarm Value Upper Limit 2      | 0 (0000 hex)                  |
| DM26 | DM56 | DM86 | Alarm Value Lower Limit 2      | 0 (0000 hex)                  |
| DM27 | DM57 | DM87 | Heater Burnout Detection 1     | 0 (0000 hex)                  |
| DM28 | DM58 | DM88 | Process Value Input Shift      | 0 (0000 hex)                  |
| DM29 | DM59 | DM89 | SP Ramp Set Value              | 0 (0000 hex)                  |

With the default settings, the following parameters are set for the download areas.

(2) We will initialize the download areas with the set values from the E5CC Controllers. The download areas have not been initialized, so we will initialize them with the set values from the E5CC Controllers.

Double-click **DM15** (Request Flag) on the Batch Monitor Dialog Box, enter 2 (Initialize Download Areas), and press the **Enter** Key.

### (3) We will confirm that the download areas have been initialized.

When initialization is completed, DM0 (Response Flag) will change to 1 (Normal End) and DM15 (Request Flag) will automatically change to 1 (Enable Writing). Check the download area to see if it has been initialized to the values given in the above table. Confirm this for the No. 1 and No. 2 Controllers as well.

### (4) We will change the set point for the No. 0 Controller.

Double-click **DM17** (Set Point) on the Batch Monitor Dialog Box, enter 100 (64 hex) as the value, and press the **Enter** Key. Confirm that DM0 (Request Flag) remains at 1 (Enable Writing) and that the SV Display on the No. 0 Controller changes to 100. Confirm this for the No. 1 and No. 2 Controllers as well.

# Stopping the E5CC Controllers

# (1) We will run the No. 0 Controller.

Change the RUN/STOP parameter (R-5) in the operation level of the E5CC to RUN (RUN). For a Controller with event inputs, the Event Input 2 Assignment parameter (EV-2) in the initial setting level is set to RUN/STOP ( $5E\bar{a}P$ ), so the RUN/STOP parameter will not be displayed. Change the Event Input 2 Assignment parameter to NONE ( $N\bar{a}NE$ ), and then change the RUN/STOP parameter to RUN.

# (2) We will switch the No. 0 Controller to STOP.

Change the display format to *Hexadecimal 16 bit* on the Batch Monitor Dialog Box. Then, confirm that DM15 (Request Flag) is 1 (Enable Writing), double-click **DM16** (Operation Command Code), enter 0101 hex (Stop), and press the **Enter** Key.

DM16 will change to 0, DM0 (Response Flag) will remain at 1 (Enable Writing), and "STOP" will be displayed on the No. 0 Controller.

Confirm this for the No. 1 and No. 2 Controllers as well.

For details on other operation command codes, refer to 6-3-4 Operation Command Codes.

# 

# **Component Communications**

This section describes component communications for the E5 $\Box$ C. Component communications are not supported by version 1.0 of the E5CC/EC.

| 7-1 | Comp  | onent Communications              | 7-2 |
|-----|-------|-----------------------------------|-----|
|     | 7-1-1 |                                   | 7-2 |
|     | 7-1-2 | Wiring                            | 7-3 |
|     | 7-1-3 | E5 C Setup                        | 7-4 |
| 7-2 | Opera | tion for Component Communications | 7-6 |
| 7-3 | Troub | leshooting                        | 7-7 |

# 7-1 Component Communications

# 7-1-1 Introduction

You can use component communications to connect two or more E5 $\Box$ C Controllers via RS-485 and then change the set points or RUN/STOP status for all of the Controllers at the same time. If you change the set point or RUN/STOP status of the master (i.e., the Controller with a communications unit number of 0), the set points or RUN/STOP status of all of the slaves (i.e., the Controllers with communications unit numbers other than 0) that are connected via RS-485 will change automatically. When you change the set points, the set point from the master can be multiplied by a factor or offset at each slave. You can also copy the parameter settings in the master to the slaves.

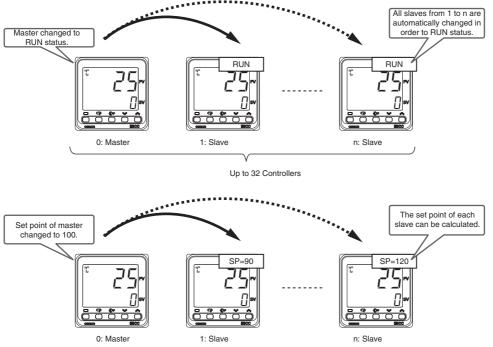

Note: To use component communications, the input type and, if an analog input is used, the decimal point position must be set to the same values for all of the E5□C Controllers. The operation will not work correctly if the position of the decimal point is different.

# 7-1-2 Wiring

Wire the E5 $\Box$ C Controllers as shown below. E5CC/EC/AC

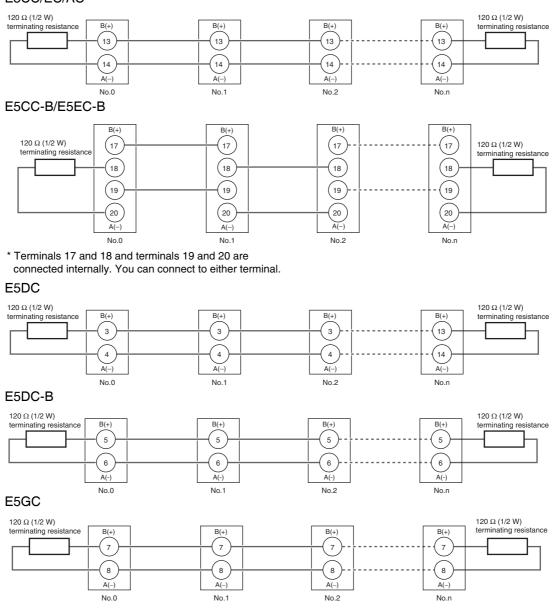

7

# 7-1-3 E5 C Setup

The parameters that are used for component communications are shown with a gray background in the following diagram. All of these parameters are displayed if you set the Protocol Setting parameter to  $\mathcal{LMP}$ . (Some of the parameters are always displayed.)

This section describes the parameters that are used to calculate the set point. The other parameters are the same as for programless communications. Refer to  $6-2 E5\square C$  Setup. To use component communications, the input type and, if an analog input is used, the decimal point position must be set to the same values for all of the E5 $\square$ C Controllers. The operation will not work correctly if the position of the decimal point is different.

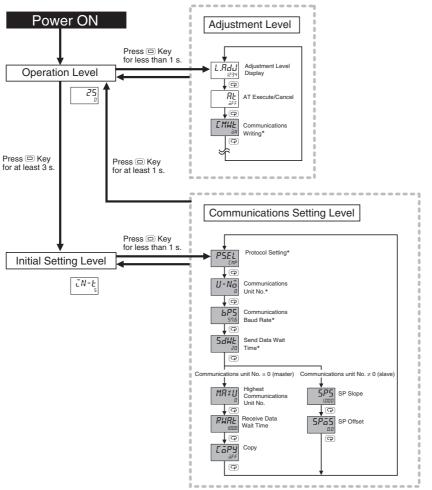

\* These parameters are displayed regardless of the setting of the Protocol Setting parameter.

Note: The Communications Data Length, Communications Stop Bits, and Communications Parity parameters in the communications setting level are not displayed.

# **SP** Calculations

\*

The set point (SP) of a slave can be calculated from the set point of the master as shown below. The slave performs the calculation only during operation. The value is not written to the slave if it exceeds the set point limiter.

During operation: Slave SP = Master SP  $\times$  SP Slope + SP Offset When stopped: Slave SP = Master SP

**Communications Setting Level** 

Display condition: The Protocol Setting parameter must be set to  $\mathcal{LMP}$  and the Communications Unit No. parameter must not be set to 0 (0 = master).

| Parameter name | Displayed characters | Setting range                                                        | Unit | Default |
|----------------|----------------------|----------------------------------------------------------------------|------|---------|
| SP Slope       | SPS                  | 0.001 to 9.999                                                       | None | 1.000   |
| SP Offset      | SPāS                 | Temperature input: -199.9 to 999.9<br>Analog input: -1,999 to 9,999* | EU   | 0.0     |

The decimal point position depends on the Decimal Point parameter setting.

# 7-2 Operation for Component Communications

Only two parameter settings can be sent from the master to the slaves: the Set Point (SP) and the RUN/STOP parameters.

If the set point or the RUN/STOP status is changed at the master, the new value is sent to the slaves starting with the slave with communications unit number 1 and continuing on to the slave with the highest communications unit number. The master sends values only during operation. Values are not sent while in the initial setting level.

If the set point or the RUN/STOP status is changed again while sending a previous value to the slaves, the original value will not be transferred correctly. Always wait for a value to be sent to all of the slaves before you change the set point or RUN/STOP status again.

| Levels                                                                                                    | Component communications |          |
|----------------------------------------------------------------------------------------------------|--------------------------|----------|
| Operation level, adjustment level, manual control level,<br>monitor/setting item level, and protect level   | Setting area 0           | Operates |
| Initial setting level, communications setting level, advanced function setting level, and calibration level | Setting area 1           | Stops    |

For component communications, the master sends the value in order starting from slave 1. There will be a delay of up to 30 ms between when the set point or RUN/STOP status is sent to all of the slaves. If this delay is too long, consider using event inputs to change the set points or to change the RUN/STOP status.

If communications with a slave fail, the master will retry communications twice. If communications still fail, it will move to processing the next slave. To see if the value was sent correctly, check the display of the Set Point or STOP parameter on each slave.

# • Exception Processing

| Master | <ul> <li>If the multi-SP is changed, the set point is sent to each slave.</li> <li>This function is disabled in the following cases:</li> <li>During operation with a remote SP</li> <li>When changing the set point for SP tracking</li> </ul>                                                                                                    |
|--------|----------------------------------------------------------------------------------------------------|
| Slaves | <ul> <li>SPs are not calculated when operation is stopped.</li> <li>The value from the master is not received in the following cases.</li> <li>When the set point from the master or the results of set point calculation exceeds the set point limiter of the slave.</li> <li>When Communications Writing parameter is set to "OFF"</li> <li>When RUN/STOP is assigned to an event input (Changes in the set point will be received.)</li> <li>When a communications error occurs three times in a row</li> </ul> |

# 7-3 Troubleshooting

Possible problems that can occur with component communications and corrective actions are given in the following table.

| Status                                                                                                 | Cause and corrective action                                                                                                    | Page |
|----------------------------------------------------------------------------------------------------|----------------------------------------------------------------------------------------------------|------|
| The set point or RUN/STOP status                                                                       | The wiring to the slave is not correct.                                                                                                    | 7-3  |
| will not change for a slave (i.e., a<br>Controller with a communications<br>unit number other than 0). | <ul> <li>The communications settings for the slave are not correct.</li> <li>The Protocol Setting parameter is not set to <i>EMP</i>.</li> <li>The Communications Unit No. parameter is set to</li> </ul>                                                                                                    | 7-4  |
|                                                                                                    | <ul> <li>the same value as another slave.</li> <li>The setting of the Communications Baud Rate parameter is not the same as the other slaves.</li> <li>The Highest Communications Unit No. parameter is not set to the highest communications unit number that is actually set.</li> <li>The Communications Writing parameter is set to OFF.</li> </ul>                                                                                        |      |
|                                                                                                    | <ul> <li>When the RUN/STOP Does Not Change<br/>RUN/STOP is assigned to an event input for the<br/>slave.</li> </ul>                                                                                                    | 7-6  |
|                                                                                                    | When the Set Point Does Not Change                                                                                                    | 7-5  |
|                                                                                                    | The set point from the master or the results of set<br>point calculations exceeds the set point limiter of the<br>slave.                                                                                                    | 7-6  |
| The set points or the RUN/STOP status will not change for any of the                                   | The wiring to the master (i.e., the Controller with communications unit number 0) is not correct.                                                                                                    | 7-3  |
| slaves.                                                                                                | <ul> <li>The communications settings in the master are not correct.</li> <li>The Protocol Setting parameter is not set to <i>LMP</i>.</li> <li>The Communications Unit No. parameter is not set to 0.</li> <li>The Communications Baud Rate parameter is not set to the same value as the slaves.</li> <li>The Highest Communications Unit No. parameter is not set to the highest communications unit number that is actually set.</li> </ul> | 7-4  |
| The set point is not calculated.                                                                       | <ul> <li>The SP Slope or SP Offset parameter is not set correctly.</li> <li>The set point was changed at the master when the slave was stopped (setting area 1).</li> </ul>                                                                                                    | 7-5  |
| It is sometimes not possible to<br>change the set points or<br>RUN/STOP status.                        | There may be noise interference. Connect terminating resistance to both ends of the communications line.                                                                                                    | 7-3  |

Note: For information on other problems, refer to A-2 Troubleshooting.

7

# A

# Appendices

| A-1 | SCII List      | A-2 |
|-----|----------------|-----|
| A-2 | roubleshooting | A-3 |

# A-1 ASCII List

|              |          |    |    |    |    |   | b8     |     |     |       |   |   |                 |   |     |
|--------------|----------|----|----|----|----|---|--------|-----|-----|-------|---|---|-----------------|---|-----|
|              |          |    |    |    |    |   | b7     | 0   | 0   | 0     | 0 | 1 | 1               | 1 | 1   |
|              |          |    |    |    |    |   | b6     | 0   | 0   | 1     | 1 | 0 | 0               | 1 | 1   |
|              |          |    |    |    |    |   | b5     | 0   | 1   | 0     | 1 | 0 | 1               | 0 | 1   |
|              |          |    |    |    |    | _ |        |     |     |       |   |   |                 |   |     |
| b8 k         | o7 b6 b5 | b4 | b3 | b2 | b1 |   | C<br>R | 0   | 1   | 2     | 3 | 4 | 5               | 6 | 7   |
| $\leftarrow$ | •        | 0  | 0  | 0  | 0  |   | 0      | NUL | DLE | SPACE | 0 | @ | Ρ               | " | р   |
| Even parity  |          | 0  | 0  | 0  | 1  |   | 1      | SOH | DC1 | !     | 1 | А | Q               | а | q   |
| Even         |          | 0  | 0  | 1  | 0  |   | 2      | STX | DC2 | "     | 2 | В | R               | b | r   |
|              |          | 0  | 0  | 1  | 1  |   | 3      | ЕТХ | DC3 | #     | 3 | С | S               | С | S   |
|              |          | 0  | 1  | 0  | 0  |   | 4      | ЕОТ | DC4 | \$    | 4 | D | Т               | d | t   |
|              |          | 0  | 1  | 0  | 1  |   | 5      | ENQ | NAK | %     | 5 | Е | U               | е | u   |
|              |          | 0  | 1  | 1  | 0  |   | 6      | АСК | SYN | &     | 6 | F | V               | f | v   |
|              |          | 0  | 1  | 1  | 1  |   | 7      | BEL | ЕТВ | ,     | 7 | G | W               | g | w   |
|              |          | 1  | 0  | 0  | 0  |   | 8      | BS  | CAN | (     | 8 | Н | х               | h | x   |
|              |          | 1  | 0  | 0  | 1  |   | 9      | нт  | EM  | )     | 9 | I | Y               | i | у   |
|              |          | 1  | 0  | 1  | 0  |   | A      | LF  | SUB | *     | : | J | Z               | j | z   |
|              |          | 1  | 0  | 1  | 1  |   | В      | VT  | ESC | +     | , | К | [               | k | {   |
|              |          | 1  | 1  | 0  | 0  |   | С      | FF  | FS  | ,     | < | L | $\overline{\ }$ | I |     |
|              |          | 1  | 1  | 0  | 1  |   | D      | CR  | GS  | -     | = | М | ]               | m | }   |
|              |          | 1  | 1  | 1  | 0  |   | Е      | S0  | RS  |       | > | Ν | ~               | n | ~   |
|              |          | 1  | 1  | 1  | 1  |   | F      | SI  | US  | /     | ? | 0 |                 | 0 | DEL |

# A-2 Troubleshooting

# **Before Requesting Repairs**

If communications are not functioning properly, check the items in the following table before requesting repairs. If normal operation cannot be restored even after checking everything, return the product to your OMRON representative.

| Item                                                   | Confirmation                                                    | Page       |
|--------------------------------------------------------|-----------------------------------------------------------------|------------|
| The communications wiring is not                       | Correct the wiring.                                             | 1-4        |
| correct.                                               |                                                                 |            |
| The communications line has                            | Connect the communications line securely and tighten the        |            |
| become disconnected.                                   | screws.                                                         |            |
| The communications cable is                            | Replace the cable.                                              |            |
| broken.                                                |                                                                 |            |
| The communications cable is too                        | The total cable length is 500 m maximum for RS-485              | 1-4        |
| long.                                                  | communications.                                                 |            |
| The wrong communications cable                         | Use shielded twisted-pair cable for the communications          | 1-4        |
| has been used.                                         | cable. For detailed wiring specifications, refer to             |            |
|                                                        | Precautions for Safe Use on page 7.                             |            |
| Too many communications                                | When 1:N, RS-485 communications are used, a maximum             | 1-4        |
| devices are connected to the                           | of 32 nodes may be connected, including the host node.          |            |
| communications path.                                   |                                                                 |            |
| An end node has not been set at                        | Set or connect terminating resistance at each end of the        | 1-4        |
| each end of the communications                         | line. If the E5 $\Box$ C is the end node, 120- $\Omega$ (1/2-W) |            |
| line.                                                  | terminating resistance is used. Be sure that the combined       |            |
|                                                        | resistance with the host device is 54 $\Omega$ minimum.         |            |
| The specified power supply                             | Supply the specified power supply voltage.                      |            |
| voltage is not being supplied to                       |                                                                 |            |
| the Controller.                                        |                                                                 |            |
| The specified power supply                             | Supply the specified power supply voltage.                      |            |
| voltage is not being supplied to                       |                                                                 |            |
| an Interface Converter (e.g., the                      |                                                                 |            |
| K3SC).                                                 |                                                                 |            |
| The same baud rate and                                 | Set the same values for the following on all nodes: baud        | 1-2        |
| communications method are not                          | rate, protocol, data length, stop bits, and parity.             |            |
| being used by all of the                               |                                                                 |            |
| Controllers, host devices, and other nodes on the same |                                                                 |            |
| communications line.                                   |                                                                 |            |
| The unit number specified in the                       | Use the same unit number.                                       | 2-2        |
| command frame is different from                        |                                                                 | 2-2<br>4-2 |
| the unit number set for the                            |                                                                 |            |
| Controller.                                            |                                                                 |            |
| The same unit number as the                            | Set each unit number for only one node.                         | 1-4        |
| Controller is being used for                           |                                                                 |            |
| another node on the same                               |                                                                 |            |
| communications line.                                   |                                                                 |            |
| There is a mistake in                                  | Use a line monitor to check the commands.                       |            |
| programming in the host device.                        |                                                                 |            |
| The host device is detecting the                       | Shorten the send data wait time in the Controller or            | 1-5        |
| absence of a response as an                            | increase the response wait time in the host device.             |            |
| error before it receives the                           |                                                                 |            |
| response from the Controller.                          |                                                                 |            |

| Problem: Communications are not possible or communications errors occur. |
|--------------------------------------------------------------------------|
|--------------------------------------------------------------------------|

Α

| Item                              | Confirmation                                                | Page |
|-----------------------------------|-------------------------------------------------------------|------|
| The host device is detecting the  | The Controller does not return responses for broadcast or   | 2-2  |
| absence of a response as an       | software reset commands.                                    | 2-17 |
| error after broadcasting a        |                                                             | 4-2  |
| command or sending a software     |                                                             | 4-14 |
| reset command.                    |                                                             |      |
| The host device sent another      | Always read the response after sending a command            |      |
| command before receiving a        | (except for broadcast or software reset commands).          |      |
| response from the Controller.     |                                                             |      |
| The host device sent the next     | Wait for at least 2 ms after receiving a response before    | 1-2  |
| command too soon after            | sending the next command.                                   |      |
| receiving a response from the     |                                                             |      |
| Controller.                       |                                                             |      |
| The communications line became    | Initialize the reception buffer in the host device before   |      |
| unstable when the Controller's    | sending the first command and after turning OFF the         |      |
| power was turned ON or            | power to the Controller.                                    |      |
| interrupted, and the host device  |                                                             |      |
| read the unstable status as data. |                                                             |      |
| The communications data was       | Try using a slower baud rate.                               |      |
| corrupted by noise from the       | Separate the communications cable from the source of        |      |
| environment.                      | noise.                                                      |      |
|                                   | Use a shielded, twisted-pair cable for the communications   |      |
|                                   | cable.                                                      |      |
|                                   | Use as short a communications cable as possible and no      |      |
|                                   | not lay or loop extra cable.                                |      |
|                                   | Do not run the communications cable parallel to a power     |      |
|                                   | line to prevent inductive noise.                            |      |
|                                   | If noise countermeasures are difficult to implement, use an |      |
|                                   | Optical Interface.                                          |      |

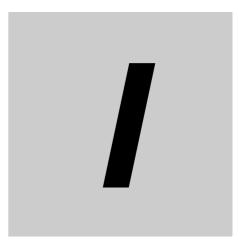

# Index

# Α

| addresses                              |     |
|----------------------------------------|-----|
| CompoWay/F                             | 2-7 |
| Modbus                                 |     |
| area definitions                       | 2-6 |
| areas and first address of linked data | 6-9 |
| ASCII list                             | A-2 |
|                                        |     |

# В

# С

command frame CompoWay/F .....2-2 command text ......2-2 communications baud rate .....1-6, 1-8, 6-8 communications data CompoWay/F .....2-4, 3-1 Modbus ......5-1 communications data length .....1-6, 1-8 communications monitor ......6-18 communications node number ......6-11 communications parameter setup ......1-7 communications parameters ......1-6 communications parity .....1-6, 1-8 communications protocol ......1-6, 1-8 communications specifications ......1-2 communications stop bits .....1-6, 1-8 communications unit No. ......6-8 communications unit number ......1-6, 1-8 communications writing ......6-17 component communications ......7-2 Composite Read from Variable Area (CompoWay/F) .....2-7, 2-10 Composite Write to Variable Area (CompoWay/F) .....2-7, 2-12 CompoWay/F .....1-2, 2-1, 3-1 confirming operation of copying parameter settings ......6-14 

# D

| data                                     |           |
|------------------------------------------|-----------|
| data format                              |           |
| CompoWay/F                               | 2-2       |
| Modbus                                   |           |
| dedicated protocol (format 4)            | 6-7, 6-11 |
| description of communications parameters | 1-8       |
| double-word data                         | 3-2       |
|                                          |           |

# Ε

| Echoback Test |           |
|---------------|-----------|
| CompoWay/F    |           |
| Modbus        | 4-6, 4-15 |
| end codes     |           |
| CompoWay/F    | 2-3, 2-4  |
| error codes   |           |
| Modbus        |           |
| ETX           | 2-2       |
|               |           |

# F

| 1-2      |
|----------|
| 4-7, 5-2 |
|          |
|          |
| 4-8      |
|          |
|          |

# Н

| highest communications unit No. |  |
|---------------------------------|--|
| Host Link (FINS)                |  |

# I

| interface |  |
|-----------|--|

# Μ

| MC protocol (format 4)6-7 | 7, 6-11 |
|---------------------------|---------|
| Modbus1-2, 4              | -1, 5-1 |

# Ν

| no response        |     |
|--------------------|-----|
| node number        | 2-2 |
| number of elements |     |
| CompoWay/F         | 2-7 |
| Modbus             |     |

# 0

| operation command       |      |
|-------------------------|------|
| CompoWay/F              | 2-7  |
| Modbus                  |      |
| operation command codes | 6-21 |

# Ρ

| PDU structure              | 2-6      |
|----------------------------|----------|
| PLC                        | 6-5      |
| programless communications | 6-3      |
| protocol setting           | 1-8, 6-7 |

# R

range of operation for

| programless communications              | 6-21      |
|-----------------------------------------|-----------|
| Read Controller Attributes (CompoWay/F) | 2-7, 2-13 |
| Read Controller Status (CompoWay/F)     | 2-7, 2-14 |
| Read Variable Area (CompoWay/F)         |           |
| receive data wait time                  | 6-11      |
| Request Flag                            | 6-19      |
| response code list (CompoWay/F)         |           |
| Response Flag                           | 6-20      |
| response frame                          |           |
| CompoWay/F                              | 2-3       |
| Modbus                                  | 4-4       |
| RS-485                                  | 1-3       |
|                                         |           |

# S

| send data wait time<br>services (CompoWay/F) | 1-6, 1-8, 6-8 |
|----------------------------------------------|---------------|
| detailed description                         | 2-8           |
| list                                         |               |
| set values (Modbus)                          |               |
| SID                                          |               |
| single-word data                             | 3-2           |
| slave address                                | 4-2           |
| SP calculations                              |               |
| Status                                       |               |
| CompoWay/F                                   | 3-23          |
| Modbus                                       | 5-17          |
| Status 2 (CompoWay/F)                        | 3-23          |
| STX                                          | 2-2           |
| sub-address                                  | 2-2           |
|                                              |               |

# Т

| transmission procedure                                                       |
|------------------------------------------------------------------------------|
| troubleshooting during copying operation under<br>programless communications |
| programless communications                                                   |

# U

| upload settings and download settings | 6-12 |
|---------------------------------------|------|
|---------------------------------------|------|

# V

| variable area<br>variable area (setting range) list | 4-7  |
|-----------------------------------------------------|------|
| variable area (setting range) list                  |      |
| CompoWay/F                                          | 3-2  |
| Modbus                                              | 5-2  |
| Variable Read, Multiple (Modbus)                    | 4-8  |
| variable type                                       | 2-6  |
| Variable Write, Multiple (Modbus)                   | 4-10 |
| Variable Write,                                     |      |
| Single/Operation Command (Modbus)                   | 4-12 |
| versions                                            | 1-11 |
|                                                     |      |

# W

| wiring                           | 1-3 |
|----------------------------------|-----|
| Write Mode                       |     |
| Write Variable Area (CompoWay/F) |     |

### OMRON Corporation Industrial Automation Company Kyoto, JAPAN

### Contact: www.ia.omron.com

Regional Headquarters OMRON EUROPE B.V. Wegalaan 67-69, 2132 JD Hoofddorp The Netherlands Tel: (31)2356-81-300/Fax: (31)2356-81-388

OMRON ASIA PACIFIC PTE. LTD. No. 438A Alexandra Road # 05-05/08 (Lobby 2), Alexandra Technopark, Singapore 119967 Tel: (65) 6835-3011/Fax: (65) 6835-2711 OMRON ELECTRONICS LLC 2895 Greenspoint Parkway, Suite 200 Hoffman Estates, IL 60169 U.S.A. Tel: (1) 847-843-7900/Fax: (1) 847-843-7787

OMRON (CHINA) CO., LTD. Room 2211, Bank of China Tower, 200 Yin Cheng Zhong Road, PuDong New Area, Shanghai, 200120, China Tel: (86) 21-5037-2222/Fax: (86) 21-5037-2200

### Authorized Distributor:

© OMRON Corporation 2011-2019 All Rights Reserved. In the interest of product improvement, specifications are subject to change without notice.

Cat. No. H175-E1-16